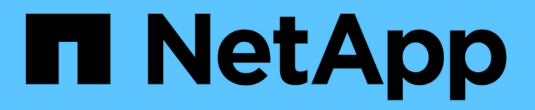

# **ONTAP Select** 文档

ONTAP Select

NetApp April 12, 2024

This PDF was generated from https://docs.netapp.com/zh-cn/ontap-select-9131/index.html on April 12, 2024. Always check docs.netapp.com for the latest.

# 目录

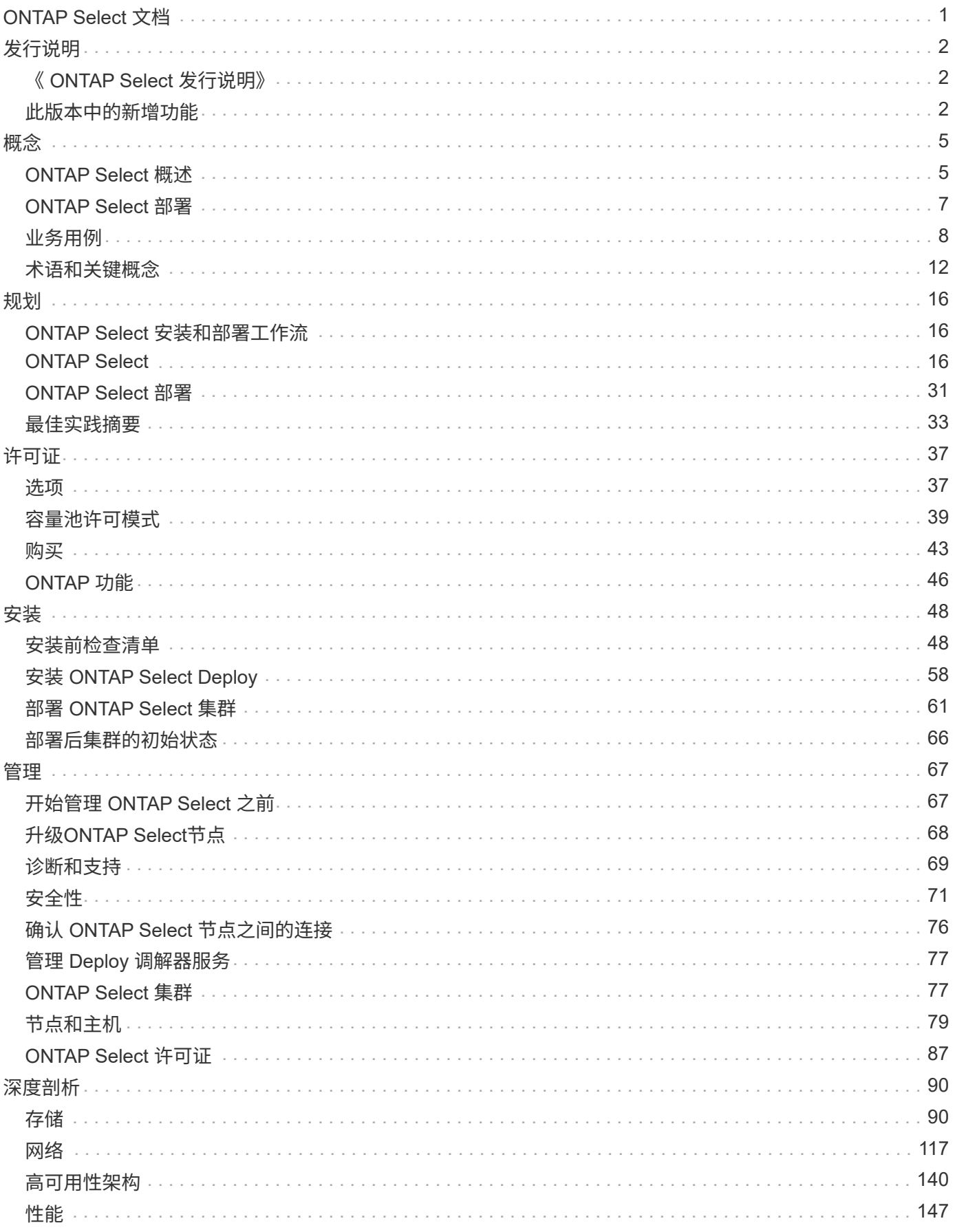

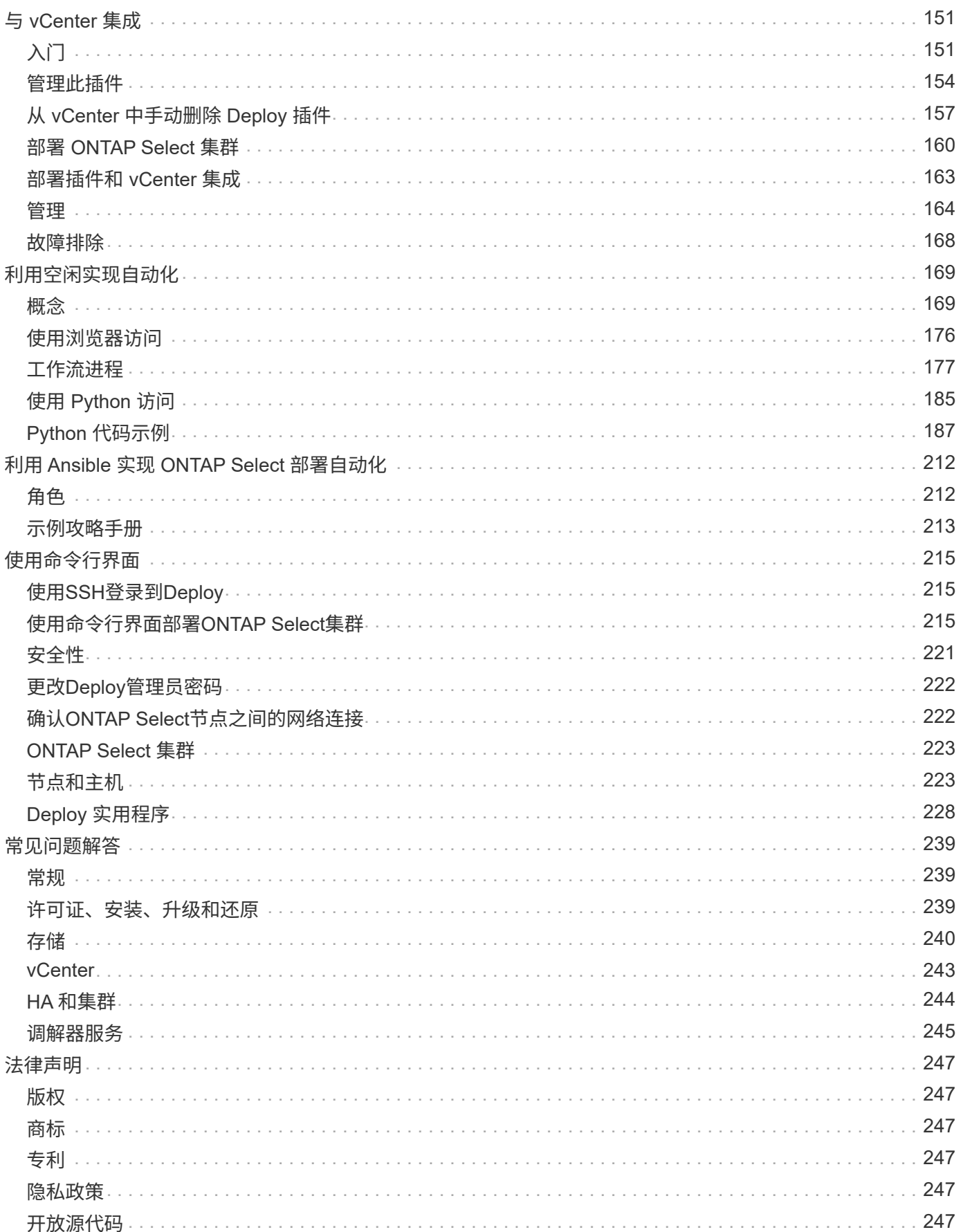

# <span id="page-3-0"></span>**ONTAP Select** 文档

# <span id="page-4-0"></span>发行说明

## <span id="page-4-1"></span>《 **ONTAP Select** 发行说明》

ONTAP Select 发行说明提供了特定于版本的信息,包括新功能,支持的配置,升级说明 ,已知问题, 已修复的问题和已知限制。

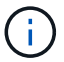

要访问发行说明,您需要一个帐户才能登录到 NetApp 支持站点。

### **ONTAP Select** 的当前版本

您可以访问 ["ONTAP Select 9.13.1.](https://library.netapp.com/ecm/ecm_download_file/ECMLP2885795)[发行说明](https://library.netapp.com/ecm/ecm_download_file/ECMLP2885795)["](https://library.netapp.com/ecm/ecm_download_file/ECMLP2885795) 可查看有关当前版本的详细信息。

## <span id="page-4-2"></span>此版本中的新增功能

NetApp会定期更新ONTAP Select 、为您提供新功能和增强功能。

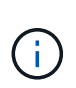

- 从ONTAP Select 9.10.1开始、您无法再在KVM虚拟机管理程序上部署新集群。
- 从ONTAP Select 9.11.1开始、除了脱机和删除功能之外、现有KVM集群和主机不再具有所有 易管理性功能。

## **ONTAP Select 9.13.1.**

ONTAP Select 9.13.1提供了几项新功能和改进功能。

### 支持基于**TCP**的**NVMe**

升级到ONTAP Select 9.13.1时、您必须具有新许可证才能支持基于TCP的NVMe。首次从9.131版部 署ONTAP Select时、系统会自动包含此许可证。

#### 已更新**VMware ESXi**支持

从ONTAP 9.131开始、硬件版本4及更高版本支持VMware ESXi 8.0 GA (内部版本20513097)。

### 更新了**ONTAP Select Deploy**支持

自2024年4月起、ONTAP Select Deploy 9.13.1不再适用于NetApp 支持站点。如果您运行的是ONTAP Select Deploy 9.13.1,则应尽快升级到ONTAP Select Deploy 9.14.1P2。有关详细信息,请参见 ["ONTAP](https://library.netapp.com/ecm/ecm_download_file/ECMLP2886733) [Select 9.14.1](https://library.netapp.com/ecm/ecm_download_file/ECMLP2886733)[发行说明](https://library.netapp.com/ecm/ecm_download_file/ECMLP2886733)["](https://library.netapp.com/ecm/ecm_download_file/ECMLP2886733)。

## **ONTAP Select 9.12.1**

ONTAP Select 9.12.1从当前版本的核心ONTAP 产品中的大多数新开发中受益。它不包括ONTAP Select 特有的 任何新功能或改进。

自2024年4月起、ONTAP Select Deploy 9.12.1不再适用于NetApp 支持站点。如果您运行的是ONTAP Select Deploy 9.12.1、则应尽快升级到ONTAP Select Deploy 9.14.1P2。有关详细信息,请参见 ["ONTAP Select](https://library.netapp.com/ecm/ecm_download_file/ECMLP2886733) [9.14.1](https://library.netapp.com/ecm/ecm_download_file/ECMLP2886733)[发行说明](https://library.netapp.com/ecm/ecm_download_file/ECMLP2886733)["](https://library.netapp.com/ecm/ecm_download_file/ECMLP2886733)。

## **ONTAP Select 9.11.1**

ONTAP Select 9.11.1包括多项新功能和改进功能。

#### 增强了对**VMware ESXi**的支持

ONTAP Select 9.11.1支持VMware ESXi 7.0 U3C。

#### 支持 **VMware NSX-T**

ONTAP Select 9.10.1及更高版本已通过VMware NSX-T 3.1.2的认证。将NSX-T与使用OVA文件和ONTAP Select Deploy管理实用程序部署的ONTAP Select 单节点集群结合使用时、不存在任何功能问题或缺陷。但 是、在将NSX-T与ONTAP Select 多节点集群结合使用时、您应注意ONTAP Select 9.11.1的以下限制:

• 网络连接检查程序

在基于 NSX-T 的网络上运行 Deploy CLI 提供的网络连接检查程序时,此检查程序将失败。

#### 不再支持 **KVM** 虚拟机管理程序

- 从ONTAP Select 9.10.1开始、您无法再在KVM虚拟机管理程序上部署新集群。
- 从ONTAP Select 9.11.1开始、除了脱机和删除功能之外、现有KVM集群和主机不再具有所有易管理性功 能。

NetApp强烈建议客户计划并执行从适用于KVM的ONTAP Select 到任何其他ONTAP 平台的完整数据迁 移、包括适用于ESXi的ONTAP Select。有关详细信息,请参见 ["EOA](https://mysupport.netapp.com/info/communications/ECMLP2877451.html)[通知](https://mysupport.netapp.com/info/communications/ECMLP2877451.html)["](https://mysupport.netapp.com/info/communications/ECMLP2877451.html)

## **ONTAP Select 9.10.1**

ONTAP Select 9.10.1提供了几项新功能和改进功能。

#### 支持 **VMware NSX-T**

ONTAP Select 9.10.1 已通过 VMware NSX-T 3.1.2 的认证。将NSX-T与使用OVA文件和ONTAP Select Deploy管理实用程序部署的ONTAP Select 单节点集群结合使用时、不存在任何功能问题或缺陷。但是,在 将 NSX-T 与 ONTAP Select 多节点集群结合使用时,应注意以下要求和限制:

• 集群MTU

在部署集群之前,您必须手动将集群 MTU 大小调整为 8800 ,以考虑额外的开销。VMware 准则允许在 使用 NSX-T 时使用 200 字节的缓冲区

• 网络 4x10 Gb 配置

对于在配置有四个 NIC 的 VMware ESXi 主机上部署 ONTAP Select 的情况, Deploy 实用程序将提示您 遵循最佳实践,即在两个不同的端口组之间拆分内部流量,并在两个不同的端口组之间拆分外部流量。 但是,在使用覆盖网络时,此配置不起作用,您应忽略此建议。在这种情况下,您只能使用一个内部端 口组和一个外部端口组。

• 网络连接检查程序

在基于 NSX-T 的网络上运行 Deploy CLI 提供的网络连接检查程序时,此检查程序将失败。

#### 不再支持 **KVM** 虚拟机管理程序

从 ONTAP Select 9.10.1 开始,您无法再在 KVM 虚拟机管理程序上部署新集群。但是,如果您将集群从先 前版本升级到 9.10.1 ,则仍可使用 Deploy 实用程序管理集群。

## **ONTAP Select 9.9.1**

ONTAP Select 9.9.1提供了几项新功能和改进功能。

#### 处理器系列支持

从ONTAP Select 9.9.1开始、ONTAP Select仅支持Intel Xeon桑迪桥或更高版本的CPU型号。

#### 已更新**VMware ESXi**支持

ONTAP Select 9.1.1增强了对VMware ESXi的支持。现在支持以下版本:

- ESXi 7.0 U2
- ESXi 7.0 U1

## **ONTAP Select 9.8**

ONTAP Select 9.8提供了几项新增功能和变更功能。

#### 高速接口

此高速接口功能可同时为25G (25GbE)和40G (40GbE)提供一个选项、从而增强了网络连接。要在使用这些 较高速度时获得最佳性能、您应遵循ONTAP Select 文档中所述的端口映射配置最佳实践。

#### 已更新**VMware ESXi**支持

ONTAP Select 9.8中有关VMware ESXi支持的两项更改。

- 支持ESXi 7.0 (GA内部版本15843807及更高版本)
- 不再支持ESXi 6.0

<span id="page-7-0"></span>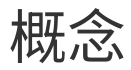

## <span id="page-7-1"></span>**ONTAP Select** 概述

ONTAP Select 是 ONTAP 的纯软件版本,您可以将其部署为虚拟机管理程序主机上的虚拟 机。它是对主流 FAS 和 AFF ONTAP 产品套件以及 Cloud Volumes ONTAP 等其他纯软件 选项的补充。

软件定义的存储

通过软件实施和交付 IT 服务,管理员可以快速灵活地配置资源,而这是以前无法做到的。随着现代数据中心迁 移到软件定义的基础架构( SDI )架构,最有价值的 IT 资产可以与底层物理基础架构分离,从而提供灵活性, 可扩展性和可编程性。

在一个商业环境中,数据在直连存储( DAS )的孤岛之间分散,数据移动性和管理已成为更加复杂的问题。软 件定义的存储( SDS )已成为 SDI 环境中解决这些问题和其他问题的重要组成部分。

ONTAP Select 是适用于 SDS 市场的 NetApp 解决方案 。ONTAP Select 将企业级存储管理功能引入软件定义 的数据中心,并将 NetApp Data Fabric 架构扩展到最极端的边缘用例,包括物联网( Internet of Things , IoT )和战术服务器。

## 两个软件组件

ONTAP Select 由两个主要软件组件组成:

#### **ONTAP Select** 节点

ONTAP Select 集群由一个,两个,四个,六个或八个节点组成。每个集群节点都部署为一个单独的虚拟机,并 运行专门设计的 ONTAP 9 软件版本。

#### **ONTAP Select Deploy** 管理实用程序

Deploy 管理实用程序作为单独的 Linux 虚拟机打包并安装。您必须使用实用程序在生产环境中部署 ONTAP Select 集群。当前版本的 ONTAP Select 节点映像与 Deploy 实用程序捆绑在一起。

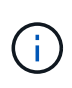

不会为Deploy管理实用程序分配单独的版本号。Deploy 的版本号与关联的 ONTAP Select 版本相 同。但是,在特定 ONTAP Select 版本中, Deploy 实用程序的每个更新都有一个唯一的内部版 本号。

### 典型部署图示

下图显示了用于部署和支持四节点 ONTAP Select 集群的 ONTAP Select Deploy 管理实用程序。Deploy 实用程 序和 ONTAP Select 节点在专用虚拟机管理程序主机上作为单独的虚拟机运行。

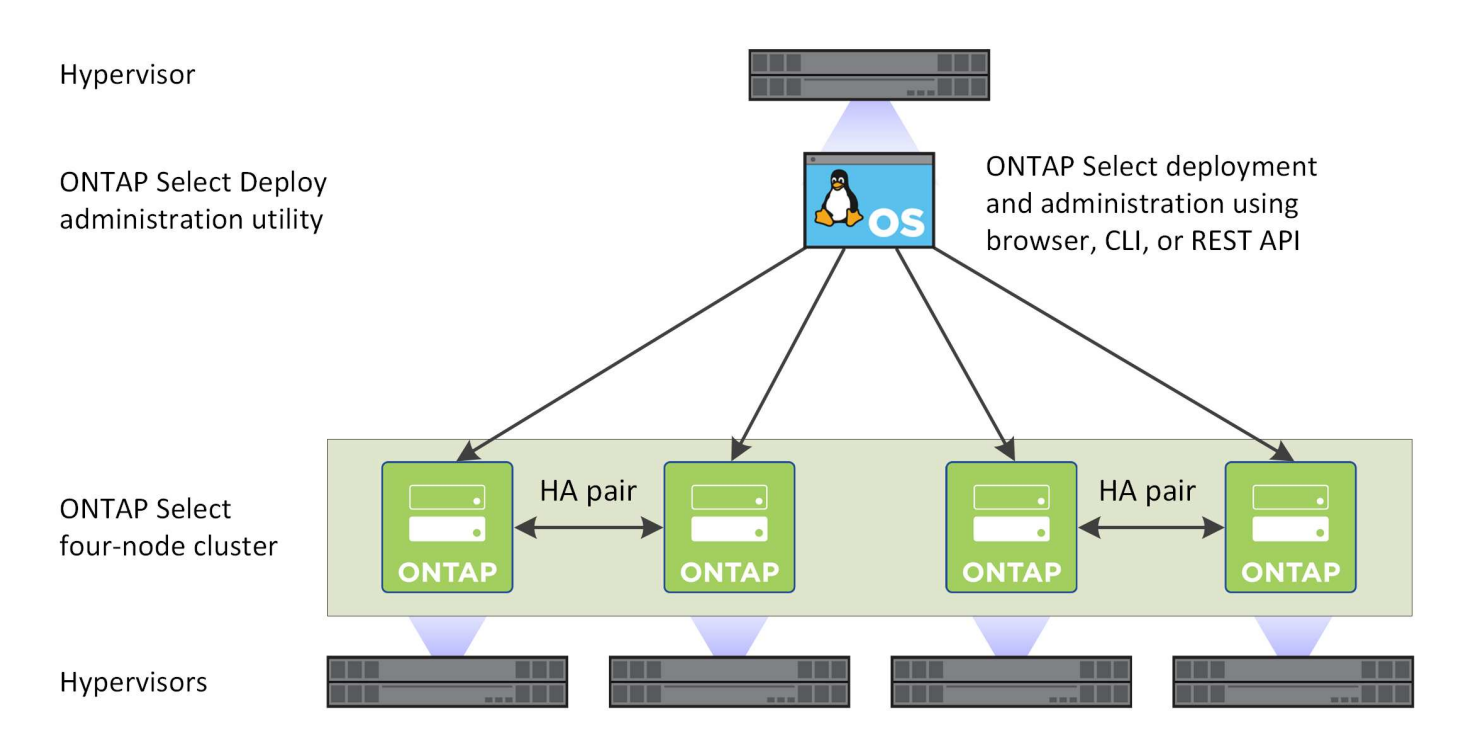

## 请比较**ONTAP Select**和**ONTAP 9**

基于硬件的 ONTAP 和 ONTAP Select 均可提供企业级存储解决方案。但是,由于它们的设计和实施方式不同, 因此它们可以满足不同的业务要求和使用情形。在规划 ONTAP Select 部署之前,您应熟悉各个平台之间的主要 区别。

#### 不同的 **HA** 架构

根据您在集群中定义的节点数, ONTAP Select 可提供 HA 功能。例如,一个四节点集群包含两个 HA 对。ONTAP Select 使用的 HA 架构基于非共享存储模式。也就是说, HA 对中的一个节点无法直接访问另一个 节点所拥有的存储。此设计可能会影响某些 ONTAP Select 操作特征。

#### 容量许可

ONTAP Select 引入了一种基于使用量的许可模式。在生产环境中部署 ONTAP Select 集群时, 您必须为每个节 点或共享容量池购买一个含存储容量的许可证。您必须使用 Deploy 实用程序应用用于为集群节点建立存储容量 的许可证文件。

#### **ONTAP** 功能许可

ONTAP Select 集群中的每个节点都会自动获得使用多项 ONTAP 功能的许可。您无需手动安装或应用这些功能 许可证。

#### **ONTAP Select** 不支持 **ONTAP** 功能

ONTAP Select 不支持多种 ONTAP 功能。在大多数情况下,这些功能需要特殊硬件,而虚拟化 ONTAP Select 环境中不提供这些硬件。

- 自主勒索软件保护(ARP)
- 集群 IP 空间 不支持对集群IP空间进行任何修改、包括添加或删除端口、虚拟LAN (VLAN)或链路聚合组。
- Fibre Channel 不支持光纤通道和以太网光纤通道。
- 运行状况监控器 在基于硬件的ONTAP部署中使用的传统运行状况监控特定于底层硬件组件。由于 ONTAP Select 使用的是虚 拟化环境,因此运行状况监控器不处于活动状态。
- 接口组 不支持接口组。
- NIC卸载支持 由于ONTAP Select使用虚拟化环境、因此不支持NIC卸载工具。
- NetApp 存储加密驱动器
- ONTAP端口属性 不支持修改ONTAP端口的属性、包括速度、双工和流量控制。
- 服务处理器
- SVM 迁移
- SnapLock 合规性
- 防篡改Snapshot副本
- VMware HCX

### 相关信息

• ["](#page-48-0)[默](#page-48-0)[认情况下,](#page-48-0) [ONTAP](#page-48-0) [功能](#page-48-0)[处](#page-48-0)[于](#page-48-0)[启](#page-48-0)[用](#page-48-0)[状态](#page-48-0)["](#page-48-0)

## <span id="page-9-0"></span>**ONTAP Select** 部署

ONTAP Select Deploy 是用于部署和管理 ONTAP Select 集群的管理实用程序。Deploy 会 打包为 Linux 虚拟机,在创建 ONTAP Select 集群之前,必须先安装该虚拟机。

## 核心功能

Deploy 管理实用程序可执行以下核心功能:

- 记录部署 ONTAP Select 的每个虚拟机管理程序主机的详细信息
- 配置主机并安装所需的许可证
- 部署和管理 ONTAP Select 集群
- 维护 ONTAP Select 集群和主机清单
- 收集 AutoSupport 数据并将其发送给 NetApp
- 维护一组内部 ONTAP Select 节点映像
- 支持虚拟机管理程序专用的命令格式和协议

## 访问 **Deploy** 实用程序的方式

访问 Deploy 管理实用程序时,您可以使用多个选项。所有外部接口在功能上都是等效的。您应选择最符合您的 特定部署目标和要求的访问选项。在所有情况下,您都必须使用管理员帐户使用有效密码登录。

#### **Web** 图形用户界面

您可以通过现代 Web 浏览器访问 Deploy 实用程序。Web 图形用户界面提供了一个直观易用的界面,在大多数 情况下,它将成为您使用该实用程序时的主要界面。

命令行界面

可通过管理 Shell 使用基于文本的命令行界面。您可以通过以下方式访问命令行界面管理 Shell :

- 安全 Shell ( SSH )
- 虚拟机控制台

通常,在安装和初始配置过程中会使用虚拟机控制台。但是,在大多数情况下, SSH 提供了一个更灵活,更方 便的选项。

#### **REST Web** 服务 **API**

外部客户端公开的 REST Web 服务 API 为连接到 Deploy 实用程序提供了另一个选项。您可以使用支持 REST Web 服务的任何主流编程语言或工具访问此 API 。常见选项包括:

- Python
- Java
- 卷曲

使用编程或脚本语言可以自动部署和管理 ONTAP Select 集群。

#### **ONTAP Select** 联机文档网页

在 Deploy 实用程序中显示联机文档 Web 页面是访问 REST Web 服务 API 的另一种方法。但是,您可以使用浏 览器通过页面访问管理 API ,而不是使用编程语言。提供了以下功能:

- REST Web 服务 API 中每个调用的详细问题描述
- 可以手动对任何 API 调用执行问题描述

您可以使用 Deploy 虚拟机的 IP 或域名访问联机文档页面。要显示此页面、请在浏览器中输入以下格式的URL ( 将适当的IP地址或域名替换为Deploy VM实例): http://<ip\_address>/api/ui

## <span id="page-10-0"></span>业务用例

## 业务需求和使用情形

根据通过虚拟机管理程序虚拟化提供的固有灵活性, ONTAP Select 适用于多种不同类型 的应用程序。

部署

从较高的层面来看, ONTAP Select 您可以通过两种不同的方式在虚拟机管理程序主机服务器上部署工作负载。

使用专用部署模式时,主机服务器上会运行一个 ONTAP Select 实例。在同一虚拟机管理程序主机上不运行其他 重要处理。

#### 并置部署

在搭配部署模式下, ONTAP Select 会与其他工作负载共享主机。具体而言,还有其他虚拟机,每个虚拟机通常 都运行计算应用程序。这些计算工作负载是 ONTAP Select 集群的本地工作负载。此模式支持专用应用程序和部 署要求。与专用部署模式一样,每个 ONTAP Select 虚拟机都必须在单独的专用虚拟机管理程序主机上运行。

存储

ONTAP Select 可用作主存储或二级存储,具体取决于您的业务需求。

主存储

在某些情况下,您可以选择将 ONTAP Select 部署为主存储平台。这些类型的实施方式因应用程序的工作负载特 征以及业务目标而异。

灾难恢复和二级存储

您可以使用 ONTAP Select 实施额外的存储,以增强您的主存储功能。额外的存储可用于支持贵组织的灾难恢复 工作和数据备份计划。

开发和测试

在组织中部署各种应用程序时,您可以将 ONTAP Select 作为整个应用程序开发和测试过程的一个组成部分。例 如,您可能需要临时存储来存放测试输入或输出数据。根据应用程序特征和要求,这些类型的部署长度可能会有 所不同。

远程办公室和分支机构

在远程办公室 / 分支机构 (ROBO) 环境中部署 ONTAP Select , 以支持小型办公室, 同 时保持集中管理和控制。

VMware ESXi 支持以下 ROBO 配置:

- 具有 HA 功能的双节点集群
- 单节点集群

ONTAP Select VM 可以与应用程序 VM 搭配使用,从而使其成为 ROBO 的最佳解决方案 。

通过使用 ONTAP Select 提供企业级文件服务,同时允许双向复制到其他 ONTAP Select 或 FAS 集群,可以在 低接触或低成本环境中构建弹性解决方案。ONTAP Select 预先填充了 CIFS , NFS 和 iSCSI 协议服务以及 SnapMirror 和 SnapVault 复制技术的功能许可证。因此,所有这些功能在部署后均可立即使用。

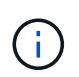

由于所有 VMware vSphere 许可证均受支持,因此您可以选择 vSphere 远程办公室分支机构标准 或高级许可证,而不是 Enterprise 或 Enterprise Plus 许可证。 现在支持所有 vSphere 和 VSAN 许可证。

具有远程调解器的 ONTAP Select 双节点集群是一种适合小型数据中心的极具吸引力的解决方案 。在此配置 中, HA 功能由 ONTAP Select 提供。双节点 ONTAP Select ROBO 解决方案 的最低网络连接要求是四个 1 Gb 链路。此外,还支持单个 10 Gb 网络连接。在 VSAN 上运行的 VNAS ONTAP Select 解决方案 (包括双节点 VSAN ROBO 配置)是另一个选项。在此配置中, HA 功能由 VSAN 提供。最后,将数据复制到核心位置的单 节点 ONTAP Select 集群可以在商用服务器上提供一组强大的企业数据管理工具。

下图显示了使用 ONTAP Select 的常见远程办公室配置。计划驱动型 SnapMirror 关系会定期将远程办公室中的 数据复制到主数据中心内的一个经过专门设计的整合存储阵列中。

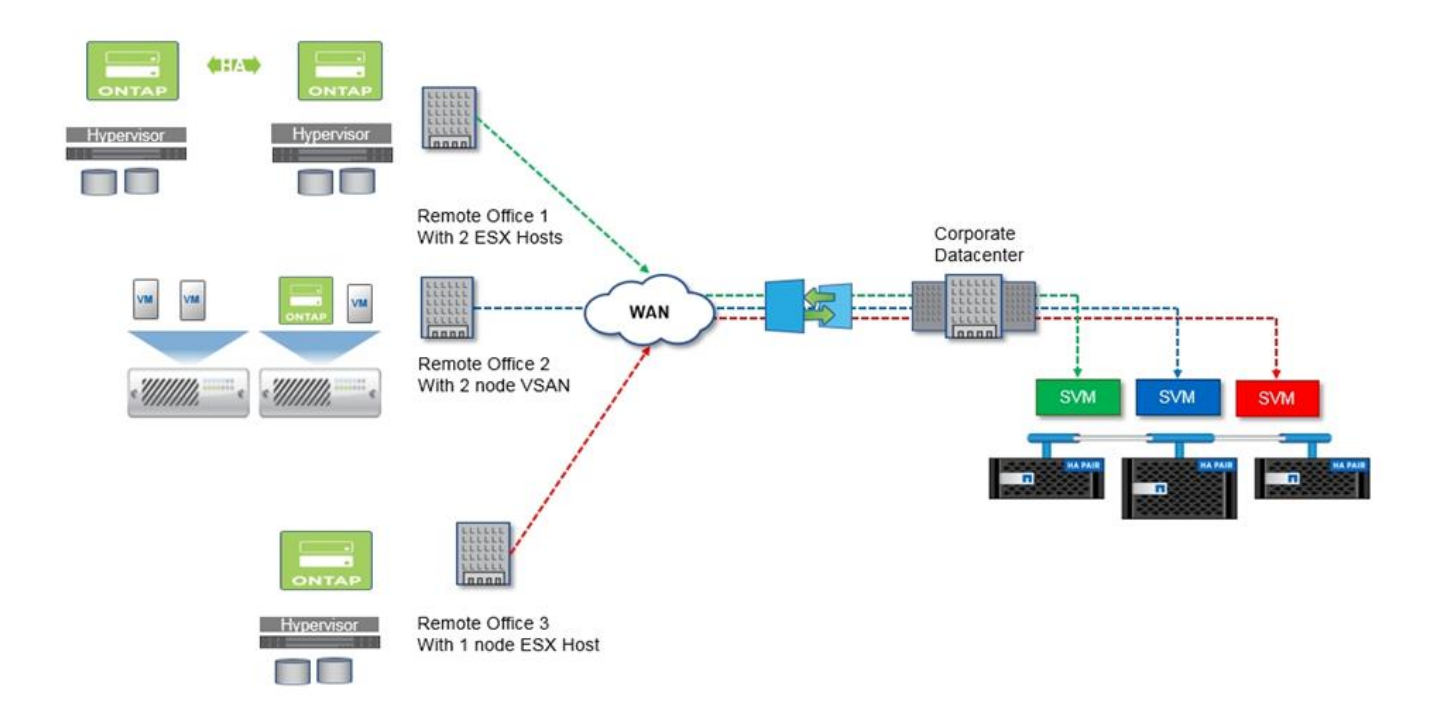

• 将远程办公室按计划备份到企业数据中心 \*

私有云和数据中心

ONTAP Select 非常适合支持组织中的一个或多个私有云。一个常见的使用情形是,为基 于商用服务器构建的私有云提供存储服务。

与公有 云一样,私有云也提供了灵活性以及快速设置和卸载。此外,私有云还可以提高安全性和控制力。

下图显示了存储场如何为 ONTAP Select VM 提供计算和本地连接的存储,从而为上游应用程序堆栈提供存储服 务。从 SVM 配置到应用程序 VM 的部署和配置,整个工作流都通过私有云业务流程框架实现自动化。

这是一种面向服务的私有云模式。使用 ONTAP Select 的 HA 版本可以创建与成本较高的 FAS 阵列相同的 ONTAP 体验。存储服务器资源仅由 ONTAP Select VM 使用,而应用程序 VM 托管在单独的物理基础架构上。

• 基于 DAS\* 的私有云

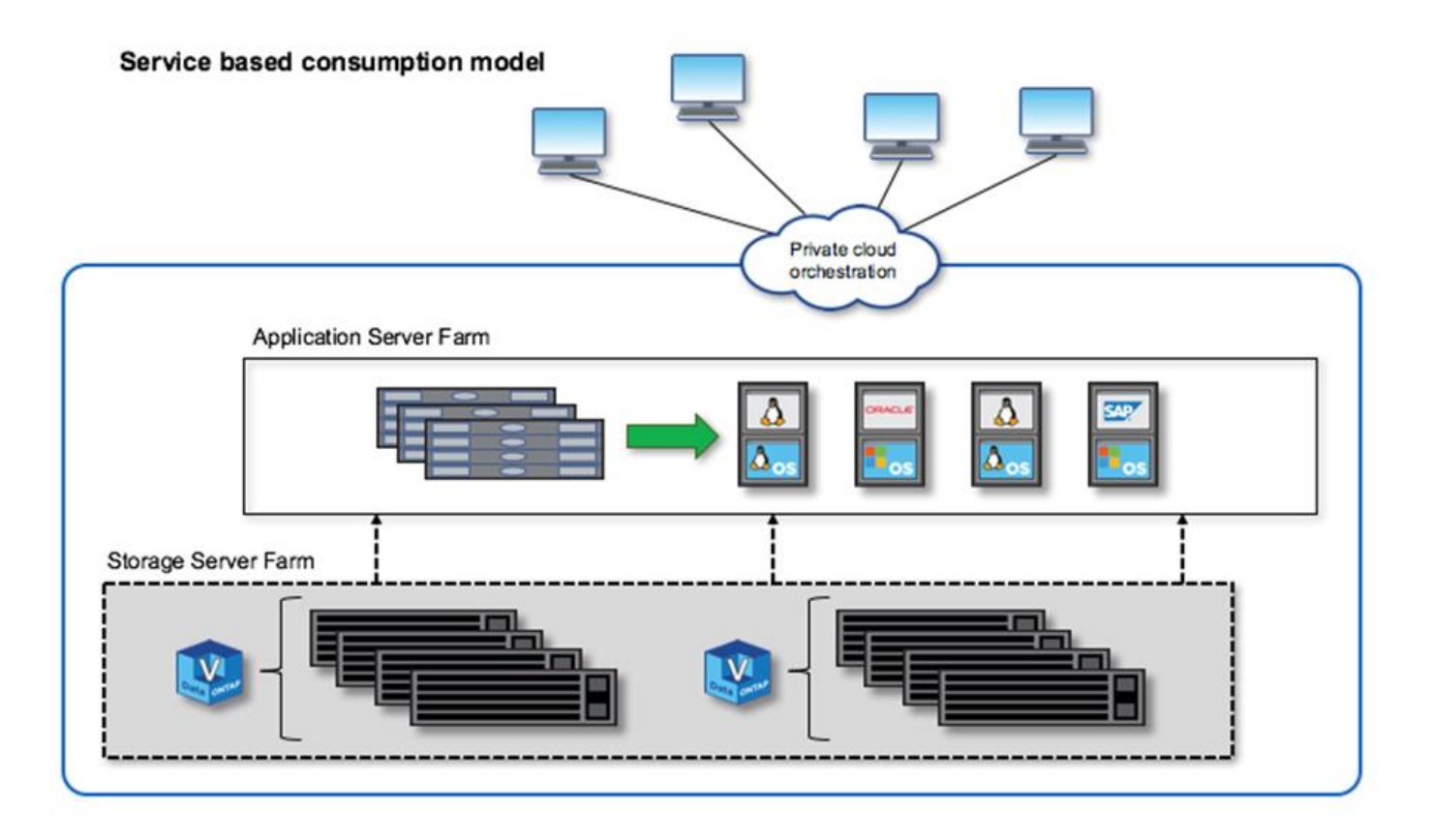

## **MetroCluster** 软件定义的存储

ONTAP Select MetroCluster SDS 提供增强的保护功能和经济高效的实施。

如果满足某些最低要求,则可以在两个位置之间延伸双节点集群。此架构可完美地位于基于硬件的 MetroCluster 和单个数据中心集群(硬件定义或软件定义)之间。ONTAP Select MetroCluster SDS 的要求突出了软件定义的 存储解决方案的一般灵活性,以及它与基于硬件的 MetroCluster SDS 之间的区别。不需要专有硬件。

与 MetroCluster 不同, ONTAP Select 使用现有网络基础架构,并支持高达 5 毫秒 RTT 的网络延迟,最大抖动 高达 5 毫秒,总最大延迟为 10 毫秒。此外,还要求最长距离为 10 公里,但延迟配置文件更为重要。市场空间 的隔离要求与物理隔离有关,而不是与实际距离有关。在某些情况下,这可能意味着不同的建筑物。在其他情况 下,这可能意味着同一建筑中的不同房间。无论实际的物理位置如何,将双节点集群定义为 MetroCluster SDS 的是每个节点都使用一个单独的上行链路交换机。

在双节点 HA 配置中,需要使用调解器在故障转移期间正确识别活动节点,并避免出现在网络分区期间两个节点 均独立保持活动状态的任何脑裂情形。此操作与先前提供的常规双节点 HA 配置相同。为了在站点故障期间提供 适当的保护和故障转移,调解器应位于与两个 HA 节点不同的站点上。调解器与每个 ONTAP Select 节点之间的 最大延迟不能超过 125 毫秒。

借助此解决方案 ,企业客户可以放心地在商用硬件上利用软件定义的存储解决方案 的灵活性。他们可以放心地 进行部署,因为他们知道自己的数据受企业级 0 RPO 解决方案 的保护。

ONTAP Select MetroCluster SDS 具有以下优势:

- MetroCluster SDS 为 ONTAP Select 提供了另一个保护维度(从数据中心到数据中心)。除了利用软件定义 的存储和 ONTAP 的所有优势之外,客户现在还可以利用这种额外级别的保护。
- MetroCluster SDS 可通过 0 RPO 和自动故障转移提供业务关键型数据保护。数据存储和应用程序访问点都

会自动切换到运行正常的数据中心或节点,无需任何干预。

- MetroCluster SDS 经济高效。它可以利用现有网络基础架构在 HA 对之间实现延伸型弹性,无需额外的硬 件。它还可以在同一集群中提供主动 / 主动数据访问和数据中心冗余。
- MetroCluster SD\*

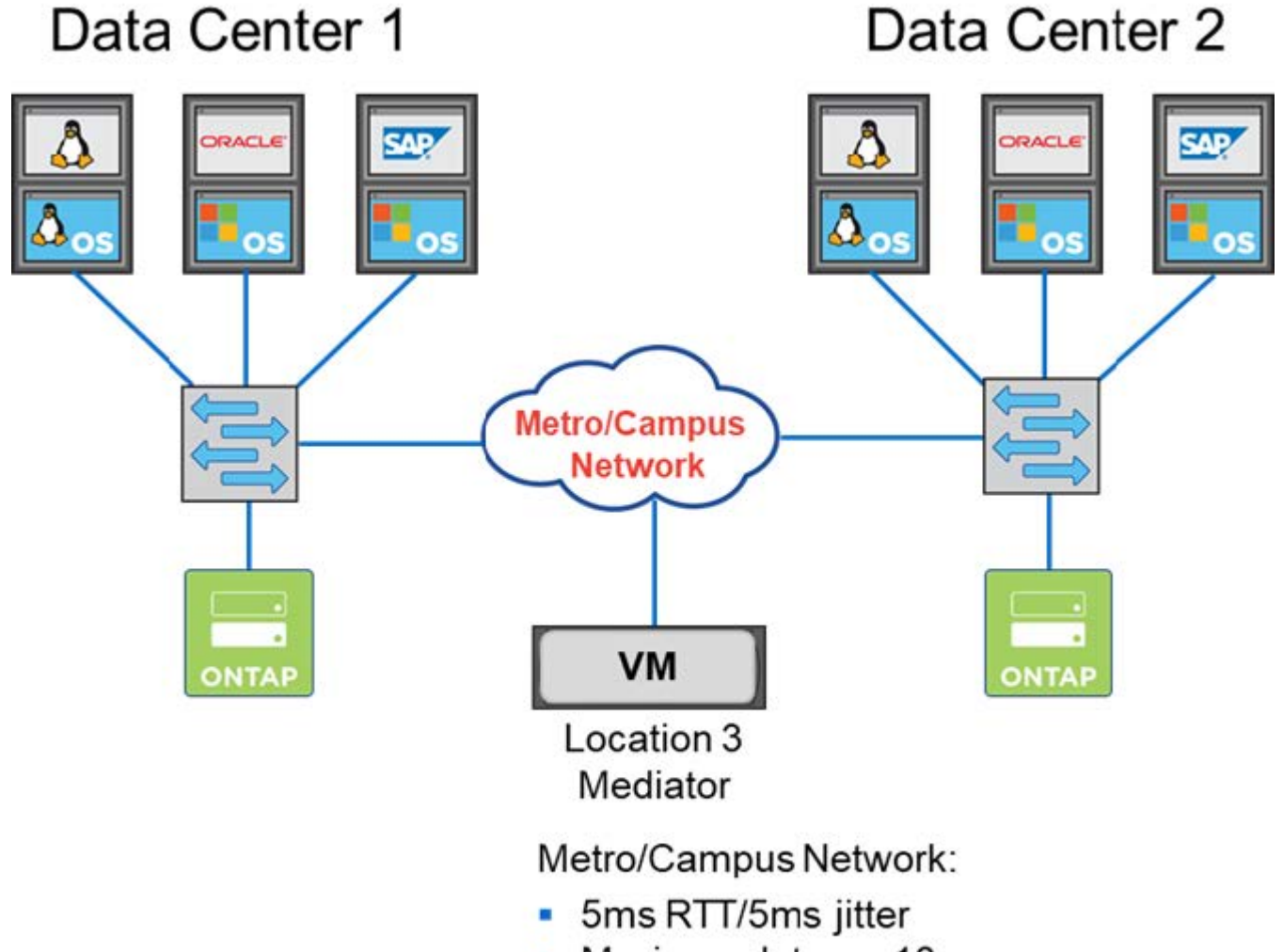

- Maximum latency 10ms
- 10KM distance between nodes

有关更多最佳实践和其他要求,请参见各节 ["](#page-142-1)[双](#page-142-1)[节点](#page-142-1) [HA](#page-142-1) [与多节点](#page-142-1) [HA"](#page-142-1) 和 ["](#page-35-0)[双](#page-35-0)[节点](#page-35-0)[延伸](#page-35-0)[型](#page-35-0) [HA](#page-35-0) [\(](#page-35-0) [MetroCluster](#page-35-0) SDS[\)](#page-35-0) [最佳实践](#page-35-0)["](#page-35-0)。

## <span id="page-14-0"></span>术语和关键概念

在您开始探索 ONTAP Select 并规划部署时,首先熟悉术语和关键概念会很有帮助。

## **ONTAP Select** 部署

ONTAP Select Deploy 是用于部署 ONTAP Select 集群的管理实用程序。Deploy 实用程序在专用 Linux 虚拟 机中运行。您可以通过 Web 用户界面, CLI 管理 Shell 和 REST API 访问 Deploy 实用程序。

#### 虚拟机管理程序主机与 **ONTAP Select** 节点

虚拟机管理程序 host\_ 是托管 ONTAP Select 虚拟机的核心硬件平台。在虚拟机管理程序主机上部署 ONTAP Select 虚拟机并使其处于活动 ONTAP Select 状态时,该虚拟机将被视为\_vp 节点 \_。

#### **ONTAP Select** 集群

您可以创建一 ONTAP Select 个 *cluster cluster* ,其中包含一个,两个,四个,六个或八个节点。多节点集 群始终包含一个或多个 HA 对。例如,一个四节点集群包含两个 HA 对。单节点集群不提供 HA 功能。

#### 准备虚拟机管理程序主机环境

在使用 Deploy 管理实用程序部署 ONTAP Select 集群之前,您需要准备要运行 ONTAP Select 的虚拟机管理 程序主机,包括存储和网络环境。此主机预配置是在 ONTAP Select 产品之外根据当前要求和限制完成的。

#### 评估与生产部署

每个 ONTAP Select 节点都使用 *evaluation\_license* 或 *purchased license* 运行。您可以使用评估版许可证在 将 ONTAP Select 部署到生产环境之前对其进行评估。评估版许可证会自动生成并应用。如果在生产环境中 部署集群,则必须购买许可证,其中包括选择:

- 许可模式
- 存储容量
- 平台许可证服务

#### 容量层许可模式

在为 ONTAP Select 部署授予存储许可时,容量层许可模式是最初的选项。它基于与 NetApp AFF 和 FAS 结 合使用的 ONTAP 模型。每个节点都需要一个单独的许可证。存储容量将锁定到节点并永久存在(无需续订 )。

#### 容量池许可模式

容量池许可模式是在使用 Deploy 2.10 的 ONTAP Select 9.5 中引入的。每个存储容量池都需要一个单独的许 可证。容量池许可证会锁定到 License Manager 实例(即 Deploy 实例),并且必须根据购买条款进行续 订。您可以在组织中许可和使用任意数量的容量池。但是,由于容量池由 ONTAP Select 节点共享,因此所 需的许可证通常少于容量层许可。

#### 许可证管理器

License Manager 是一个支持容量池许可的软件组件。它目前是 Deploy 管理实用程序的一部分。LM 会从其 管理的共享池中将存储租用给 ONTAP Select 节点。*License Lock ID* 是一个数字字符串,用于唯一标识每个 LM 实例以及每个 Deploy 实例。您必须同时使用容量池许可证序列号和 LLID 来生成许可证文件。

#### 平台许可证产品

您可以通过三种许可证选项来确定购买许可证时 ONTAP Select 虚拟机的大小功能:

- 标准
- 高级版
- 高级版 xl

有关详细信息,请参见 *Plan* 和 *License* 这两个部分。

#### 存储池与数据存储库

ONTAP Select *storage pool* 是一个逻辑数据容器,用于抽象化和隐藏底层物理存储。存储池与虚拟机管理程

序无关。在 ESXi 虚拟机管理程序主机上部署时, ONTAP Select 存储池与 vmware\_datastorage\_ 同义。

#### 集群**MTU**

集群 MTU 是一项功能,可用于配置 ONTAP Select 多节点集群使用的内部网络上使用的 MTU 大小。在配置 HA 对以适应网络环境时, Deploy 管理实用程序会调整 MTU 大小。您也可以手动设置此值。

#### **ONTAP Select vNAS**

ONTAP Select vNAS 解决方案 允许 ONTAP Select 节点访问外部存储上的 VMware 数据存储库。对于 ONTAP Select vNAS ,不再需要本地 RAID 控制器; RAID 功能假定由远程存储提供。可以通过以下方式配 置 ONTAP Select vNAS :

- VMware vSAN
- 通用外部存储阵列

在这两种情况下,都必须在创建 ONTAP Select 集群或扩展现有节点的存储容量之前配置外部存储。

#### 节点重新托管

如果您部署的集群使用通过 ONTAP Select vNAS 解决方案 ( VMware vSAN 或通用外部存储阵列)提供的 外部存储,则可以通过使用以下 VMware 功能的操作移动托管 ONTAP Select 节点的 ESXi 虚拟机:

- VMotion
- 高可用性 ( HA )
- 分布式资源计划程序 ( DRS )

在对集群执行操作时, ONTAP Select Deploy 实用程序会检测虚拟机的移动,例如:

- 集群联机
- 集群脱机
- 存储添加

移动虚拟机后, Deploy 实用程序将更新其内部数据库并配置新的 ESXi 主机。在完成虚拟机移动和 Deploy 更新之前,系统会阻止对 ONTAP Select 节点执行的所有操作。

#### 调解器服务

ONTAP Select Deploy 实用程序包括一个调解器服务,该服务连接到活动双节点集群中的节点。此服务可监 控每个 HA 对并协助管理故障。

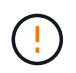

如果您有一个或多个活动双节点集群,则管理这些集群的 ONTAP Select Deploy 虚拟机必须始终 处于运行状态。如果 Deploy 虚拟机暂停,则调解器服务不可用,并且双节点集群的 HA 功能将丢 失。

#### **MetroCluster SDS**

MetroCluster SDS 是一项功能,可在部署双节点 ONTAP Select 集群时提供额外的配置选项。与典型的双节 点 ROBO 部署不同, MetroCluster SDS 节点可以相隔更远的距离。通过这种物理隔离,可以实现其他使用 情形,例如灾难恢复。要使用 MetroCluster SDS ,您必须具有高级许可证或更高版本。此外,节点之间的网 络必须满足最低延迟要求。

Deploy 凭据存储是一个安全数据库,用于保存帐户凭据。它主要用于在创建新集群时注册虚拟机管理程序主 机。有关详细信息,请参见 *Plan* 一节。

#### 存储效率

ONTAP Select 提供的存储效率选项与 FAS 和 AFF 阵列上的存储效率选项类似。从概念上讲,采用直连存储 ( DAS ) SSD 的 ONTAP Select (使用高级许可证)类似于 AFF 阵列。使用带有 HDD 的 DAS 的配置以 及所有 vNAS 配置应视为类似于 FAS 阵列。这两种配置之间的主要区别在于,采用 DAS SSD 的 ONTAP Select 支持实时聚合级重复数据删除和聚合级后台重复数据删除。其余存储效率选项可用于这两种配置。

vNAS 默认配置可启用称为单实例数据日志记录( SIDI )的写入优化功能。在 ONTAP Select 9.6 及更高版 本中,后台 ONTAP 存储效率功能已通过启用 SIDl 的认证。有关详细信息,请参见 \_deep dive 部分。

#### 集群刷新

创建集群后,您可以使用 ONTAP 或虚拟机管理程序管理工具在 Deploy 实用程序之外更改集群或虚拟机配 置。您还可以迁移导致配置更改的虚拟机。发生这些更改时, Deploy 实用程序不会自动更新,并且可能会与 集群状态不同步。您可以使用集群刷新功能更新 Deploy 配置数据库。集群刷新可通过 Deploy Web 用户界面 , CLI 管理 Shell 和 REST API 来实现。

#### 软件 **RAID**

使用直连存储( DAS )时, RAID 功能通常通过本地硬件 RAID 控制器提供。您可以改为将节点配置为使用 *software raid* ,其中 ONTAP Select 节点提供 RAID 功能。如果使用软件 RAID ,则不再需要硬件 RAID 控 制器。

#### **ONTAP Select** 映像安装

从 ONTAP Select Deploy 2.8 开始, Deploy 管理实用程序仅包含一个版本的 ONTAP Select 。随附的版本 是发布时的最新版本。通过 ONTAP Select 映像安装功能,您可以将早期版本的 ONTAP Select 添加到 Deploy 实用程序实例中,然后在部署 ONTAP Select 集群时使用此实例。请参见 ["](#page-234-0)[有关详细信息,请](#page-234-0)[添加](#page-234-0) [ONTAP Select](#page-234-0) [映像](#page-234-0)["](#page-234-0)。

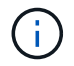

您只能添加版本早于 Deploy 实例附带的原始版本的 ONTAP Select 映像。不支持在不更 新Deploy的情况下添加更高版本的ONTAP Select。

#### 在部署 **ONTAP Select** 集群后对其进行管理

部署 ONTAP Select 集群后,您可以像配置基于硬件的 ONTAP 集群一样配置此集群。例如,您可以使用 System Manager 或标准 ONTAP 命令行界面配置 ONTAP Select 集群。

相关信息

["](#page-234-0)[添加](#page-234-0)[要部署的](#page-234-0)[ONTAP Select](#page-234-0)[映像](#page-234-0)["](#page-234-0)

## <span id="page-18-1"></span><span id="page-18-0"></span>**ONTAP Select** 安装和部署工作流

您可以使用以下工作流部署和管理 ONTAP Select 集群。

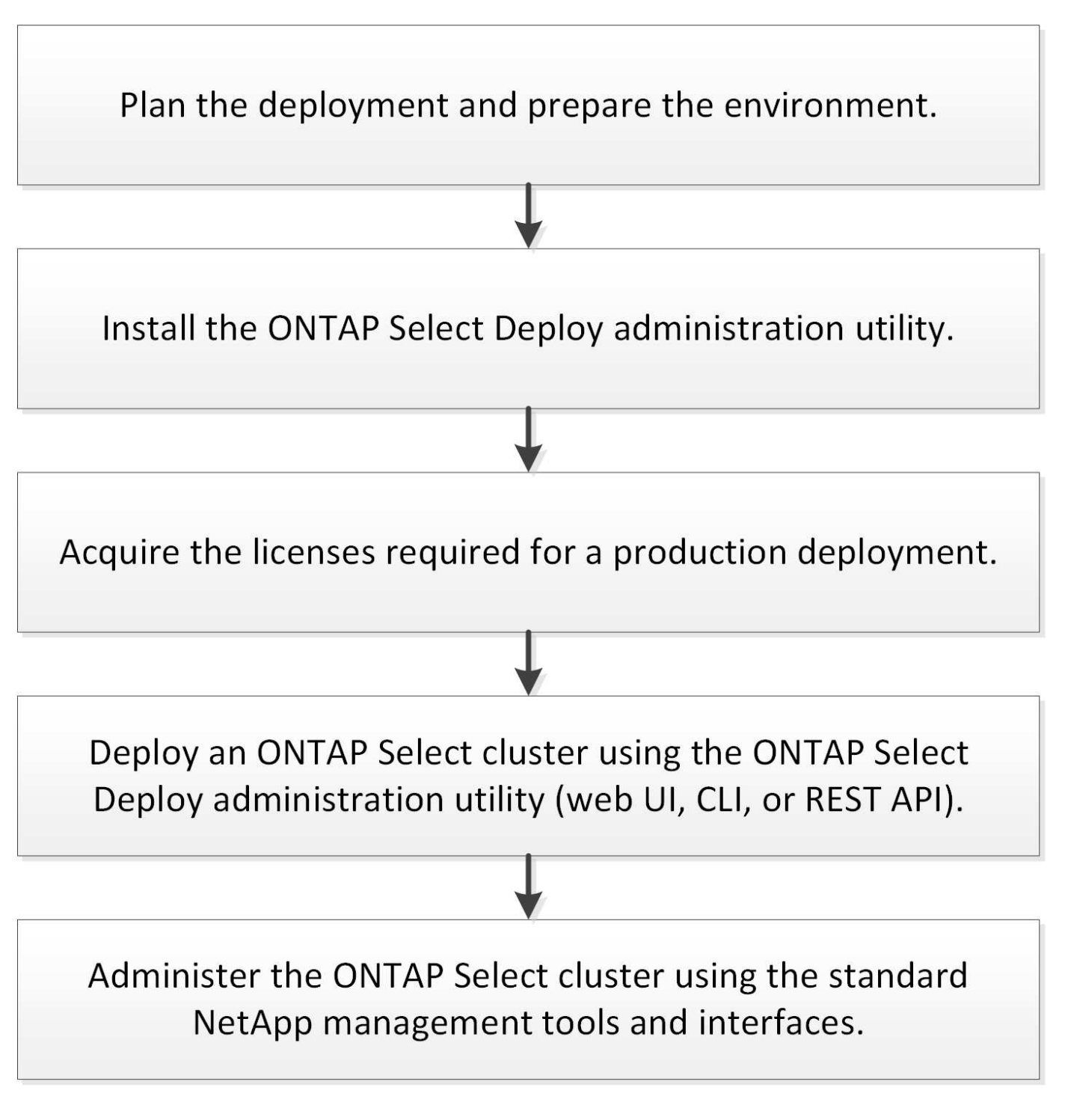

## <span id="page-18-2"></span>**ONTAP Select**

## 一般要求和规划注意事项

在规划 ONTAP Select 部署时,您应考虑几个一般要求。

集群大小及相关注意事项

您应考虑与集群大小相关的多个规划问题。

集群中的节点数

ONTAP Select 集群由一个,两个,四个,六个或八个节点组成。您应根据应用程序要求确定集群的大小。 例如,如果企业部署需要 HA 功能,则应使用多节点集群。

专用与搭配

您应根据应用程序类型确定部署是采用专用模式还是搭配模式。请注意,由于工作负载的多样性和更紧密的 **集成,搭配模式可能会更加复杂。** 

#### 虚拟机管理程序主机

您应考虑与虚拟机管理程序主机相关的多个规划问题。

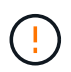

除非 NetApp 支持人员指示,否则不应直接修改 ONTAP Select 虚拟机的配置。只能通过 Deploy 管理实用程序配置和修改虚拟机。在未获得 NetApp 支持的情况下,在 Deploy 实用程序之外对 ONTAP Select 虚拟机进行更改会导致发生原因 虚拟机出现故障并使其无法使用。

#### 独立于虚拟机管理程序

ONTAP Select 和 ONTAP Select Deploy 管理实用程序均与虚拟机管理程序无关。这两种虚拟机管理程序均 支持以下虚拟机管理程序。

- VMware ESXi
- 基于内核的虚拟机( KVM )

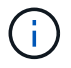

从ONTAP Select 9.10.1开始、部署新集群时不再支持KVM虚拟机管理程序。您仍然可以将 KVM 与受支持的早期版本结合使用。

有关受支持平台的更多详细信息,请参见虚拟机管理程序专用的规划信息和发行说明。

#### 适用于 **ONTAP Select** 节点的虚拟机管理程序和管理实用程序

Deploy 管理实用程序和 ONTAP Select 节点均作为虚拟机运行。您为 Deploy 实用程序选择的虚拟机管理程 序与您为 ONTAP Select 节点选择的虚拟机管理程序无关。您可以完全灵活地将这两者配对:

- 在 VMware ESXi 上运行的 Deploy 实用程序可以在 VMware ESXi 或 KVM 上创建和管理 ONTAP Select 集群
- 在 KVM 上运行的 Deploy 实用程序可以在 VMware ESXi 或 KVM 上创建和管理 ONTAP Select 集群

每个主机一个或多个 **ONTAP Select** 节点实例

每个 ONTAP Select 节点都作为一个专用虚拟机运行。您可以在同一虚拟机管理程序主机上创建多个节点, 但有以下限制:

• 一个 ONTAP Select 集群中的多个节点不能在同一主机上运行。特定主机上的所有节点必须来自不同的

ONTAP Select 集群。

- 您必须使用外部存储。
- 如果使用软件 RAID ,则只能在主机上部署一个 ONTAP Select 节点。

#### 集群中节点的虚拟机管理程序一致性

ONTAP Select 集群中的所有主机都必须运行相同版本的虚拟机管理程序软件。

#### 每个主机上的物理端口数

您必须将每个主机配置为使用一个,两个或四个物理端口。虽然您可以灵活地配置网络端口,但应尽可能遵 循以下建议:

- 单节点集群中的主机应具有两个物理端口。
- 多节点集群中的每个主机应具有四个物理端口

#### 将 **ONTAP Select** 与基于 **ONTAP** 硬件的集群集成

您不能将 ONTAP Select 节点直接添加到基于 ONTAP 硬件的集群中。但是,您也可以选择在 ONTAP Select 集群和基于硬件的 ONTAP 集群之间建立集群对等关系。

#### 存储

您应考虑几个与主机存储相关的规划问题。

#### **RAID** 类型

在 ESXi 上使用直连存储( DAS )时,您应确定是使用本地硬件 RAID 控制器还是使用 ONTAP Select 附带 的软件 RAID 功能。如果使用软件 RAID ,请参见 ["](#page-23-0)[存](#page-23-0)[储](#page-23-0)[和](#page-23-0) [RAID](#page-23-0) [注意](#page-23-0)[事](#page-23-0)[项](#page-23-0)" 有关详细信息 ...

#### 本地存储

使用由 RAID 控制器管理的本地存储时,必须确定以下内容:

- 是否使用一个或多个 RAID 组
- 是否使用一个或多个 LUN

外部存储

使用 ONTAP Select vNAS 解决方案 时,您必须确定远程数据存储库的位置以及访问方式。ONTAP Select vNAS 支持以下配置:

- VMware vSAN
- 通用外部存储阵列

#### 估计所需存储

您应确定 ONTAP Select 节点需要多少存储。在获取具有存储容量的已购买许可证时,需要提供此信息。有 关详细信息,请参见存储容量限制。

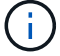

ONTAP Select 存储容量对应于连接到 ONTAP Select 虚拟机的数据磁盘允许的总大小。

#### 用于生产部署的许可模式

您必须为生产环境中部署的每个 ONTAP Select 集群选择容量层或容量池许可模式。有关详细信息,请查看

*License* 一节。

#### 相关信息

• ["](#page-23-0)[存](#page-23-0)[储](#page-23-0)[和](#page-23-0) [RAID](#page-23-0) [注意](#page-23-0)[事](#page-23-0)[项](#page-23-0)["](#page-23-0)

**VMware** 虚拟机管理程序和硬件注意事项

与 VMware 环境相关,您应考虑几个硬件要求和规划问题。

### 虚拟机管理程序要求

与运行 ONTAP Select 的虚拟机管理程序相关的要求有多种。

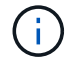

您应查看适用于您的 ONTAP Select 版本的最新发行说明,了解任何其他已知限制。

#### **VMware** 许可

要部署 ONTAP Select 集群,您的组织必须为运行 ONTAP Select 的虚拟机管理程序主机拥有有效的 VMware vSphere 许可证。您应使用适合您的部署的许可证。

#### 软件兼容性

ONTAP Select 可以部署在以下虚拟机管理程序上:

- VMware ESXi 7.0 GA (内部版本15843807或更高版本)、包括7.0 U1、U2和U3C
- VMware ESXi 8.0 GA (内部版本20513097)
- VMware ESXi 8.0 U1 (内部版本21495797)

只要 VMware 仍支持相同的版本, NetApp 就支持在确定的 ESXi 版本上使用 ONTAP Select 。

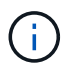

 $\left( \begin{array}{c} 1 \end{array} \right)$ 

ESXi 6.5 GA和ESXi 6.7 GA的可用性即将结束。如果您的ONTAP Select集群使用这些版本、则 必须按照升级到受支持的版本 ["](https://mysupport.netapp.com/matrix)[互](https://mysupport.netapp.com/matrix)[操作](https://mysupport.netapp.com/matrix)[性](https://mysupport.netapp.com/matrix)[表](https://mysupport.netapp.com/matrix)[工](https://mysupport.netapp.com/matrix)[具](https://mysupport.netapp.com/matrix)[\(](https://mysupport.netapp.com/matrix) [IMT](https://mysupport.netapp.com/matrix) [\)](https://mysupport.netapp.com/matrix)["](https://mysupport.netapp.com/matrix)。

#### 升级到**VMware ESXi 6.5 U2**或更高版本

如果您当前已在 VMware ESXi 6.5 U1 上部署 ONTAP Select ,则应尽快升级到 ESXi 6.5 U2 或更高版本。使用 ESXi 6.5 U1 可能会因已知 VMware 错误而导致虚拟机出现故障。

#### **VMware vCenter** 和独立 **ESXi** 主机

如果 ESXi 虚拟机管理程序主机由 vCenter Server 管理,则必须使用 vCenter 凭据将此主机注册到 Deplov 管理 实用程序。您不能使用 ESXi 凭据将主机注册为独立主机。

#### 核心硬件要求

部署 ONTAP Select 的物理虚拟机管理程序主机必须满足多个硬件要求。您可以为虚拟机管理程序主机选择任何 平台,只要该主机满足最低硬件要求即可。以下供应商提供受支持的硬件平台: Cisco , Dell , HP , Fujitsu , Lenovo , 和 Supermicro 。

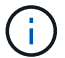

从 ONTAP Select 9.9.1 开始,仅支持基于 Intel Xeon Sandy Bridge 或更高版本的 CPU 型号。

请参见 [NetApp](https://mysupport.netapp.com/matrix) [互](https://mysupport.netapp.com/matrix)[操作](https://mysupport.netapp.com/matrix)[性](https://mysupport.netapp.com/matrix)[表](https://mysupport.netapp.com/matrix)[工](https://mysupport.netapp.com/matrix)[具,](https://mysupport.netapp.com/matrix) window= blank 有关详细信息 ...

#### 基本硬件要求

无论使用哪个节点、所有平台都需要满足多项通用硬件要求 实例类型或许可证选项。

#### 处理器

支持的微处理器包括:

•适用于服务器的 [Intel Xeon](https://www.intel.com/content/www/us/en/products/processors/xeon/view-all.html?Processor+Type=1003) [处](https://www.intel.com/content/www/us/en/products/processors/xeon/view-all.html?Processor+Type=1003)[理](https://www.intel.com/content/www/us/en/products/processors/xeon/view-all.html?Processor+Type=1003)[器](https://www.intel.com/content/www/us/en/products/processors/xeon/view-all.html?Processor+Type=1003)(请参见 Intel Xeon 处理器[,](https://www.intel.com/content/www/us/en/products/processors/xeon/view-all.html?Processor+Type=1003) window= blank 有关详细信息,请参见)

#### 以太网配置

根据集群大小、可以使用多种受支持的以太网配置。

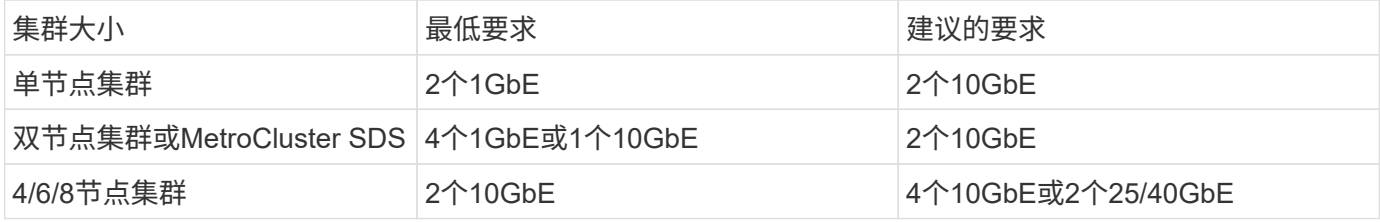

根据实例类型确定的其他硬件要求

根据节点实例类型,还需要满足多项其他硬件要求。

请参见 ["](#page-40-0)[了](#page-40-0)[解](#page-40-0)[平台许可证产品](#page-40-0)["](#page-40-0) 有关详细信息 …

小型

- CPU核心 六个或更多物理核心、其中四个为ONTAP Select预留。
- 内存 24 GB或更大、为ONTAP Select预留16 GB。
- 所需的平台许可证产品 标准、高级或高级XL

#### 中等

- CPU核心 10个或更多物理核心、其中8个为ONTAP Select预留。
- 内存 72 GB或更高、为ONTAP Select预留64 GB
- 所需的平台许可证产品 高级或高级XL

大型

• CPU核心

18个或更多物理核心、其中16个为ONTAP Select预留。

- 内存 136 GB或更大、其中为ONTAP Select预留128 GB
- 所需的平台许可证产品 高级版 xl

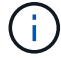

根据平台许可证,还有其他磁盘要求。请参见 ["](#page-23-0)[存](#page-23-0)[储](#page-23-0)[和](#page-23-0) [RAID"](#page-23-0) 有关详细信息 …

## <span id="page-23-0"></span>存储和 **RAID** 注意事项

您应考虑几个与 ONTAP Select 主机存储相关的规划问题。

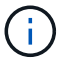

中概述了外部存储支持信息 ["ONTAP Select vNAS](#page-26-0) [要求](#page-26-0)["](#page-26-0)。

#### 硬件 **RAID** 控制器要求

部署 ONTAP Select 的虚拟机管理程序主机上的 RAID 控制器必须满足多项要求。

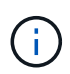

运行 ONTAP Select 的 ESXi 主机在使用随 ONTAP Select 提供的硬件 RAID 控制器或软件 RAID 功能时需要本地物理驱动器。如果使用 ONTAP Select vNAS 解决方案 访问外部存储,则不会使 用本地 RAID 控制器和软件 RAID 功能。

RAID 控制器的最低要求包括:

- 12 Gbps 吞吐量
- 512 MB 内部电池供电缓存或闪存(超级容量)缓存
- 在回写模式下配置:
	- 启用故障恢复模式以 " 直写 " (如果支持)
	- 启用 " 始终预读 " 策略(如果支持)
- RAID 控制器后面的所有本地磁盘都应配置为一个 RAID 组;如果需要,可以使用多个 RAID 控制器:
	- 禁用 RAID 组的本地驱动器缓存,这对于保持数据完整性至关重要。
- 必须根据以下准则执行 LUN 配置:
	- $\, \circ \,$ 如果 RAID 组大小超过 64 TB 的最大 ESXi LUN 大小,则应配置多个大小相等的 LUN ,这些 LUN 会占 用 RAID 组中的所有可用存储。
	- 。如果 RAID 组大小小于 64 TB 的最大 ESXi LUN 大小,则应配置一个 LUN ,此 LUN 占用 RAID 组中的 所有可用存储。

软件 **RAID** 要求

在 VMware ESXi 虚拟机管理程序上部署 ONTAP Select 集群时,您可以使用 ONTAP Select 提供的软件 RAID 功能,而不是本地硬件 RAID 控制器。在使用软件 RAID 部署集群之前,您必须了解一些要求和限制。

一般要求

在 VMware ESXi 上部署软件 RAID 的环境必须满足以下核心要求:

- VMware ESXi 7.0 GA (内部版本为58043807)或更高版本
- ONTAP Select 高级许可证或更高版本
- 仅限本地 SSD 驱动器
- 将系统磁盘与根聚合和数据聚合分离
- 主机上无硬件 RAID 控制器

( i ) 如果存在硬件 RAID 控制器,请参见 ["](#page-92-2)[深](#page-92-2)[度](#page-92-2)[剖析](#page-92-2)[存](#page-92-2)[储](#page-92-2)" 第节、了解其他配置要求。

- 不支持 VMware VMotion , HA 和 DRS
- 您不能对从ONTAP Select 9.4或更早版本升级的节点使用软件RAID。如果出现这种情况、您需要为软 件RAID部署创建一个新节点。

**ONTAP Select** 节点配置

您必须按如下所示配置每个 ONTAP Select 节点和虚拟机管理程序主机,以便将系统磁盘与根聚合和数据聚合分 开:

- 创建系统存储池 您必须为ONTAP Select系统数据创建存储池。在配置 ONTAP Select 节点时,您必须连接存储池。
- 连接必要的物理磁盘 虚拟机管理程序主机必须连接所需的SSD磁盘、并可供ONTAP Select虚拟机使用。这些驱动器用于存放根 聚合和数据聚合。在配置 ONTAP Select 节点时,您必须连接存储磁盘。

存储容量限制

在规划 ONTAP Select 部署时,您应了解与存储分配和使用相关的限制。

下面介绍了最重要的存储限制。您还应查看 ["NetApp](https://mysupport.netapp.com/matrix/) [互](https://mysupport.netapp.com/matrix/)[操作](https://mysupport.netapp.com/matrix/)[性](https://mysupport.netapp.com/matrix/)[表](https://mysupport.netapp.com/matrix/)[工](https://mysupport.netapp.com/matrix/)[具](https://mysupport.netapp.com/matrix/)["](https://mysupport.netapp.com/matrix/) 了解更多详细信息。

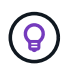

ONTAP Select 会对存储分配和使用实施多项限制。在部署 ONTAP Select 集群或购买许可证之 前,您应熟悉这些限制。请参见 ["](https://docs.netapp.com/us-en/ontap-select/concept_lic_evaluation.html)[许可证](https://docs.netapp.com/us-en/ontap-select/concept_lic_evaluation.html)["](https://docs.netapp.com/us-en/ontap-select/concept_lic_evaluation.html) 部分、了解更多信息。

计算原始存储容量

ONTAP Select 存储容量对应于连接到 ONTAP Select 虚拟机的虚拟数据和根磁盘的总允许大小。分配容量时应 考虑这一点。

单节点集群的最小存储容量

为单节点集群中的节点分配的最小存储池大小为:

- •评估: 500 GB
- 生产: 1.0 TB

生产部署的最小分配量包括 1 TB 的用户数据,加上各种 ONTAP Select 内部流程使用的 266 GB ,这是必需 的开销。

多节点集群的最小存储容量

为多节点集群中的每个节点分配的存储池的最小大小为:

- 评估: 1.9 TB
- 生产:2.0 TB

生产部署的最小分配量包括2 TB的用户数据空间、加上各种ONTAP Select内部进程使用的266 GB空间、这被视 为所需的开销。

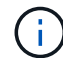

HA 对中的每个节点都必须具有相同的存储容量。

存储容量和多个存储池

使用本地直连存储, VMware vSAN 或外部存储阵列时,您可以将每个 ONTAP Select 节点配置为最多使用 400 TB 的存储。但是,使用直连存储或外部存储阵列时,单个存储池的最大大小为 64 TB 。因此,如果您计划在这 些情况下使用 64 TB 以上的存储,则必须按如下所示分配多个存储池:

- 在集群创建过程中分配初始存储池
- 通过分配一个或多个额外存储池来增加节点存储

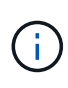

每个存储池会保留 2% 的未使用缓冲区,并且不需要容量许可证。除非指定了容量上限,否则 ONTAP Select 不会使用此存储。如果指定了容量上限,则会使用该存储容量,除非指定的容量 位于 2% 缓冲区区域中。要防止在尝试分配存储池中的所有空间时偶尔发生错误,需要使用此缓 冲区。

#### 存储容量和 **VMware vSAN**

使用 VMware vSAN 时,数据存储库可能会大于 64 TB 。但是,在创建 ONTAP Select 集群时,您最初只能分 配最多 64 TB 的容量。创建集群后,您可以从现有 vSAN 数据存储库分配更多存储。ONTAP Select 可以使用的 vSAN 数据存储库容量取决于所设置的 VM 存储策略。

最佳实践

对于虚拟机管理程序核心硬件,您应考虑以下建议:

• 一个ONTAP Select聚合中的所有驱动器类型都应相同。例如,不应在同一聚合中混用 HDD 和 SSD 驱动 器。

根据平台许可证确定的其他磁盘驱动器要求

您选择的驱动器会受到平台许可证的限制。

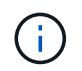

使用本地 RAID 控制器和驱动器以及软件 RAID 时,需要满足磁盘驱动器要求。这些要求不适用 于通过 ONTAP Select vNAS 解决方案 访问的外部存储。

• 8 到 60 个内部 HDD ( NL-SAS, SATA, 10K SAS)

#### 高级版

- 8 到 60 个内部 HDD ( NL-SAS, SATA, 10K SAS)
- 4 到 60 个内部 SSD

#### 高级版 **xl**

- 8 到 60 个内部 HDD ( NL-SAS , SATA , 10K SAS )
- 4 到 60 个内部 SSD
- 4 到 14 个内部 NVMe

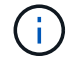

高级许可证(仅 SSD )和高级 XL 许可证( SSD 或 NVMe )支持带有本地 DAS 驱动器的软件 RAID 。

采用软件 **RAID** 的 **NVMe** 驱动器

您可以将软件 RAID 配置为使用 NVMe SSD 驱动器。您的环境必须满足以下要求:

- ONTAP Select 9.7或更高版本以及受支持的Deploy管理实用程序
- 高级 XL 平台许可证或 90 天评估许可证
- VMware ESXi 6.7 或更高版本
- 符合规格 1.0 或更高版本的 NVMe 设备

在使用 NVMe 驱动器之前,您需要手动配置这些驱动器。请参见 ["](#page-55-0)[将主机配置为使用](#page-55-0)[NVMe](#page-55-0)[驱](#page-55-0)[动](#page-55-0)[器](#page-55-0)["](#page-55-0) 有关详细信 息 …

#### <span id="page-26-0"></span>**ONTAP Select vNAS** 要求

ONTAP Select vNAS 是一种解决方案, 允许 ONTAP Select 数据存储库位于运行 ONTAP Select 虚拟机的虚拟机管理程序主机外部。这些远程数据存储库可通过 VMware vSAN 或 通用外部存储阵列进行访问。

#### 基本要求和限制

ONTAP Select vNAS 解决方案 可用于任何大小的 ONTAP Select 集群。

所有相关存储组件(包括硬件,软件和功能要求)都必须符合中所述的要求 ["NetApp](https://mysupport.netapp.com/matrix/) [互](https://mysupport.netapp.com/matrix/)[操作](https://mysupport.netapp.com/matrix/)[性](https://mysupport.netapp.com/matrix/)[表](https://mysupport.netapp.com/matrix/)[工](https://mysupport.netapp.com/matrix/)[具](https://mysupport.netapp.com/matrix/)["](https://mysupport.netapp.com/matrix/)。此外、ONTAP Select还支持VMware存储/SAN兼容性文档中所述的所有外部存储阵 列、包括iSCSI、NAS (NFSv3)、光纤通道和以太网光纤通道。外部阵列支持受 ONTAP Select 支持的 ESXi 版 本限制。

使用 ONTAP Select vNAS 部署集群时,支持以下 VMware 功能:

- VMotion
- 高可用性 (HA)
- 分布式资源计划程序( DRS )

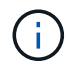

单节点和多节点 ONTAP Select 集群支持这些 VMware 功能。部署多节点集群时,应确保同一集 群中的两个或更多节点不会在同一虚拟机管理程序主机上运行。

不支持以下 VMware 功能:

- 容错( FT )
- 虚拟数据存储库( VVol )

#### 配置要求

如果您计划在外部存储阵列( iSCSI ,光纤通道,以太网光纤通道)上使用 VMFS 数据存储库,则必须先创建 VMFS 存储池,然后再将 ONTAP Select 配置为使用该存储。如果使用 NFS 数据存储库,则无需创建单独的 VMFS 数据存储库。所有 vSAN 数据存储库都必须在同一 ESXi 集群中定义。

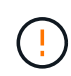

在配置主机或执行存储添加操作时,您必须为 VMware vSAN 或外部存储阵列上的每个数据存储 库提供容量限制。您指定的容量必须在外部存储允许的存储限制范围内。如果在磁盘创建操作期 间未提供容量限制或外部存储空间用尽,则会发生错误。

#### 最佳实践

请参考可用的 VMware 文档,并遵循为 ESXi 主机确定的适用最佳实践。此外:

- ・为 ONTAP Select 网络和外部存储(使用 iSCSI 或 NFS 时为 VMware vSAN 和通用存储阵列流量)定义专 用网络端口,带宽和 vSwitch 配置
- 配置容量选项以限制存储利用率( ONTAP Select 不能占用外部 vNAS 数据存储库的全部容量)
- 确保所有通用外部存储阵列尽可能使用可用的冗余和 HA 功能

### 网络连接注意事项

在部署 ONTAP Select 之前,您必须正确配置虚拟机管理程序网络。

#### 虚拟交换机选项

您必须在每个 ONTAP Select 主机上配置一个虚拟交换机,以支持外部网络和内部网络(仅限多节点集群)。在 部署多节点集群过程中,您应测试内部集群网络上的网络连接。

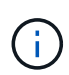

要了解有关如何在虚拟机管理程序主机上配置 vSwitch 以及高速接口功能的详细信息,请参见 ["](#page-119-1) [深](#page-119-1)[度](#page-119-1)[剖析](#page-119-1)[网络](#page-119-1)["](#page-119-1) 部分。

#### 升级到**VMXNET3**

从使用 Deploy 2.10 的 ONTAP Select 9.5 开始, VMXNET3 是 VMware ESXi 上新集群部署中的默认网络驱动 程序。如果将旧版ONTAP Select节点升级到9.5或更高版本、则不会自动升级此驱动程序。

#### 集群**MTU**

使用单独的内部网络连接多节点集群中的 ONTAP Select 节点。此网络的 MTU 大小通常为 9000 。但是,在某 些情况下,此 MTU 大小对于连接 ONTAP Select 节点的网络来说过大。为了容纳较小的帧,内部网络上

ONTAP Select 使用的 MTU 大小可以介于 7500-9000 字节之间。

MTU 大小将显示在集群创建页面的集群详细信息部分中。此值由 Deploy 管理实用程序确定,如下所示:

- 1. 初始默认值为 9000 。
- 2. 在为 HA 对添加主机和网络时,根据网络中的 vSwitch 配置, MTU 值会根据需要减小。
- 3. 添加完所有 HA 对并准备好创建集群后,将设置集群的最终集群 MTU 值。

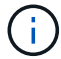

如果需要,您可以根据网络设计手动设置集群 MTU 值。

#### 采用标准 **vSwitch** 的双 **NIC** 主机

为了提高双 NIC 配置中的 ONTAP Select 性能,您应使用两个端口组隔离内部和外部网络流量。此建议将适用 场景 配置为以下特定配置:

- ONTAP Select 多节点集群
- 两个 NIC ( NIC1 和 NIC2 )
- 标准 vSwitch

在此环境中,您应按如下所示使用两个端口组配置流量:

#### 端口组 **1**

- 内部网络(集群, RSM , HA-IC 流量)
- NIC1 处于活动状态
- NIC2 处于备用状态

#### 端口组**2**

- 外部网络(数据和管理流量)
- NIC1 处于备用状态
- NIC2 处于活动状态

请参见 ["](#page-119-1)[深](#page-119-1)[度](#page-119-1)[剖析](#page-119-1)[网络](#page-119-1)["](#page-119-1) 第节、了解有关双NIC部署的详细信息。

采用标准 **vSwitch** 的四 **NIC** 主机

为了提高四 NIC 配置中的 ONTAP Select 性能,您应使用四个端口组隔离内部和外部网络流量。此建议将适用 场景 配置为以下特定配置:

- ONTAP Select 多节点集群
- 四个 NIC ( NIC1 , NIC2 , NIC3 和 NIC4 )
- 标准 vSwitch

在此环境中,您应使用以下四个端口组配置流量:

#### 端口组 **1**

• 内部网络(集群, RSM 流量)

- NIC1 处于活动状态
- NIC2 , NIC3 , NIC4 处于待机状态

#### 端口组**2**

- 内部网络(集群, HA-IC 流量)
- 此状态为活动状态
- 状态为待机的状态为:1、2、4

端口组 **3.**

- 外部网络(数据和管理流量)
- 此状态为活动状态
- 状态为待机的状态为:1、3、4

#### 端口组**4**

- 外部网络(数据流量)
- 此状态为活动状态
- 状态为待机的状态为:1、2、3

请参见 ["](#page-119-1)[深](#page-119-1)[度](#page-119-1)[剖析](#page-119-1)[网络](#page-119-1)["](#page-119-1) 第节、了解有关四NIC部署的详细信息。

网络流量要求

您必须确保已正确配置防火墙,以使网络流量能够在 ONTAP Select 部署环境中的各个参与者之间流动。

参与者

在 ONTAP Select 部署中,有多个参与者或实体会交换网络流量。这些内容将介绍,然后在网络流量要求的摘要 问题描述 中使用。

- 部署 ONTAP Select Deploy 管理实用程序
- vSphere或ESXi vSphere服务器或ESXi主机、具体取决于此主机在集群部署中的管理方式
- 虚拟机管理程序服务器 ESXi 虚拟机管理程序主机
- OTS节点 ONTAP Select节点
- OTS集群 ONTAP Select集群
- 管理WS 本地管理工作站

网络流量要求摘要

下表介绍了 ONTAP Select 部署的网络流量要求。

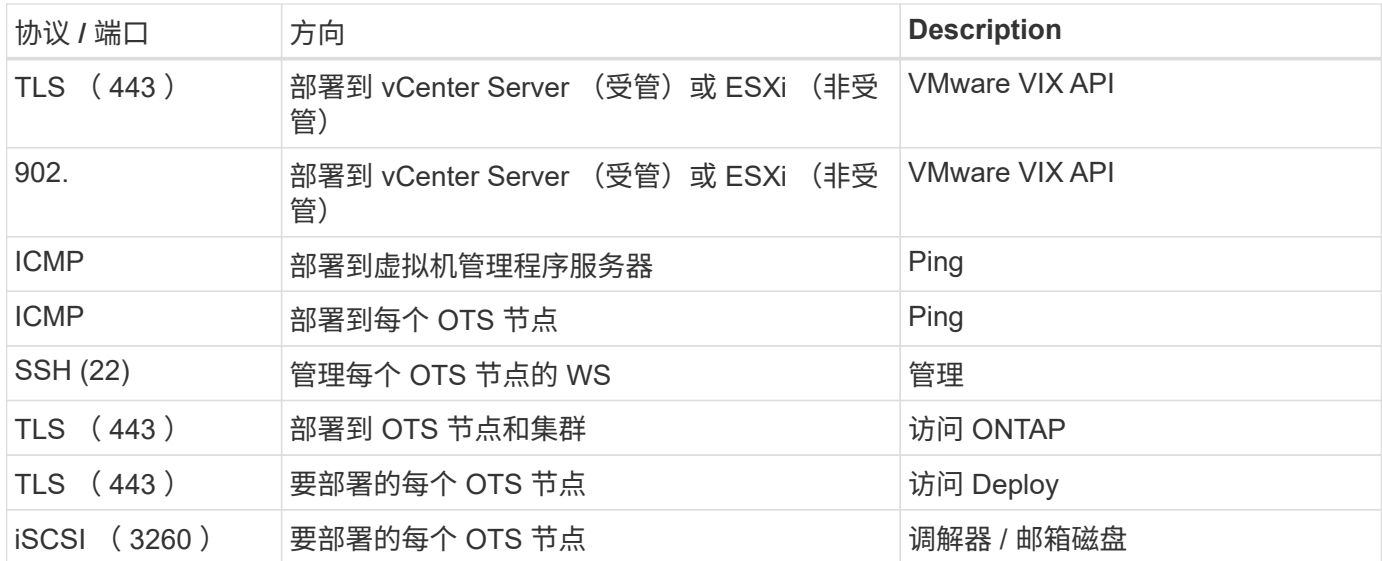

## 具有 **HA** 的 **ONTAP Select** 双节点集群

使用 HA 部署双节点集群所涉及的规划和配置与其他集群节点配置所使用的规划和配置相 同。但是,在创建双节点集群时,您应注意几个不同之处。

目标环境

双节点集群由一个 HA 对组成,专为远程办公室和分支机构部署而设计。

 $\left(\begin{smallmatrix} 1\\1\end{smallmatrix}\right)$ 

虽然主要针对远程办公室和分支机构环境而设计,但您也可以根据需要在数据中心部署双节点集 群。

#### 许可

您可以使用任何 VMware vSphere 许可证部署双节点集群。但是, VMware ROBO 标准版和高级版许可证非常 适合远程办公室和分支机构部署。

#### 调解器服务

如果集群包含两个节点,则在节点出现故障或失去通信时,无法达到所需的仲裁。为了解决这些类型的脑裂问题 , ONTAP Select Deploy 实用程序的每个实例都包含一个调解器服务。此服务连接到活动双节点集群中的每个 节点,以监控 HA 对并协助管理故障。调解器服务会在与每个双节点集群关联的专用 iSCSI 目标上维护 HA 状态 信息。

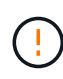

如果您有一个或多个活动双节点集群,则管理这些集群的 ONTAP Select Deploy 虚拟机必须始终 处于运行状态。如果 Deploy 虚拟机暂停或出现故障,则调解器服务将不可用,并且双节点集群 的 HA 功能将丢失。

#### 集群和调解器服务的位置

由于双节点集群通常部署在远程办公室或分支机构中,因此它们可以与企业数据中心和提供管理支持的 Deploy 实用程序处于远程位置。使用此配置时, Deploy 实用程序和集群之间的管理流量将通过 WAN 传输。有关限制 和限制的详细信息,请参见发行说明。

#### 备份**Deploy**配置数据

最佳做法是定期备份 Deploy 配置数据,包括在创建集群后备份。对于双节点集群来说,这一点尤为重要,因为 备份中包含调解器配置数据。

分配给 **Deploy** 的静态 **IP** 地址

您必须为 Deploy 管理实用程序分配一个静态 IP 地址。此要求适用场景 All Deploy 实例用于管理一个或多个 ONTAP Select 双节点集群。

远程办公室和分支机构部署

您可以在远程办公室 / 分支机构( ROBO )环境中部署 ONTAP Select 。在规划 ROBO 部署时,您必须选择支持您的目标的配置。

在 ROBO 环境中部署 ONTAP Select 时,可以使用两种主要配置。

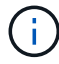

部署 ONTAP Select 时, 您可以使用任何 VMware vSphere 许可证。

#### 采用 **ONTAP HA** 的 **ONTAP Select** 双节点集群

ONTAP Select 双节点集群由一个 HA 对组成,非常适合 ROBO 部署。

#### 支持 **VMware** 的 **ONTAP Select** 单节点集群

您可以在 ROBO 环境中部署 ONTAP Select 单节点集群。虽然单个节点缺少原生 HA 功能, 但您可以通过以下 方式之一部署集群以提供存储保护:

- 使用 VMware HA 共享外部存储
- VMware vSAN

 $\left( \, \mathrm{i} \, \right)$ 

如果使用 vSAN, 则必须具有 VMware vSAN ROBO 许可证。

## 准备 **MetroCluster SDS** 部署

在创建双节点 ONTAP Select 集群时, MetroCluster SDS 是一个配置选项。它与远程办公 室 / 分支机构 ( ROBO )部署类似, 但两个节点之间的距离最远可达 10 公里这种增强型 双节点部署提供了其他用例场景。在准备部署 MetroCluster SDS 时,您应了解相关要求和 限制。

在部署 MetroCluster SDS 之前,必须确保满足以下要求。

许可

每个节点都必须具有高级或更高的 ONTAP Select 许可证。

#### 虚拟机管理程序平台

MetroCluster SDS 可以部署在 ROBO 环境中双节点集群所支持的同一 VMware ESXi 和 KVM 虚拟机管理程序 上。

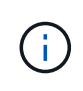

- 从ONTAP Select 9.10.1开始、您无法再在KVM虚拟机管理程序上部署新集群。
- 从ONTAP Select 9.11.1开始、除了脱机和删除功能之外、现有KVM集群和主机不再具有所有 易管理性功能。

网络配置:

参与站点之间需要第 2 层连接。支持 10GbE 和 1GbE ,包括以下配置:

- 1个10GbE
- 4个1GbE

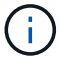

提供数据的端口和互连端口必须连接到第一个交换机。

#### 节点之间的延迟

两个节点之间的网络必须支持 5 毫秒的平均延迟,并额外支持 5 毫秒的定期抖动。在部署集群之前,您必须使 用中所述的操作步骤 测试网络 ["](#page-119-1)[深](#page-119-1)[度](#page-119-1)[剖析](#page-119-1)[网络](#page-119-1)["](#page-119-1) 部分。

#### 调解器服务

与所有双节点 ONTAP Select 集群一样, Deploy 虚拟机中也包含一个单独的调解器服务,用于监控节点并协助 管理故障。借助 MetroCluster SDS 提供的增强距离,可在网络拓扑中创建三个不同的站点。调解器与节点之间 的链路往返延迟应为 125 毫秒或更短。

#### 存储

使用 HDD 和 SSD 磁盘均支持直连存储( DAS )。此外,还支持 vNAS ,包括 VMware 环境中的外部存储阵 列和 vSAN 。

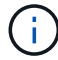

部署 MetroCluster SDS 时,不能在分布式或 " 延伸型 " 拓扑中使用 vSAN 。

#### 分配给 **Deploy** 的静态 **IP** 地址

您必须为 Deploy 管理实用程序分配一个静态 IP 地址。此要求适用场景 All Deploy 实例用于管理一个或多个 ONTAP Select 双节点集群。

## **VMware vCenter** 服务器

您必须定义 vCenter Server 帐户并将其与包含所需管理权限的角色关联。

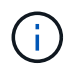

此外、您还需要管理部署ONTAP Select 的ESXi虚拟机管理程序主机的vCenter Server的完全限 定域名或IP地址。

#### 管理权限

下面列出了创建和管理ONTAP Select 集群所需的最低管理权限。

数据存储库

- 分配空间
- 浏览数据存储库
- 低级别的文件操作
- 更新虚拟机文件
- 更新虚拟机元数据

主机

## **Configuration**

- 网络配置:
- 系统管理

## 本地操作

- 创建虚拟机
- 删除虚拟机
- 重新配置虚拟机

### 网络

• 分配网络

虚拟机

## **Configuration**

此类别中的所有权限。

## 交互

此类别中的所有权限。

## 清单

此类别中的所有权限。

## 配置

此类别中的所有权限。

## **vApp**

此类别中的所有权限。

## **VMware vCenter** 插件

在 VMware 环境中部署 ONTAP Select 时, 您可以使用 VMware vCenter 插件, 而不是 Deploy 管理实用程序。

VMware vCenter 插件随 Deploy 管理实用程序打包在一起。要使用此插件,您必须安装 Deploy 实用程序,然后 使用 Deploy 用户界面将此插件安装到 vCenter 服务器。安装此插件后,您可以使用 vSphere Web 用户界面部 署和管理 ONTAP Select 集群。除了管理插件本身(安装,删除,更新)之外,此插件提供的功能相当于 Deploy 实用程序用户界面。

请参见 ["](#page-153-2)[与](#page-153-2) [vCenter](#page-153-2) [集](#page-153-2)[成](#page-153-2)["](#page-153-2) 第节介绍了要求和限制以及有关安装和使用此插件的信息。

## <span id="page-33-0"></span>**ONTAP Select** 部署

## **ONTAP Select Deploy** 的一般要求和规划

在规划安装 ONTAP Select Deploy 管理实用程序时,您应考虑几个一般要求。

### 将 **Deploy** 实用程序与 **ONTAP Select** 集群配对

在将 Deploy 实用程序实例与 ONTAP Select 集群配对时,您可以选择多种方法。

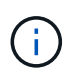

在所有部署情形下,一个 ONTAP Select 集群和集群中的节点只能由一个 Deploy 管理实用程序 实例管理。一个集群不能由两个或更多不同的 Deploy 实用程序实例管理。

#### 每个 **ONTAP Select** 集群一个实用程序实例

您可以使用一个专用的 Deploy 实用程序实例部署和管理每个 ONTAP Select 集群。在这种一对一配置中,每个 实用程序到集群对之间都有明确的分隔。此配置可为较小的故障域提供高级别的隔离。

#### 一个实用程序实例,用于多个 **ONTAP Select** 集群

您可以使用一个 Deploy 实用程序实例在组织中部署和管理多个 ONTAP Select 集群。在这种一对多配置中,所 有处理和配置数据都由同一个 Deploy 实用程序实例管理。

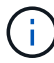

一个 Deploy 实用程序实例最多可管理 400 个 ONTAP Select 节点或 100 个集群。

#### 使用凭据存储进行身份验证

ONTAP Select Deploy 凭据存储是一个存储帐户信息的数据库。在集群创建和管理过程中, Deploy 会使用帐户 凭据执行主机身份验证。您应了解在规划 ONTAP Select 部署时如何使用凭据存储。

帐户信息将使用 AES 加密算法和 SHA-256 哈希算法安全地存储在数据库中。

#### 凭据类型

 $(\dagger)$ 

支持以下类型的凭据:

• 主机

用于在将ONTAP Select节点直接部署到VMware ESXi时对虚拟机管理程序主机进行身份验证

• vCenter

当主机由VMware vCenter管理时、用于在将ONTAP Select节点部署到ESXi时对vCenter Server进行身份验 证

访问

在使用 Deploy 执行常规管理任务(例如添加虚拟机管理程序主机)时,可以在内部访问凭据存储。您也可以直 接通过 Deploy Web 用户界面和 CLI 管理凭据存储。

## **VMware** 虚拟机管理程序环境

在 VMware 环境中安装 ONTAP Select Deploy 实用程序之前,您应考虑 VMware 环境的 一些特定要求和限制。

**ESXi** 主机服务器硬件要求

ESXi 虚拟机管理程序主机必须满足几个最低资源要求。您应确保部署了 ONTAP Select 的主机满足以下基本要 求:

- ESXi 服务器:
	- 硬件和软件必须为 64 位
	- 必须遵循为 ONTAP Select 节点定义的相同受支持版本
- 虚拟 CPU ( 2 个)
- 虚拟内存 (4 GB)
- 存储 (40 GB)
- 已启用 DHCP (也可以分配静态 IP 地址)

#### 网络连接

您必须确保已配置 ONTAP Select Deploy 虚拟机网络接口并具有一个管理 IP 地址。您可以使用 DHCP 动态分 配 IP 地址或手动配置静态 IP 地址。

根据您的部署决策, Deploy 虚拟机必须能够连接到 vCenter 服务器, ESXi 虚拟机管理程序主机及其管理的 ONTAP Select 节点。您必须将防火墙配置为允许所需的流量。

Deploy 使用 VMware VIX API 与 vCenter 服务器和 ESXi 主机进行通信。最初,它会使用基于 SSL 的 SOAP 在 TCP 端口 443 上建立连接。之后,将使用 SSL 在端口 902 上打开连接。此外, Deploy 会发出 ping 命令,以 验证是否存在使用您指定的 IP 地址的 ESXi 主机。

此外, Deploy 还必须能够使用以下协议与 ONTAP Select 节点和集群管理 IP 地址进行通信:

- ping 命令 ( ICMP )
- SSH (端口 22)
- SSL (端口443)

#### 支持 **IP** 版本 **4**

ONTAP Select Deploy 仅支持 IP 版本 4 ( IPv4 )。不支持 IP 版本 6 ( IPv6 )。此限制在以下方面影响 ONTAP Select :

- 您必须为 Deploy 虚拟机的管理 LIF 分配 IPv4 地址。
- Deploy 无法创建配置为在 ONTAP LIF 上使用 IPv6 的 ONTAP Select 节点。

#### **VMware vCenter** 语言限制

如果您使用 ONTAP Select Deploy 通过 Windows Server 上的 vCenter 创建在 ESXi 上运行的集群,则必须使用 英语版本。ONTAP Select Deploy 在非英语版本的 Windows 上不支持 vCenter 。

## <span id="page-35-0"></span>最佳实践摘要

在规划 ONTAP Select 部署时,您应考虑一些最佳实践。
## 存储

您应考虑以下存储最佳实践。

纯闪存或通用闪存阵列

使用全闪存 VSAN 或通用闪存阵列部署 ONTAP Select 虚拟 NAS ( vNAS )时,应遵循使用非 SSD DAS 存储 的 ONTAP Select 的最佳实践。

虚拟机管理程序核心硬件

一个 ONTAP Select 聚合中的所有驱动器都应采用相同的类型。例如,不应在同一聚合中混用 HDD 和 SSD 驱 动器。

**RAID** 控制器

应将服务器 RAID 控制器配置为在回写模式下运行。如果出现写入工作负载性能问题,请检查控制器设置并确保 未启用直写或写式。

如果物理服务器包含一个 RAID 控制器,用于管理所有本地连接的磁盘, NetApp 建议为服务器操作系统创建一 个单独的 LUN ,并为 ONTAP Select 创建一个或多个 LUN 。如果启动磁盘损坏,则管理员可以通过这种最佳做 法重新创建操作系统 LUN, 而不会影响 ONTAP Select。

RAID 控制器缓存用于存储所有传入的块更改,而不仅仅是针对 NVRAM 分区的更改。因此,在选择 RAID 控制 器时,请选择可用缓存最大的控制器。更大的缓存可以减少磁盘刷新的频率,并提高 ONTAP Select VM ,虚拟 机管理程序以及服务器上托管的任何计算 VM 的性能。

## **RAID**组

最佳 RAID 组大小为 8 到 12 个驱动器。每个 RAID 组的最大驱动器数为 24 。

每个 ONTAP Select 节点支持的最大 NVMe 驱动器数为 14 个。

备用磁盘是可选的,但建议使用。NetApp 还建议每个 RAID 组使用一个备用磁盘;但是,可以使用所有 RAID 组的全局备用磁盘。例如,您可以为每三个 RAID 组使用两个备用磁盘,每个 RAID 组包含 8 到 12 个驱动器。

ONTAP Select 不会因增加 RAID 组中的 LUN 数量而获得任何性能优势。只能使用多个 LUN 来遵循 SATA/NL-SAS 配置的最佳实践或绕过虚拟机管理程序文件系统限制。

#### **VMware ESXi** 主机

NetApp 建议为托管系统磁盘的数据存储库使用 ESX 6.5 U2 或更高版本以及 NVMe 磁盘。此配置可为 NVRAM 分区提供最佳性能。

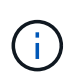

在 ESX 6.5 U2 及更高版本上安装时,无论系统磁盘位于 SSD 还是 NVMe 磁盘上, ONTAP Select 都使用 vNVME 驱动程序。此操作会将 VM 硬件级别设置为 13 ,此级别与 ESX 6.5 及更 高版本兼容。

为 ONTAP Select 网络和外部存储(使用 iSCSI 或 NFS 时为 VMware vSAN 和通用存储阵列流量)定义专用网 络端口,带宽和 vSwitch 配置。

配置容量选项以限制存储利用率( ONTAP Select 不能占用外部 vNAS 数据存储库的全部容量)。

确保所有通用外部存储阵列尽可能使用可用的冗余和 HA 功能。

### **VMware Storage vMotion**

在决定是否对 ONTAP Select 节点使用 VMware Storage vMotion 时,新主机上的可用容量并不是唯一的因素。 底层存储类型,主机配置和网络功能应能够承受与原始主机相同的工作负载。

## 网络

您应考虑以下网络连接最佳实践。

#### **MAC** 地址重复

为了避免多个 Deploy 实例分配重复的 MAC 地址,应使用每个第 2 层网络一个 Deploy 实例来创建或管理 ONTAP Select 集群或节点。

### **EMS** 消息

应仔细监控 ONTAP Select 双节点集群,以查看指示存储故障转移已禁用的 EMS 消息。这些消息表示与调解器 服务的连接断开,应立即纠正。

#### 负载平衡

要优化内部和外部 ONTAP Select 网络之间的负载平衡,请使用基于源虚拟端口负载平衡策略的路由。

#### 多个第 **2** 层网络

如果数据流量跨越多个第 2 层网络且需要使用 VLAN 端口,或者您使用多个 IP 空间,则应使用 VGT 。

## 物理交换机配置

VMware 建议在连接到 ESXi 主机的交换机端口上将 STP 设置为 PortFast 。如果未在交换机端口上将 STP 设置 为 Portfast ,则可能会影响 ONTAP Select 允许上行链路故障的能力。使用 LACP 时, LACP 计时器应设置为 FAST ( 1 秒)。负载平衡策略应根据端口组上的 IP 哈希以及 LAG 上的源和目标 IP 地址以及 TCP/UDP 端口 和 VLAN 设置为路由。

## **HA**

为了确保高可用性、您应考虑以下最佳实践。

#### 部署备份

最佳做法是定期备份 Deploy 配置数据,包括在创建集群后备份。对于双节点集群来说,这一点尤为重要,因为 调解器配置数据包含在备份中。

创建或部署集群后,您应备份 ONTAP Select Deploy 配置数据。

## 镜像聚合

尽管需要存在镜像聚合才能为主聚合提供最新( RPO 0 )副本,但请注意主聚合的可用空间不会不足。如果主 聚合空间不足、则 发生原因 ONTAP可能会删除用作存储恢复基线的通用Snapshot副本。这种方法可以满足客

户端写入要求。但是,由于故障恢复时缺少通用 Snapshot 副本,因此 ONTAP Select 节点需要从镜像聚合执 行完整的基线。在无共享环境中,此操作可能需要大量时间。

建议为镜像聚合至少保留20%的可用空间、以获得最佳存储性能和可用性。虽然建议对非镜像聚 合使用10%的空间、但文件系统可以使用额外的10%空间来吸收增量更改。由于ONTAP采用基 于Snapshot的写时复制架构、增量更改可提高镜像聚合的空间利用率。不遵守这些最佳实践可能 会对性能产生负面影响。

#### **NIC** 聚合,绑定和故障转移

 $(i)$ 

ONTAP Select 支持双节点集群使用一个 10 Gb 链路;但是, NetApp 最佳实践是在 ONTAP Select 集群的内部 和外部网络上通过 NIC 聚合或 NIC 绑定实现硬件冗余。

如果 NIC 具有多个应用程序专用集成电路( ASIC ),则在通过 NIC 绑定为内部和外部网络构建网络结构时, 请从每个 ASIC 中选择一个网络端口。

NetApp 建议 ESX 和物理交换机上的 LACP 模式均处于活动状态。此外,物理交换机,端口,端口通道接口和 vmnic 上的 LACP 计时器应设置为 FAST ( 1 秒)。

在将分布式 vSwitch 与 LACP 结合使用时, NetApp 建议您根据端口组上的 IP 哈希, LAG 上的源和目标 IP 地 址, TCP/UDP 端口和 VLAN 将负载平衡策略配置为路由。

#### 双节点延伸型 **HA** ( **MetroCluster SDS** )最佳实践

在创建 MetroCluster SDS 之前,请使用 ONTAP Deploy 连接检查程序确保两个数据中心之间的网络延迟处于可 接受的范围内。

使用虚拟子系统标记( VGT )和双节点集群时,需要注意额外的事项。在双节点集群配置中,在 ONTAP 完全 可用之前,可以使用节点管理 IP 地址与调解器建立早期连接。因此,映射到节点管理 LIF (端口 e0a )的端口 组仅支持外部交换机标记( EST )和虚拟交换机标记( VST )标记。此外,如果管理流量和数据流量使用同一 端口组,则整个双节点集群仅支持 EST 和 VST 。

# 许可证

## 选项

评估版许可证

如果您要在决定购买之前评估 ONTAP Select ,可以使用评估版许可证。评估版许可证随 ONTAP Select Deploy 管理实用程序一起提供,并在评估版部署中自动应用于每个 ONTAP Select 节点。

许可特征

ONTAP Select 评估版许可证具有以下特征:

- 不需要具有存储容量的生产许可证
- 节点序列号为 20 位数,由 ONTAP Select Deploy 自动生成

(您不直接从 NetApp 获取)

- 许可证提供的评估期最长可达 90 天
- 每个节点分配的最大存储空间与生产许可证相同

升级到生产许可证

您可以升级 ONTAP Select 评估集群以使用生产许可证。您应了解以下限制:

- 您必须使用 Deploy 管理实用程序执行许可证升级
- 可以使用容量层许可证,但不支持容量池许可
- 必须根据集群大小为每个节点分配足够的存储,以满足生产许可证的最低要求

请参见 ["](#page-89-0)[将](#page-89-0)[评估](#page-89-0)[版许可证](#page-89-0)[转换](#page-89-0)[为](#page-89-0)[生](#page-89-0)[产许可证](#page-89-0)["](#page-89-0) 有关详细信息 …

已为生产部署购买许可证

确定 ONTAP Select 适合您的组织后,您可以购买支持生产部署所需的许可证。您必须为 每个部署选择容量层或容量池许可模式以及存储容量。

## 通用许可特征

容量层 和容量池 许可模式在几个方面截然不同。但是,这两种许可模式具有以下几个共同特征:

- 在生产环境中部署 ONTAP Select 时,您必须根据需要购买一个或多个许可证。
- 许可证的存储容量以 1 TB 为增量进行分配。
- 存储容量用于标识原始容量,并对应于 ONTAP Select 虚拟机可用数据磁盘的总允许大小。
- 支持所有平台许可产品(标准,高级,高级 XL )。
- 在获取必要的许可证时,您应根据需要联系您的 NetApp 客户团队或合作伙伴以获得帮助。
- 您必须将许可证文件上传到 Deploy 管理实用程序,然后该实用程序会根据许可模式应用这些许可证。
- 安装并应用许可证后,您可以联系您的 NetApp 客户团队或合作伙伴来购买更新后的许可证来添加额外容 量。
- HA 对中的两个节点必须具有相同的存储和许可证容量。
- 最初使用已购买许可证部署的 ONTAP Select 节点无法转换为评估版许可证。

容量层许可模式

容量层许可模式具有多个独特的特征,包括:

- 您必须为每个 ONTAP Select 节点购买许可证。
- 您可以购买的最小容量为 1 TB 。
- 每个容量层许可证都有一个存储容量,并锁定到特定节点。
- NetApp 会为每个 ONTAP Select 节点生成一个九位数的许可证序列号。
- 分配给节点的存储是永久的(无需续订)。
- 节点序列号为九位数,等于许可证序列号。
- 您可以在集群部署期间或创建集群后 30 天内应用此许可证文件。

容量池许可模式

容量池许可模式具有多个独特的特征,包括:

- 您必须为每个共享容量池购买许可证。
- 您可以购买的最低容量为 2 TB 。
- 每个容量池许可证都有一个存储容量,并锁定到特定的 License Manager 实例。
- NetApp 会为每个容量池生成一个九位数的许可证序列号。
- 根据购买情况,分配给容量池的存储仅在特定时间内有效(需要续订)。
- 节点序列号为 20 位数,由 License Manager 根据容量池许可证序列号生成。
- 每个节点都会自动从共享容量池为其本地数据聚合租用存储容量。

有关容量池许可模式的详细信息,请参见 capacity pools 许可模式 了解详细信息。

了解平台许可证产品

您可以购买三个平台容量级别之一的 ONTAP Select 容量层或容量池许可证。这些许可证 选项决定了部署 ONTAP Select 的主机的功能。

平台许可证产品提供的功能

特定的许可证选项在以下两个方面定义并限制虚拟机管理程序主机的功能:

• 实例类型 ( CPU , 内存)

• 其他功能

许可证产品按从标准到高级 XL 的功能升序排列。通常,您选择的许可证选项会授予您该级别以及所有更低级别 的功能。例如,高级级别既提供高级功能,又提供标准功能。

平台许可证产品

提供三种平台许可证产品。

标准

标准产品提供以下功能:

- 仅小型实例类型
- 仅限硬盘驱动器( HDD )
- 仅限本地硬件 RAID 控制器
- vNAS

高级版

高级版产品提供以下功能:

- 小型或中型实例类型
- •硬盘驱动器( HDD )或固态驱动器( SSD )
- 本地硬件 RAID 控制器或软件 RAID
- vNAS
- MetroCluster SDS

高级版 **xl**

高级 XL 产品提供以下功能:

- 小型,中型或大型实例类型。
- •硬盘驱动器( HDD )或固态驱动器( SSD )
- 本地硬件 RAID 控制器或软件 RAID 。
- vNAS
- MetroCluster SDS

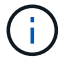

大型实例类型(使用高级 XL 许可证)仅在 VMware ESXi 上受支持。

## 容量池许可模式

操作详细信息

容量池许可模式与容量层模式不同。存储容量将分配给一个池并在多个节点之间共享,而

不是为每个节点分配专用存储容量。我们还创建了其他组件和流程来支持容量池模型。

## 许可证管理器

License Manager会在每个Deploy管理实用程序实例中作为一个单独的进程运行。LM 提供的一些功能包括:

- 根据容量池许可证序列号为每个节点生成唯一的 20 位序列号
- 根据 ONTAP Select 节点的请求,从共享容量池创建容量租约
- 通过 Deploy 用户界面报告池使用情况信息

## 租约特征

使用容量池许可证为节点上的每个数据聚合分配的存储必须具有关联的租约。节点请求存储租约,如果有可用容 量,则 License Manager 将以租约的形式做出响应。每个租约都具有以下显式或隐式属性:

- 许可证管理器 每个ONTAP Select节点都与一个License Manager实例相关联
- 容量池 每个ONTAP Select节点都与一个容量池相关联
- 存储分配 租约中会分配一个特定的容量值
- 到期日期和时间 租约有效期为一小时到七天、具体取决于用户配置。

#### 许可证锁定 **ID**

License Manager 的每个实例以及相应的每个 Deploy 实用程序实例都使用一个唯一的 128 位编号进行标识。此 数量与九位数的容量池许可证序列号相结合,可将池锁定到特定的 License Manager 实例(实际上是一个 Deploy 实例)。在生成 NetApp 许可证文件 (NLF) 过程中,您必须在 NetApp 支持站点上提供这两个值。

您可以通过以下方式使用 Web 用户界面确定 Deploy 实例的许可证锁定 ID :

- Getting Started 页面 首次登录到Deploy时会显示此页面。您也可以通过单击页面右上角的下拉框并选择 Getting Started 来显示 此页面。LLID 将显示在 Add Licenses 部分中。
- 管理 单击页面顶部的\*Administration\*选项卡A,然后单击\*Systems\*和\*Settings\*。

## 基本租赁操作

每次创建,扩展或更改数据聚合时, ONTAP Select 节点都必须找到或请求有效的容量租约。可以使用从先前请 求中获取但仍然有效的租约,也可以根据需要请求新租约。ONTAP Select 节点会执行以下步骤来查找容量池租 约:

- 1. 如果节点上存在现有租约,则只要符合以下所有条件,就会使用此租约:
	- 租约未过期
	- 聚合的存储请求不超过租约容量

2. 如果找不到现有租约,则节点将从 License Manager 请求新租约。

将存储容量归还给容量池

存储容量可根据需要从容量池中分配,每个新请求都会减少池中的可用存储。在以下几种情况下,存储容量会返 回到池中:

- 数据聚合的租约到期,节点不会续订
- 已删除数据聚合

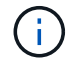

如果删除了 ONTAP Select 虚拟机,则任何活动租约将一直有效,直到到期为止。发生这种情况 时,容量将返回到池。

节点序列号

在容量层许可模式下,九位数节点序列号与分配给节点的许可证序列号相同。但是,使用 容量池许可模式分配给节点的序列号格式不同。

使用容量池许可的节点的序列号格式如下:

999 ppppppppp nnnnnnnn

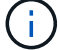

为清晰起见,添加了空格,但实际序列号不包含这些空格。

下表从左到右介绍了节点序列号的各个部分。

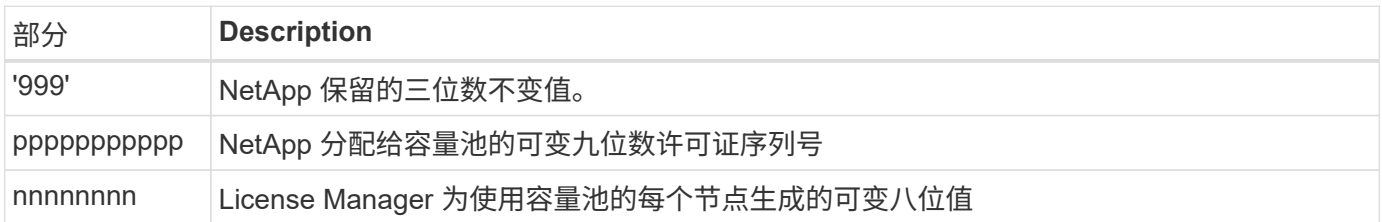

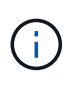

注意: 在向 NetApp 支持部门创建涉及使用容量池许可证的节点的案例时,您无法提供完整的 20 位节点序列号。而是必须提供九位数的容量池许可证序列号。您可以从节点序列号派生许可证序 列号,如上所示。跳过节点序列号的前三位数字( 999 ),然后提取下九位数字( pppppppppp )。

## 容量池许可的部署限制

下面介绍了使用容量池许可模式时适用的限制。

每个集群的许可模式一致

一个 ONTAP Select 集群中的所有节点都必须使用相同的许可模式,即容量层或容量池。您不能在一个集群中混 用节点的许可类型。

集群中的所有节点都使用同一个 **License Manager** 实例

ONTAP Select 集群中具有容量池许可证的所有节点都必须使用同一个 License Manager 实例。由于每个

Deploy 实例中都有一个 License Manager 实例,因此,此限制重新说明了一个集群中的所有节点都必须由同 一个 Deploy 实例管理的现有要求。

#### 每个节点一个容量池

每个节点只能从一个容量池租用存储。一个节点不能使用两个或更多池。

#### **HA** 对中的节点使用同一个池

一个 HA 对中的两个节点都必须从同一个容量池租用存储。但是,同一集群中的不同 HA 对可以从同一 License Manager 管理的不同池中租用存储。

#### 存储许可证持续时间

从 NetApp 获取存储许可证时,必须选择许可证有效期。例如,许可证的有效期可能为一年。

#### 数据聚合租约有效期

当 ONTAP Select 节点请求数据聚合的存储租约时,许可证管理器会根据容量池的配置提供一个特定持续时间的 租约。您可以将每个池的租约期限配置为一小时到七天之间。默认租约有效期为 24 小时。

### 分配给 **Deploy** 的静态 **IP** 地址

使用容量池许可时,您必须为 Deploy 管理实用程序分配一个静态 IP 地址。

## 比较容量池和容量层许可

下表对 ONTAP Select 支持的两种生产许可模式进行了比较。

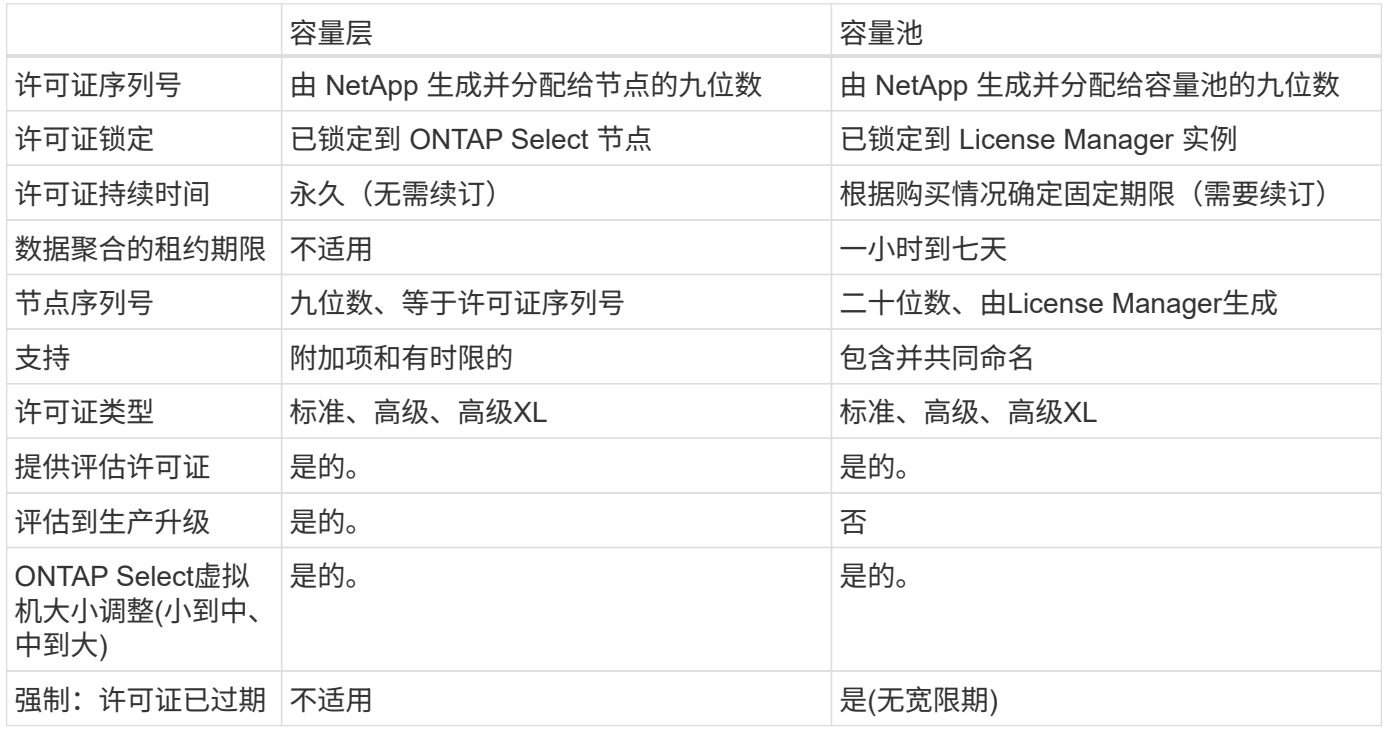

## 优势摘要

使用容量池许可模式而不是容量层许可模式具有多种优势。

#### 更高效地利用存储容量

使用容量层许可时,您可以为每个节点分配一个固定存储容量。任何未使用的空间都不能与其他节点共享,因此 实际上会被浪费。通过容量池许可,每个节点仅会根据数据聚合的大小使用所需的容量。

由于容量固定在一个中央池中,因此可以在组织中的多个节点之间共享。

显著降低管理开销,从而降低成本

如果使用容量层许可证,则必须为每个节点获取并安装许可证。使用容量池时,每个共享池有一个许可证。这样 可以显著降低管理开销并降低成本。

## 改进了使用情况指标

Deploy Web 用户界面提供了增强的容量池使用情况信息。您可以快速确定容量池中已用和可用的存储容量,哪 些节点正在使用池中的存储以及集群从中分配容量的池。

## 购买

购买许可证时的工作流

以下工作流说明了为 ONTAP Select 部署购买和应用许可证的过程。购买许可证时,必须 选择许可模式和存储容量。

具体过程因您使用的是容量层许可证还是容量池许可证而异:

九位数许可证序列号

序列号适用场景 节点(容量层)或存储池(容量池)

许可证锁定 **ID**

使用容量池许可证时,您必须具有 Deploy 实例的许可证锁定 ID

许可网站

您可以在不同的网站上获取容量层和容量池许可证

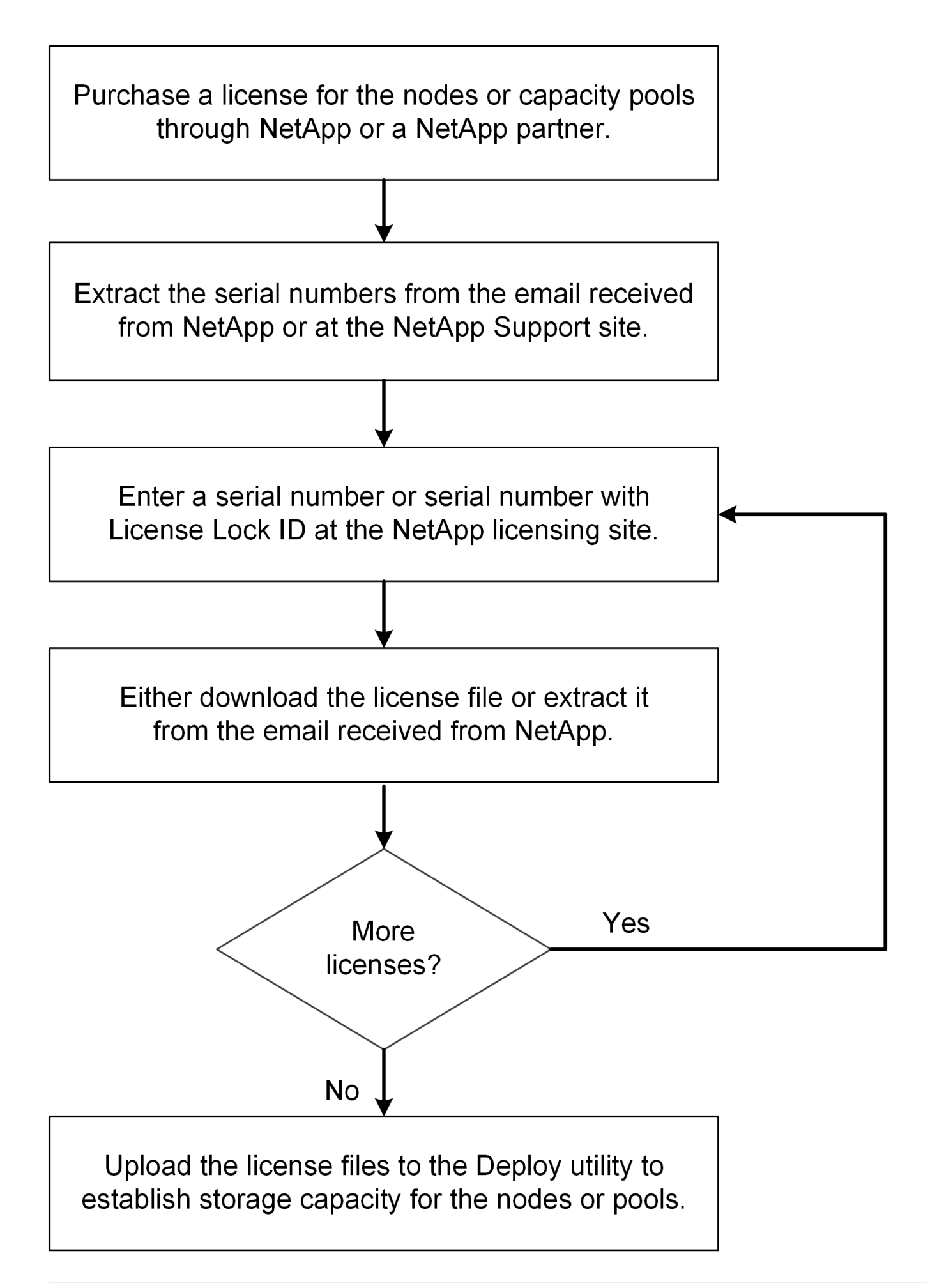

## 获取容量层许可证

使用容量层许可时,您需要为每个 ONTAP Select 节点获取一个许可证文件。此许可证文 件定义了节点的存储容量,并通过 NetApp 分配的唯一九位序列号锁定到节点。

开始之前

您必须已获得 NetApp 为节点分配的九位数许可证序列号。在尝试获取许可证文件之前,您应在采购订单发货日 期之后至少等待 24 小时。

## 关于此任务

您必须对需要容量层许可证的每个 ONTAP Select 节点执行此任务。

### 步骤

1. 使用 Web 浏览器访问 ONTAP Select 许可证站点:

<https://register.netapp.com/register/getlicensefile>

- 2. 使用您的 NetApp 帐户凭据登录。
- 3. 在 \* 许可证生成器 \* 页面上,从下拉框中选择所需的许可证选项。
- 4. 填写同一页面上的其余字段,包括 \* 产品序列号 \* , 该序列号是 ONTAP Select 节点的序列号。
- 5. 单击 \* 提交 \* 。
- 6. 验证此请求后,选择许可证的交付方法。

您可以单击 \* 下载许可证 \* 或 \* 电子邮件许可证 \* 。

7. 确认您已根据选定交付方法收到许可证文件。

## 完成后

您必须先将许可证文件上传到 Deploy 管理实用程序,然后才能将其应用于 ONTAP Select 节点。

## 获取容量池许可证

您必须为 ONTAP Select 节点使用的每个容量池获取一个许可证文件。此许可证文件用于 定义池的存储容量和到期时间。它将通过 NetApp 分配的唯一许可证序列号以及与 Deploy 实例关联的许可证锁定 ID 组合而锁定到 License Manager 。

### 开始之前

您必须已获得 NetApp 为容量池分配的九位数许可证序列号。在尝试获取许可证文件之前,您应在采购订单发货 日期之后至少等待 24 小时。

## 关于此任务

您必须对 ONTAP Select 节点使用的每个容量池执行此任务。

## 步骤

- 1. 使用 Web 浏览器访问 NetApp 支持站点并登录。
- 2. 单击顶部的 \* 系统 \* , 然后单击 \* 软件许可证 \* 。
- 3. 键入容量池的许可证序列号,然后单击 \* 执行! \* 。
- 4. 在许可证详细信息页面上,导航到 \* 产品详细信息 \* 列。
- 5. 单击相应行上的 \* 获取 NetApp 许可证文件 \* 。
- 6. 键入 ONTAP Select Deploy 实例的许可证锁定 ID, 然后单击 \* 提交 \* 。
- 7. 选择适当的交付方法并单击 \* 提交 \* 。
- 8. 单击传送确认窗口中的 \* 确定 \* 。

## 完成后

您必须先将许可证文件上传到 Deploy 管理实用程序,然后 ONTAP Select 节点才能使用容量池。

## <span id="page-48-0"></span>**ONTAP** 功能

ONTAP Select 完全支持大多数ONTAP 功能。在部署集群时、每个节点都会自动获得许 多ONTAP 功能的许可。但是、某些功能需要单独的许可证。

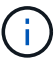

ONTAP Select 通常不支持具有特定于硬件的依赖关系的ONTAP 功能。

## 默认情况下、**ONTAP** 功能会自动启用

ONTAP Select 附带了以下功能、默认情况下已获得许可:

- CIFS
- 重复数据删除和数据压缩
- FlexCache
- FlexClone
- iSCSI
- NDMP
- NetApp 卷加密(仅限非受限国家或地区)
- NFS
- 基于TCP的NVMe
- ONTAP 多租户功能
- ONTAP S3
- SnapMirror
- SnapRestore
- SnapVault
- Storage VM灾难恢复(SVM DR)

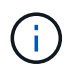

ONTAP Select 9.12.1及更高版本现在支持将SVM DR作为源、最多具有16个关系。SVM DR支持 仅限于使用源ONTAP版本+2、例如9.12.1到9.14.1。

## 单独许可的**ONTAP** 功能

对于默认情况下未启用的任何ONTAP 功能、您必须获取单独的许可证、包括:

- 数据可用性服务
- FabricPool
- FlexCache (零成本)
- MetroCluster SDS ( ONTAP Select 高级许可证产品)
- SnapLock企业版(ONTAP Select不支持SnapLock合规性)
- SyncMirror (零成本)

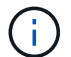

使用 StorageGRID Webscale 时,您不需要 FabricPool 许可证。

## 相关信息

• ["](#page-7-0)[比较](#page-7-0) [ONTAP Select](#page-7-0) [和](#page-7-0) [ONTAP 9"](#page-7-0)

安装

## 安装前检查清单

## <span id="page-50-0"></span>主机配置和准备检查清单

准备部署 ONTAP Select 节点的每个虚拟机管理程序主机。在准备主机时,请仔细评估部 署环境,以确保主机已正确配置并准备好支持 ONTAP Select 集群的部署。

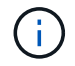

ONTAP Select Deploy 管理实用程序不会对虚拟机管理程序主机执行所需的网络和存储配置。在 部署 ONTAP Select 集群之前,您必须手动准备每个主机。

虚拟机管理程序常规准备

您必须准备虚拟机管理程序主机。

必须为每个主机配置以下配置:

- 预安装且受支持的虚拟机管理程序
- VMware vSphere 许可证

此外,同一 vCenter Server 必须能够管理集群中部署了 ONTAP Select 节点的所有主机。

此外,您还应确保已将防火墙端口配置为允许访问 vSphere 。这些端口必须处于打开状态,才能支持与 ONTAP Select 虚拟机的串行端口连接。

默认情况下, VMware 允许通过以下端口进行访问:

- 端口 22 和端口 1024 65535 (入站流量)
- 端口 0 65535 (出站流量)

NetApp 建议打开以下防火墙端口以允许访问 vSphere :

• 端口 7200 – 7400 (入站和出站流量)

您还应熟悉所需的 vCenter 权限。请参见 ["VMware vCenter](#page-32-0) [服务器](#page-32-0)["](#page-32-0) 有关详细信息 …

## **ONTAP Select** 集群网络准备

您可以将 ONTAP Select 部署为多节点集群或单节点集群。在许多情况下,由于存储容量和 HA 功能增加,因此 最好使用多节点集群。

**ONTAP Select** 网络和节点示意图

下图说明了单节点集群和四节点集群使用的网络。

下图显示了一个单节点集群。外部网络传输客户端,管理和跨集群复制流量( SnapMirror/SnapVault )。

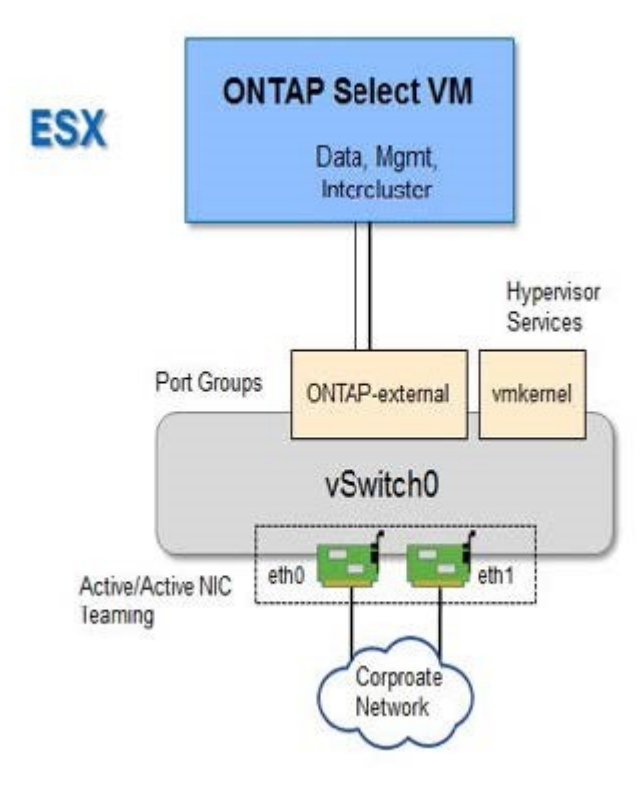

## 显示两个网络的四节点集群

下图显示了一个四节点集群。通过内部网络,可以在节点之间进行通信,以支持 ONTAP 集群网络服务。外部网 络传输客户端,管理和跨集群复制流量( SnapMirror/SnapVault )。

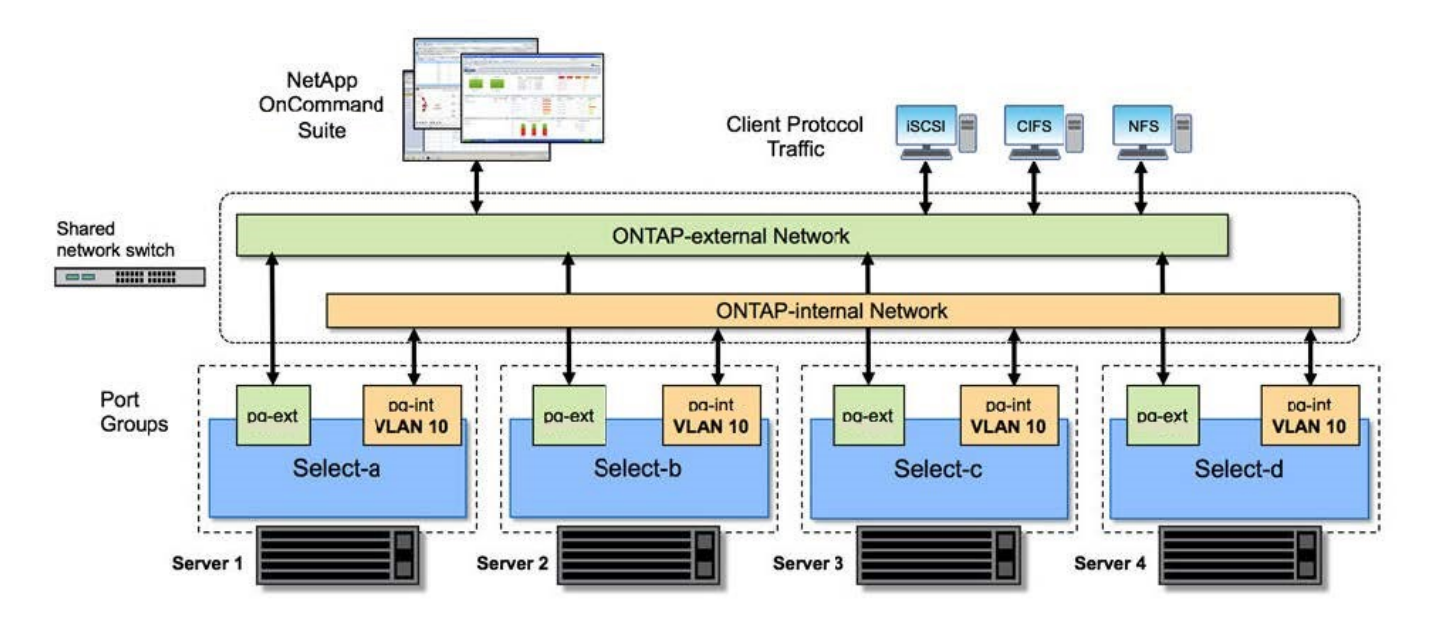

下图显示了四节点集群中单个 ONTAP Select 虚拟机的典型网络配置。有两个单独的网络: ONTAP 内部网络和 ONTAP 外部网络。

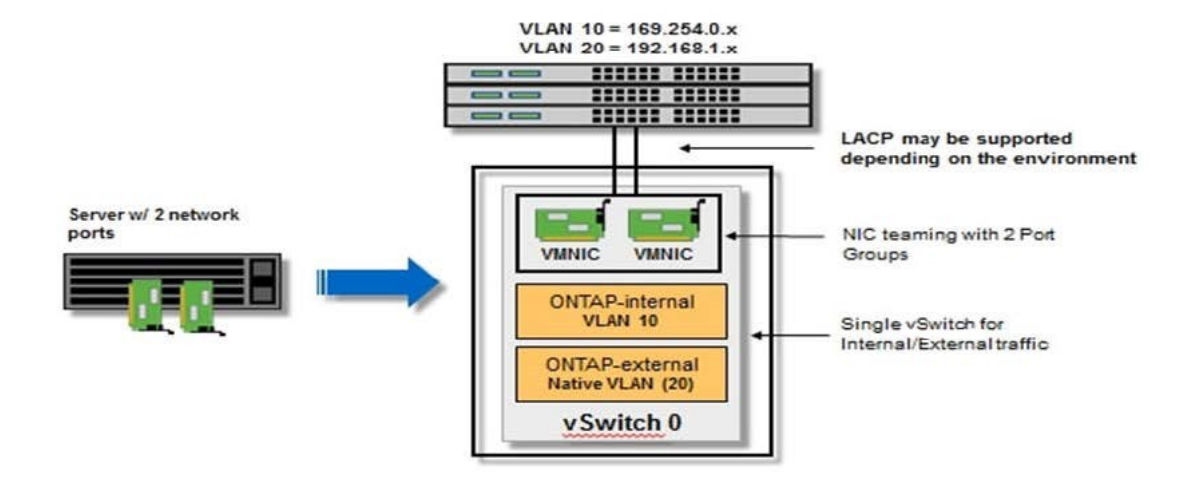

虚拟机管理程序主机上的 **vSwitch** 配置

vSwitch 是用于支持内部和外部网络连接的核心虚拟机管理程序组件。在配置每个虚拟机管理程序 vSwitch 时, 应考虑以下几点。

具有两个物理端口 (2 个 10 Gb) 的主机的 vSwitch 配置

如果每个主机包含两个 10 Gb 端口, 则应按如下所示配置 vSwitch:

- 配置 vSwitch 并将这两个端口分配给 vSwitch 。使用这两个端口创建 NIC 组。
- 将负载平衡策略设置为 "Route based on the originating virtual port ID" 。
- 将两个适配器标记为"活动"或将一个适配器标记为"活动"、将另一个适配器标记为"备用"。
- 将 " 故障恢复 " 设置设置为 " 是 " 。

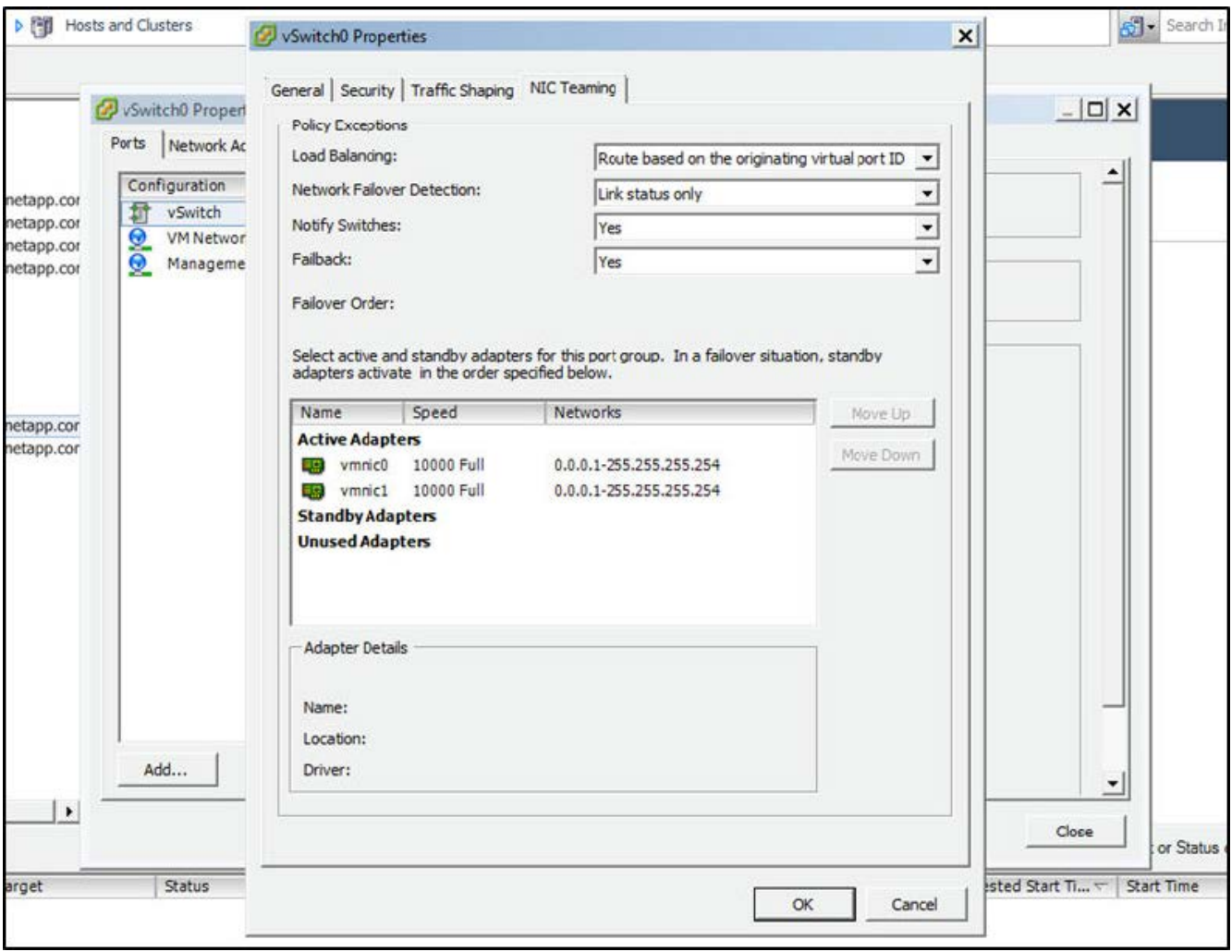

- 将 vSwitch 配置为使用巨型帧( 9000 MTU )。
- 在 vSwitch 上为内部流量 (ONTAP 内部) 配置端口组:
	- 端口组将分配给用于集群, HA 互连和镜像流量的 ONTAP Select 虚拟网络适配器 e0c-e0g 。
	- 端口组应位于不可路由的 VLAN 上,因为此网络应为专用网络。您应将适当的 VLAN 标记添加到端口组 中以考虑此问题。
	- 端口组的负载平衡,故障恢复和故障转移顺序设置应与 vSwitch 相同。
- 在 vSwitch 上为外部流量 ( ONTAP 外部) 配置端口组:
	- 端口组将分配给用于数据和管理流量的 ONTAP Select 虚拟网络适配器 e0a-e0c 。
	- 端口组可以位于可路由的 VLAN 上。此外,根据网络环境的不同,您应添加适当的 VLAN 标记或为端口 组配置 VLAN 中继。
	- 端口组的负载平衡,故障恢复和故障转移顺序设置应与 vSwitch 相同。

上述 vSwitch 配置适用于典型网络环境中具有 2 个 10 Gb 端口的主机。

## <span id="page-53-0"></span>**Deploy** 实用程序安装所需信息

在 VMware 环境中安装 Deploy 管理实用程序之前,请查看所需的配置信息和可选的网络 配置信息,以便为成功部署做好准备。

## 所需的配置信息

在部署规划中,您应在安装 ONTAP Select Deploy 管理实用程序之前确定所需的配置信息。

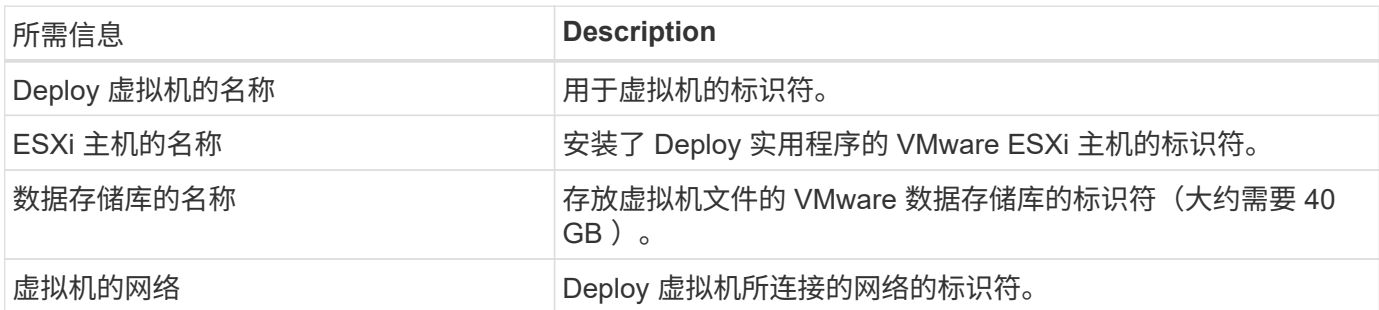

可选网络配置信息

默认情况下, Deploy 虚拟机使用 DHCP 进行配置。但是,如果需要,您可以手动配置虚拟机的网络接口。

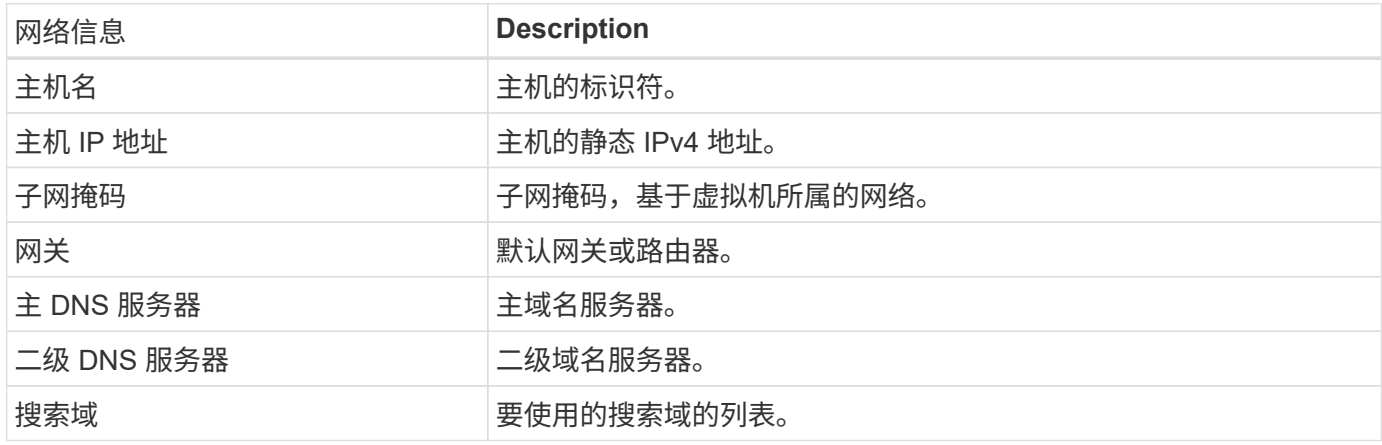

## <span id="page-54-0"></span>**ONTAP Select** 安装所需的信息

在准备在 VMware 环境中部署 ONTAP Select 集群时,请收集使用 ONTAP Select Deploy 管理实用程序部署和配置集群时所需的信息。

您收集的某些信息会对集群本身进行适用场景 处理,而其他信息则会对集群中的各个节点进行适用场景 处理。

集群级别的信息

您必须收集与 ONTAP Select 集群相关的信息。

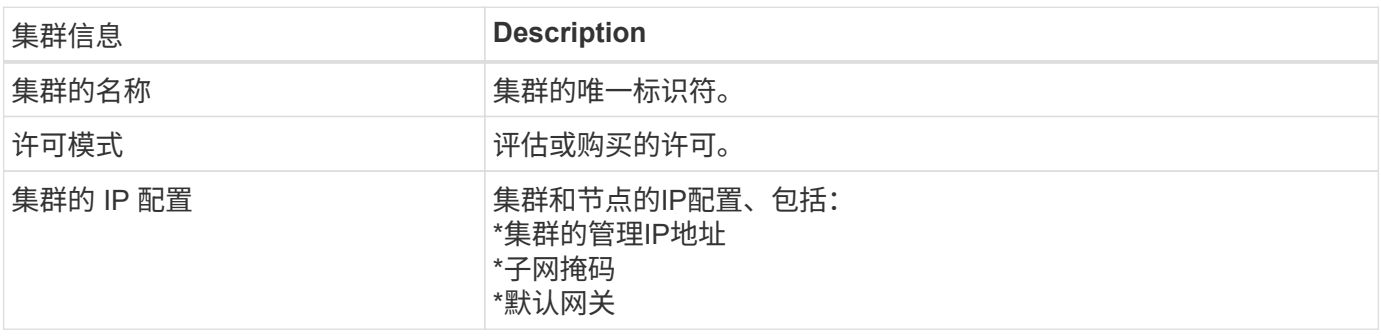

## 主机级信息

您必须收集与 ONTAP Select 集群中每个节点相关的信息。

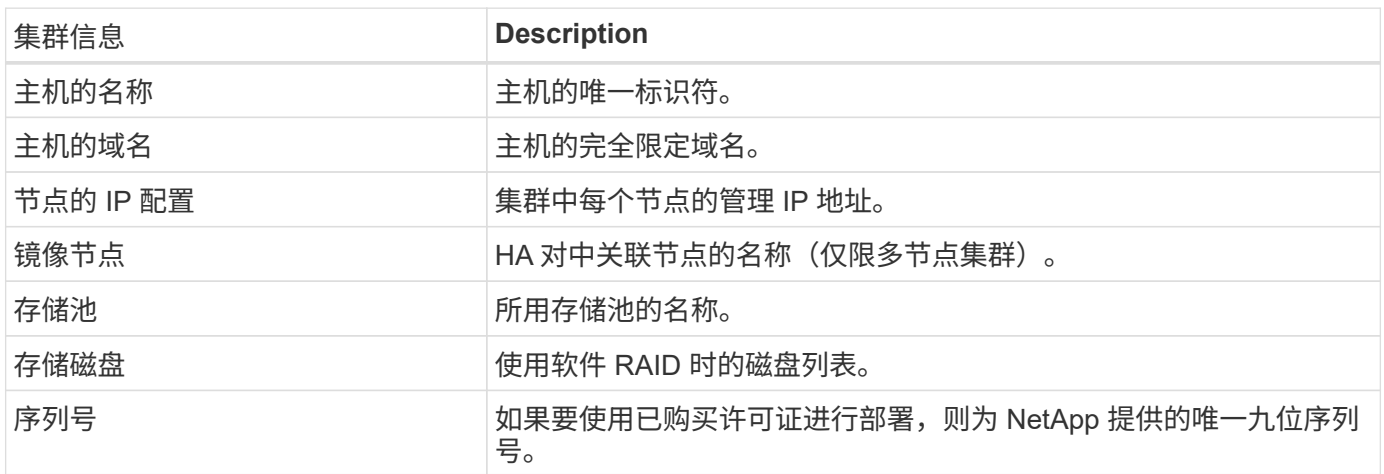

## 配置主机以使用 **NVMe** 驱动器

如果您计划将 NVMe 驱动器与软件 RAID 结合使用,则需要配置主机以识别这些驱动器。

在 NVMe 设备上使用 VMDirectPath I/O 直通可最大限度地提高数据效率。此设置会将驱动器公开给 ONTAP Select 虚拟机,从而使 ONTAP 可以通过 PCI 直接访问设备。

## 开始之前

确保您的部署环境满足以下最低要求:

- ONTAP Select 9.7或更高版本以及受支持的Deploy管理实用程序
- 高级 XL 平台许可证或 90 天评估许可证
- VMware ESXi 6.7 或更高版本
- 符合规格 1.0 或更高版本的 NVMe 设备

按照 ["](#page-50-0)[主机准](#page-50-0)[备](#page-50-0)[检查](#page-50-0)[清](#page-50-0)[单](#page-50-0)["](#page-50-0),查看 ["Deploy](#page-53-0) [实用程序](#page-53-0)[安装](#page-53-0)[所需信息](#page-53-0)["](#page-53-0)和 ["ONTAP Select](#page-54-0) [安装](#page-54-0)[所需的信息](#page-54-0)["](#page-54-0) 有关详细 信息,请参见相关主题。

#### 关于此任务

此操作步骤 可在创建新 ONTAP Select 集群之前执行。您还可以执行操作步骤 为现有的 SW-RAID NVMe 集群 配置其他 NVMe 驱动器。在这种情况下,配置驱动器后,您必须通过 Deploy 添加这些驱动器,就像添加其他 SSD 驱动器一样。主要区别在于, Deploy 会检测 NVMe 驱动器并重新启动节点。将 NVMe 驱动器添加到现有 集群时,请注意以下有关重新启动过程的信息:

- Deploy 负责处理重新启动流程编排。
- HA 接管和交还会按顺序执行,但重新同步聚合可能会很耗时。
- 单节点集群将发生停机。

请参见 ["](#page-114-0)[增](#page-114-0)[加](#page-114-0)[存](#page-114-0)[储容量](#page-114-0)["](#page-114-0) 适用于追加信息 。

- 1. 访问主机上的 \* BIOS 配置 \* 菜单,以支持 I/O 虚拟化。
- 2. 启用 \* 定向 I/O ( VT-d ) 的 Intel ( R ) VT 设置。

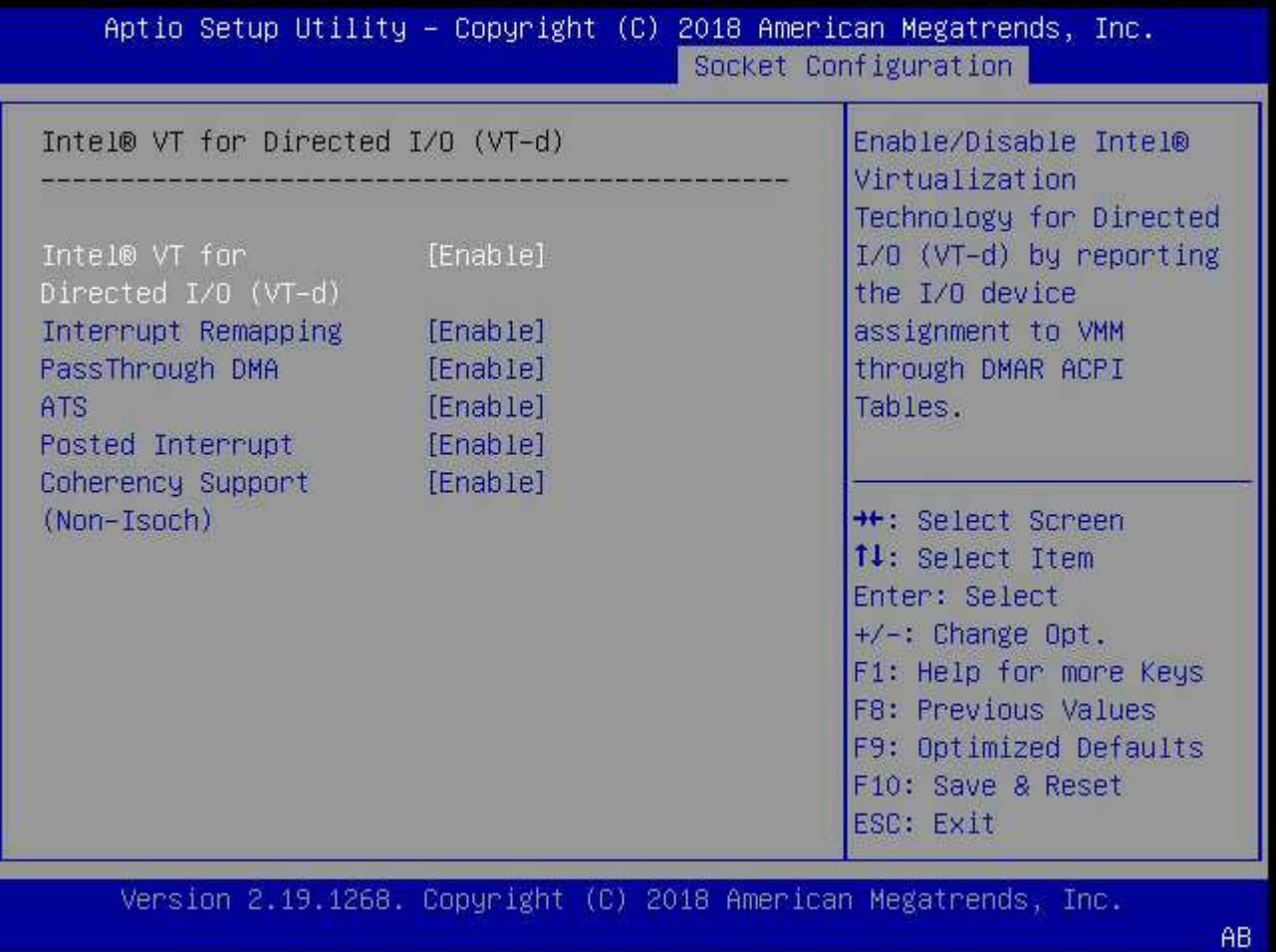

3. 某些服务器支持 \* Intel 卷管理设备 ( Intel VMD ) \* 。如果启用此选项,则 ESXi 虚拟机管理程序将无法识 别可用的 NVMe 设备;请先禁用此选项,然后再继续。

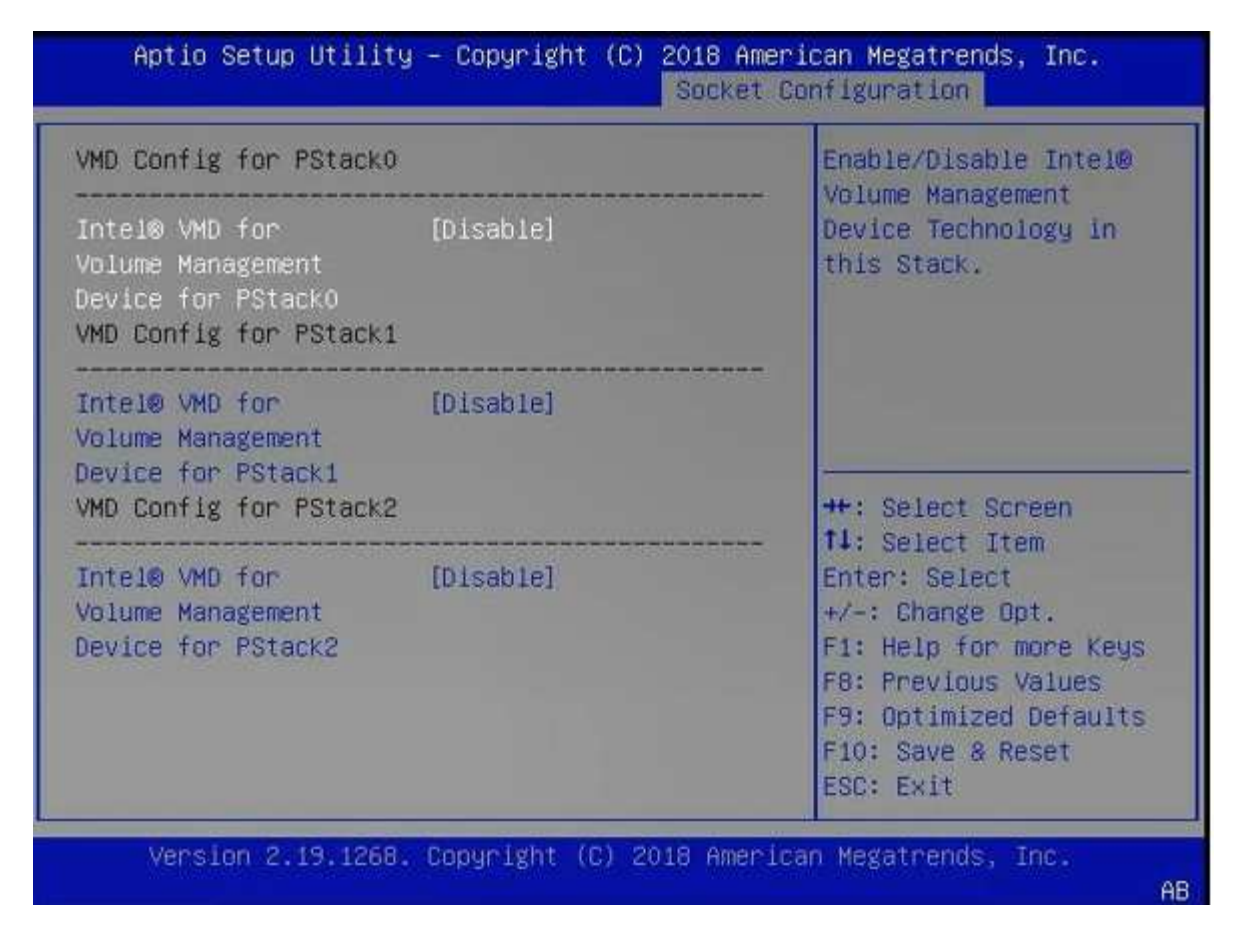

- 4. 配置 NVMe 驱动器以传递到虚拟机。
	- a. 在 vSphere 中,打开主机 \* 配置 \* 视图,然后单击 \* 硬件: PCI 设备 \* 下的 \* 编辑 \* 。
	- b. 选择要用于 ONTAP Select 的 NVMe 驱动器。

## Edit PCI Device Availability | sdot-dl380-003.gdl.englab.netapp.com

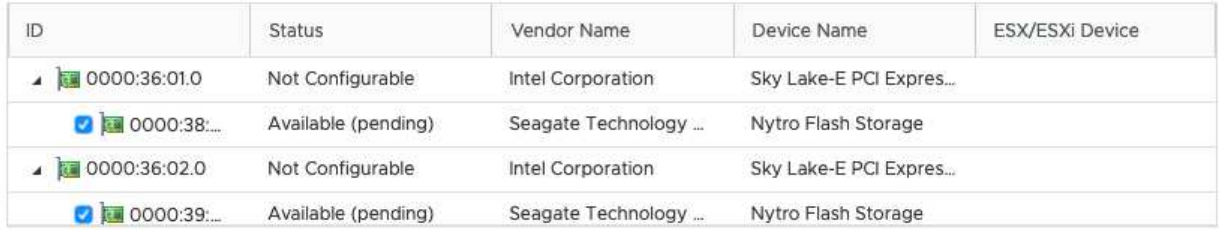

No items selected

CANCEL OK

 $\sf (i)$ 

您需要一个 VMFS 数据存储库,该数据存储库也由 NVMe 设备提供支持,以托管 ONTAP Select VM 系统磁盘和虚拟 NVRAM 。在为其他 NVMe 驱动器配置 PCI 直通时,至少保留一 个 NVMe 驱动器可用于此目的。

- a. 单击 \* 确定 \* 。选定设备指示 \* 可用(待定) \* 。
- 5. 单击 \* 重新启动主机 \* 。

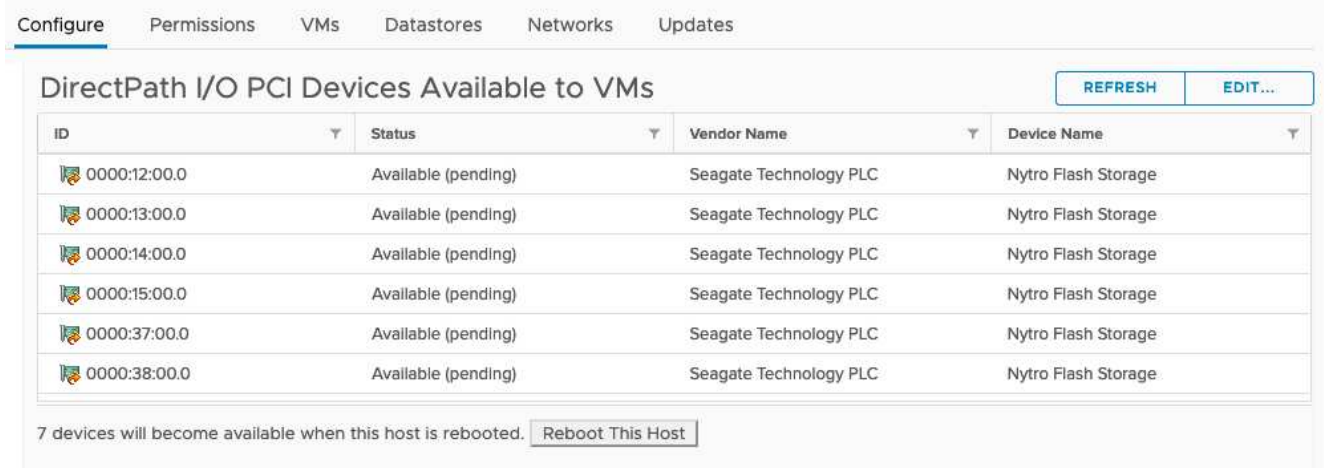

## 完成后

准备好主机后,您可以安装 ONTAP Select Deploy 实用程序。Deploy 可指导您在新准备的主机上创建 ONTAP Select 存储集群。在此过程中, Deploy 将检测是否存在配置为直通的 NVMe 驱动器,并自动选择这些驱动器以 用作 ONTAP 数据磁盘。您可以根据需要调整默认选择。

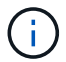

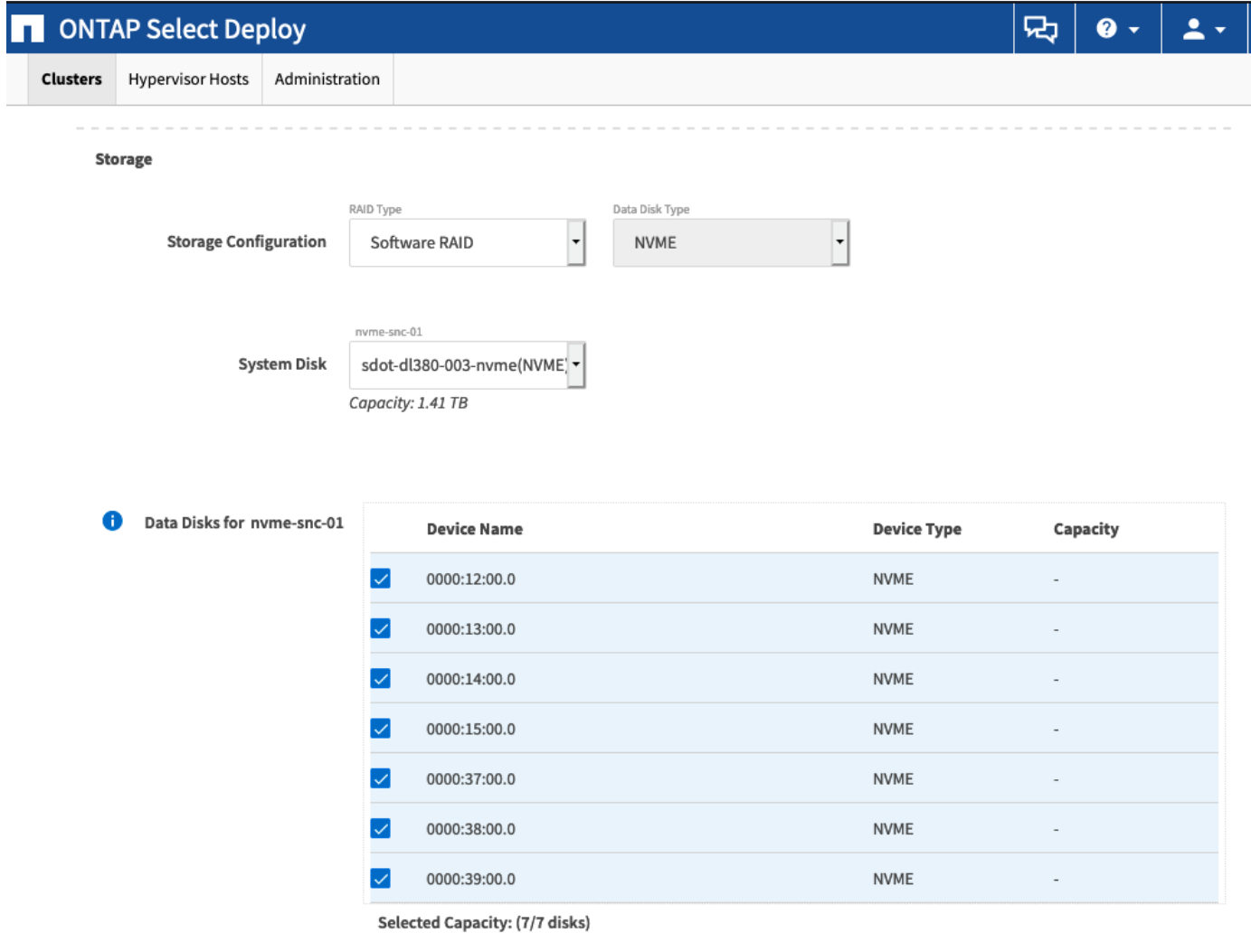

Done

成功部署集群后,您可以使用 ONTAP System Manager 根据最佳实践配置存储。ONTAP 将自动启用闪存优化 的存储效率功能,以充分利用您的 NVMe 存储。

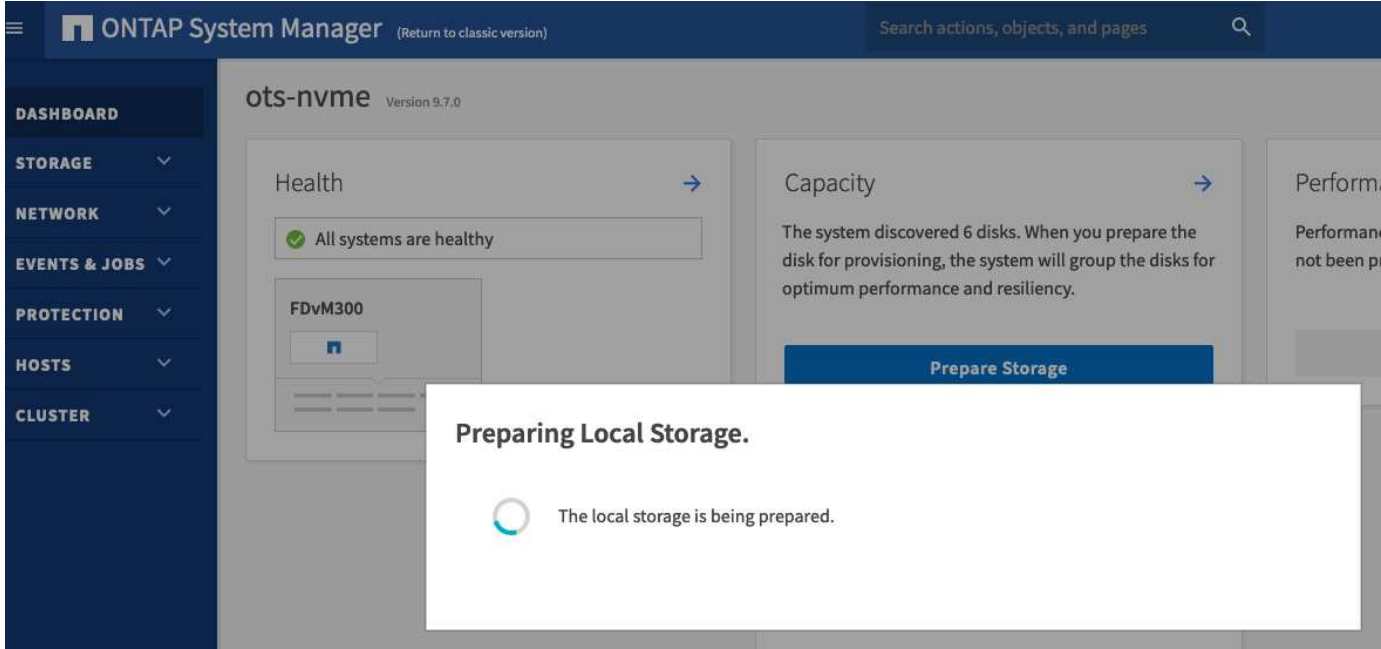

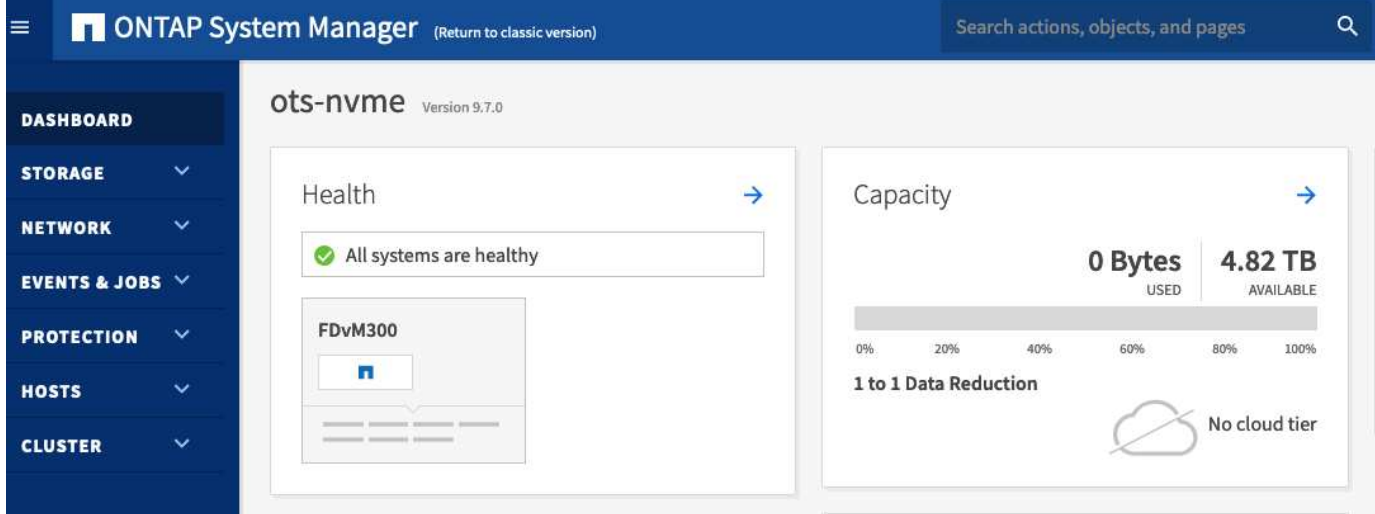

## <span id="page-60-0"></span>安装 **ONTAP Select Deploy**

您需要安装 ONTAP Select Deploy 管理实用程序并使用该实用程序创建 ONTAP Select 集 群。

下载虚拟机映像

您可以从 NetApp 支持站点下载 ONTAP Select 软件包。

关于此任务

ONTAP Select Deploy 管理实用程序会根据开放式虚拟化格式 (OVF) 标准打包为虚拟机。单个压缩文件具有 后缀 ova。

步骤

1. 使用 Web 浏览器访问 NetApp 支持站点, 然后单击 支持快速链接。

2. 单击 \* 首要任务 \* 下的 \* 下载软件 \* 并登录。

- 3. 单击 \* 查找您的产品 \* 。
- 4. 向下滚动并单击 \* ONTAP Select \* 。
- 5. 选择所需的软件包版本。
- 6. 查看最终用户许可协议( EULA ),然后单击 \* 接受并继续 \* 。
- 7. 选择并下载相应的软件包,根据需要响应所有提示。

## 验证**ONTAP Select Deploy OVA**签名

在安装安装安装软件包之前、您应验证ONTAP Select开放式虚拟化设备(OVA)签名。

开始之前

验证您的系统是否满足以下要求:

- 用于基本验证的OpenSSL版本1.0.2至3.0
- 可通过公共互联网访问联机证书状态协议(Online Certificate Status Protocol、OCSP)验证

步骤

1. 从NetApp 支持站点 上的产品下载页面获取以下文件:

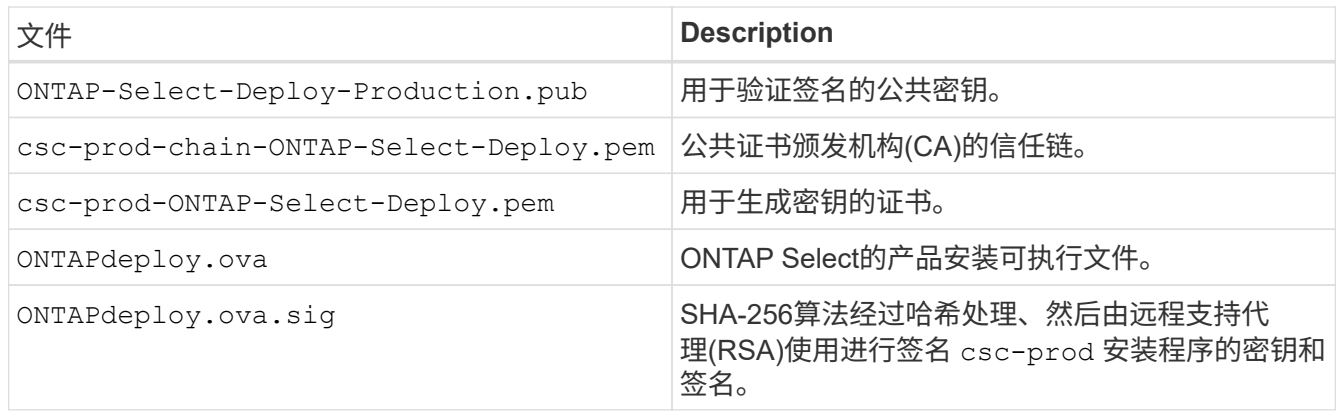

- 2. 验证是否已 ONTAPdeploy.ova.sig 文件正在使用关联的证书和验证命令。
- 3. 使用以下命令验证签名:

openssl dgst -sha256 -verify ONTAP-Select-Deploy-Production.pub -signature ONTAPdeploy.ova.sig ONTAPdeploy.ova

## 部署虚拟机

您必须使用 OVF 虚拟机映像安装和启动 ONTAP Select Deploy 虚拟机。在安装过程中,您必须将网络接口配置 为使用 DHCP 或静态 IP 配置。

## 开始之前

您必须准备部署 ONTAP Select Deploy 虚拟机:

- 通过安装 VMware Client Integration 插件或根据需要执行类似配置,在浏览器中启用 OVF 功能
- 如果要为 Deploy 虚拟机动态分配 IP 地址,请在 VMware 环境中启用 DHCP

您必须拥有创建虚拟机时要使用的配置信息,包括虚拟机名称,外部网络和主机名。定义静态网络配置时,需要 以下追加信息 :

- Deploy 虚拟机的 IP 地址
- 网络掩码
- 网关(路由器)的 IP 地址
- 主 DNS 服务器的 IP 地址
- 第二个 DNS 服务器的 IP 地址
- DNS搜索域

### 关于此任务

如果您使用的是 vSphere ,则 Deploy OVF 模板向导会提供一个表单,用于提供所有 Deploy 配置信息,包括网 络配置。但是,如果您选择不使用此表单,则可以改用 Deploy 虚拟机的控制台来配置网络。

#### 步骤

- 1. 访问 vSphere 客户端并登录。
- 2. 导航到层次结构中的相应位置,然后选择 \* 部署 OVF 模板 \* 。
- 3. 选择 OVA 文件并完成 Deploy OVF Template 向导,根据您的环境选择相应的选项。

您必须为管理员帐户定义密码。登录到 Deploy 实用程序时,需要提供此密码。

- 4. 部署虚拟机后,根据您在部署向导中输入的内容选择新虚拟机,如果尚未启动,请将其启动。
- 5. 如果需要,您可以使用虚拟机控制台配置 Deploy 网络:
	- a. 单击 \* 控制台 \* 选项卡以访问 ESXi 主机设置 Shell 并监控启动过程。
	- b. 等待出现以下提示:

主机名:

- c. 键入主机名并按 \* 输入 \* 。
- d. 等待出现以下提示:

提供管理员用户的密码:

- e. 键入密码并按 \* 输入 \* 。
- f. 等待出现以下提示:

是否使用 DHCP 设置网络信息? [N] :

- 9. 键入 \* 。 n\* 定义静态 IP 配置,或者键入 y 以使用 DHCP ,然后按 \* 。
- h. 如果选择静态配置,请根据需要提供所有网络配置信息。

## 登录到**Deploy Web**界面

您应登录到 Web 用户界面以确认 Deploy 实用程序可用并执行初始配置。

## 步骤

1. 使用 IP 地址或域名将浏览器指向 Deploy 实用程序:

https://<ip\_address>/

2. 提供管理员 (admin) 帐户名称和密码并登录。

- 3. 如果显示 \* 欢迎使用 ONTAP Select \* 弹出窗口,请查看前提条件并单击 \* 确定 \* 继续。
- 4. 如果这是首次登录,而您未使用 vCenter 提供的向导安装 Deploy ,请在出现提示时提供以下配置信息:
	- 管理员帐户的新密码(必需)
	- AutoSupport (可选)
	- 使用帐户凭据的 vCenter Server (可选)

相关信息

["](#page-217-0)[使用](#page-217-0)[SSH](#page-217-0)[登录到](#page-217-0)[Deploy"](#page-217-0)

## <span id="page-63-0"></span>部署 **ONTAP Select** 集群

您可以使用 ONTAP Select Deploy 管理实用程序提供的 Web 用户界面来部署单节点或多 节点 ONTAP Select 集群。

使用 Deploy 实用程序 Web 界面创建 ONTAP Select 集群时,系统会引导您完成一系列特定步骤。具体过程因 部署单节点集群还是多节点集群而异。

您也可以 ["](https://docs.netapp.com/us-en/ontap-select/task_cli_deploy_cluster.html)[使用](https://docs.netapp.com/us-en/ontap-select/task_cli_deploy_cluster.html)[Deploy](https://docs.netapp.com/us-en/ontap-select/task_cli_deploy_cluster.html)[实用程序](https://docs.netapp.com/us-en/ontap-select/task_cli_deploy_cluster.html)[命令](https://docs.netapp.com/us-en/ontap-select/task_cli_deploy_cluster.html)[行](https://docs.netapp.com/us-en/ontap-select/task_cli_deploy_cluster.html)[界面](https://docs.netapp.com/us-en/ontap-select/task_cli_deploy_cluster.html)[部署](https://docs.netapp.com/us-en/ontap-select/task_cli_deploy_cluster.html)[ONTAP Select](https://docs.netapp.com/us-en/ontap-select/task_cli_deploy_cluster.html)[集群](https://docs.netapp.com/us-en/ontap-select/task_cli_deploy_cluster.html)["](https://docs.netapp.com/us-en/ontap-select/task_cli_deploy_cluster.html)。

开始之前

您应做好部署准备,以确保部署成功。

初始规划

查看文档中的 *Plan* 和 *License* 部分。根据这一情况,您可以对集群做出决定,包括:

- 虚拟机管理程序
- 节点数
- 许可证类型
- 平台大小(实例类型)
- ONTAP Select 版本

主机准备

您必须准备要运行 ONTAP Select 节点的虚拟机管理程序主机,并根据您的许可模式获取所需的存储许可证

文件。要查看准备要求,请执行以下操作:

- 1. 登录到 Deploy Web 用户界面。
- 2. 单击 2 位于页面顶部。
- 3. 单击 \* 前提条件 \* 。
- 4. 向下滚动以查看要求, 然后单击 \* 确定 \* 。

#### 许可证文件

如果您计划在生产环境中部署集群,则必须根据您的许可模式获取存储许可证文件。

部署安装和帐户凭据

您必须安装 Deploy 管理实用程序并执行初始配置。请参见 ["](#page-60-0)[安装](#page-60-0) [ONTAP Select Deploy"](#page-60-0) 有关详细信息 …您 需要具有在安装过程中配置的 Deploy 管理员帐户的密码。

#### 安装早期的 **ONTAP Select** 节点映像

默认情况下, Deploy 管理实用程序包含发布时最新版本的 ONTAP Select 。如果要使用早期版本的 ONTAP Select 部署集群,则需要将 ONTAP Select 映像添加到 Deploy 实例中。请参见 ["](#page-234-0)[添加](#page-234-0)[要部署的](#page-234-0)[ONTAP](#page-234-0) [Select](#page-234-0)[映像](#page-234-0)["](#page-234-0) 有关详细信息 …

## 入门启动页面

初始页面 \* ONTAP Select Deploy 入门 \* 将指导您完成创建集群的多步过程。主要步骤有五个,包括:

- 添加许可证
- 将主机添加到清单
- 创建集群
- 网络预检
- 部署集群

G

您可以通过单击页面顶部的选项卡(集群,虚拟机管理程序主机,管理)来单独执行相同的步 骤。

#### 网络检查程序

如果要部署多节点集群,则应熟悉网络检查程序。

### 部署集群后

您应备份 ONTAP Select Deploy 配置数据。

## 创建单节点或多节点集群

您可以使用ONTAP Select Deploy Web用户界面部署单节点或多节点ONTAP Select集群。

开始之前

请参见 ["](#page-63-0)[开始之前](#page-63-0)["](#page-63-0) 以准备部署集群。必须安装Deploy管理并进行初始配置(密码、AutoSupport和vCenter)。

## 关于此任务

为生产部署创建包含一个或多个节点的ONTAP Select集群。

步骤

您需要执行的步骤取决于是创建单节点集群还是多节点集群。

单节点集群

- 1. 使用管理员帐户 ( admin ) 通过 Web 界面登录到 Deplov 实用程序。
- 2. 如果显示 \* 欢迎使用 ONTAP Select \* 弹出窗口,请确认您满足配置前提条件,然后单击 \* 确定 \* 。
- $^{\textrm{3.}}$  如果未显示 \* 入门 \* 集群启动页面,请单击  $\overline{\textrm{Q}}$  在页面顶部,然后单击 \* 开始使用 \* 。
- 4. 在 \* 入门 \* 页面上,单击 \* 上传 \* 并从本地工作站中选择一个许可证,然后单击 \* 打开 \* 上传此许可 证。
- 5. 单击 \* 刷新 \* 并确认已添加许可证。
- 6. 单击 \* 下一步 \* 添加虚拟机管理程序主机, 然后单击 \* 添加 \* 。

您可以直接添加 ESXi 主机,也可以通过连接到 vCenter 服务器来添加此主机。根据需要提供相应的主 机详细信息和凭据。

7. 单击 \* 刷新 \* 并确认主机的 \* 类型 \* 值为 \* ESX 。

您提供的任何帐户凭据都会添加到 Deploy 凭据数据库中。

- 8. 单击 \* 下一步 \* 开始集群创建过程。
- 9. 在 \* 集群详细信息 \* 部分中,提供描述集群的所有必要信息,然后单击 \* 完成 \* 。
- 10. 在 \* 节点设置 \* 下,提供节点管理 IP 地址并为节点选择许可证;您可以根据需要上传新许可证。如果 需要,您还可以更改节点名称。
- 11. 提供 \* 虚拟机管理程序 \* 和 \* 网络 \* 配置。

有三种节点配置可定义虚拟机大小和可用功能集。这些实例类型分别受所购买许可证的标准,高级和高 级 XL 产品支持。为节点选择的许可证必须与实例类型匹配或超过实例类型。

选择虚拟机管理程序主机以及管理和数据网络。

12. 提供 \* 存储 \* 配置, 然后单击 \* 完成 \* 。

您可以根据平台许可证级别和主机配置选择驱动器。

13. 查看并确认集群的配置。

您可以通过单击来更改配置 在相应部分中。

- 14. 单击 \* 下一步 \* 并提供 ONTAP 管理员密码。
- 15. 单击 \* 创建集群 \* 以开始集群创建过程, 然后单击弹出窗口中的 \* 确定 \* 。

创建集群可能需要长达 30 分钟的时间。

16. 监控多步集群创建过程,以确认集群已成功创建。

此页面会定期自动刷新。

多节点集群

1. 使用管理员帐户 ( admin ) 通过 Web 界面登录到 Deploy 实用程序。

- 2. 如果显示\*Welcome to ONTAP Select (欢迎使用Windows **)**弹出窗口,请确认您已满足配置前提条件, 然后单击**\*OK**(确定)。
- 如果未显示 \* 入门 \* 集群启动页面,请单击 <sup>1</sup> 在页面顶部,然后单击 \* 开始使用 \* 。
- 4. 在 \* 入门 \* 页面上,单击 \* 上传 \* 并从本地工作站中选择一个许可证,然后单击 \* 打开 \* 上传此许可 证。重复以添加第二个许可证。
- 5. 单击\*Refresh\*并确认已添加许可证。
- 6. 单击\*Next\*添加两个虚拟机管理程序主机,然后单击\*Add\*。

您可以直接添加ESXi主机、也可以通过连接到vCenter Server来添加ESXi主机。根据需要提供相应的 主机详细信息和凭据。

7. 单击 \* 刷新 \* 并确认主机的 \* 类型 \* 值为 \* ESX 。

您提供的任何帐户凭据都会添加到 Deploy 凭据数据库中。

- 8. 单击 \* 下一步 \* 开始集群创建过程。
- 9. 在\*集群详细信息\*部分中,为\*集群大小\*选择\*2节点集群\*,提供描述集群的所有必需信息,然后单 击\*Done。
- 10. 在\*Node Setup\*下,提供节点管理IP地址并为每个节点选择许可证;您可以根据需要上传新许可证。如 果需要、您还可以更改节点名称。
- 11. 提供 \* 虚拟机管理程序 \* 和 \* 网络 \* 配置。

有三种节点配置可定义虚拟机大小和可用功能集。这些实例类型分别受所购买许可证的标准,高级和高 级 XL 产品支持。为节点选择的许可证必须与实例类型匹配或超过此实例类型。

选择虚拟机管理程序主机以及管理、数据和内部网络。

12. 提供 \* 存储 \* 配置, 然后单击 \* 完成 \* 。

您可以根据平台许可证级别和主机配置选择驱动器。

13. 查看并确认集群的配置。

您可以通过单击来更改配置 在相应部分中。

- 14. 单击\*Next\*并通过单击\*Run\*运行网络预检。这将验证为ONTAP集群流量选择的内部网络是否正常运 行。
- 15. 单击 \* 下一步 \* 并提供 ONTAP 管理员密码。
- 16. 单击 \* 创建集群 \* 以开始集群创建过程, 然后单击弹出窗口中的 \* 确定 \* 。

创建集群最多可能需要45分钟。

17. 监控多步骤集群创建过程、以确认集群已成功创建。

此页面会定期自动刷新。

您应确认已配置ONTAP Select AutoSupport功能、然后备份ONTAP Select Deploy配置数据。

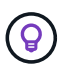

如果集群创建操作已启动、但未能完成、则您定义的ONTAP管理密码可能不会应用。如果发生这 种情况、请联系NetApp技术支持以获得帮助。

## 部署后集群的初始状态

在部署集群后,您应了解集群的初始状态,并根据需要为您的环境配置集群。

ONTAP Select 集群在创建后具有多个特征。

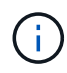

限制ONTAP管理员帐户的角色和权限可能会限制ONTAP Select Deploy管理集群的能力。有关详 细信息、请参见知识库文章 ["OTS Deploy](https://kb.netapp.com/onprem/ontap/ONTAP_Select/OTS_Deploy_cluster_refresh_fails_with_error%3A_ONTAPSelectSysCLIVersionFailed_zapi_returned_bad_status_0%3A_None)[集群](https://kb.netapp.com/onprem/ontap/ONTAP_Select/OTS_Deploy_cluster_refresh_fails_with_error%3A_ONTAPSelectSysCLIVersionFailed_zapi_returned_bad_status_0%3A_None)[刷](https://kb.netapp.com/onprem/ontap/ONTAP_Select/OTS_Deploy_cluster_refresh_fails_with_error%3A_ONTAPSelectSysCLIVersionFailed_zapi_returned_bad_status_0%3A_None)[新失败并](https://kb.netapp.com/onprem/ontap/ONTAP_Select/OTS_Deploy_cluster_refresh_fails_with_error%3A_ONTAPSelectSysCLIVersionFailed_zapi_returned_bad_status_0%3A_None)[显](https://kb.netapp.com/onprem/ontap/ONTAP_Select/OTS_Deploy_cluster_refresh_fails_with_error%3A_ONTAPSelectSysCLIVersionFailed_zapi_returned_bad_status_0%3A_None)[示](https://kb.netapp.com/onprem/ontap/ONTAP_Select/OTS_Deploy_cluster_refresh_fails_with_error%3A_ONTAPSelectSysCLIVersionFailed_zapi_returned_bad_status_0%3A_None)[错误](https://kb.netapp.com/onprem/ontap/ONTAP_Select/OTS_Deploy_cluster_refresh_fails_with_error%3A_ONTAPSelectSysCLIVersionFailed_zapi_returned_bad_status_0%3A_None)["](https://kb.netapp.com/onprem/ontap/ONTAP_Select/OTS_Deploy_cluster_refresh_fails_with_error%3A_ONTAPSelectSysCLIVersionFailed_zapi_returned_bad_status_0%3A_None)。

## **LIF**

分配有两种类型的客户指定 LIF :

- 集群管理(每个集群一个)
- 节点管理(每个节点一个)

## **svms**

两个管理 SVM 处于活动状态:

- 默认 SVM
- 集群SVM

聚合 此时将创建根聚合。

功能

所有功能均已获得许可并可用。SnapLock 和 FabricPool 都需要单独的许可证。

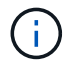

未创建任何数据 SVM 。此外,多节点集群还具有一个内部网络,其中包含自动生成的 LIF 。

相关信息

• ["](#page-48-0)[默](#page-48-0)[认情况下,](#page-48-0) [ONTAP](#page-48-0) [功能](#page-48-0)[处](#page-48-0)[于](#page-48-0)[启](#page-48-0)[用](#page-48-0)[状态](#page-48-0)["](#page-48-0)

管理

## 开始管理 **ONTAP Select** 之前

创建 ONTAP Select 集群后,您可以通过执行各种管理任务来支持部署。需要注意一些一 般注意事项。

通常,您可以使用 Deploy Web 界面执行的过程分为三类。

部署 **ONTAP Select** 集群 您可以部署单节点或多节点集群。请参见 ["](#page-63-0)[部署](#page-63-0) [ONTAP Select](#page-63-0) [集群](#page-63-0)["](#page-63-0) 有关详细信息 …

对现有 **ONTAP Select** 集群执行操作步骤 管理过程按不同类别进行组织,例如 *Security* 和 *Clusters* 。

在 **Deploy** 实用程序上执行操作步骤 特定于部署的过程有多种(例如更改管理员密码)。

## 管理**ONTAP Select**

在支持 ONTAP Select 过程中,可以使用多种不同的管理过程。此外,还有一些特定于 Deploy 管理实用程序的 过程。下面介绍了其中最重要的过程。通常,所有都使用 Deploy Web 用户界面。

( i ) 您也可以 ["](https://docs.netapp.com/us-en/ontap-select/task_cli_signing_in.html)[使用](https://docs.netapp.com/us-en/ontap-select/task_cli_signing_in.html)[命令](https://docs.netapp.com/us-en/ontap-select/task_cli_signing_in.html)[行](https://docs.netapp.com/us-en/ontap-select/task_cli_signing_in.html)[界面](https://docs.netapp.com/us-en/ontap-select/task_cli_signing_in.html)["](https://docs.netapp.com/us-en/ontap-select/task_cli_signing_in.html) 以管理ONTAP Select。

## 执行其他**ONTAP**配置

部署 ONTAP Select 集群后,您可以像配置和管理基于硬件的 ONTAP 系统一样配置和管理集群。例如、您可以 使用ONTAP系统管理器或ONTAP命令行界面来配置ONTAP Select集群。

## **NetApp** 客户端软件

您可以使用以下受支持的 NetApp 客户端软件连接到 ONTAP Select :

- ONTAP 系统管理器
- Active IQ Unified Manager
- OnCommand Insight
- OnCommand Workflow Automation
- SnapCenter
- 适用于 VMware vSphere 的 Virtual Storage Console

要确定受支持的客户端软件版本、请查看 ["NetApp](https://mysupport.netapp.com/matrix/) [互](https://mysupport.netapp.com/matrix/)[操作](https://mysupport.netapp.com/matrix/)[性](https://mysupport.netapp.com/matrix/)[表](https://mysupport.netapp.com/matrix/)[工](https://mysupport.netapp.com/matrix/)[具](https://mysupport.netapp.com/matrix/)["](https://mysupport.netapp.com/matrix/)。如果客户端软件支持 ONTAP 9 ,则 ONTAP Select 也支持相同的版本。

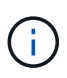

使用 SnapCenter 和相应插件需要基于服务器的许可证。ONTAP Select 当前不支持 SnapCenter 插件的存储系统许可。

ONTAP Select 不支持列表中未包含的任何其他 NetApp 客户端软件。

可能的配置选项

配置集群时,可以使用多种选项,包括以下选项:

- 创建网络配置
- 制定聚合布局
- 创建数据Storage VM (SVM)

已购买含存储容量的许可证

如果您决定在部署 ONTAP Select 集群时不安装具有存储容量的许可证文件,则必须在使用已购买许可证运行的 集群的宽限期到期之前获取并安装这些许可证文件。

镜像聚合

Deploy 管理实用程序会从可用数据存储库空间(例如 Pool0 和 Pool1 )在每个 ONTAP Select 节点上创建数据 备用磁盘。要在多节点集群上为数据实施高可用性,您必须使用这些备用磁盘创建镜像聚合。

## 升级**ONTAP Select**节点

部署 ONTAP Select 集群后,您可以根据需要升级集群中每个节点上的 ONTAP 映像。

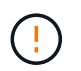

您不能使用 Deploy 管理实用程序升级现有 ONTAP Select 节点。Deploy 实用程序只能用于创建 新的 ONTAP Select 集群。

## 常规操作步骤

总体而言,您应使用以下步骤升级现有 ONTAP Select 节点。

1. 导航到 NetApp 支持站点上的下载页面。

["NetApp](https://mysupport.netapp.com/site/downloads) [支持下](https://mysupport.netapp.com/site/downloads)[载](https://mysupport.netapp.com/site/downloads)["](https://mysupport.netapp.com/site/downloads)

- 2. 单击 \* ONTAP Select 节点升级 \* 。
- 3. 根据需要选择并下载相应的升级映像以响应所有提示。

在升级 ONTAP Select 节点之前,请查看追加信息 发行说明以及所有必需的过程。

4. 使用带有 ONTAP Select 升级文件的标准 ONTAP 升级过程升级 ONTAP Select 节点。

["ONTAP](https://docs.netapp.com/us-en/ontap/upgrade/index.html)[升级](https://docs.netapp.com/us-en/ontap/upgrade/index.html)[概述](https://docs.netapp.com/us-en/ontap/upgrade/index.html)["](https://docs.netapp.com/us-en/ontap/upgrade/index.html)

## 还原**ONTAP Select**节点

您不能将ONTAP Select节点还原到最初安装该节点的版本之前的版本。例如:

## 最初安装的是**ONTAP Select 9.7**

您可以将节点升级到9.8版、然后根据需要还原回9.7版。

## 最初安装的是**ONTAP Select 9.8**

无法还原到9.7版、因为此版本早于最初安装的版本。

## 使用**VMXNET3**网络驱动程序

VMXNET3是在VMware ESXi上部署新集群时附带的默认网络驱动程序。如果升级运行ONTAP Select 9.4或更早 版本的现有ONTAP Select节点、则不会自动升级网络驱动程序。您必须手动升级到 VMXNET3 。您应联系 NetApp 支持部门以获得升级方面的帮助。

## 诊断和支持

在管理 ONTAP Select 过程中,您可以执行多项相关的诊断和支持任务。

## 配置**Deploy**系统

您应设置影响 Deploy 实用程序运行方式的基本系统配置参数。

关于此任务

Deploy 配置数据由 AutoSupport 使用。

### 步骤

- 1. 使用管理员帐户登录到 Deploy 实用程序 Web 用户界面。
- 2. 单击页面顶部的 \* 管理 \* 选项卡。
- 3. 单击 \* 设置和 AutoSupport \* , 然后单击
- 4. 根据您的环境需要提供配置数据,然后单击 \* 修改 \* 。

如果您使用代理服务器、则可以按如下所示配置代理URL: http://USERNAME:PASSWORD@<FQDN|IP>:PORT

示例 http://user1:mypassword@proxy.company-demo.com:80

## 显示**ONTAP Select Deploy**事件消息

ONTAP Select Deploy 实用程序包含一个事件日志记录工具,可提供有关系统活动的信息。要调试任何问题,您 应查看事件日志的内容,或者在支持人员的指示下查看事件日志的内容。

关于此任务

您可以根据以下几个特征筛选事件消息列表:

- Status
- Type
- 类别
- 实例
- 时间
- Description

#### 步骤

- 1. 使用管理员帐户登录到 Deploy 实用程序 Web 用户界面。
- 2. 单击页面顶部的 \* 管理 \* 选项卡。
- 3. 单击 \* 事件和作业 \* , 然后单击 \* 事件 \* 。
- 4. 也可以单击 \* 筛选器 \* 并创建一个筛选器来限制显示的事件消息。

# 启用**AutoSupport**

您可以根据需要启用和禁用 AutoSupport 功能。

## 关于此任务

AutoSupport 是 NetApp 在支持 ONTAP Select 方面使用的主要故障排除工具。因此,除非绝对必要,否则不应 禁用 AutoSupport 。如果禁用 AutoSupport ,则仍会收集数据,但不会将其传输到 NetApp 。

## 步骤

- 1. 使用管理员帐户登录到 Deploy 实用程序 Web 用户界面。
- 2. 单击页面顶部的 \* 管理 \* 选项卡。
- $3.$  单击 \* 设置和 AutoSupport \* ,然后单击  $\frac{1}{2}$ 。
- 4. 根据需要启用或禁用 AutoSupport 功能。

# 生成并下载**AutoSupport**软件包

ONTAP Select 可以生成 AutoSupport 软件包。您应生成一个软件包来调试任何问题, 或者在支持人员的指示下 生成此软件包。

## 关于此任务

您可以在 NetApp 支持部门的指导下生成以下 AutoSupport 软件包:

- 部署日志 ONTAP Select Deploy实用程序创建的日志文件
- 故障排除 有关虚拟机管理程序主机和ONTAP Select节点的故障排除和调试信息
- 性能

有关虚拟机管理程序主机和ONTAP Select节点的性能信息

步骤

- 1. 使用管理员帐户登录到 Deploy 实用程序 Web 用户界面。
- 2. 单击页面顶部的 \* 管理 \* 选项卡。
- 3. 单击 \* 设置和 AutoSupport \*, 然后单击 :。
- 4. 单击 \* 生成 \* 。
- 5. 选择类型并为软件包提供问题描述 ;您也可以提供案例编号。
- 6. 单击 \* 生成 \* 。

系统会为每个 AutoSupport 软件包分配一个唯一的序列号标识号。

7. 也可以在 \* AutoSupport History\* 下选择正确的软件包并单击下载图标将 AutoSupport 文件保存到本地工作 站。

# <span id="page-73-0"></span>安全性

在确保 ONTAP Select 部署安全的过程中,您可以执行多项相关任务。

# 更改**Deploy**管理员密码

您可以根据需要使用 Web 用户界面更改 Deploy 虚拟机管理员帐户的密码。

#### 步骤

1. 使用管理员帐户登录到 Deploy 实用程序 Web 用户界面。

- 2. 单击页面右上角的图图标并选择 \* 更改密码 \* 。
- 3. 根据提示提供当前密码和新密码, 然后单击 \* 提交 \* 。

添加管理服务器帐户

您可以将管理服务器帐户添加到 Deploy 凭据存储数据库中。

开始之前

您应熟悉凭据类型以及 ONTAP Select Deploy 如何使用这些凭据。

#### 步骤

- 1. 使用管理员帐户登录到 Deploy 实用程序 Web 用户界面。
- 2. 单击页面顶部的 \* 管理 \* 选项卡。
- 3. 单击 \* 管理服务器 \*, 然后单击 \* 添加 vCenter \*。
- 4. 输入以下信息并单击 \* 添加 \* 。

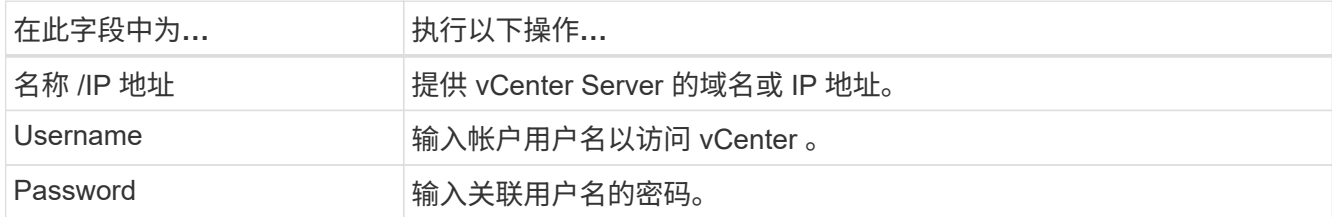

5. 您可以选择注册(安装) Deploy vCenter 插件。

6. 添加新管理服务器后,您可以选择单击 并选择以下选项之一:

◦ 更新凭据

- 注册为插件
- 验证凭据
- 删除管理服务器

# 配置**MFA**

从ONTAP Select 9.13.1开始、ONTAP Select Deploy管理员帐户支持多因素身份验证(MFA):

- ["](#page-73-0)[使用](#page-73-0)[YukiKey](#page-73-0)[个](#page-73-0)[人](#page-73-0)[身](#page-73-0)[份验](#page-73-0)[证](#page-73-0)[\(PIV\)](#page-73-0)[或快](#page-73-0)[速](#page-73-0)[身](#page-73-0)[份](#page-73-0)[联](#page-73-0)[机](#page-73-0)[\(FIDO2\)](#page-73-0)[身](#page-73-0)[份验](#page-73-0)[证登录](#page-73-0)[ONTAP Select Deploy](#page-73-0)[命令](#page-73-0)[行](#page-73-0)[界](#page-73-0) [面](#page-73-0)[MFA"](#page-73-0)
- [使用](#page-76-0)[ssh-keygen](#page-76-0)[登录](#page-76-0)[ONTAP Select Deploy](#page-76-0)[命令](#page-76-0)[行](#page-76-0)[界面](#page-76-0)[MFA](#page-76-0)

# 使用**YukiKey PIV**或**FIDO2**身份验证登录**ONTAP Select Deploy**命令行界面**MFA**

# **YukikiKey PIV**

按照中的步骤配置YukiKey PIN并生成或导入远程支持代理(RSA)或椭圆曲线数字签名算法(ECDSA)私钥和证书 ["TR-4647](https://docs.netapp.com/us-en/ontap-technical-reports/security.html#multifactor-authentication)[:《](https://docs.netapp.com/us-en/ontap-technical-reports/security.html#multifactor-authentication)[ONTAP](https://docs.netapp.com/us-en/ontap-technical-reports/security.html#multifactor-authentication)[中的多](https://docs.netapp.com/us-en/ontap-technical-reports/security.html#multifactor-authentication)[因](https://docs.netapp.com/us-en/ontap-technical-reports/security.html#multifactor-authentication)[素身](https://docs.netapp.com/us-en/ontap-technical-reports/security.html#multifactor-authentication)[份验](https://docs.netapp.com/us-en/ontap-technical-reports/security.html#multifactor-authentication)[证》](https://docs.netapp.com/us-en/ontap-technical-reports/security.html#multifactor-authentication)["](https://docs.netapp.com/us-en/ontap-technical-reports/security.html#multifactor-authentication)。

- 对于Windows:技术报告的"\* YukiKey PIV客户端Windows\*配置"部分。
- 对于MacOS:技术报告中用于MAC OS和Linux\*的\*YUBIKey PIV客户端配置部分。

## **FIDO2**

如果选择使用YukiKey FIDO2身份验证、请使用YukiKey Manager配置YukbiKey FIDO2 PIN、并使用适用 于Windows的PuTTY-CAC (通用访问卡)或适用于MacOS的ssh-keygen生成FIDO2密钥。执行此操作的步骤请见 技术报告 ["TR-4647](https://docs.netapp.com/us-en/ontap-technical-reports/security.html#multifactor-authentication)[:《](https://docs.netapp.com/us-en/ontap-technical-reports/security.html#multifactor-authentication)[ONTAP](https://docs.netapp.com/us-en/ontap-technical-reports/security.html#multifactor-authentication)[中的多](https://docs.netapp.com/us-en/ontap-technical-reports/security.html#multifactor-authentication)[因](https://docs.netapp.com/us-en/ontap-technical-reports/security.html#multifactor-authentication)[素身](https://docs.netapp.com/us-en/ontap-technical-reports/security.html#multifactor-authentication)[份验](https://docs.netapp.com/us-en/ontap-technical-reports/security.html#multifactor-authentication)[证》](https://docs.netapp.com/us-en/ontap-technical-reports/security.html#multifactor-authentication)["](https://docs.netapp.com/us-en/ontap-technical-reports/security.html#multifactor-authentication)。

- 对于Windows:技术报告的"Windows\*\* YUBIKey FIDO2客户端配置"部分。
- 对于MacOS:技术报告中用于Mac OS和Linux\*的\*YUBIKey FIDO2客户端配置部分。

## 获取**YobiKey PIV**或**FIDO2**公共密钥

获取公共密钥取决于您是Windows客户端还是MacOS客户端、以及您使用的是PIV还是FIDO2。

对于 **Windows** :

- 按照TR-4647第16页的\*为Windows PuTTY-CAC SSH客户端配置YUBIKey PIV身份验证\*一节所述,使 用SSH→证书下的\*复制到剪贴板\*功能导出PIV公共密钥。
- •按照TR-4647第30页的\*为Windows PuTTY-CAC SSH客户端配置YUBIKev FIDO2身份验证\*一节所述,使 用SSH→证书下的\*复制到剪贴板\*功能导出FIDO2公共密钥。

## 对于**MacOS**:

- PIV公共密钥应使用导出 ssh-keygen -e 命令,如TR-4647第24页上的\*为Mac OS或Linux SSH客户端配 置YUBIKey PIV身份验证\*一节所述。
- FIDO2公共密钥位于中 id\_ecdsa\_sk.pub 文件或 id\_edd519\_sk.pub 文件(具体取决于使用的 是ECDSA还是EDD519)、如TR-4647第39页的\*为YUBIKey FIDO2身份验证配置MAC操作系统或Linux SSH 客户端\*一节所述。

# 在**ONTAP Select Deploy**中配置公共密钥

管理员帐户使用SSH执行公共密钥身份验证方法。无论身份验证方法是标准SSH公共密钥身份验证、YukiKey PIV还是FIDO2身份验证、使用的命令都相同。

对于基于硬件的SSH MFA、除了在ONTAP Select Deploy上配置的公共密钥之外、身份验证因素如下所示:

- PIV或FIDO2 PIN
- 拥有YukiKey硬件设备。对于FIDO2、可通过在身份验证过程中物理触摸YukiKey来确认这一点。

## 开始之前

设置为YukiKey配置的PIV或FIDO2公共密钥。ONTAP Select Deploy命令行界面命令 security publickey add -key 对于PIV或FIDO2是相同的、并且公共密钥字符串不同。

## 公共密钥可从以下位置获取:

- 用于PIV和FIDO2的PuTTY-CAC的\*复制到剪贴板\*功能(Windows)
- 使用以SSH兼容格式导出公共密钥 ssh-keygen -e PIV命令
- 位于中的公共密钥文件 ~/.ssh/id \*\*\*\_sk.pub FIDO2的文件(MacOS)

#### 步骤

- 1. 在中查找生成的密钥 .ssh/id\_\*\*\*.pub 文件
- 2. 使用将生成的密钥添加到ONTAP Select Deploy security publickey add -key <key> 命令:

```
(ONTAPdeploy) security publickey add -key "ssh-rsa <key>
user@netapp.com"
```
3. 使用启用MFA身份验证 security multifactor authentication enable 命令:

(ONTAPdeploy) security multifactor authentication enable MFA enabled Successfully

# 通过**SSH**使用**YukiKey PIV**身份验证登录到**ONTAP Select Deploy**

您可以使用基于SSH的YukiKey PIV身份验证登录到ONTAP Select Deploy。

## 步骤

- 1. 配置完YukiKey令牌、SSH客户端和ONTAP Select Deploy后、您可以通过SSH使用MFA YukiKey PIV身份验 证。
- 2. 登录到ONTAP Select Deploy。如果您使用的是Windows PuTTY-CAC SSH客户端、则会弹出一个对话框、 提示您输入YukiKey PIN。
- 3. 在连接了YukiKey的情况下从您的设备登录。

```
示例输出
```

```
login as: admin
Authenticating with public key "<public key>"
Further authentication required
<admin>'s password:
NetApp ONTAP Select Deploy Utility.
Copyright (C) NetApp Inc.
All rights reserved.
Version: NetApp Release 9.13.1 Build:6811765 08-17-2023 03:08:09
(ONTAPdeploy)
```
# <span id="page-76-0"></span>使用**ssh-keygen**登录**ONTAP Select Deploy**命令行界面**MFA**

。 ssh-keygen 命令是一种用于为SSH创建新身份验证密钥对的工具。密钥对用于自动执行登录、单点登录和 主机身份验证。

- 。 ssh-keygen 命令支持多种用于身份验证密钥的公共密钥算法。
	- 可使用选择算法 -t 选项
	- 密钥大小可通过选择 -b 选项

示例输出

```
ssh-keygen -t ecdsa -b 521
ssh-keygen -t ed25519
ssh-keygen -t ecdsa
```
步骤

- 1. 在中查找生成的密钥 .ssh/id\_\*\*\*.pub 文件
- 2. 使用将生成的密钥添加到ONTAP Select Deploy security publickey add -key <key> 命令:

```
(ONTAPdeploy) security publickey add -key "ssh-rsa <key>
user@netapp.com"
```
3. 使用启用MFA身份验证 security multifactor authentication enable 命令:

(ONTAPdeploy) security multifactor authentication enable MFA enabled Successfully

4. 启用MFA后、登录到ONTAP Select Deploy系统。您应收到类似于以下示例的输出。

[<user ID> ~]\$ ssh <admin> Authenticated with partial success. <admin>'s password: NetApp ONTAP Select Deploy Utility. Copyright (C) NetApp Inc. All rights reserved. Version: NetApp Release 9.13.1 Build:6811765 08-17-2023 03:08:09 (ONTAPdeploy)

# 从**MFA**迁移到单因素身份验证

可以使用以下方法为Deploy管理员帐户禁用MFA:

• 如果您可以使用安全Shell (SSH)以管理员身份登录到Deploy命令行界面、请运行以禁用MFA security multifactor authentication disable 命令。

(ONTAPdeploy) security multifactor authentication disable MFA disabled Successfully

- 如果您无法使用SSH以管理员身份登录到Deploy命令行界面:
	- a. 通过vCenter或vSphere连接到Deploy虚拟机(VM)视频控制台。
	- b. 使用管理员帐户登录到Deploy命令行界面。
	- c. 运行 security multifactor authentication disable 命令:

```
Debian GNU/Linux 11 <user ID> tty1
<hostname> login: admin
Password:
NetApp ONTAP Select Deploy Utility.
Copyright (C) NetApp Inc.
All rights reserved.
Version: NetApp Release 9.13.1 Build:6811765 08-17-2023 03:08:09
(ONTAPdeploy) security multifactor authentication disable
MFA disabled successfully
(ONTAPdeploy)
```
• 管理员可以使用以下命令删除公共密钥: security publickey delete -key

# 确认 **ONTAP Select** 节点之间的连接

您可以测试内部集群网络上两个或多个 ONTAP Select 节点之间的网络连接。通常,您可 以在部署多节点集群之前运行此测试,以检测可能发生原因 导致操作失败的问题。

开始之前

必须配置测试中包含的所有 ONTAP Select 节点并打开其电源。

关于此任务

每次启动测试时,系统都会在后台创建一个新的进程运行,并为其分配一个唯一的运行标识符。一次只能有一个 运行处于活动状态。

此测试有两种模式可控制其运行:

• 快速

此模式会执行基本的无中断测试。执行 ping 测试,同时测试网络 MTU 大小和 vSwitch 。

• 扩展

此模式会对所有冗余网络路径执行更全面的测试。如果在活动 ONTAP Select 集群上运行此命令,则可能会 影响集群的性能。

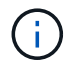

建议在创建多节点集群之前始终执行快速测试。成功完成快速测试后,您可以根据生产要求选择 执行扩展测试。

#### 步骤

- 1. 使用管理员帐户登录到 Deploy 实用程序 Web 用户界面。
- 2. 单击页面顶部的 \* 管理 \* 选项卡, 然后单击 \* 网络检查程序 \* 。

3. 单击 \* 开始新运行 \* , 然后选择 HA 对的主机和网络

您可以根据需要添加和配置其他 HA 对。

4. 单击 \* 开始 \* 以开始网络连接测试。

# 管理 **Deploy** 调解器服务

每个 ONTAP Select 双节点集群都由调解器服务监控,该服务可帮助管理节点共享的 HA 功能。

# 查看调解器服务的状态

您可以查看调解器服务相对于为 ONTAP Select Deploy 实用程序定义的每个双节点集群的状态。

关于此任务

您可以查看每个调解器的配置,包括当前状态,两个 ONTAP Select 节点以及存储 HA 控制信息的 iSCSI 目标。 将鼠标悬停在页面上的对象上可显示详细信息。

#### 步骤

1. 使用管理员帐户登录到 Deploy 实用程序 Web 用户界面。

2. 单击页面顶部的 \* 管理 \* 选项卡,然后单击 \* 调解器 \* 。

3. 或者,也可以单击 \* 筛选器 \* 来自定义调解器服务所监控的双节点集群的视图。

# **ONTAP Select** 集群

您可以执行多项相关任务来管理 ONTAP Select 集群。

## 将**ONTAP Select**集群脱机和联机

创建集群后,您可以根据需要将其脱机和联机。

开始之前

创建集群后,它最初处于联机状态。

## 步骤

- 1. 使用管理员帐户登录到 Deploy 实用程序 Web 用户界面。
- 2. 单击页面顶部的 \* 集群 \* 选项卡, 然后从列表中选择所需的集群。
- 3. 单击 : 在集群右侧,选择 \* 脱机 \* 。

如果脱机选项不可用,则表示集群已处于脱机状态。

- 4. 单击弹出窗口中的 \* 是 \* 确认请求。
- 5. 偶尔单击 \* 刷新 \* 以确认集群已脱机。
- 6. 要使集群重新联机,请单击 : 并选择 \* 联机 \* 。

7. 偶尔单击 \* 刷新 \* 以确认集群已联机。

## 删除**ONTAP Select**集群

您可以删除不再需要的 ONTAP Select 集群。

开始之前

集群必须处于脱机状态。

#### 步骤

1. 使用管理员帐户登录到 Deploy 实用程序 Web 用户界面。

2. 单击页面顶部的 \* 集群 \* 选项卡, 然后从列表中选择所需的集群。

3. 单击 : 在集群右侧, 选择 \* 删除 \* 。

如果删除选项不可用,则表示集群未处于脱机状态。

4. 偶尔单击 \* 刷新 \* 以确认集群已从列表中删除。

# 刷新**Deploy**集群配置

创建 ONTAP Select 集群后,您可以使用 ONTAP 或虚拟机管理程序管理工具在 Deploy 实用程序之外更改集群 或虚拟机配置。虚拟机的配置也可能在迁移后发生更改。

对集群或虚拟机进行这些更改时, Deploy 实用程序配置数据库不会自动更新,并且可能会与集群的状态不同 步。在这些情况下以及其他情况下,您应执行集群刷新,以便根据集群的当前状态更新 Deploy 数据库。

开始之前

#### 所需信息

您必须具有集群的当前配置信息,包括:

- ONTAP 管理员凭据
- 集群管理 IP 地址
- 集群中节点的名称

集群状态稳定

集群必须处于稳定状态。如果集群正在创建或删除,或者处于 *create\_failed* 或 *delete\_failed* 状态,则无法刷 新集群。

迁移 **VM** 后

迁移运行 ONTAP Select 的虚拟机后,必须先使用 Deploy 实用程序创建新主机,然后再执行集群刷新。

关于此任务

您可以使用 Web 用户界面执行集群刷新以更新 Deploy 配置数据库。

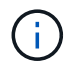

您可以在 Deploy 命令行界面 Shell 中使用 cluster refresh 命令刷新集群,而不使用 Deploy 图形 用户界面。

集群和虚拟机配置

一些配置值可能会发生更改,并且发生原因 Deploy 数据库会变得不同步,这些配置值包括:

- 集群和节点名称
- ONTAP 网络配置
- ONTAP 版本(升级后)
- 虚拟机名称
- 主机网络名称
- 存储池名称

集群和节点状态

ONTAP Select 集群或节点的状态可能会使其无法正常运行。您应执行集群刷新操作以更正以下情况:

- 节点处于 未知 状态 ONTAP Select节点处于\_未知 状态的原因可能有多种、包括未找到此节点。
- 集群处于 d降 级 状态 如果某个节点已关闭、则它在Deploy实用程序中可能仍显示为联机。在这种情况下,集群处于 *degraded* 状态。

#### 步骤

- 1. 使用管理员帐户登录到 Deploy 实用程序 Web 用户界面。
- 2. 单击页面左上角的 \* 集群 \* 选项卡, 然后从列表中选择所需的集群。
- 3. 单击 在页面右侧,选择 \* 集群刷新 \* 。
- 4. 在 \* 集群凭据 \* 下, 提供集群的 ONTAP 管理员密码。
- 5. 单击 \* 刷新 \* 。

## 完成后

如果操作成功,则字段 *Last Refresh* 将更新。您应在集群刷新操作完成后备份 Deploy 配置数据。

# 节点和主机

访问**ONTAP Select**视频控制台

您可以访问运行 ONTAP Select 的 ESXi 虚拟机的视频控制台。

关于此任务

您可能需要访问虚拟机控制台来对问题描述 进行故障排除,或者在 NetApp 支持人员要求时进行故障排除。

步骤

- 1. 访问 vSphere 客户端并登录。
- 2. 导航到层次结构中的相应位置以查找 ONTAP Select 虚拟机。
- 3. 右键单击虚拟机并选择 \* 打开控制台 \* 。

调整**ONTAP Select**集群节点的大小

部署 ONTAP Select 集群后,您可以使用 Deploy 管理实用程序升级节点的虚拟机管理程序 实例类型。

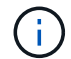

如果使用容量层许可模式和容量池许可模式、则可以执行集群节点大小调整操作。

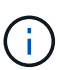

只有ESXi才支持将大小调整为大型实例类型。

## 开始之前

集群必须处于联机状态。

## 关于此任务

此任务介绍如何使用 Deploy Web 用户界面。您也可以使用 Deploy 命令行界面执行实例大小调整。无论您使用 哪个接口,调整大小操作所需的时间都可能因多种因素而有显著差异,并且可能需要较长时间才能完成。您只能 将节点大小调整为更大。

## 步骤

- 1. 使用管理员帐户登录到 Deploy 实用程序 Web 用户界面。
- 2. 单击页面顶部的 \* 集群 \* 选项卡, 然后从列表中选择所需的集群。
- 3. 在集群详细信息页面上,单击页面右侧的齿轮图标,然后选择 \* 实例大小调整 \* 。
- 4. 选择 \* 实例类型 \* 并提供 ONTAP 凭据, 然后单击 \* 修改 \* 。

完成后

您必须等待调整大小操作完成。

## 使用**SW RAID**时更换故障驱动器

如果使用软件RAID的驱动器发生故障、ONTAP Select 会分配一个可用的备用驱动器、并 自动启动重建过程。这与ONTAP 在FAS 和AFF 上的工作方式类似。但是、如果没有可用 的备用驱动器、则需要向ONTAP Select 节点添加一个。

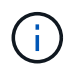

必须通过ONTAP Select Deploy删除故障驱动器和添加新驱动器(标记为备用驱动器)。不支持使用 vSphere 将驱动器连接到 ONTAP Select VM 。

## 确定故障驱动器

如果驱动器出现故障、您需要使用ONTAP 命令行界面来识别故障磁盘。

步骤

- 1. 使用管理员帐户登录到ONTAP 命令行界面。
- 2. 确定发生故障的磁盘驱动器。

```
<cluster name>::> storage disk show -container-type broken
Usable Disk Container Container
Disk Size Shelf Bay Type Type Name Owner
---------------- ---------- ----- --- ------- ----------- ---------
 --------
NET-1.4 893.3GB - - SSD broken - sti-rx2540-346a'
```
删除故障驱动器

确定出现故障的驱动器后,请删除该磁盘。

## 步骤

- 1. 使用管理员帐户登录到 Deploy Web 用户界面。
- 2. 单击 \* 集群 \* 选项卡并选择相关集群。

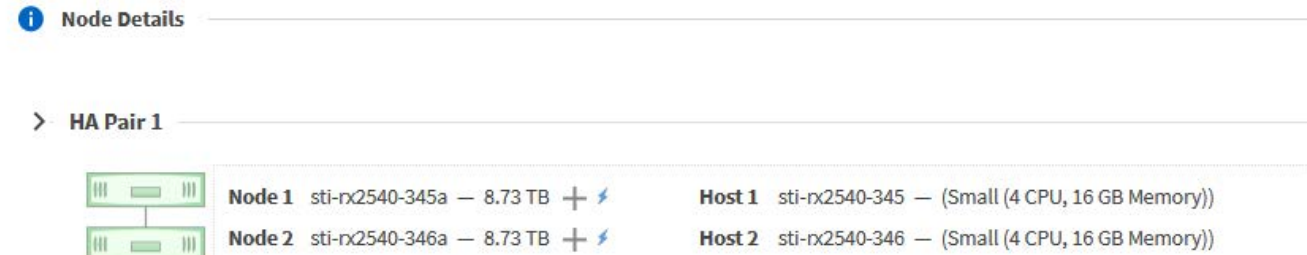

## 3. 单击 \* + \* 展开存储视图。

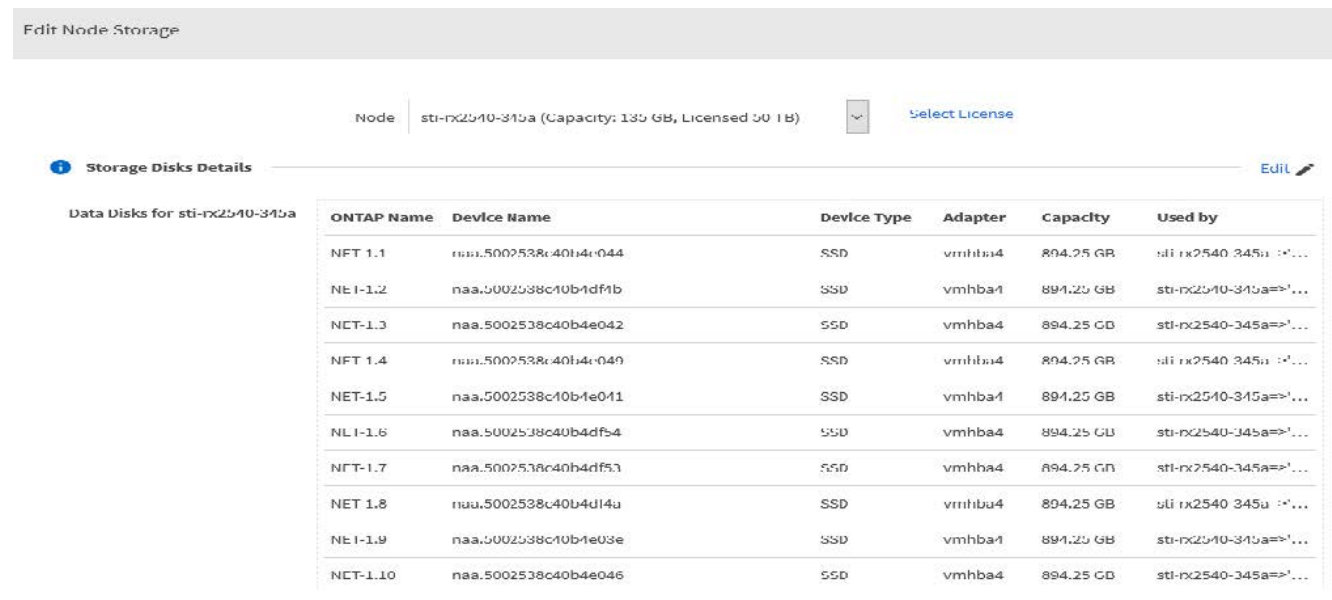

4. 单击 \* 编辑 \* 以更改连接的磁盘, 然后取消选中故障驱动器。

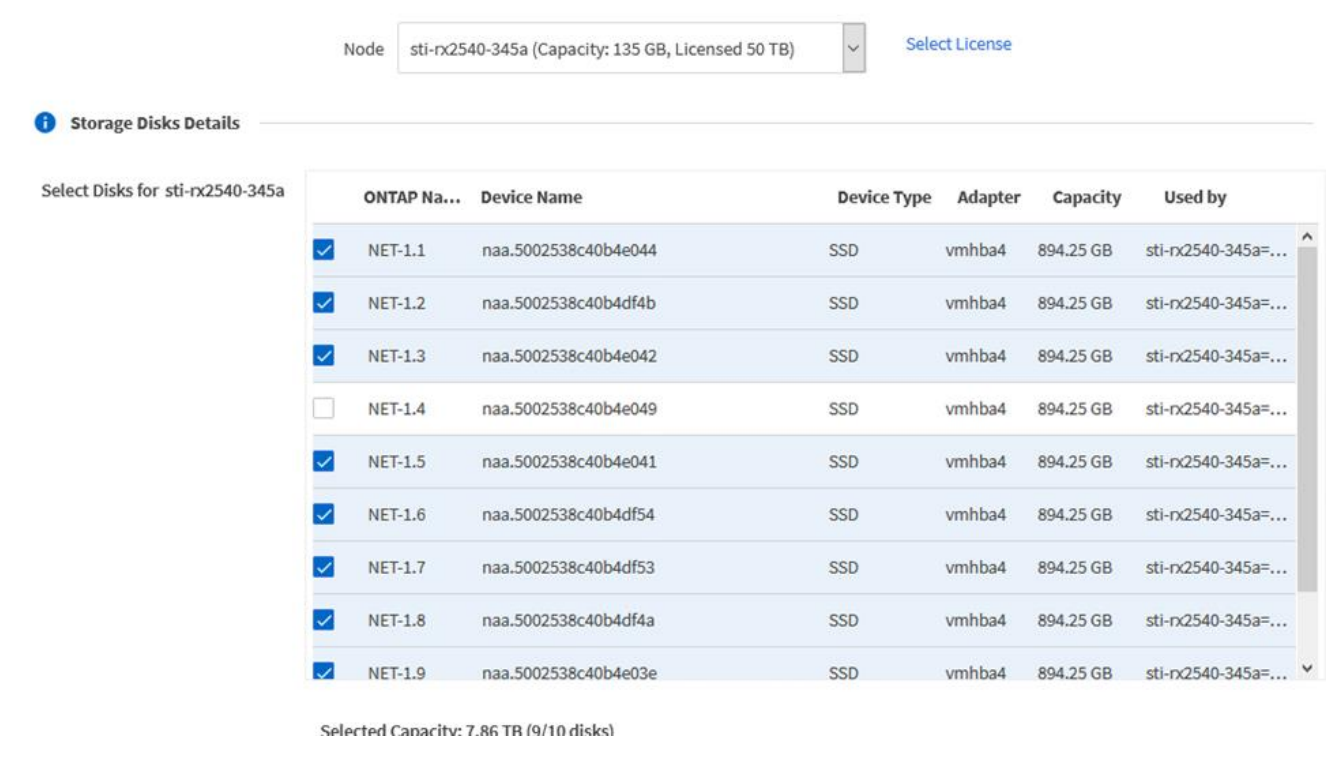

# 5. 提供集群凭据,然后单击 \* 编辑存储 \* 。

Selected Capacity: 8.73 TB (10/10 disks)

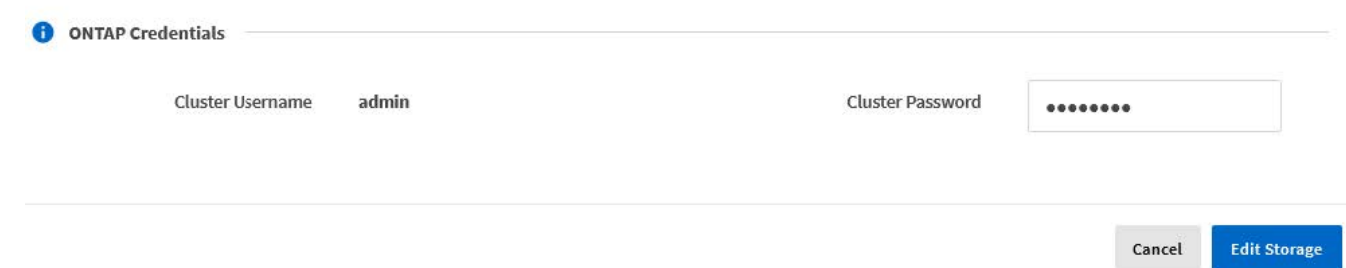

6. 确认操作。

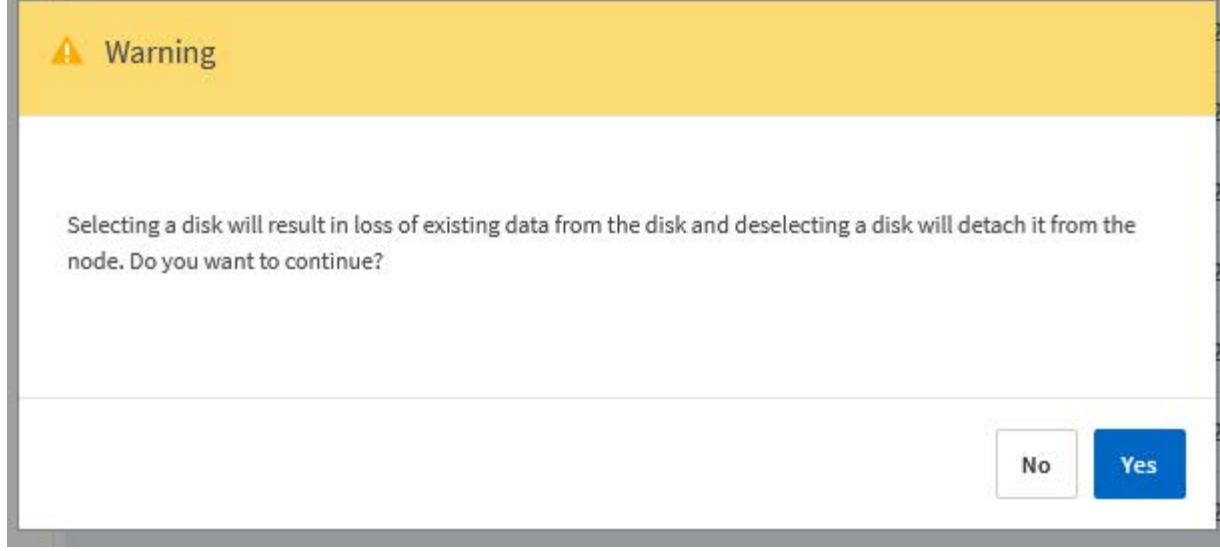

# 添加新的备用驱动器

删除故障驱动器后,请添加备用磁盘。

# 步骤

- 1. 使用管理员帐户登录到 Deploy Web 用户界面。
- 2. 单击 \* 集群 \* 选项卡并选择相关集群。

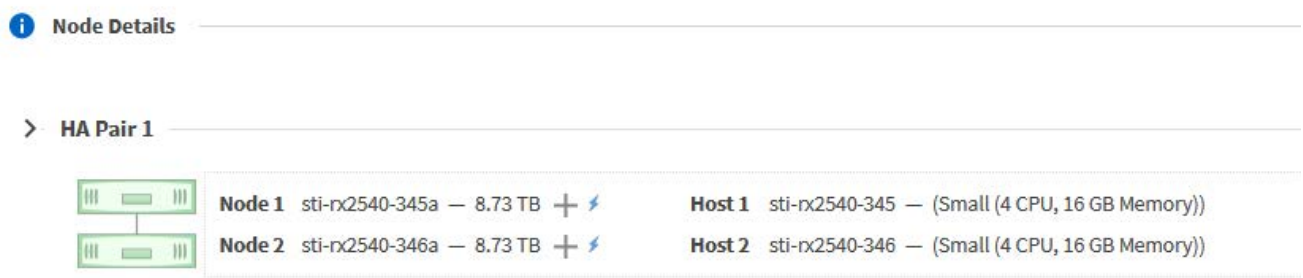

3. 单击 \* + \* 展开存储视图。

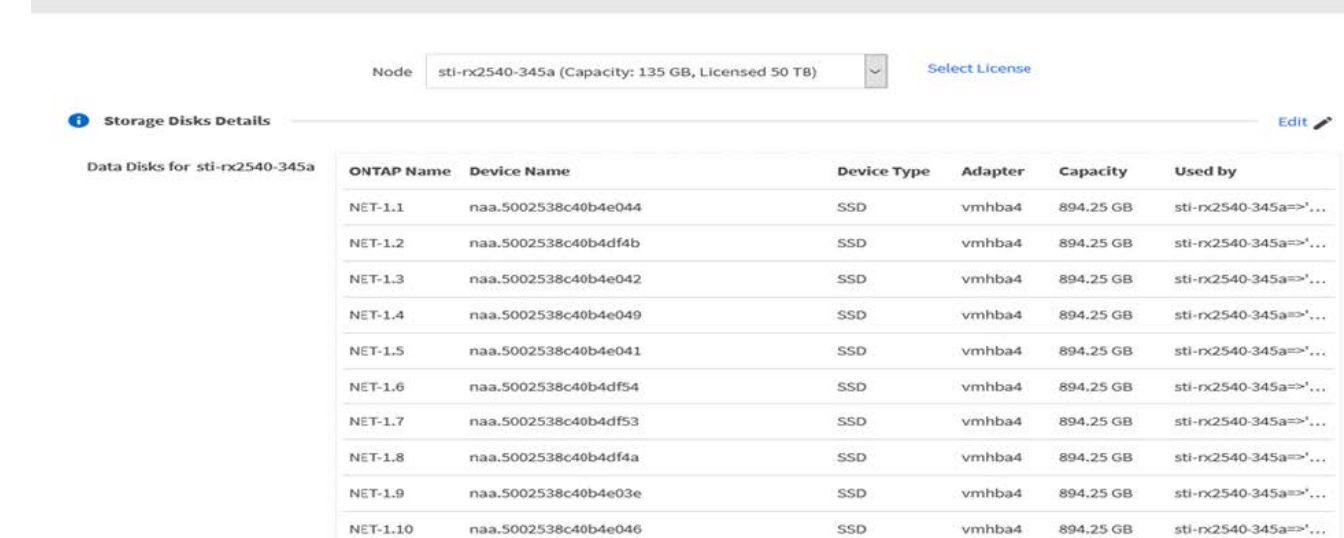

# 4. 单击 \* 编辑 \* 并确认新驱动器可用并将其选中。

Edit Node Storage

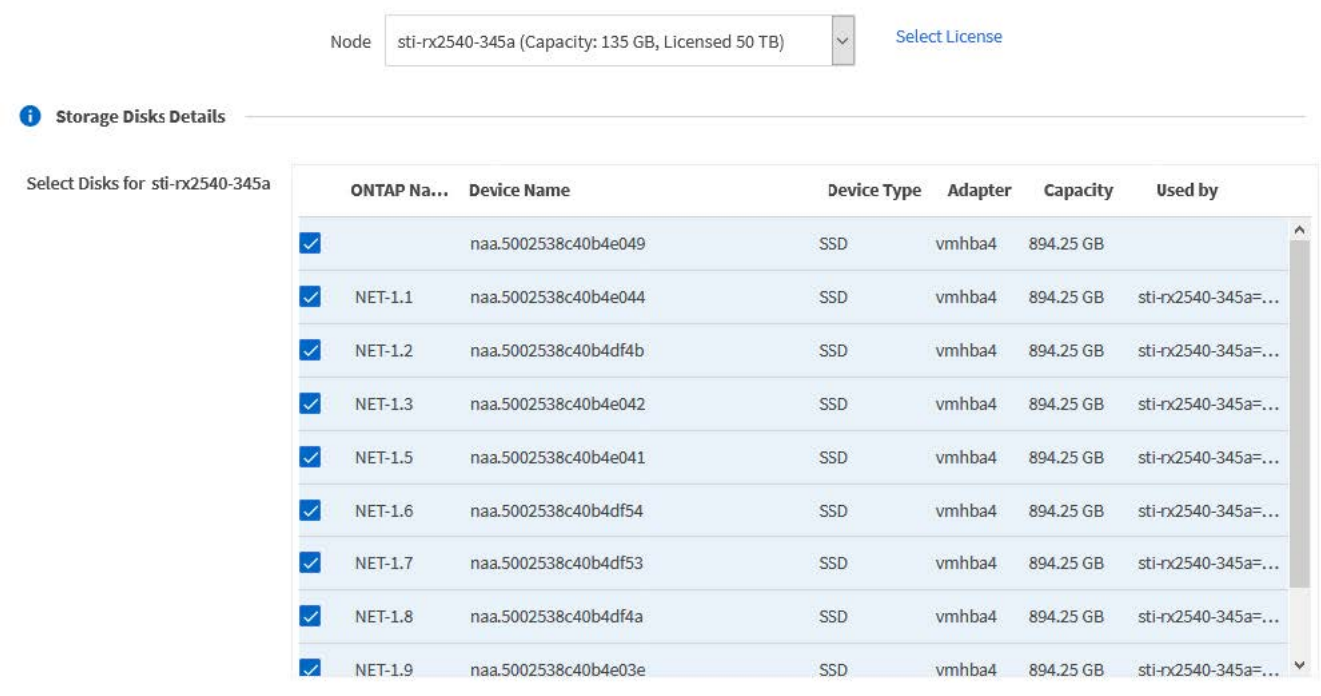

# 5. 提供集群凭据,然后单击 \* 编辑存储 \* 。

Selected Capacity: 8.73 TB (10/10 disks)

O ONTAP Credentials

Cluster Username  $\operatorname{admin}$  **Cluster Password** 

........

Cancel **Edit Storage**  6. 确认操作。

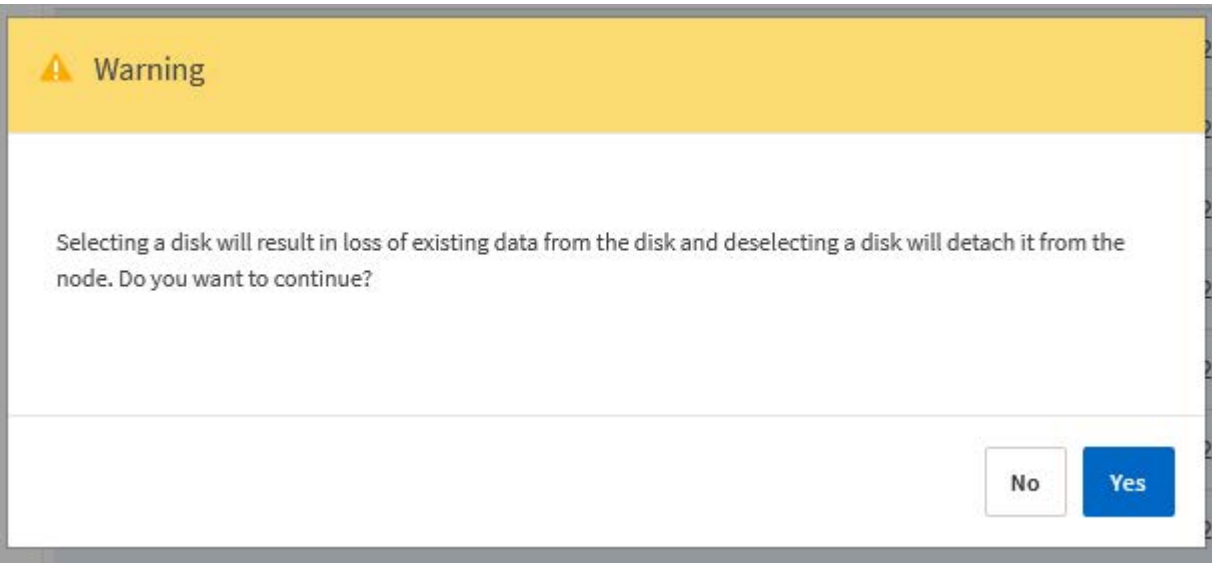

# 使用**Storage vMotion**升级到**VMFS6**

VMware 不支持从 VMFS 5 原位升级到 VMFS 6 。您可以使用 Storage vMotion 从现有 ONTAP Select 节点的 VMFS 5 数据存储库过渡到 VMFS 6 数据存储库。

对于 ONTAP Select 虚拟机, Storage vMotion 可用于单节点和多节点集群。它既可用于仅存储迁移,也可用于 计算和存储迁移。

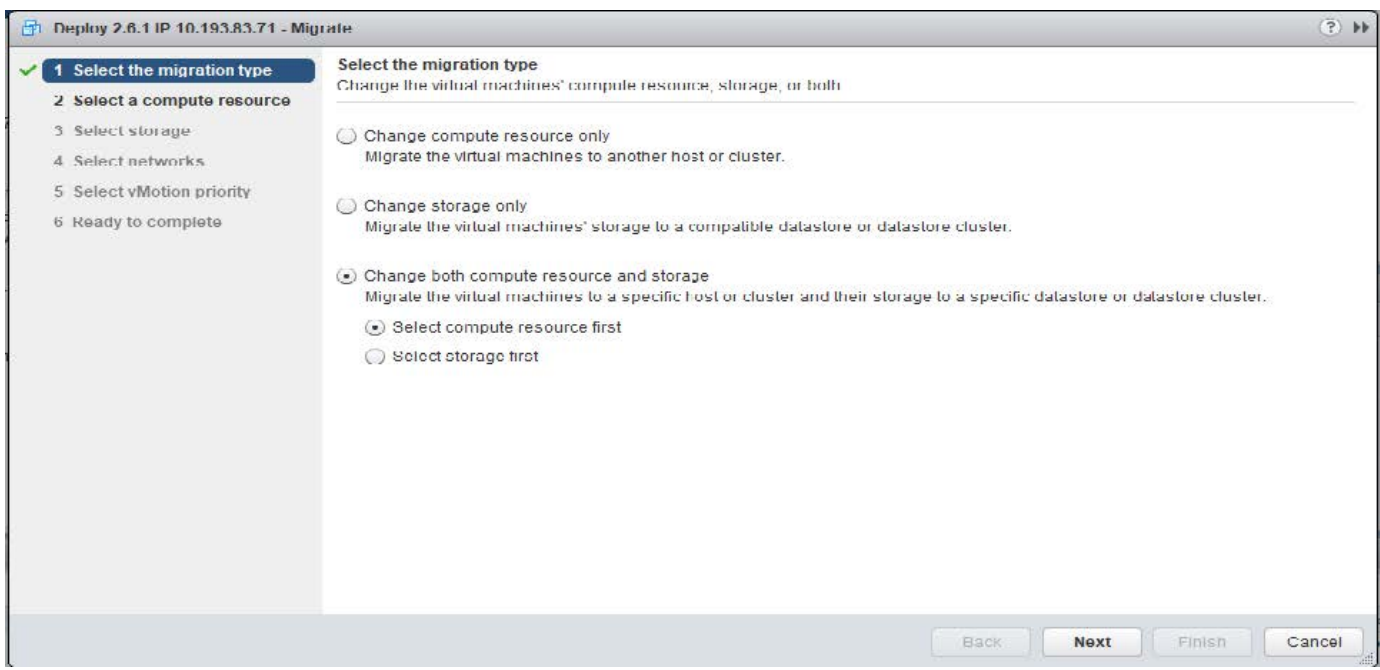

开始之前

确保新主机可以支持 ONTAP Select 节点。例如,如果在原始主机上使用了 RAID 控制器和 DAS 存储,则新主 机上应存在类似的配置。

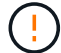

步骤

1. 关闭 ONTAP Select 虚拟机。

如果节点属于 HA 对,请先执行存储故障转移。

2. 清除 \* CD/DVD 驱动器 \* 选项。

如果您在安装 ONTAP Select 时未使用 ONTAP Deploy , 则此步骤不适用。

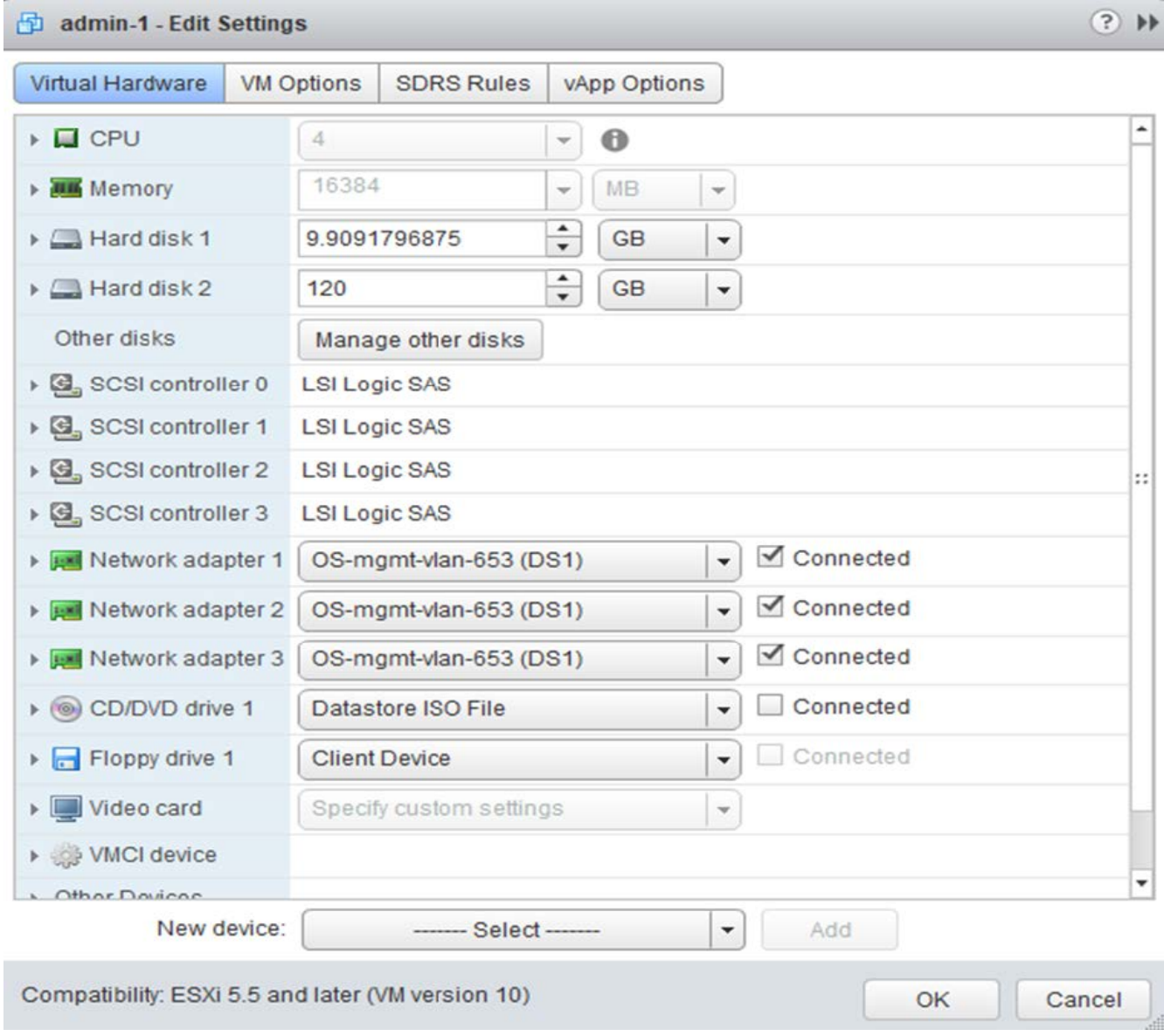

3. 存储 vMotion 操作完成后, 启动 ONTAP Select 虚拟机。

如果此节点属于 HA 对, 则可以执行手动交还。

- 4. 执行 cluster refresh 使用Deploy实用程序执行此操作并确认此操作成功。
- 5. 备份 Deploy 实用程序数据库。

完成后

Storage vMotion操作完成后、您应使用Deploy实用程序执行 cluster refresh 操作。。 cluster refresh 使用ONTAP Select节点的新位置更新ONTAP Deploy数据库。

# **ONTAP Select** 许可证

在管理 ONTAP Select 许可证过程中,您可以执行多项相关任务。

# 管理容量层许可证

您可以根据需要添加,编辑和删除 ONTAP Select 容量层许可证。

#### 步骤

- 1. 使用管理员帐户通过 Web 界面登录到 Deploy 实用程序。
- 2. 单击页面顶部的 \* 管理 \* 选项卡。
- 3. 单击 \* 许可证 \*, 然后单击 \* 容量层 \*。
- 4. 也可以单击 \* 筛选器 \* 并限制显示的许可证。
- 5. (可选)选择一个许可证并单击 :以管理现有许可证
- 6. 要添加新许可证,请单击页面顶部的 \* 添加 \* ,然后单击 \* 上传许可证 \* 并从本地工作站中选择一个许可证 文件。

管理容量池许可证

您可以根据需要添加,编辑和删除 ONTAP Select 容量池许可证。

#### 步骤

- 1. 使用管理员帐户通过 Web 界面登录到 Deploy 实用程序。
- 2. 单击页面顶部的 \* 管理 \* 选项卡。
- 3. 单击 \* 许可证 \*, 然后单击 \* 容量池 \*。
- 4. 也可以单击 \* 筛选器 \* 并限制显示的许可证。
- 5. (可选)选择一个许可证并单击 :以管理现有许可证
- 6. 要添加新许可证或续订现有许可证,请单击页面顶部的 \* 添加 \* , 然后单击 \* 上传许可证 \* 并从本地工作站 中选择一个许可证文件。
- 7. 要查看容量池列表,请执行以下操作:
	- a. 单击 \* 摘要 \* 。
	- b. 选择并展开一个池以查看从池中租赁存储的集群和节点。
	- c. 在 \* 许可证信息 \* 下查看许可证的当前状态。
	- d. 您可以在 Lease expiration 下更改为池颁发的租约的持续时间。
- 8. 要查看集群列表,请执行以下操作:
	- a. 单击 \* 详细信息 \* 。

# 重新安装容量池许可证

每个活动容量池许可证都会锁定到一个特定的 License Manager 实例,该实例包含在一个 Deploy 管理实用程序 实例中。如果您使用的是容量池许可证,然后还原或恢复 Deploy 实例,则原始许可证将不再有效。您必须生成 新的容量许可证文件,然后将此许可证安装到新的 Deploy 实例。

开始之前

- 确定原始 Deploy 实例使用的所有容量池许可证。
- 如果在创建新 Deploy 实例期间还原备份,请确定此备份是否为最新的最新备份。
- 找到原始 Deploy 实例最近创建的 ONTAP Select 节点(仅当原始 Deploy 实例的最新备份未还原到新 Deploy 实例时)。
- 还原或重新创建 Deploy 实例

关于此任务

从较高层面来看,此任务由三部分组成。您必须重新生成并安装 Deploy 实例使用的所有容量池许可证。将所有 许可证重新安装到新的 Deploy 实例后,您可以根据需要重置序列号。最后,如果 Deploy IP 地址已更改,则必 须更新使用容量池许可证的每个 ONTAP Select 节点。

#### 步骤

- 1. 请联系 NetApp 支持部门,取消绑定并取消注册原始 Deploy 实例的所有容量池许可证。
- 2. 获取并下载每个容量池许可证的新许可证文件。

请参见 ["](#page-47-0)[获](#page-47-0)[取](#page-47-0)[容量池](#page-47-0)[许可证](#page-47-0)["](#page-47-0) 有关详细信息 …

- 3. 在新 Deploy 实例上安装容量池许可证:
	- a. 使用管理员帐户登录到 Deploy 实用程序 Web 用户界面。
	- b. 单击页面顶部的 \* 管理 \* 选项卡。
	- c. 单击 \* 许可证 \*, 然后单击 \* 容量池 \*。
	- d. 单击 \* 添加 \* , 然后单击 \* 上传许可证 \* 以选择并上传许可证。
- 4. 如果您在未还原备份的情况下创建了新的 Deploy 实例,或者使用的备份不是最新的,则必须更新序列号:
	- a. 使用管理员帐户登录到 Deploy 实用程序命令行界面。
	- b. 显示原始 Deploy 实例最近创建的节点的序列号:

node show -cluster-name CLUSTER\_NAME -name NODE\_NAME -detailed

- c. 从 20 位节点序列号中提取最后 8 位数字,以获取原始 Deploy 实例使用的最后一个序列号。
- d. 将 20 添加到序列号中以创建新的序列号。
- e. 设置新 Deploy 实例的序列号:

license-manager modify -serial-sequence SEQ\_NUMBER

5. 如果分配给新 Deploy 实例的 IP 地址与原始 Deploy 实例的 IP 地址不同,则必须更新使用容量池许可证的每

个 ONTAP Select 节点上的 IP 地址:

- a. 登录到 ONTAP Select 节点的 ONTAP 命令行界面。
- b. 进入高级权限模式:

set adv

c. 显示当前配置:

system license license-manager show

d. 设置节点使用的 License Manager ( Deploy ) IP 地址:

system license license-manager modify -host NEW\_IP\_ADDRESS

## 将评估版许可证转换为生产许可证

您可以通过 Deploy 管理实用程序升级 ONTAP Select 评估集群以使用生产容量层许可证。

开始之前

- 每个节点都必须分配足够的存储,以满足生产许可证的最低要求。
- 评估集群中的每个节点都必须具有容量层许可证。

关于此任务

修改单节点集群的集群许可证会造成中断。但是,对于多节点集群,情况并非如此,因为转换过程一次重新启动 一个节点以应用许可证。

#### 步骤

- 1. 使用管理员帐户登录到 Deploy 实用程序 Web 用户界面。
- 2. 单击页面顶部的 \* 集群 \* 选项卡 A, 然后选择所需的集群。
- 3. 在集群详细信息页面顶部,单击 \* 单击此处 \* 以修改集群许可证。

您也可以单击 \* 集群详细信息 \* 部分中评估版许可证旁边的 \* 修改 \* 。

- 4. 为每个节点选择一个可用的生产许可证,或者根据需要上传其他许可证。
- 5. 提供 ONTAP 凭据并单击 \* 修改 \* 。

集群的许可证升级可能需要几分钟时间。请先完成此过程,然后再退出此页面或进行任何其他更改。

#### 完成后

最初为评估部署分配给每个节点的 20 位节点序列号将替换为用于升级的生产许可证中的 9 位序列号。

#### 管理已过期的容量池许可证

通常、许可证到期后不会发生任何情况。但是、您不能安装其他许可证、因为这些节点与已过期的许可证相关 联。在续订许可证之前、您应\_不\_执行任何会使聚合脱机的操作、例如重新启动或故障转移操作。 建议的操作 是加快许可证续订速度。

# 深度剖析

# 存储

存储:一般概念和特征

了解适用于 ONTAP Select 环境的常规存储概念,然后再了解特定存储组件。

存储配置的各个阶段

ONTAP Select 主机存储的主要配置阶段包括:

- 部署前的前提条件
	- 确保每个虚拟机管理程序主机均已配置完毕并做好 ONTAP Select 部署准备。
	- 此配置涉及物理驱动器, RAID 控制器和组, LUN 以及相关网络准备。
	- 此配置在 ONTAP Select 之外执行。
- 使用虚拟机管理程序管理员实用程序进行配置
	- 您可以使用虚拟机管理程序管理实用程序配置存储的某些方面(例如 VMware 环境中的 vSphere )。
	- 此配置在 ONTAP Select 之外执行。
- 使用 ONTAP Select Deploy 管理实用程序进行配置
	- 您可以使用 Deploy 管理实用程序配置核心逻辑存储构造。
	- 这可以通过命令行界面命令显式执行,也可以在部署过程中由实用程序自动执行。
- 部署后配置
	- ONTAP Select 部署完成后,您可以使用 ONTAP 命令行界面或系统管理器配置集群。
	- 此配置在 ONTAP Select Deploy 之外执行。

受管存储与非受管存储

由 ONTAP Select 访问和直接控制的存储是托管存储。同一虚拟机管理程序主机上的任何其他存储均为非受管存 储。

## 同构物理存储

构成 ONTAP Select 受管存储的所有物理驱动器都必须是同构的。也就是说,在以下特征方面,所有硬件都必须 相同:

- 类型( SAS , NL-SAS , SATA , SSD )
- 速度( RPM )

## 本地存储环境图示

每个虚拟机管理程序主机都包含可供 ONTAP Select 使用的本地磁盘和其他逻辑存储组件。这些存储组件采用物 理磁盘的分层结构进行排列。

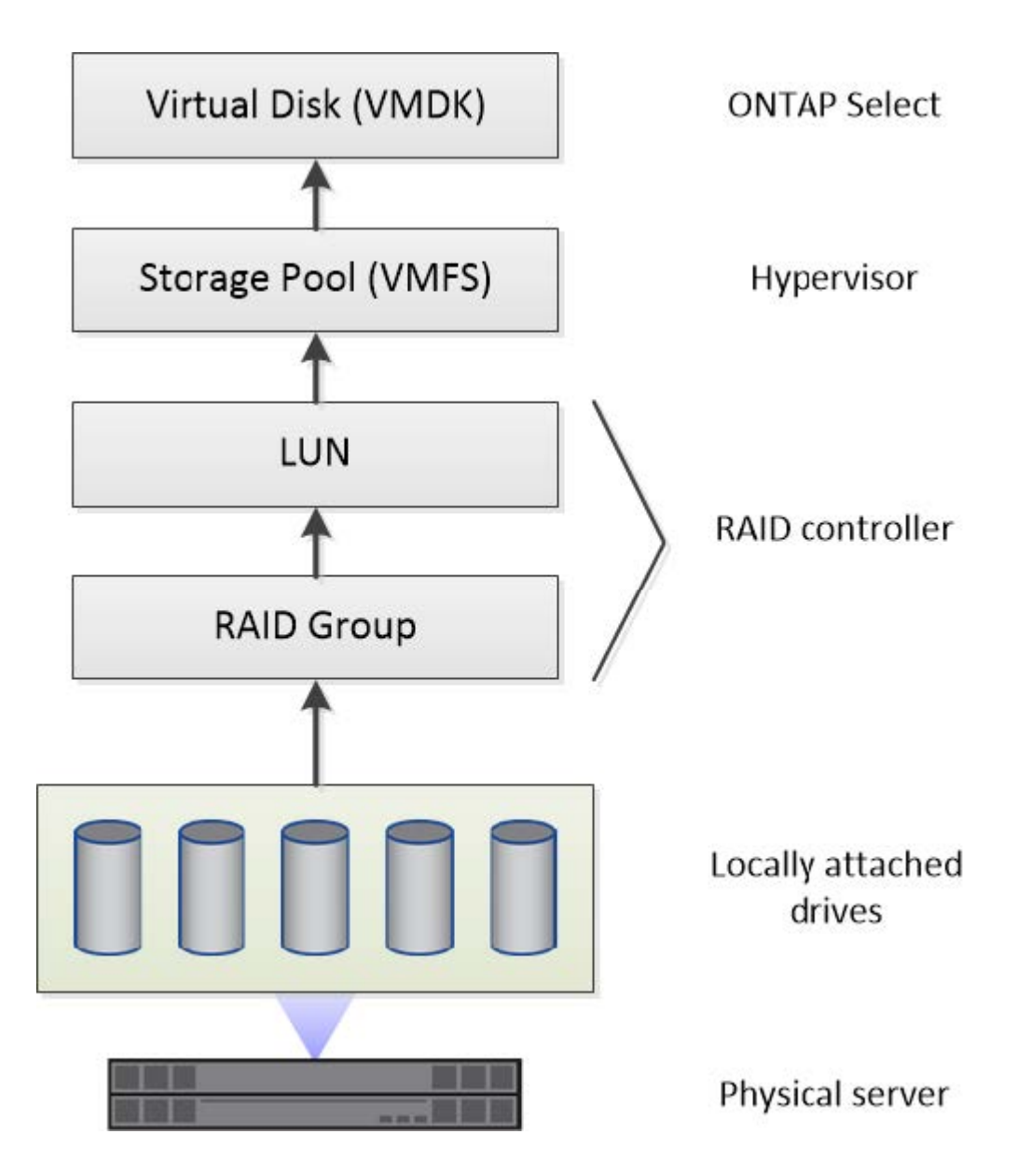

本地存储组件的特征

以下几个概念适用于 ONTAP Select 环境中使用的本地存储组件。在准备 ONTAP Select 部署之前,您应熟悉这 些概念。这些概念按类别进行排列: RAID 组和 LUN ,存储池和虚拟磁盘。

## 将物理驱动器分组为 **RAID** 组和 **LUN**

一个或多个物理磁盘可以本地连接到主机服务器,并可供 ONTAP Select 使用。物理磁盘会分配给 RAID 组,然 后这些 RAID 组会作为一个或多个 LUN 提供给虚拟机管理程序主机操作系统。每个 LUN 都会作为物理硬盘驱动 器提供给虚拟机管理程序主机操作系统。

配置 ONTAP Select 主机时,应注意以下事项:

- 所有受管存储都必须通过一个 RAID 控制器进行访问
- 根据供应商的不同,每个 RAID 控制器支持每个 RAID 组的最大驱动器数

#### 一个或多个 **RAID** 组

每个 ONTAP Select 主机都必须有一个 RAID 控制器。您应为 ONTAP Select 创建一个 RAID 组。但是,在某些 情况下,您可能会考虑创建多个 RAID 组。请参见 ["](#page-35-0)[最佳实践](#page-35-0)[摘](#page-35-0)[要](#page-35-0)["](#page-35-0)。

存储池注意事项

在准备部署 ONTAP Select 时,您应注意一些与存储池相关的问题。

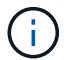

在 VMware 环境中,存储池与 VMware 数据存储库是同义词。

#### 存储池和 **LUN**

每个 LUN 在虚拟机管理程序主机上都被视为本地磁盘,并且可以是一个存储池的一部分。每个存储池都使用虚 拟机管理程序主机操作系统可以使用的文件系统进行格式化。

您必须确保在 ONTAP Select 部署过程中正确创建了存储池。您可以使用虚拟机管理程序管理工具创建存储池。 例如,对于 VMware ,您可以使用 vSphere 客户端创建存储池。然后,存储池将传递到 ONTAP Select Deploy 管理实用程序。

#### 管理虚拟磁盘

在准备部署 ONTAP Select 时,您应注意一些与虚拟磁盘相关的问题。

#### 虚拟磁盘和文件系统

ONTAP Select 虚拟机分配有多个虚拟磁盘驱动器。每个虚拟磁盘实际上都是存储池中的一个文件,由虚拟机管 理程序维护。ONTAP Select 使用多种类型的磁盘,主要是系统磁盘和数据磁盘。

此外,您还应了解以下有关虚拟磁盘的信息:

- 要创建虚拟磁盘,存储池必须可用。
- 在创建虚拟机之前,无法创建虚拟磁盘。
- 您必须使用 ONTAP Select Deploy 管理实用程序创建所有虚拟磁盘(也就是说,管理员绝不能在 Deploy 实 用程序之外创建虚拟磁盘)。

#### 配置虚拟磁盘

虚拟磁盘由 ONTAP Select 管理。使用 Deploy 管理实用程序创建集群时,系统会自动创建这些卷。

#### 外部存储环境图示

通过 ONTAP Select vNAS 解决方案 , ONTAP Select 可以使用虚拟机管理程序主机外部存储上的数据存储库。 可以使用 VMware vSAN 通过网络访问这些数据存储库,也可以直接在外部存储阵列上访问这些数据存储库。

可以将 ONTAP Select 配置为使用虚拟机管理程序主机外部的以下类型的 VMware ESXi 网络数据存储库:

- VSAN (虚拟 SAN )
- VMFS
- NFS

每个 ESXi 主机都可以有一个或多个本地 VMFS 数据存储库。通常,这些数据存储库只能由本地主机访问。但 是, VMware vSAN 允许 ESXi 集群中的每个主机共享集群中的所有数据存储库,就像它们位于本地一样。下图 说明了 vSAN 如何创建在 ESXi 集群中的主机之间共享的数据存储库池。

# **ESXi cluster**

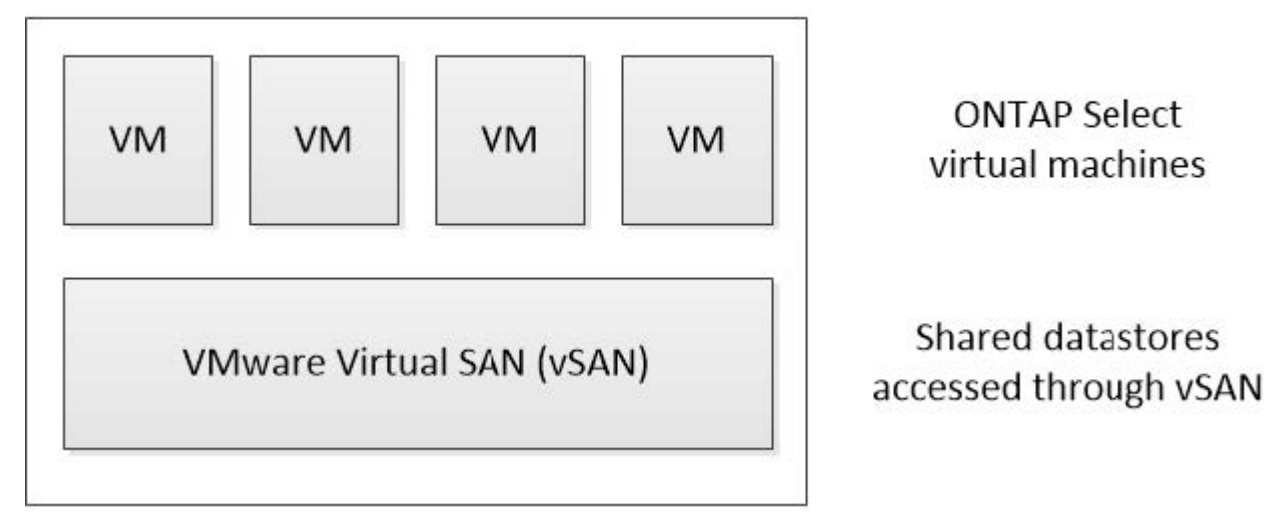

外部存储阵列上的 **VMFS** 数据存储库

您可以创建驻留在外部存储阵列上的 VMFS 数据存储库。可以使用多种不同的网络协议之一访问存储。下图显 示了使用 iSCSI 协议访问的外部存储阵列上的 VMFS 数据存储库。

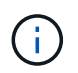

ONTAP Select支持VMware存储/SAN兼容性文档中所述的所有外部存储阵列、包括iSCSI、光纤 通道和以太网光纤通道。

ESXi hypervisor host

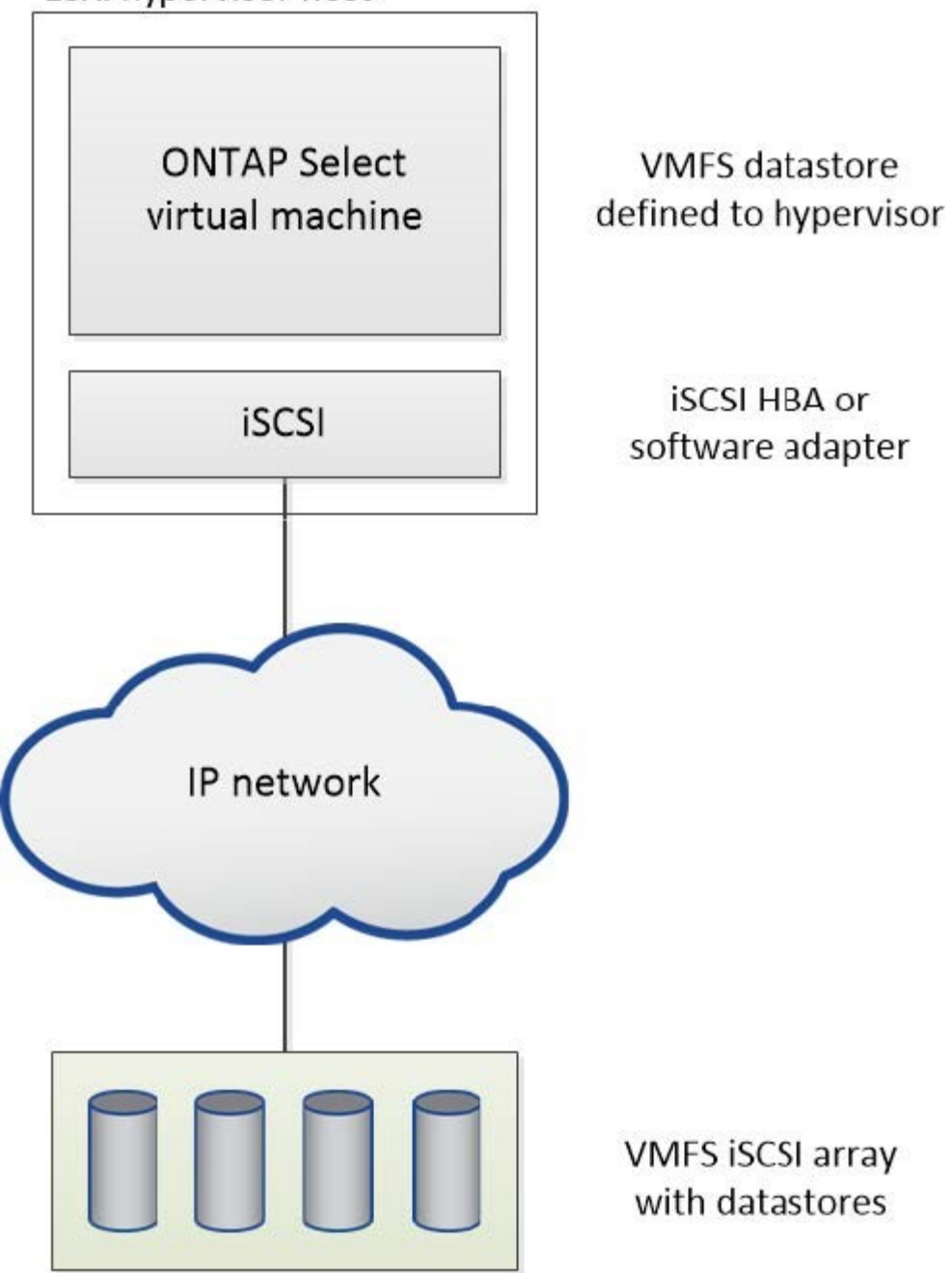

外部存储阵列上的**NFS**数据存储库

您可以创建驻留在外部存储阵列上的 NFS 数据存储库。存储可使用 NFS 网络协议进行访问。下图显示了通过 NFS 服务器设备访问的外部存储上的 NFS 数据存储库。

ESXi hypervisor host

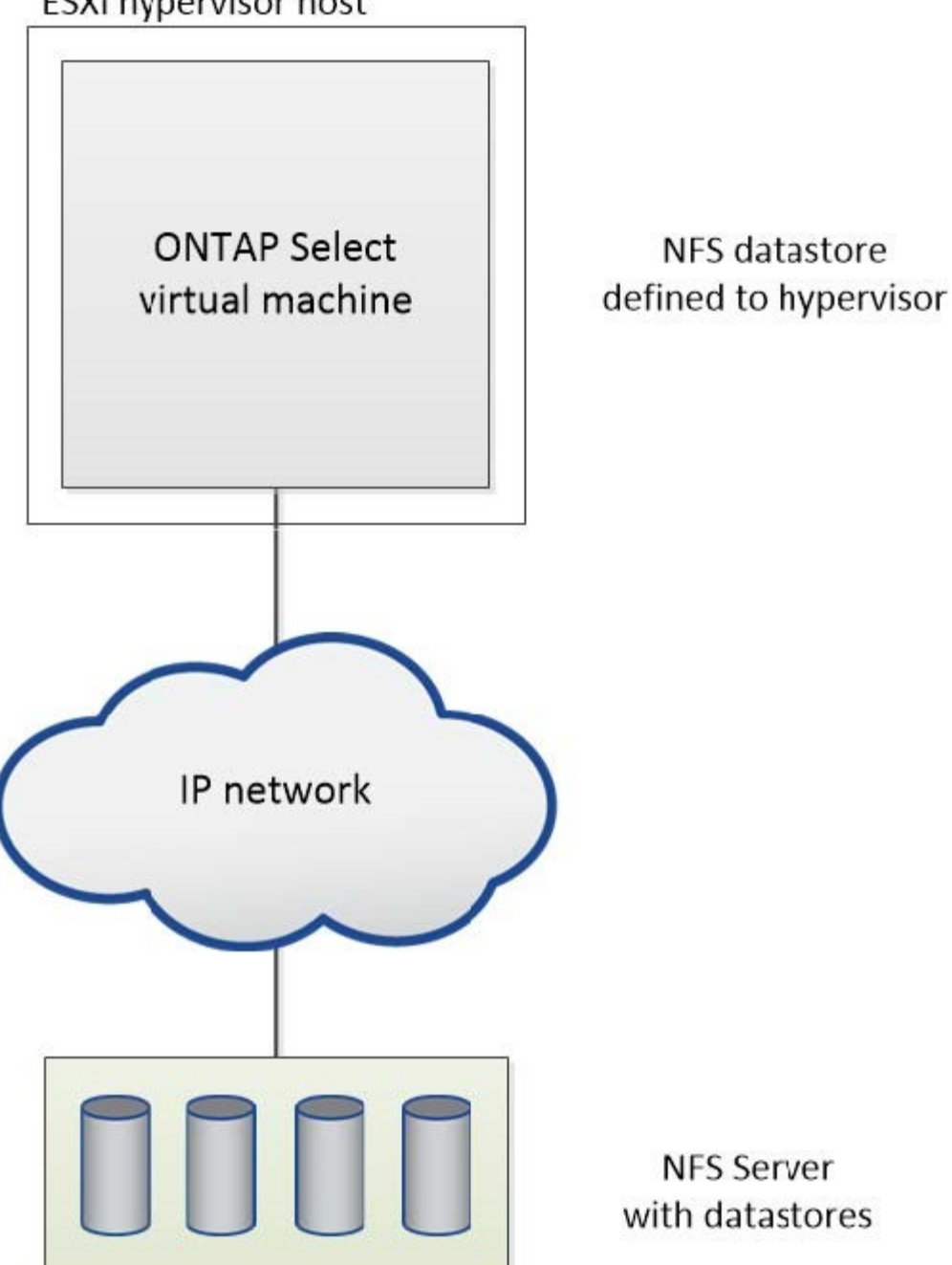

用于本地连接存储的硬件 **RAID** 服务

如果有可用的硬件 RAID 控制器, ONTAP Select 可以将 RAID 服务移至硬件控制器, 以 提高写入性能并防止物理驱动器出现故障。因此, ONTAP Select 集群中所有节点的 RAID 保护由本地连接的 RAID 控制器提供,而不是通过 ONTAP 软件 RAID 提供。

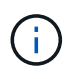

ONTAP Select 数据聚合配置为使用 RAID 0 , 因为物理 RAID 控制器正在为底层驱动器提供 RAID 条带化。不支持其他 RAID 级别。

为 ONTAP Select 提供后备存储的所有本地连接磁盘都必须位于 RAID 控制器后面。大多数商用服务器都随附多 个 RAID 控制器选项,价格各不相同,每个控制器选项的功能级别各不相同。其目的是支持尽可能多的这些选项 ,前提是它们满足控制器上的某些最低要求。

管理 ONTAP Select 磁盘的 RAID 控制器必须满足以下要求:

- •硬件 RAID 控制器必须具有电池备份单元( BBU )或闪存备份写入缓存( FBWC ),并支持 12 Gbps 的吞 吐量。
- RAID 控制器必须支持至少可承受一个或两个磁盘故障的模式( RAID 5 和 RAID 6 )。
- 驱动器缓存必须设置为已禁用。
- 必须将写入策略配置为回写模式,并在发生 BBU 或闪存故障时执行回退。
- 读取的 I/O 策略必须设置为缓存。

所有为 ONTAP Select 提供后备存储的本地连接磁盘都必须置于运行 RAID 5 或 RAID 6 的 RAID 组中。对于 SAS 驱动器和 SSD ,使用最多包含 24 个驱动器的 RAID 组可以使 ONTAP 获得将传入读取请求分散到更多磁 盘的优势。这样可以显著提高性能。在 SAS/SSD 配置中,对单 LUN 配置和多 LUN 配置执行了性能测试。没有 发现显著的差异,因此,为了简单起见, NetApp 建议创建最少数量的 LUN 来满足您的配置需求。

NL-SAS 和 SATA 驱动器需要一组不同的最佳实践。出于性能原因,最小磁盘数仍为 8 个,但 RAID 组大小不应 超过 12 个驱动器。NetApp 还建议每个 RAID 组使用一个备用磁盘;但是,可以使用所有 RAID 组的全局备用 磁盘。例如,您可以为每三个 RAID 组使用两个备用磁盘,每个 RAID 组包含 8 到 12 个驱动器。

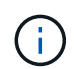

旧版 ESX 的最大块区和数据存储库大小为 64 TB ,这可能会影响支持这些大容量驱动器提供的 总原始容量所需的 LUN 数量。

#### **RAID**模式

许多 RAID 控制器最多支持三种操作模式,每种模式都表示写入请求所采用的数据路径存在显著差异。这三种模 式如下:

- 直写。所有传入的 I/O 请求都会写入 RAID 控制器缓存,然后立即转储到磁盘,然后再向主机确认该请求。
- 写入。所有传入的 I/O 请求都会直接写入磁盘,从而绕过 RAID 控制器缓存。
- 回写。所有传入的 I/O 请求都会直接写入控制器缓存,并立即确认回主机。使用控制器异步将数据块转储到 磁盘。

回写模式提供最短的数据路径,在数据块进入缓存后立即进行 I/O 确认。此模式可为混合读 / 写工作负载提供最 低延迟和最高吞吐量。但是,如果不存在 BBU 或非易失性闪存技术,则在系统在此模式下运行时发生电源故障 时,用户将面临丢失数据的风险。

ONTAP Select 要求具有电池备份或闪存单元;因此,我们可以确信,在发生此类故障时,缓存的块会转储到磁 盘。因此, RAID 控制器必须配置为回写模式。

**ONTAP Select** 和操作系统之间共享的本地磁盘

最常见的服务器配置是,所有本地连接的磁盘轴都位于一个 RAID 控制器后面。您应至少配置两个 LUN :一个 用于虚拟机管理程序,一个用于 ONTAP Select VM 。

例如,假设一个 HP DL380 g8 具有六个内部驱动器和一个智能阵列 P420i RAID 控制器。所有内部驱动器均 由此 RAID 控制器管理,系统上不存在任何其他存储。

下图显示了这种配置。在此示例中,系统上不存在其他存储;因此,虚拟机管理程序必须与 ONTAP Select 节点 共享存储。

• 仅使用 RAID 管理磁盘轴的服务器 LUN 配置 \*

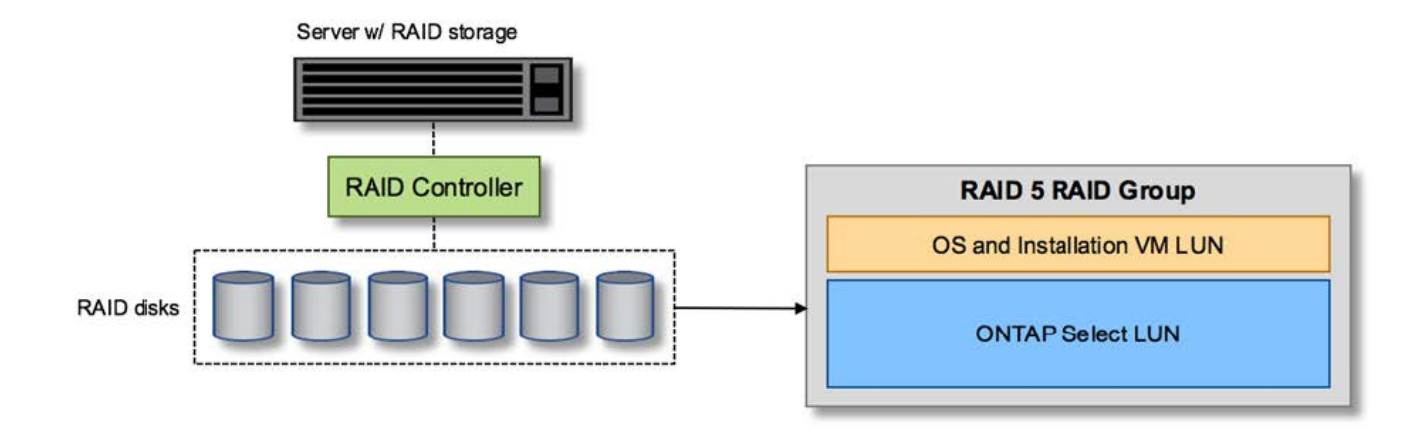

通过从与 ONTAP Select 相同的 RAID 组配置操作系统 LUN ,虚拟机管理程序操作系统(以及也从该存储配置 的任何客户端虚拟机)可以从 RAID 保护中受益。此配置可防止单驱动器故障导致整个系统停机。

在 **ONTAP Select** 和操作系统之间拆分的本地磁盘

服务器供应商提供的另一种可能的配置包括为系统配置多个 RAID 或磁盘控制器。在此配置中,一组磁盘由一个 磁盘控制器管理,该控制器可能提供 RAID 服务,也可能不提供 RAID 服务。第二组磁盘由硬件 RAID 控制器管 理,该控制器能够提供 RAID 5/6 服务。

在这种配置模式下,可提供 RAID 5/6 服务的 RAID 控制器后面的一组磁盘轴应仅供 ONTAP Select VM 使用。 根据所管理的总存储容量,您应将磁盘轴配置为一个或多个 RAID 组以及一个或多个 LUN 。然后,这些 LUN 将 用于创建一个或多个数据存储库,其中所有数据存储库均受 RAID 控制器保护。

第一组磁盘是为虚拟机管理程序操作系统以及未使用 ONTAP 存储的任何客户端虚拟机预留的,如下图所示。

• 混合 RAID/ 非 RAID 系统上的服务器 LUN 配置 \*

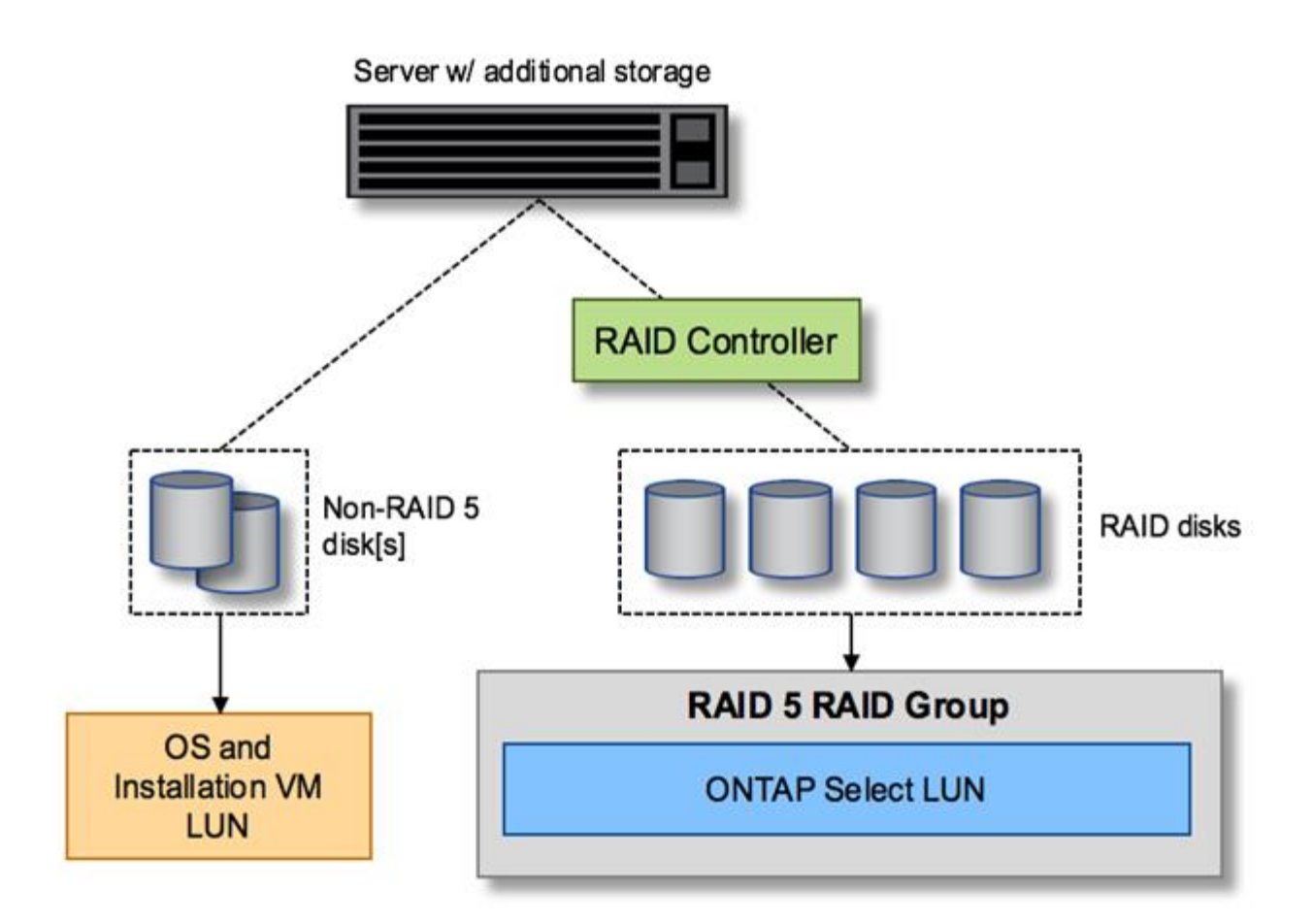

## 多个 **LUN**

在两种情况下,单 RAID 组 / 单 LUN 配置必须更改。使用 NL-SAS 或 SATA 驱动器时, RAID 组大小不得超过 12 个驱动器。此外,一个 LUN 可能会大于底层虚拟机管理程序存储限制,可以是单个文件系统块区最大大小, 也可以是存储池总最大大小。然后,必须将底层物理存储拆分为多个 LUN ,才能成功创建文件系统。

#### **VMware vSphere** 虚拟机文件系统限制

在某些 ESX 版本上,数据存储库的最大大小为 64 TB 。

如果服务器连接的存储超过 64 TB ,则可能需要配置多个 LUN ,每个 LUN 都小于 64 TB 。创建多个 RAID 组 以缩短 SATA/NL-SAS 驱动器的 RAID 重建时间也会导致配置多个 LUN 。

如果需要多个 LUN ,则需要考虑的一个主要问题是确保这些 LUN 的性能相似且一致。如果要在一个 ONTAP 聚 合中使用所有 LUN ,则这一点尤其重要。或者,如果一个或多个 LUN 的一个子集具有截然不同的性能配置文 件,我们强烈建议将这些 LUN 隔离在一个单独的 ONTAP 聚合中。

可以使用多个文件系统块区来创建一个数据存储库,该数据存储库的大小不超过数据存储库的最大大小。要限制 需要 ONTAP Select 许可证的容量,请确保在集群安装期间指定容量上限。此功能允许 ONTAP Select 仅使用数 据存储库中的一部分空间(因此需要许可证)。

或者,也可以先在一个 LUN 上创建一个数据存储库。如果需要更多空间,并需要更大的 ONTAP Select 容量许 可证,则可以将该空间作为块区添加到同一个数据存储库中,但不能超过数据存储库的最大大小。达到最大大小 后,可以创建新的数据存储库并将其添加到 ONTAP Select 中。这两种类型的容量扩展操作均受支持,并且可以 使用 ONTAP Deploy storage-add 功能来实现。可以将每个 ONTAP Select 节点配置为最多支持 400 TB 的存

储。从多个数据存储库配置容量需要两步过程。

初始集群创建可用于创建占用初始数据存储库中部分或全部空间的 ONTAP Select 集群。第二步是使用其他数据 存储库执行一个或多个容量添加操作,直到达到所需的总容量为止。有关此功能的详细信息,请参见一节 ["](#page-114-0)[增](#page-114-0)[加](#page-114-0) [存](#page-114-0)[储容量](#page-114-0)["](#page-114-0)。

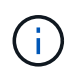

VMFS 开销不为零(请参见 ["VMware](https://kb.vmware.com/s/article/1001618) [知](https://kb.vmware.com/s/article/1001618)[识库](https://kb.vmware.com/s/article/1001618) [1001618"](https://kb.vmware.com/s/article/1001618)),并且尝试使用数据存储库报告为可用 的整个空间会导致集群创建操作期间出现虚假错误。

每个数据存储库中会保留 2% 的未使用缓冲区。此空间不需要容量许可证,因为 ONTAP Select 不会使用此空 间。只要未指定容量上限, ONTAP Deploy 就会自动计算缓冲区的确切 GB 数。如果指定了容量上限,则会首 先强制实施该大小。如果容量上限大小不超过缓冲区大小,则集群创建将失败,并显示一条错误消息,指出可用 作容量上限的正确最大大小参数:

"InvalidPoolCapacitySize: Invalid capacity specified for storage pool "ontap-select-storage-pool", Specified value: 34334204 GB. Available (after leaving 2% overhead space): 30948"

新安装和现有 ONTAP Deploy 或 ONTAP Select VM 的 Storage vMotion 操作均支持 VMFS 6 。

VMware 不支持从 VMFS 5 原位升级到 VMFS 6 。因此, Storage vMotion 是唯一允许任何 VM 从 VMFS 5 数 据存储库过渡到 VMFS 6 数据存储库的机制。但是,除了从 VMFS 5 过渡到 VMFS 6 的特定目的之外, ONTAP Select 和 ONTAP Deploy 对 Storage vMotion 的支持也有所扩展,以涵盖其他情形。

#### **ONTAP Select** 虚拟磁盘

ONTAP Select 的核心是为 ONTAP 提供一组从一个或多个存储池配置的虚拟磁盘。ONTAP 会提供一组虚拟磁 盘,这些虚拟磁盘会被视为物理磁盘,而存储堆栈的其余部分则由虚拟机管理程序进行抽象化。下图更详细地显 示了这种关系,突出显示了物理 RAID 控制器,虚拟机管理程序和 ONTAP Select VM 之间的关系。

- RAID 组和 LUN 配置可通过服务器的 RAID 控制器软件进行。使用 VSAN 或外部阵列时不需要此配置。
- 存储池配置从虚拟机管理程序中进行。
- 虚拟磁盘由各个 VM 创建并拥有;在此示例中,虚拟磁盘由 ONTAP Select 创建并拥有。
- 虚拟磁盘到物理磁盘的映射 \*

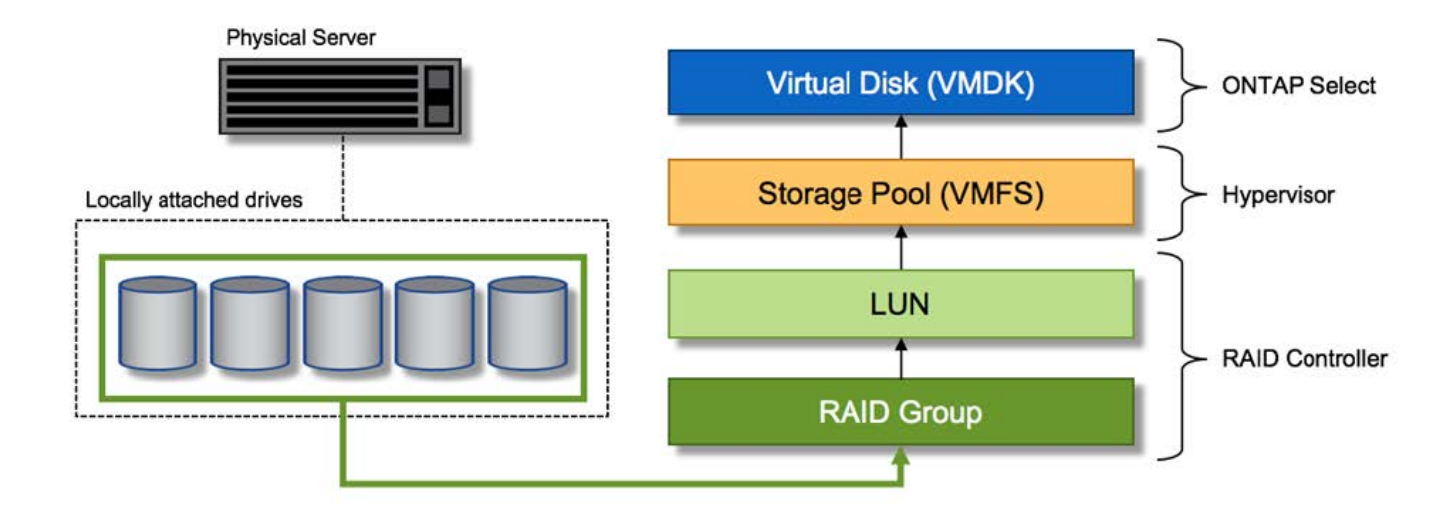

#### 虚拟磁盘配置

为了提供更加简化的用户体验, ONTAP Select 管理工具 ONTAP Deploy 会自动从关联的存储池配置虚拟磁盘 并将其连接到 ONTAP Select VM 。此操作会在初始设置期间以及存储添加操作期间自动执行。如果 ONTAP Select 节点属于 HA 对,则虚拟磁盘会自动分配给本地和镜像存储池。

ONTAP Select 会将底层连接的存储拆分为大小相等的虚拟磁盘,每个虚拟磁盘不超过 16 TB 。如果 ONTAP Select 节点属于 HA 对,则在每个集群节点上至少创建两个虚拟磁盘,并将其分配给要在镜像聚合中使用的本地 丛和镜像丛。

例如, ONTAP Select 可以为数据存储库或 LUN 分配 31 天的数据存储库或 LUN (部署虚拟机并配置系统和根 磁盘后剩余的空间)。然后,创建四个 ~7.75TB 虚拟磁盘并将其分配给相应的 ONTAP 本地丛和镜像丛。

 $(i)$ 

向 ONTAP Select VM 添加容量可能会导致 VMDK 的大小不同。有关详细信息,请参见一节 ["](#page-114-0)[增](#page-114-0) [加](#page-114-0)[存](#page-114-0)[储容量](#page-114-0)["](#page-114-0)。与 FAS 系统不同,同一聚合中可以存在不同大小的 VMDK 。ONTAP Select 会在 这些 VMDK 之间使用 RAID 0 条带,从而可以完全使用每个 VMDK 中的所有空间,而不管其大 小如何。

#### 虚拟化 **NVRAM**

NetApp FAS 系统通常配备物理 NVRAM PCI 卡,这是一种包含非易失性闪存的高性能卡。此卡使 ONTAP 能够 立即确认传入的写入操作并返回到客户端,从而显著提升写入性能。此外,它还可以计划在称为转存的过程中将 修改后的数据块移回速度较慢的存储介质。

商用系统通常不安装此类设备。因此,此 NVRAM 卡的功能已虚拟化并置于 ONTAP Select 系统启动磁盘上的 分区中。因此,放置实例的系统虚拟磁盘极为重要。这也是该产品要求为本地连接的存储配置提供具有弹性缓存 的物理 RAID 控制器的原因。

NVRAM 放置在自己的 VMDK 上。通过将 NVRAM 拆分为自己的 VMDK , ONTAP Select VM 可以使用 vNVMe 驱动程序与其 NVRAM VMDK 进行通信。此外,还要求 ONTAP Select VM 使用与 ESX 6.5 及更高版本 兼容的硬件版本 13 。

介绍的数据路径: **NVRAM** 和 **RAID** 控制器

最好通过在写入请求进入系统时浏览写入请求所占用的数据路径来突出显示虚拟化 NVRAM 系统分区与 RAID 控制器之间的交互。

传入到 ONTAP Select VM 的写入请求将定向到 VM 的 NVRAM 分区。在虚拟化层,此分区位于 ONTAP Select 系统磁盘中,即连接到 ONTAP Select VM 的 VMDK 。在物理层,这些请求会缓存在本地 RAID 控制器中,就 像所有针对底层磁盘轴的块更改一样。此时,写入操作将确认回主机。

此时,该块在物理上驻留在 RAID 控制器缓存中,等待转储到磁盘。从逻辑上讲,该块驻留在 NVRAM 中,等 待转存到相应的用户数据磁盘。

由于更改后的块会自动存储在 RAID 控制器的本地缓存中,因此传入到 NVRAM 分区的写入操作会自动缓存并 定期转储到物理存储介质。这一点不应与定期将 NVRAM 内容刷新回 ONTAP 数据磁盘混淆。这两个事件是不相 关的,发生时间和频率不同。

下图显示了传入写入所采用的 I/O 路径。其中重点介绍了物理层(由 RAID 控制器缓存和磁盘表示)与虚拟层( 由虚拟机的 NVRAM 和数据虚拟磁盘表示)之间的区别。

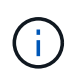

G)

尽管 NVRAM VMDK 上更改的块会缓存在本地 RAID 控制器缓存中,但缓存无法识别 VM 构造或 其虚拟磁盘。它会将所有更改过的块存储在系统上,其中 NVRAM 只是其中的一部分。如果虚拟 机管理程序是从同一个后备磁盘轴配置的,则这包括绑定到该虚拟机管理程序的写入请求。

• 传入 ONTAP Select VM\* 的写入

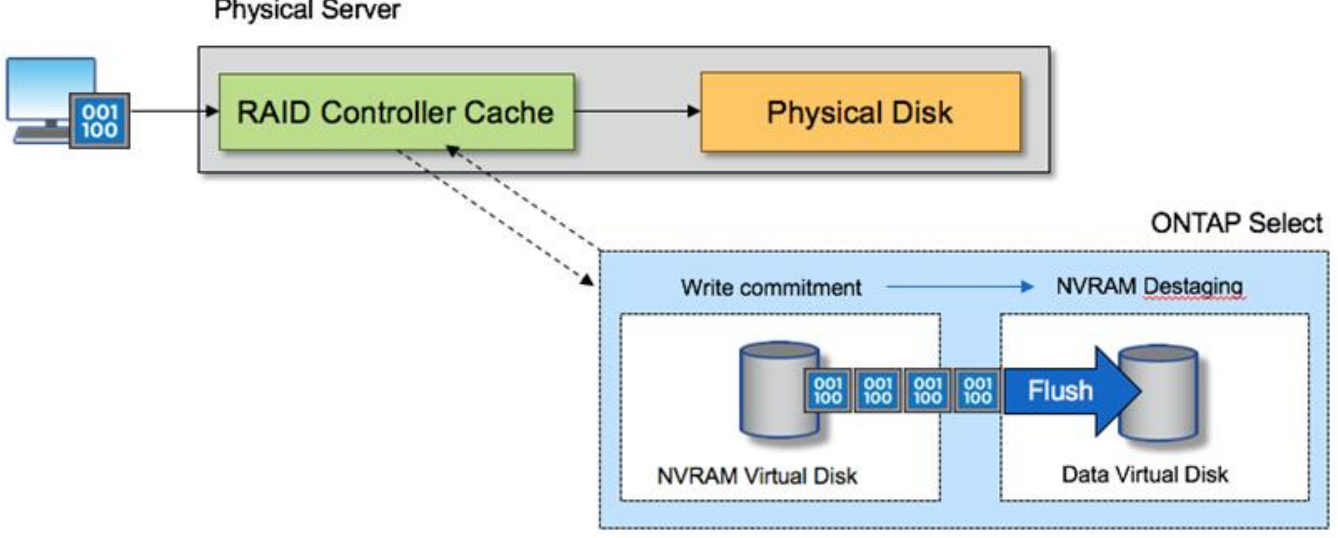

**Physical Server** 

NVRAM 分区将在其自己的 VMDK 上分隔。该 VMDK 使用 ESX 6.5 或更高版本中提供的 vNVME 驱动程序进行连接。对于使用软件 RAID 的 ONTAP Select 安装来说,此更改最重要,因 为这些安装不会从 RAID 控制器缓存中受益。

用于本地连接存储的软件 **RAID** 服务

软件 RAID 是在 ONTAP 软件堆栈中实施的 RAID 抽象层。它提供的功能与 FAS 等传统 ONTAP 平台中的 RAID 层相同。RAID 层执行驱动器奇偶校验计算,并针对 ONTAP Select 节点中的各个驱动器故障提供保护。

ONTAP Select 还提供了一个软件 RAID 选项,与硬件 RAID 配置无关。在某些环境中,硬件 RAID 控制器可能 不可用或不受欢迎,例如在小型商用硬件上部署 ONTAP Select 时。软件 RAID 扩展了可用的部署选项,以包括 此类环境。要在您的环境中启用软件 RAID ,请记住以下几点:

- 它随 Premium 或 Premium XL 许可证一起提供。
- 它仅支持 SSD 或 NVMe (需要高级 XL 许可证)驱动器用于 ONTAP 根磁盘和数据磁盘。
- ONTAP Select VM 启动分区需要一个单独的系统磁盘。
	- 选择一个单独的磁盘,即 SSD 或 NVMe 驱动器,以便为系统磁盘(在多节点设置中为 NVRAM ,启动 /CF 卡,核心转储和调解器)创建数据存储库。
- 注释 \*
- 术语服务磁盘和系统磁盘可互换使用。
	- 服务磁盘是指在 ONTAP Select VM 中用于为集群,启动等各种项目提供服务的 VMDK 。
	- 服务磁盘实际位于一个物理磁盘上(统称为服务 / 系统物理磁盘),就像主机中显示的那样。该物理磁 盘必须包含 DAS 数据存储库。ONTAP Deploy 会在集群部署期间为 ONTAP Select VM 创建这些服务磁 盘。
- 无法在多个数据存储库之间或多个物理驱动器之间进一步分隔 ONTAP Select 系统磁盘。
- 硬件 RAID 未弃用。

#### 本地连接存储的软件 **RAID** 配置

使用软件 RAID 时,最好不要使用硬件 RAID 控制器,但是,如果系统确实具有现有 RAID 控制器,则必须满足 以下要求:

- 必须禁用硬件 RAID 控制器,以便可以将磁盘直接提供给系统( JBOD )。此更改通常可在 RAID 控制器 BIOS 中进行
- 或者,硬件 RAID 控制器应处于 SAS HBA 模式。例如,除了 RAID 之外,某些 BIOS 配置还允许使用 "AHCI" 模式,可以选择此模式来启用 JBOD 模式。这样可以启用直通,以便可以将物理驱动器视为主机上 的物理驱动器。

根据控制器支持的最大驱动器数,可能需要额外的控制器。在 SAS HBA 模式下,确保 IO 控制器( SAS HBA )至少支持 6 Gb/ 秒的速度。但是, NetApp 建议使用 12 Gbps 的速度。

不支持其他硬件 RAID 控制器模式或配置。例如,某些控制器允许 RAID 0 支持,这种支持可能会人为地使磁盘 实现直通,但其影响可能不受欢迎。支持的物理磁盘大小(仅限 SSD )介于 200 GB 到 16 TB 之间。

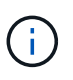

管理员需要跟踪 ONTAP Select VM 正在使用哪些驱动器,并防止在主机上无意中使用这些驱动 器。

#### **ONTAP Select** 虚拟和物理磁盘

对于使用硬件 RAID 控制器的配置,物理磁盘冗余由 RAID 控制器提供。ONTAP Select 会显示一个或多个 VMDK, ONTAP 管理员可以从中配置数据聚合。这些 VMDK 采用 RAID 0 格式进行条带化,因为使用 ONTAP 软件 RAID 会因硬件级别提供的故障恢复能力而变得冗余,效率低下且效率低下。此外,用于系统磁盘的 VMDK 与用于存储用户数据的 VMDK 位于同一个数据存储库中。

使用软件 RAID 时, ONTAP Deploy 会为 ONTAP Select 提供一组虚拟磁盘( VMDK )和物理磁盘原始设备映 射 (RDM), 用于 SSD, 并为 NVMes 提供直通或 DirectPath IO 设备。

下图更详细地显示了这种关系,突出显示了用于 ONTAP Select VM 内部的虚拟化磁盘与用于存储用户数据的物 理磁盘之间的区别。

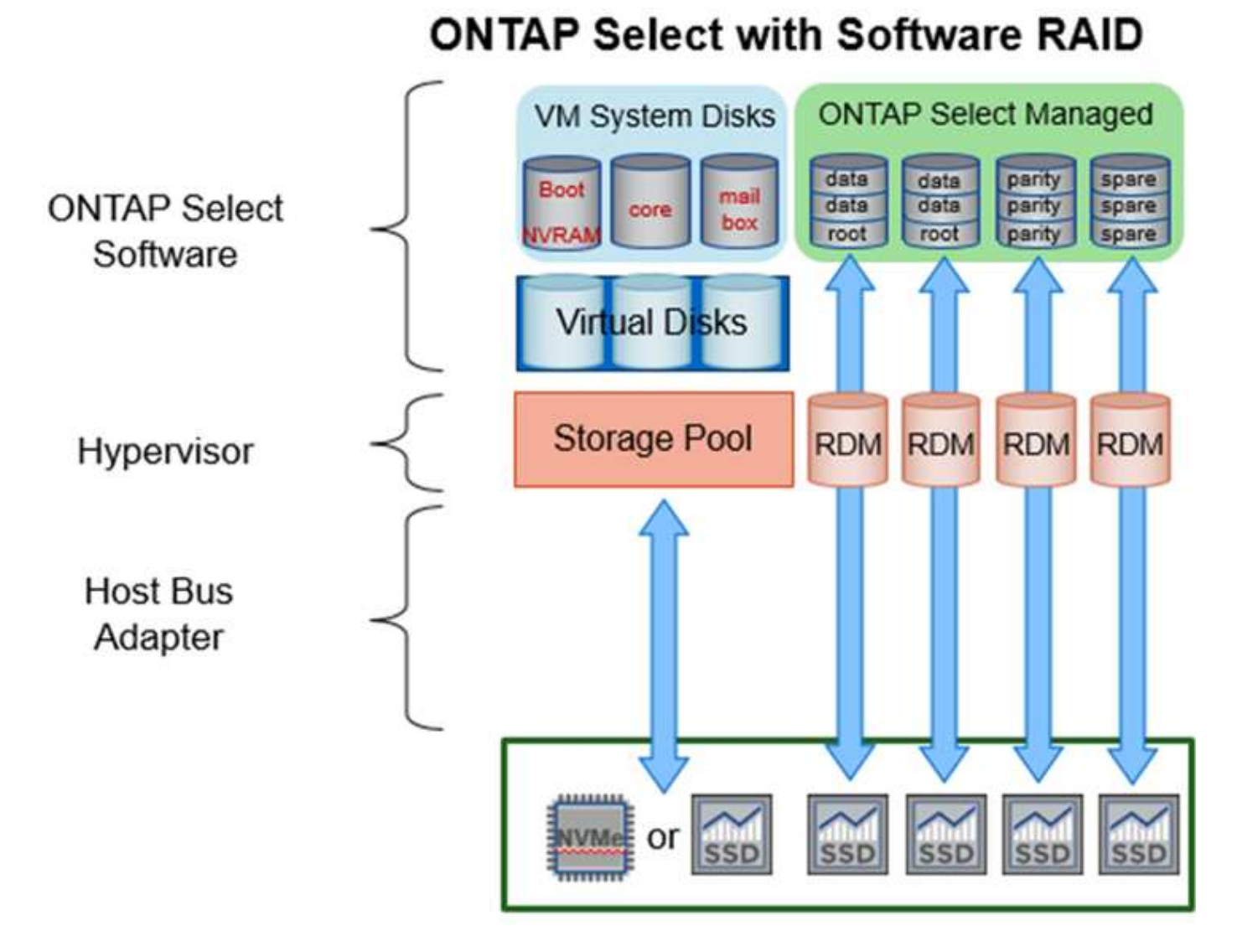

系统磁盘( VMDK )位于同一个数据存储库中,并且位于同一个物理磁盘上。虚拟 NVRAM 磁盘需要一个快速 且持久的介质。因此,仅支持 NVMe 和 SSD 类型的数据存储库。

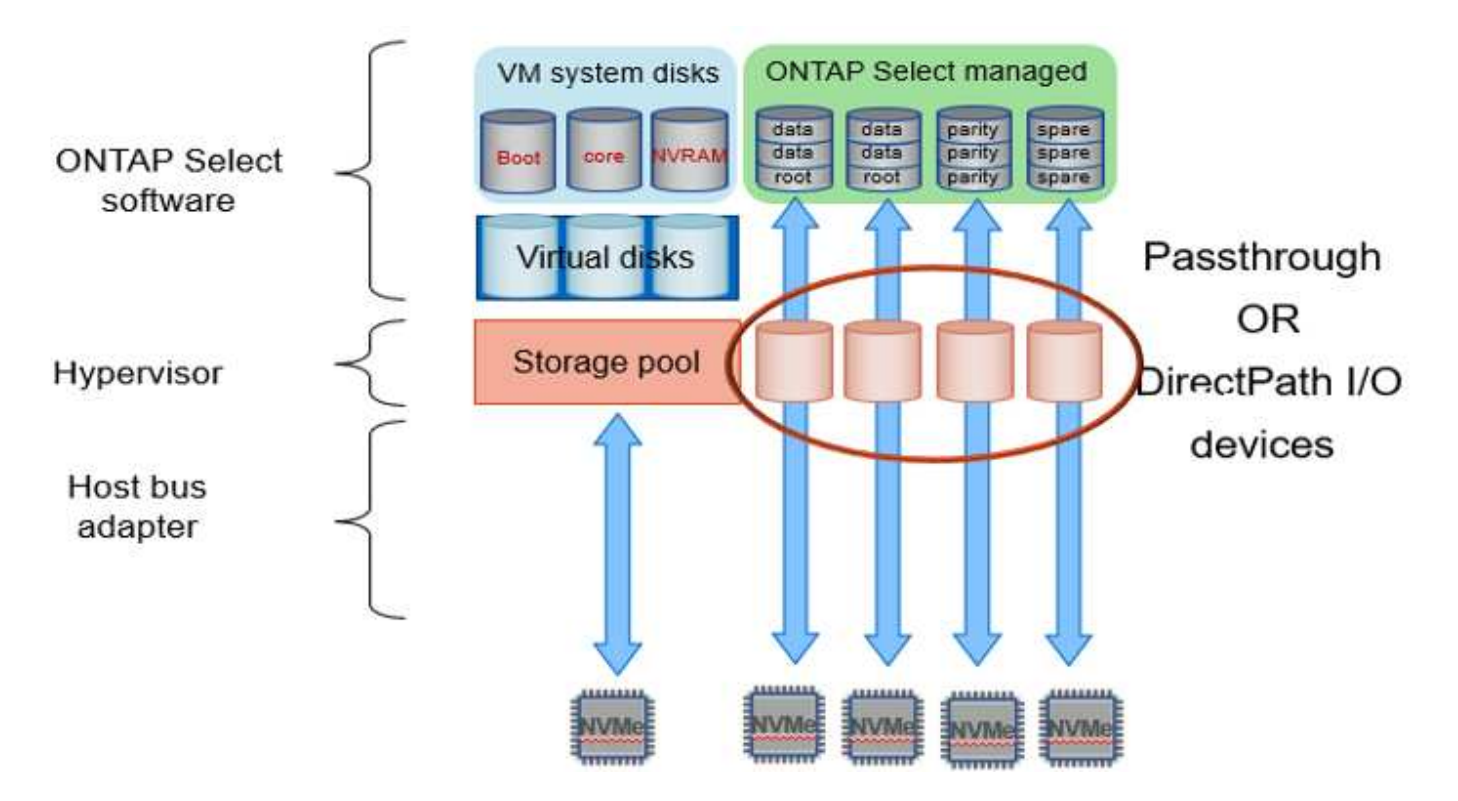

系统磁盘( VMDK )位于同一个数据存储库中,并且位于同一个物理磁盘上。虚拟 NVRAM 磁盘需要一个快速 且持久的介质。因此,仅支持 NVMe 和 SSD 类型的数据存储库。在使用 NVMe 驱动器存储数据时,出于性能 原因,系统磁盘也应是 NVMe 设备。在全 NVMe 配置中,最好使用 Intel Optane 卡作为系统磁盘。

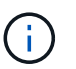

在当前版本中,无法在多个数据存储库或多个物理驱动器之间进一步分隔 ONTAP Select 系统磁 盘。

每个数据磁盘分为三部分:一个小根分区(条带)和两个大小相等的分区,用于创建 ONTAP Select VM 中可以 看到的两个数据磁盘。对于单节点集群和 HA 对中的节点,分区使用根数据数据( RD2 )模式,如下图所示。

P 表示奇偶校验驱动器。 DP 表示双奇偶校验驱动器和 S 表示备用驱动器。

• 用于单节点集群的 RDD 磁盘分区 \*

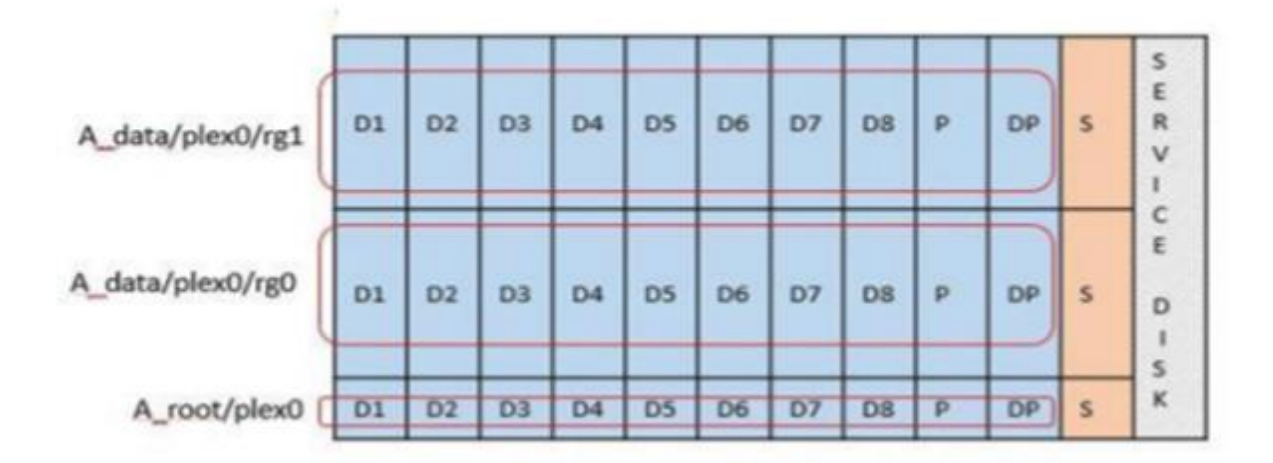

• 多节点集群 (HA 对) 的 RDD 磁盘分区 \*

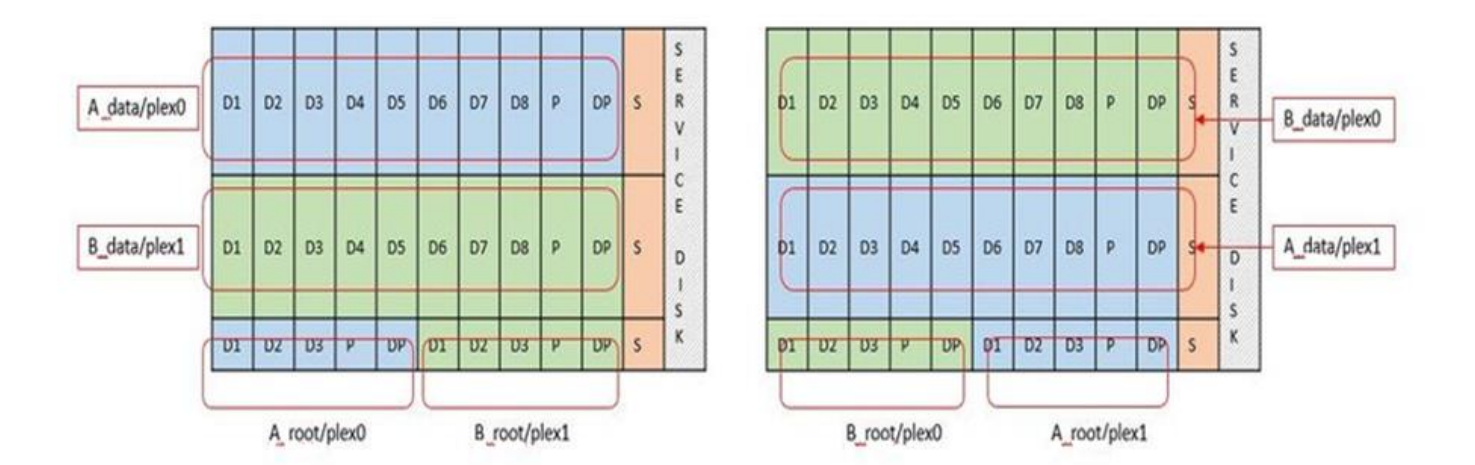

ONTAP 软件 RAID 支持以下 RAID 类型: RAID 4 , RAID-DP 和 RAID-TEC 。这些 RAID 构造与 FAS 和 AFF 平台使用的 RAID 构造相同。对于根配置, ONTAP Select 仅支持 RAID 4 和 RAID-DP 。对数据聚合使用 RAID-TEC 时,整体保护为 RAID-DP 。ONTAP Select HA 使用无共享架构将每个节点的配置复制到另一节点。 这意味着每个节点都必须存储其根分区及其对等方根分区的副本。由于数据磁盘具有一个根分区,因此数据磁盘 的最小数量将因 ONTAP Select 节点是否属于 HA 对而异。

对于单节点集群,所有数据分区都用于存储本地(活动)数据。对于属于 HA 对的节点,一个数据分区用于存储 该节点的本地(活动)数据,另一个数据分区用于镜像来自 HA 对等方的活动数据。

直通( **DirectPath IO** )设备与原始设备映射( **RDM** )

VMware ESX 当前不支持将 NVMe 磁盘作为原始设备映射。要使 ONTAP Select 直接控制 NVMe 磁盘,必须在 ESX 中将 NVMe 驱动器配置为直通设备。请注意,将 NVMe 设备配置为直通设备需要服务器 BIOS 的支持,这 是一个中断过程,需要重新启动 ESX 主机。此外,每个 ESX 主机的最大直通设备数为 16 。但是, ONTAP Deploy 将此限制为 14 。每个 ONTAP Select 节点最多 14 个 NVMe 设备这一限制意味着,全 NVMe 配置将提 供极高的 IOPS 密度( IOPS/TB ),但会影响总容量。或者,如果需要具有更大存储容量的高性能配置,建议 的配置为:较大的 ONTAP Select VM 大小,系统磁盘的 Intel Optane 卡以及用于数据存储的 SSD 驱动器的标 称数量。

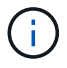

要充分利用 NVMe 性能,请考虑较大的 ONTAP Select VM 大小。

直通设备和 RDM 之间还有其他区别。RDM 可以映射到正在运行的虚拟机。直通设备需要重新启动 VM 。这意 味着,任何 NVMe 驱动器更换或容量扩展(驱动器添加)操作步骤 都需要重新启动 ONTAP Select VM 。驱动 器更换和容量扩展(驱动器添加)操作由 ONTAP Deploy 中的工作流决定。ONTAP Deploy 可管理单节点集群 的 ONTAP Select 重新启动以及 HA 对的故障转移 / 故障恢复。但是,请务必注意使用 SSD 数据驱动器(无需 ONTAP Select 重新启动 / 故障转移)与使用 NVMe 数据驱动器(需要 ONTAP Select 重新启动 / 故障转移)之 间的区别。

#### 物理和虚拟磁盘配置

为了提供更加简化的用户体验, ONTAP Deploy 会自动从指定的数据存储库(物理系统磁盘)配置系统(虚拟 )磁盘,并将其连接到 ONTAP Select VM 。此操作会在初始设置期间自动执行,以便 ONTAP Select VM 可以 启动。RDM 将进行分区,并自动构建根聚合。如果 ONTAP Select 节点属于 HA 对,则数据分区会自动分配给 本地存储池和镜像存储池。此分配会在集群创建操作和存储添加操作期间自动进行。

由于 ONTAP Select VM 上的数据磁盘与底层物理磁盘相关联,因此使用更多物理磁盘创建配置会对性能产生影 响。
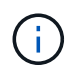

根聚合的 RAID 组类型取决于可用磁盘的数量。ONTAP Deploy 会选择适当的 RAID 组类型。如 果为节点分配了足够的磁盘,则会使用 RAID-DP ,否则会创建 RAID-4 根聚合。

在使用软件 RAID 向 ONTAP Select VM 添加容量时,管理员必须考虑物理驱动器大小和所需的驱动器数量。有 关详细信息,请参见一节 ["](#page-114-0)[增](#page-114-0)[加](#page-114-0)[存](#page-114-0)[储容量](#page-114-0)["](#page-114-0)。

与 FAS 和 AFF 系统类似,只能向现有 RAID 组添加容量相等或更大的驱动器。容量较大的驱动器的大小合适。 如果要创建新的 RAID 组,则新的 RAID 组大小应与现有 RAID 组大小匹配,以确保整体聚合性能不会下降。

将**ONTAP Select**磁盘与对应的**ESX**磁盘进行匹配

ONTAP Select 磁盘通常标记为 NET x.y 。您可以使用以下 ONTAP 命令获取磁盘 UUID :

```
<system name>::> disk show NET-1.1
Disk: NET-1.1
Model: Micron_5100_MTFD
Serial Number: 1723175C0B5E
UID:
*500A0751:175C0B5E*:00000000:00000000:00000000:00000000:00000000:00000000:
00000000:00000000
BPS: 512
Physical Size: 894.3GB
Position: shared
Checksum Compatibility: advanced_zoned
Aggregate: -
Plex: -This UID can be matched with the device UID displayed in the
'storage devices' tab for the ESX host
```
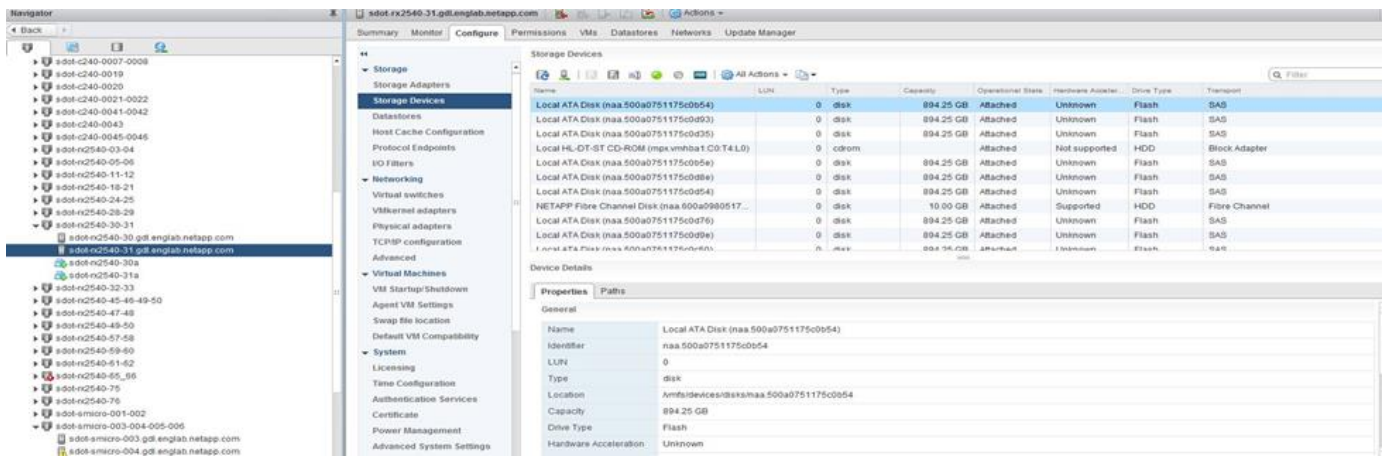

在 ESXi Shell 中,您可以输入以下命令,使给定物理磁盘(通过 na.unique-id 标识)的 LED 闪烁。

esxcli storage core device set -d <naa id> -l=locator -L=<seconds>

使用软件 **RAID** 时出现多个驱动器故障

系统可能会遇到多个驱动器同时处于故障状态的情况。系统的行为取决于聚合 RAID 保护和故障驱动器的数量。

RAID4 聚合可以承受一个磁盘故障, RAID-DP 聚合可以承受两个磁盘故障,而 RAID-TEC 聚合可以承受三个 磁盘故障。

如果故障磁盘数小于 RAID 类型支持的最大故障数,并且备用磁盘可用,则重建过程将自动开始。如果备用磁盘 不可用,则聚合将在降级状态下提供数据,直到添加备用磁盘为止。

如果故障磁盘数超过 RAID 类型支持的最大故障数,则本地丛将标记为故障,并且聚合状态为降级。数据由 HA 配对节点上的第二个丛提供。这意味着,节点 1 的任何 I/O 请求都会通过集群互连端口 e0e ( iSCSI )发送到 物理上位于节点 2 上的磁盘。如果第二个丛也发生故障,则聚合将标记为发生故障,并且数据不可用。

必须删除并重新创建故障丛,才能恢复正确的数据镜像。请注意,如果多磁盘故障导致数据聚合降级,则根聚合 也会降级。ONTAP Select 使用根 - 数据 - 数据( RDD )分区方案将每个物理驱动器拆分为一个根分区和两个 数据分区。因此,丢失一个或多个磁盘可能会影响多个聚合,包括本地根聚合或远程根聚合的副本,以及本地数 据聚合和远程数据聚合的副本。

C3111E67::> storage aggregate plex delete -aggregate aggr1 -plex plex1 Warning: Deleting plex "plex1" of mirrored aggregate "aggr1" in a nonshared HA configuration will disable its synchronous mirror protection and disable negotiated takeover of node "sti-rx2540-335a" when aggregate "aggr1" is online. Do you want to continue? {y|n}: y [Job 78] Job succeeded: DONE C3111E67::> storage aggregate mirror -aggregate aggr1 Info: Disks would be added to aggregate "aggr1" on node "sti-rx2540-335a" in the following manner: Second Plex RAID Group rg0, 5 disks (advanced zoned checksum, raid dp) Usable Physical Position Disk Type Size Size ---------- ------------------------- ---------- -------- ------- shared NET-3.2 SSD shared NET-3.3 SSD - shared NET-3.4 SSD 208.4GB 208.4GB shared NET-3.5 SSD 208.4GB 208.4GB shared NET-3.12 SSD 208.4GB

```
208.4GB
      Aggregate capacity available for volume use would be 526.1GB.
      625.2GB would be used from capacity license.
Do you want to continue? {y|n}: y
C3111E67::> storage aggregate show-status -aggregate aggr1
Owner Node: sti-rx2540-335a
Aggregate: aggr1 (online, raid dp, mirrored) (advanced zoned checksums)
   Plex: /aggr1/plex0 (online, normal, active, pool0)
  RAID Group /aggr1/plex0/rg0 (normal, advanced zoned checksums)
  Usable
Physical
   Position Disk Pool Type RPM Size
Size Status
     -------- --------------------------- ---- ----- ------ --------
-------- ----------
     shared NET-1.1 0 SSD - 205.1GB
447.1GB (normal)
     shared NET-1.2 0 SSD - 205.1GB
447.1GB (normal)
     shared NET-1.3 0 SSD - 205.1GB
447.1GB (normal)
   shared NET-1.10 0 SSD - 205.1GB
447.1GB (normal)
   shared NET-1.11 0 SSD - 205.1GB
447.1GB (normal)
   Plex: /aggr1/plex3 (online, normal, active, pool1)
  RAID Group /aggr1/plex3/rg0 (normal, advanced zoned checksums)
  Usable
Physical
   Position Disk Pool Type RPM Size
Size Status
     -------- --------------------------- ---- ----- ------ --------
-------- ----------
   shared NET-3.2 1 SSD - 205.1GB
447.1GB (normal)
   shared NET-3.3 1 SSD - 205.1GB
447.1GB (normal)
   shared NET-3.4 1 SSD - 205.1GB
447.1GB (normal)
   shared NET-3.5 1 SSD - 205.1GB
447.1GB (normal)
   shared NET-3.12 1 SSD - 205.1GB
447.1GB (normal)
10 entries were displayed..
```
Œ

要测试或模拟一个或多个驱动器故障、请使用 storage disk fail -disk NET-x.y -immediate 命令:如果系统中有备用磁盘,聚合将开始重建。您可以使用命令检查重建状态 storage aggregate show。您可以使用 ONTAP Deploy 删除模拟故障驱动器。请注 意、ONTAP已将驱动器标记为 Broken。驱动器实际上未损坏,可以使用 ONTAP Deploy 重新添 加。要擦除损坏的标签,请在 ONTAP Select 命令行界面中输入以下命令:

set advanced disk unfail -disk NET-x.y -spare true disk show -broken

最后一个命令的输出应为空。

## 虚拟化 **NVRAM**

NetApp FAS 系统通常配备物理 NVRAM PCI 卡。此卡是一种高性能卡,包含非易失性闪存,可显著提升写入性 能。为此,它授予 ONTAP 立即确认传入的写入客户端的能力。此外,它还可以计划在一个称为转存的过程中将 修改后的数据块移回速度较慢的存储介质。

商用系统通常不安装此类设备。因此, NVRAM 卡的功能已虚拟化并置于 ONTAP Select 系统启动磁盘上的分 区中。因此,放置实例的系统虚拟磁盘极为重要。

## **vSAN** 和外部阵列配置

虚拟NAS (vNAS)部署支持虚拟SAN (VSAN)上的ONTAP Select集群、某些HCI产品以及外 部阵列类型的数据存储库。这些配置的底层基础架构可提供数据存储库故障恢复能力。

最低要求是,底层配置受 VMware 支持,并应列在相应的 VMware HCL 上。

### **vNAS** 架构

所有不使用 DAS 的设置都使用 vNAS 命名。对于多节点 ONTAP Select 集群,这包括一个架构,同一 HA 对中 的两个 ONTAP Select 节点共享一个数据存储库(包括 vSAN 数据存储库)。节点也可以安装在与同一共享外部 阵列不同的数据存储库上。这样可以提高阵列端存储效率,从而减少整个 ONTAP Select HA 对的整体占用空 间。ONTAP Select vNAS 解决方案的架构与使用本地 RAID 控制器的 DAS 上的 ONTAP Select 非常相似。也就 是说,每个 ONTAP Select 节点仍有一份其 HA 配对节点数据的副本。ONTAP 存储效率策略的范围为节点范 围。因此,最好使用阵列端存储效率,因为它们可能会应用于两个 ONTAP Select 节点的数据集。

HA 对中的每个 ONTAP Select 节点也可能使用单独的外部阵列。在将 ONTAP Select MetroCluster SDS 与外部 存储结合使用时,这是一个常见的选择。

在为每个 ONTAP Select 节点使用单独的外部阵列时,两个阵列必须提供与 ONTAP Select VM 类似的性能特征 ,这一点非常重要。

**vNAS** 架构与具有硬件 **RAID** 控制器的本地 **DAS** 的对比

vNAS 架构在逻辑上与具有 DAS 和 RAID 控制器的服务器的架构最相似。在这两种情况下, ONTAP Select 都 会占用数据存储库空间。该数据存储库空间会划分到 VMDK 中,这些 VMDK 构成传统的 ONTAP 数据聚 合。ONTAP Deploy 可确保在集群 -create 和 storage-add 操作期间, VMDK 大小正确并分配给正确的丛(对于 HA 对)。

使用 RAID 控制器时, vNAS 与 DAS 之间存在两个主要区别。最直接的区别是, vNAS 不需要 RAID 控制 器。vNAS 假定底层外部阵列可提供具有 RAID 控制器设置的 DAS 所能提供的数据持久性和故障恢复能力。第 二个更微妙的区别在于 NVRAM 性能。

#### **vNAS NVRAM**

ONTAP Select NVRAM 是 VMDK 。换言之, ONTAP Select 在块寻址设备( VMDK) 上模拟字节寻址空间( 传统 NVRAM )。但是, NVRAM 的性能对于 ONTAP Select 节点的整体性能绝对重要。

对于使用硬件 RAID 控制器的 DAS 设置,硬件 RAID 控制器缓存充当事实上的 NVRAM 缓存,因为对 NVRAM VMDK 的所有写入操作首先托管在 RAID 控制器缓存中。

对于 vNAS 架构, ONTAP Deploy 会使用名为单实例数据日志记录 ( SIDI ) 的启动参数自动配置 ONTAP Select 节点。如果存在此启动参数,则 ONTAP Select 将绕过 NVRAM 并将数据有效负载直接写入数据聚 合。NVRAM 仅用于记录写入操作更改的块的地址。此功能的优势在于,它可以避免双重写入:一个写入 NVRAM ,另一个写入在 NVRAM 转存时。此功能仅适用于 vNAS ,因为本地写入 RAID 控制器缓存的额外延 迟可忽略不计。

SIDl 功能与所有 ONTAP Select 存储效率功能不兼容。可以使用以下命令在聚合级别禁用 SIDl 功能:

storage aggregate modify -aggregate aggr-name -single-instance-data -logging off

请注意,如果关闭了 SIDI 功能,则写入性能会受到影响。禁用此聚合中所有卷上的所有存储效率策略后,可以 重新启用 SIDl 功能:

volume efficiency stop -all true -vserver \* -volume \* (all volumes in the affected aggregate)

### 使用**vNAs**时、请在**ONTAP Select**节点上配置

ONTAP Select 支持在共享存储上使用多节点 ONTAP Select 集群。ONTAP Deploy 支持在同一 ESX 主机上配 置多个 ONTAP Select 节点,前提是这些节点不属于同一集群。请注意,此配置仅适用于 vNAS 环境(共享数据 存储库)。使用 DAS 存储时,不支持每个主机使用多个 ONTAP Select 实例,因为这些实例争用同一硬件 RAID 控制器。

ONTAP Deploy 可确保首次部署多节点 vNAS 集群时不会将同一集群中的多个 ONTAP Select 实例放置在同一 主机上。下图显示了正确部署两个在两个主机上交叉的四节点集群的示例。

• 首次部署多节点 vNAS 集群 \*

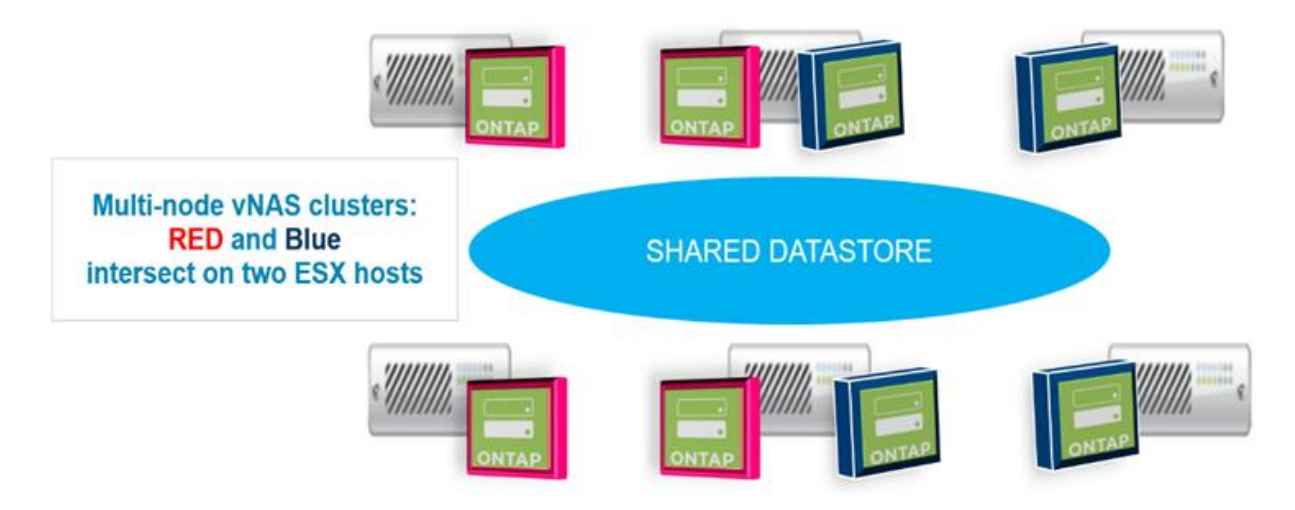

部署后,可以在主机之间迁移 ONTAP Select 节点。这可能会导致配置不是最佳配置,并且不受支持,因为同一 集群中的两个或更多 ONTAP Select 节点共享同一个底层主机。NetApp 建议手动创建 VM 反关联性规则,以便 VMware 自动在同一集群的节点之间保持物理隔离,而不仅仅是同一 HA 对中的节点。

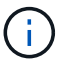

反关联性规则要求在 ESX 集群上启用 DRS 。

有关如何为 ONTAP Select VM 创建反关联性规则的示例,请参见以下示例。如果 ONTAP Select 集群包含多个 HA 对, 则该集群中的所有节点都必须包含在此规则中。

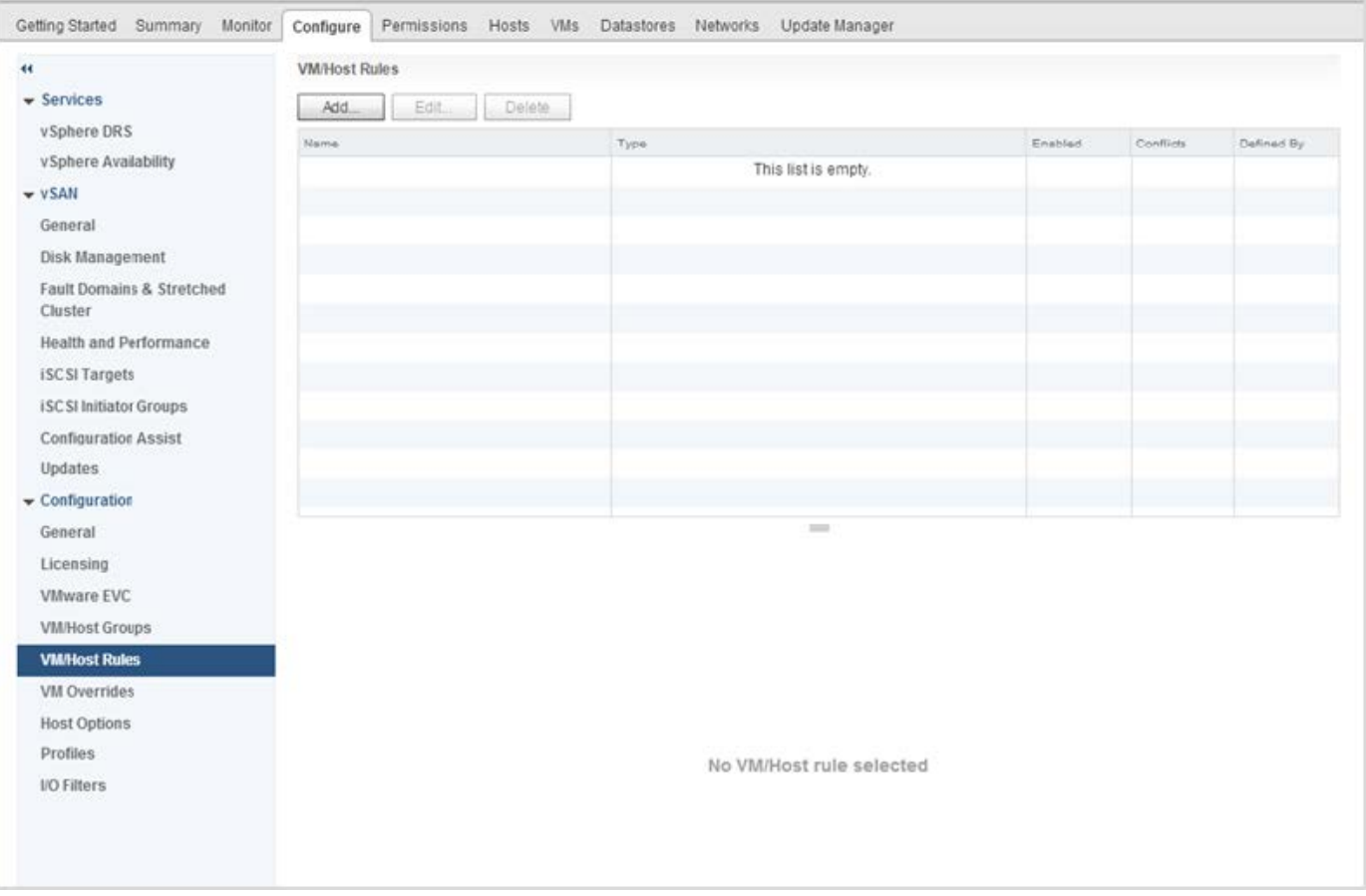

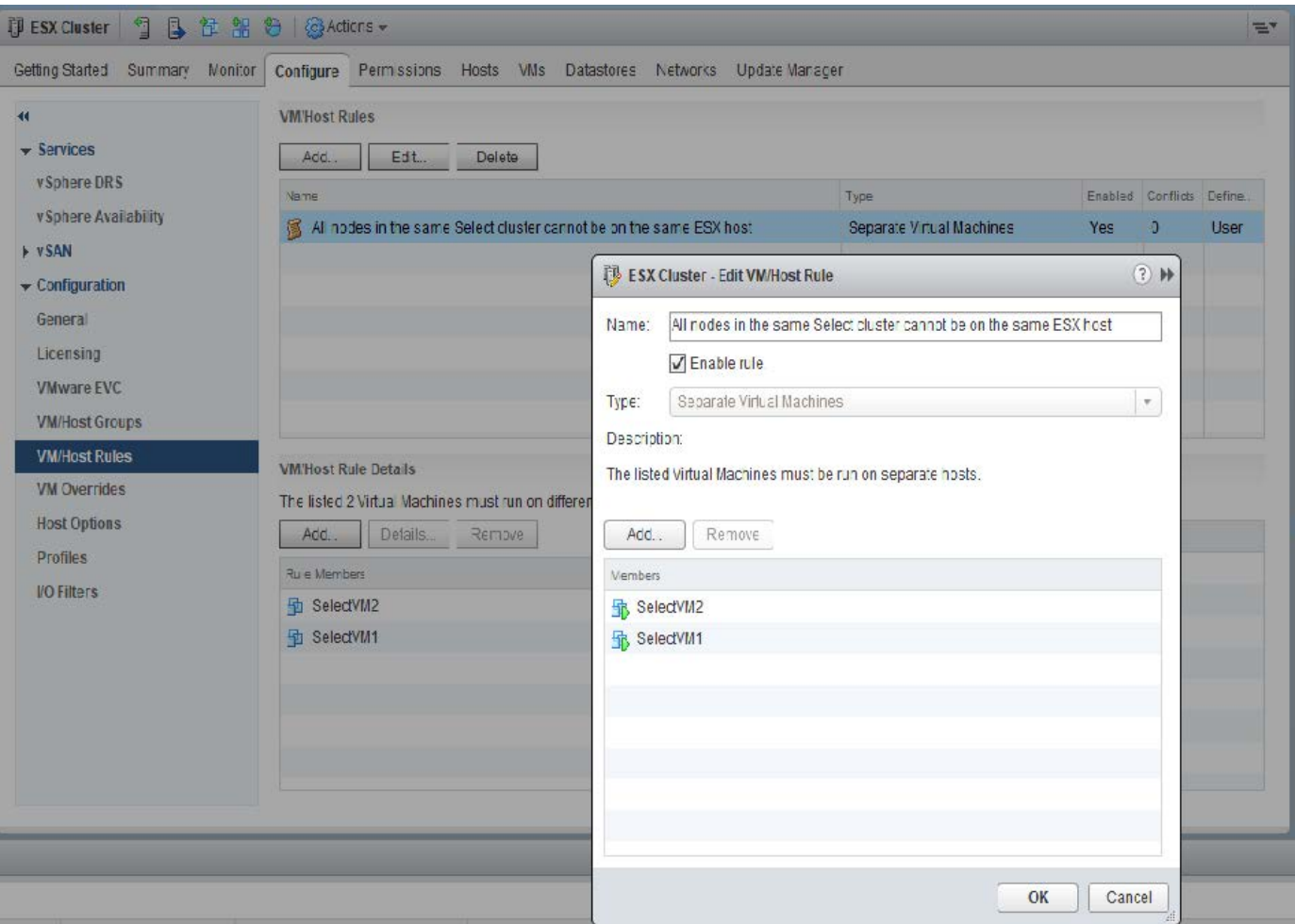

由于以下原因之一,可能会在同一 ESX 主机上找到同一 ONTAP Select 集群中的两个或更多 ONTAP Select 节 点:

- 由于 VMware vSphere 许可证限制或未启用 DRS , DRS 不存在。
- 绕过 DRS 反关联性规则,因为 VMware HA 操作或管理员启动的虚拟机迁移优先。

请注意, ONTAP Deploy 不会主动监控 ONTAP Select VM 位置。但是,集群刷新操作会在 ONTAP Deploy 日 志中反映此不受支持的配置:

UnsupportedClusterConfiguration cluster 2018-05-16 11:41:19-04:00 ONTAP Select Deploy does not support multiple nodes within the same cluster sharing the same host:

## <span id="page-114-0"></span>增加存储容量

ONTAP Deploy 可用于为 ONTAP Select 集群中的每个节点添加和许可额外的存储。

ONTAP Deploy 中的存储添加功能是增加所管理存储的唯一方法,不支持直接修改 ONTAP Select VM 。下图显 示了启动存储添加向导的 "+" 图标。

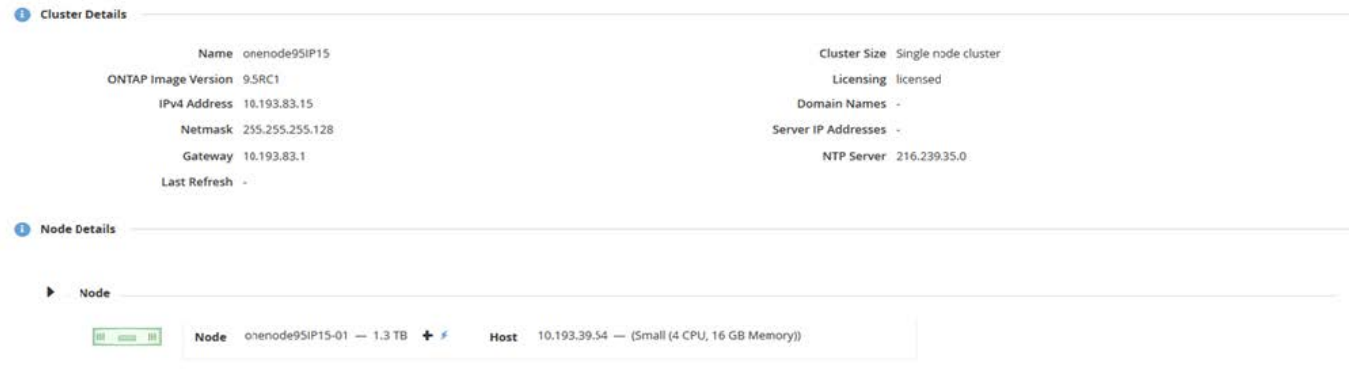

以下注意事项对于容量扩展操作的成功非常重要。要添加容量,需要使用现有许可证来涵盖总空间量(现有空间 加上新空间)。导致节点超出其许可容量的存储添加操作将失败。应首先安装具有足够容量的新许可证。

如果向现有 ONTAP Select 聚合添加了额外容量,则新存储池(数据存储库)的性能配置文件应与现有存储池( 数据存储库)的性能配置文件类似。请注意,不能将非 SSD 存储添加到安装了类似于 AFF 的特性(已启用闪存 )的 ONTAP Select 节点。也不支持混合使用 DAS 和外部存储。

如果将本地连接的存储添加到系统中以提供额外的本地( DAS )存储池,则必须构建额外的 RAID 组和 LUN (或 LUN )。与 FAS 系统一样,如果要向同一聚合添加新空间,应注意确保新 RAID 组的性能与原始 RAID 组 的性能相似。如果要创建新聚合,则如果清楚了解新聚合的性能影响,则新 RAID 组布局可能会有所不同。

如果数据存储库的总大小不超过 ESX 支持的最大数据存储库大小,则可以将新空间作为块区添加到同一个数据 存储库中。可以动态地向已安装 ONTAP Select 的数据存储库添加数据存储库扩展,而不会影响 ONTAP Select 节点的操作。

如果 ONTAP Select 节点属于 HA 对, 则应考虑其他一些问题。

在 HA 对中,每个节点都包含其配对节点的数据的镜像副本。向节点 1 添加空间要求向其配对节点 2 添加相同 的空间量,以便将节点 1 中的所有数据复制到节点 2 。换言之,在节点 1 的容量添加操作中添加到节点 2 的空 间在节点 2 上不可见或不可访问。将空间添加到节点 2 ,以便在发生 HA 事件期间,节点 1 的数据得到完全保 护。

有关性能,还有一个额外的注意事项。节点 1 上的数据会同步复制到节点 2 。因此,节点 1 上新空间(数据存 储库)的性能必须与节点 2 上新空间(数据存储库)的性能相匹配。换言之,在两个节点上添加空间,但使用 不同的驱动器技术或不同的 RAID 组大小,可能会导致性能问题。这是因为 RAID SyncMirror 操作用于在配对节 点上维护数据副本。

要增加 HA 对中两个节点上用户可访问的容量,必须执行两个存储添加操作,每个节点一个。每次存储添加操作 都需要在两个节点上增加空间。每个节点上所需的总空间等于节点 1 上所需的空间加上节点 2 上所需的空间。

初始设置包含两个节点,每个节点具有两个数据存储库,每个数据存储库具有 30 TB 的空间。ONTAP Deploy 会创建一个双节点集群,其中每个节点都会占用数据存储库 1 中的 10 TB 空间。ONTAP Deploy 会为每个节点 配置 5 TB 的活动空间。

下图显示了节点 1 的单个存储添加操作的结果。ONTAP Select 仍会在每个节点上使用相等的存储容量( 15 TB )。但是,节点 1 的活动存储( 10 TB )比节点 2 ( 5 TB )更多。两个节点均受到完全保护,因为每个节点 都托管另一节点的数据副本。数据存储库 1 中还有额外的可用空间,数据存储库 2 仍完全可用。

• 容量分布: 在一次存储添加操作之后分配和可用空间 \*

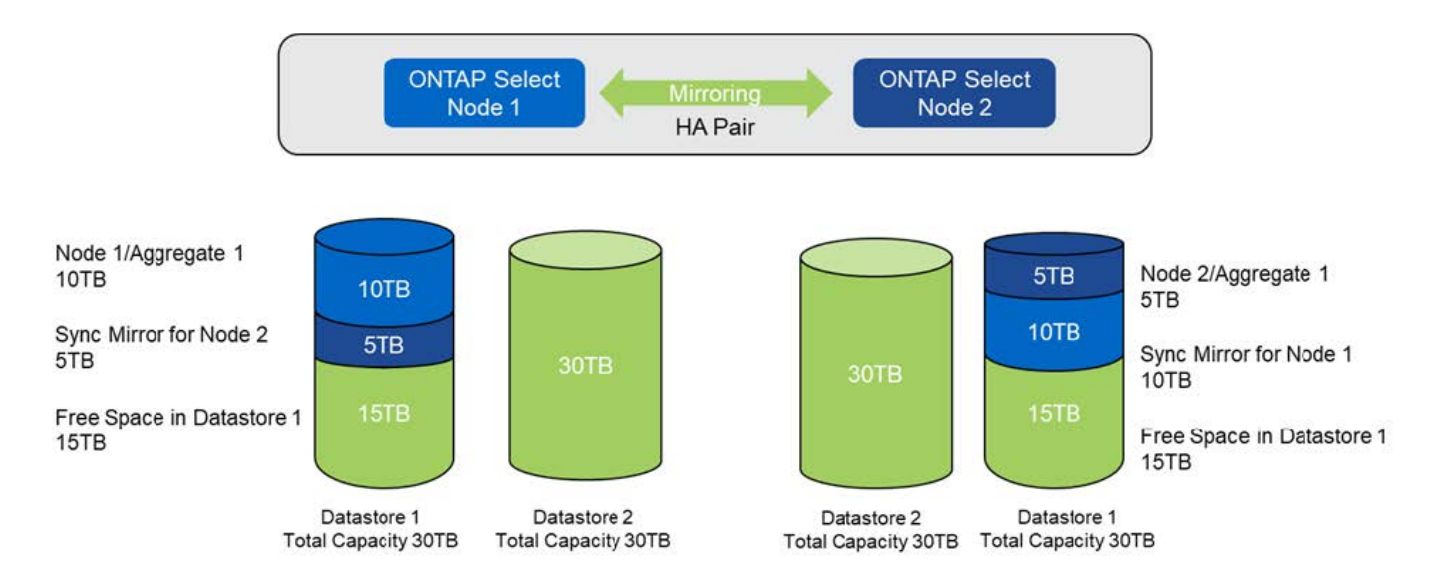

节点 1 上的两个额外的存储添加操作会占用数据存储库 1 的其余部分和数据存储库 2 的一部分(使用容量上限 )。第一个 storage-add 操作会占用数据存储库 1 中剩余的 15 TB 可用空间。下图显示了第二个 storage-add 操作的结果。此时,节点 1 管理着 50 TB 的活动数据,而节点 2 管理着原始 5 TB 的活动数据。

• 容量分布:对节点 1\* 执行两次额外的存储添加操作后的分配和可用空间

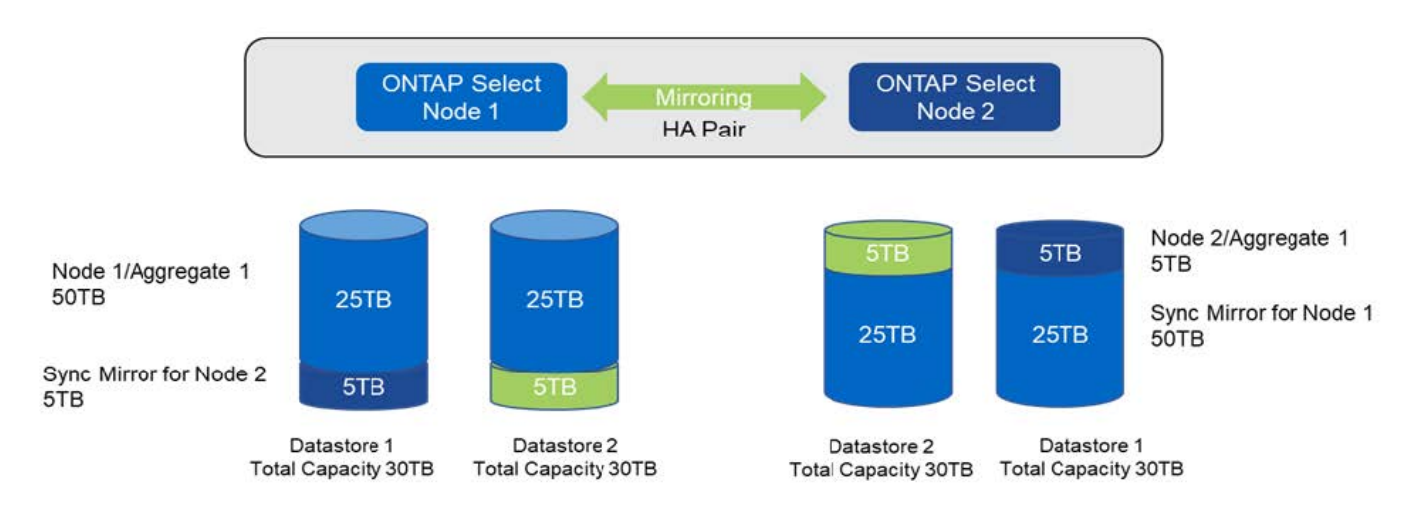

容量添加操作期间使用的最大 VMDK 大小为 16 TB 。集群创建操作期间使用的最大 VMDK 大小仍为 8 TB 。ONTAP Deploy 会根据您的配置(单节点或多节点集群)以及要添加的容量创建大小正确的 VMDK 。但是, 在集群创建操作期间,每个 VMDK 的最大大小不应超过 8 TB ,在存储添加操作期间,最大大小不应超过 16 TB  $\circ$ 

## 使用软件**RAID**增加**ONTAP Select**的容量

同样,也可以使用 storage-add 向导来增加使用软件 RAID 的 ONTAP Select 节点所管理的容量。此向导仅会显 示可用的 DAS SDD 驱动器,这些驱动器可以作为 RDM 映射到 ONTAP Select VM 。

虽然可以将容量许可证增加一 TB ,但在使用软件 RAID 时,无法以物理方式将容量增加一 TB 。与向 FAS 或 AFF 阵列添加磁盘类似,某些因素决定了可在一次操作中添加的最小存储量。

请注意,在 HA 对中,向节点 1 添加存储要求节点的 HA 对(节点 2 )上也具有相同数量的驱动器。在节点 1 上执行一次 storage-add 操作会同时使用本地驱动器和远程磁盘。也就是说,使用远程驱动器确保节点 1 上的新 存储在节点 2 上进行复制和保护。要在节点 2 上添加本地可用的存储,必须在两个节点上分别执行存储添加操

作并使用相同数量的单独驱动器。

ONTAP Select 会将任何新驱动器分区为与现有驱动器相同的根,数据和数据分区。分区操作会在创建新聚合期 间或扩展现有聚合期间执行。每个磁盘上的根分区条带大小设置为与现有磁盘上的现有根分区大小匹配。因此, 两个相等的数据分区大小中的每一个都可以计算为磁盘总容量减去根分区大小除以 2 。根分区条带大小是可变 的,它是在初始集群设置期间按如下所示计算的。所需的总根空间(单节点集群为 68 GB , HA 对为 136 GB )除以任何备用驱动器和奇偶校验驱动器的初始磁盘数。要添加到系统的所有驱动器上的根分区条带大小保持不 变。

如果要创建新聚合,则所需的最小驱动器数会因 RAID 类型以及 ONTAP Select 节点是否属于 HA 对而异。

如果要向现有聚合添加存储,则需要考虑一些额外的注意事项。可以将驱动器添加到现有 RAID 组,前提是 RAID 组尚未达到最大限制。此处也适用向现有 RAID 组添加磁盘轴的传统 FAS 和 AFF 最佳实践, 因此, 在新 磁盘轴上创建热点可能是一个潜在问题。此外,只能将数据分区大小相等或更大的驱动器添加到现有 RAID 组 中。如上所述,数据分区大小与驱动器原始大小不同。如果要添加的数据分区大于现有分区,则新驱动器的大小 将会合适。换言之,每个新驱动器的一部分容量仍会处于未使用状态。

也可以使用新驱动器在现有聚合中创建新的 RAID 组。在这种情况下, RAID 组大小应与现有 RAID 组大小匹 配。

## 存储效率支持

ONTAP Select 提供的存储效率选项与 FAS 和 AFF 阵列上的存储效率选项类似。

使用全闪存VSAN或通用闪存阵列部署ONTAP Select 虚拟NAS (vNAS)时、应遵循使用非SSD直连存储(DAS) 的ONTAP Select 的最佳实践。

只要您的DAS存储具有SSD驱动器和高级许可证、就会在新安装中自动启用类似于AFF的特性。

如果具有类似于 AFF 的特性,则在安装期间会自动启用以下实时 SE 功能:

- 实时零模式检测
- 卷实时重复数据删除
- 卷后台重复数据删除
- 自适应实时压缩
- 实时数据缩减
- 聚合实时重复数据删除
- 聚合后台重复数据删除

要验证 ONTAP Select 是否已启用所有默认存储效率策略,请在新创建的卷上运行以下命令:

<system name>::> set diag Warning: These diagnostic commands are for use by NetApp personnel only. Do you want to continue? {y|n}: y twonode95IP15::\*> sis config Vserver: SVM1 Volume: which is a contracted by the contracted by the contracted by the contracted by  $\alpha$  export1 NFS volume Schedule Policy: auto Compression: true Inline Compression: true Compression Type: adaptive Application IO Si 8K Compression Algorithm: lzopro Inline Dedupe: true Data Compaction: true Cross Volume Inline Deduplication: true Cross Volume Background Deduplication: true

 $\left(\begin{smallmatrix} 1\ 1 \end{smallmatrix}\right)$ 

对于从9.6及更高版本升级的ONTAP Select 、您必须使用高级许可证在DAS SSD存储上安 装ONTAP Select。此外、在使用ONTAP Deploy进行初始集群安装期间、您必须选中\*启用存储效 率\*复选框。在未满足先前条件的情况下,要在 ONTAP 升级后启用类似于 AFF 的特性,需要手 动创建启动参数并重新启动节点。有关更多详细信息,请联系技术支持。

## **ONTAP Select** 存储效率配置

下表汇总了各种可用的存储效率选项、默认情况下启用的选项或默认情况下不启用但建议使用的选项、具体取决 于介质类型和软件许可证。

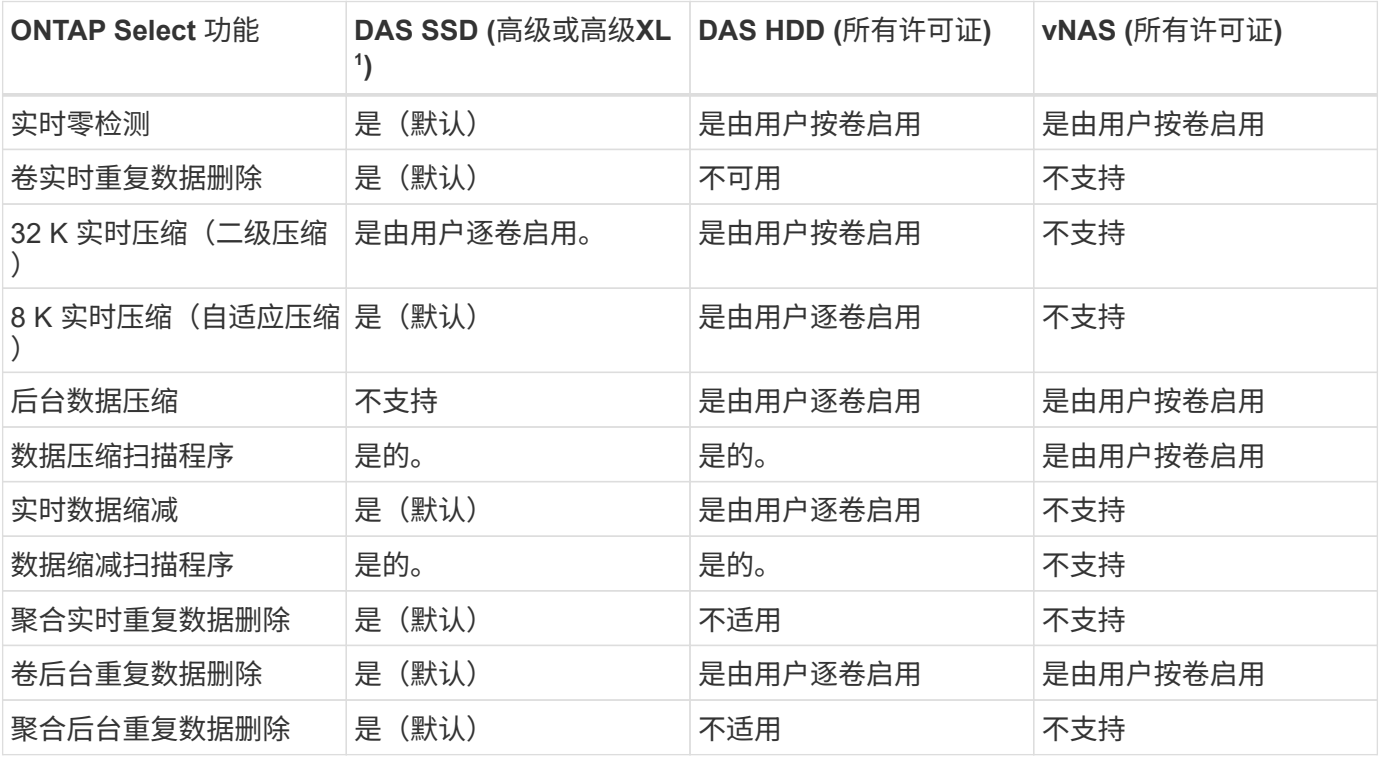

<sup>1</sup>ONTAP Select 9.6支持新许可证(高级XL)和新的VM大小(大型)。但是,只有使用软件 RAID 的 DAS 配置才支持 大型 VM 。在9.6版中、大型ONTAP Select VM不支持硬件RAID和vNAS配置。

#### 有关 **DAS SSD** 配置的升级行为的注释

升级到ONTAP Select 9.6或更高版本后、请等待 system node upgrade-revert show 命令以指示升级已 完成、然后再验证现有卷的存储效率值。

在升级到ONTAP Select 9.6或更高版本的系统上、在现有聚合或新创建的聚合上创建的新卷与在全新部署中创建 的卷具有相同的行为。已进行 ONTAP Select 代码升级的现有卷与新创建的卷具有大多数相同的存储效率策略, 但存在一些变体:

#### 场景 **1**

如果在升级之前未在卷上启用存储效率策略、则:

- 具有的卷 space guarantee = volume 未启用实时数据缩减、聚合实时重复数据删除和聚合后台重复 数据删除。这些选项可以在升级后启用。
- 具有的卷 space guarantee = none 未启用后台数据压缩。此选项可在升级后启用。
- 升级后,现有卷上的存储效率策略将设置为 auto 。

#### 方案**2.**

如果在升级之前已在卷上启用了某些存储效率、则:

- 具有的卷 space guarantee = volume 升级后看不到任何差异。
- 具有的卷 space guarantee = none 启用聚合后台重复数据删除。
- 具有的卷 storage policy inline-only 将其策略设置为auto。
- 具有用户定义的存储效率策略的卷不会更改策略、但具有的卷除外 space guarantee = none。这些 卷已启用聚合后台重复数据删除。

# 网络

网络连接:一般概念和特征

首先,熟悉适用于 ONTAP Select 环境的一般网络概念。然后,了解单节点和多节点集群 的具体特征和选项。

#### 物理网络

物理网络主要通过提供底层第二层交换基础架构来支持 ONTAP Select 集群部署。与物理网络相关的配置包括虚 拟机管理程序主机和更广泛的交换网络环境。

#### 主机 **NIC** 选项

每个 ONTAP Select 虚拟机管理程序主机都必须配置两个或四个物理端口。您选择的确切配置取决于多种因素, 包括:

• 集群包含一个或多个 ONTAP Select 主机

- 使用的是什么虚拟机管理程序操作系统
- 如何配置虚拟交换机
- 链路是否使用 LACP

#### 物理交换机配置

您必须确保物理交换机的配置支持 ONTAP Select 部署。物理交换机与基于虚拟机管理程序的虚拟交换机集成在 一起。您选择的确切配置取决于多种因素。主要注意事项包括:

- 如何在内部网络和外部网络之间保持隔离?
- 您是否会在数据网络和管理网络之间保持隔离?
- 如何配置第二层 VLAN ?

## 逻辑网络连接

ONTAP Select 使用两个不同的逻辑网络,根据类型分隔流量。具体而言,流量可以在集群中的主机之间流动, 也可以流向存储客户端和集群外的其他计算机。虚拟机管理程序管理的虚拟交换机有助于支持逻辑网络。

#### 内部网络

在多节点集群部署中,各个 ONTAP Select 节点使用隔离的 " 内部 " 网络进行通信。此网络不会在 ONTAP Select 集群中的节点之外公开或可用。

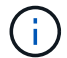

只有多节点集群存在内部网络。

内部网络具有以下特征:

- 用于处理 ONTAP 集群内流量,包括:
	- 集群
	- 高可用性互连( HA-IC )
	- RAID 同步镜像( RSM )
- 基于 VLAN 的单个第 2 层网络
- 静态 IP 地址由 ONTAP Select 分配:
	- 仅 IPv4
	- 未使用 DHCP
	- 链路本地地址
- 默认情况下, MTU 大小为 9000 字节,可在 7500-9000 范围(包括在内)内进行调整

外部网络

外部网络处理 ONTAP Select 集群节点与外部存储客户端以及其他计算机之间的流量。外部网络是每个集群部署 的一部分,具有以下特征:

• 用于处理 ONTAP 流量,包括:

- 数据( NFS , CIFS , iSCSI )
- 管理(集群和节点;可选 SVM )
- 集群间(可选)
- 也可以支持 VLAN :
	- 数据端口组
	- 管理端口组
- 根据管理员的配置选择分配的 IP 地址:
	- IPv4或IPv6
- 默认情况下, MTU 大小为 1500 字节(可调整)

外部网络包含所有大小的集群。

虚拟机网络环境

虚拟机管理程序主机可提供多种网络功能。

ONTAP Select 依靠虚拟机提供的以下功能:

## 虚拟机端口

ONTAP Select 可使用多个端口。它们根据进行分配和使用 包括集群大小在内的多种因素。

## 虚拟交换机

虚拟机管理程序环境中的虚拟交换机软件、无论是vSwitch (VMware)还是 Open vSwitch (KVM)将虚拟机公开的端口与物理以太网连接起来 NIC端口。您必须根据需要为每个ONTAP Select主机配置vSwitch 环境。

## 单节点和多节点网络配置

ONTAP Select 既支持单节点网络配置,也支持多节点网络配置。

单节点网络配置

单节点 ONTAP Select 配置不需要 ONTAP 内部网络, 因为不存在集群, HA 或镜像流量。

与多节点版本的 ONTAP Select 产品不同,每个 ONTAP Select VM 都包含三个虚拟网络适配器,它们提供给 ONTAP 网络端口 e0a , e0b 和 e0c 。

这些端口用于提供以下服务:管理,数据和集群间 LIF 。

下图显示了这些端口与底层物理适配器之间的关系,其中显示了 ESX 虚拟机管理程序上的一个 ONTAP Select 集群节点。

• 单节点 ONTAP Select 集群的网络配置 \*

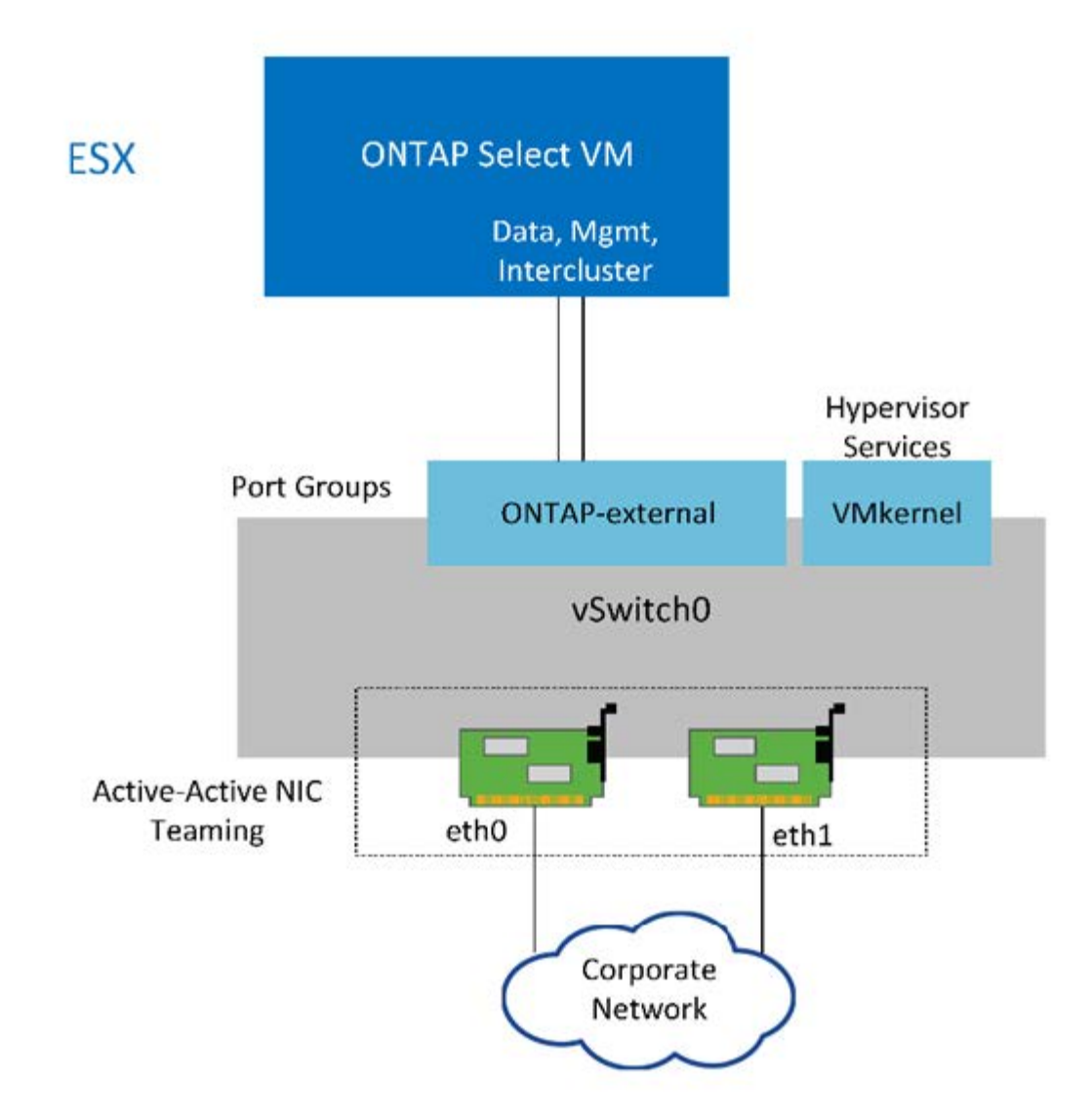

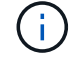

即使两个适配器足以用于单节点集群,仍需要 NIC 绑定。

## **LIF** 分配

Ĥ.

如本文档的多节点 LIF 分配一节所述, ONTAP Select 使用 IP 空间将集群网络流量与数据和管理流量分开。此 平台的单节点变体不包含集群网络。因此,集群 IP 空间中不存在任何端口。

集群和节点管理 LIF 会在 ONTAP Select 集群设置期间自动创建。其余 LIF 可在部署后创建。

管理和数据 **LIF** ( **e0a** , **e0b** 和 **e0c** )

ONTAP 端口 e0a , e0b 和 e0c 作为传输以下类型流量的 LIF 的候选端口进行委派:

- SAN/NAS 协议流量( CIFS , NFS 和 iSCSI )
- 集群,节点和 SVM 管理流量
- 集群间流量( SnapMirror 和 SnapVault )

多节点 ONTAP Select 网络配置由两个网络组成。

这些网络是一个内部网络,负责提供集群和内部复制服务,并是一个外部网络,负责提供数据访问和管理服务。 对这两个网络中的流量进行端到端隔离对于构建适合集群故障恢复能力的环境来说极为重要。

下图显示了这些网络,其中显示了在 VMware vSphere 平台上运行的四节点 ONTAP Select 集群。六节点和八 节点集群具有类似的网络布局。

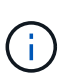

每个 ONTAP Select 实例都驻留在一个单独的物理服务器上。内部和外部流量使用单独的网络端 口组进行隔离,这些端口组分配给每个虚拟网络接口,并允许集群节点共享同一个物理交换机基 础架构。

• ONTAP Select 多节点集群网络配置概述 \*

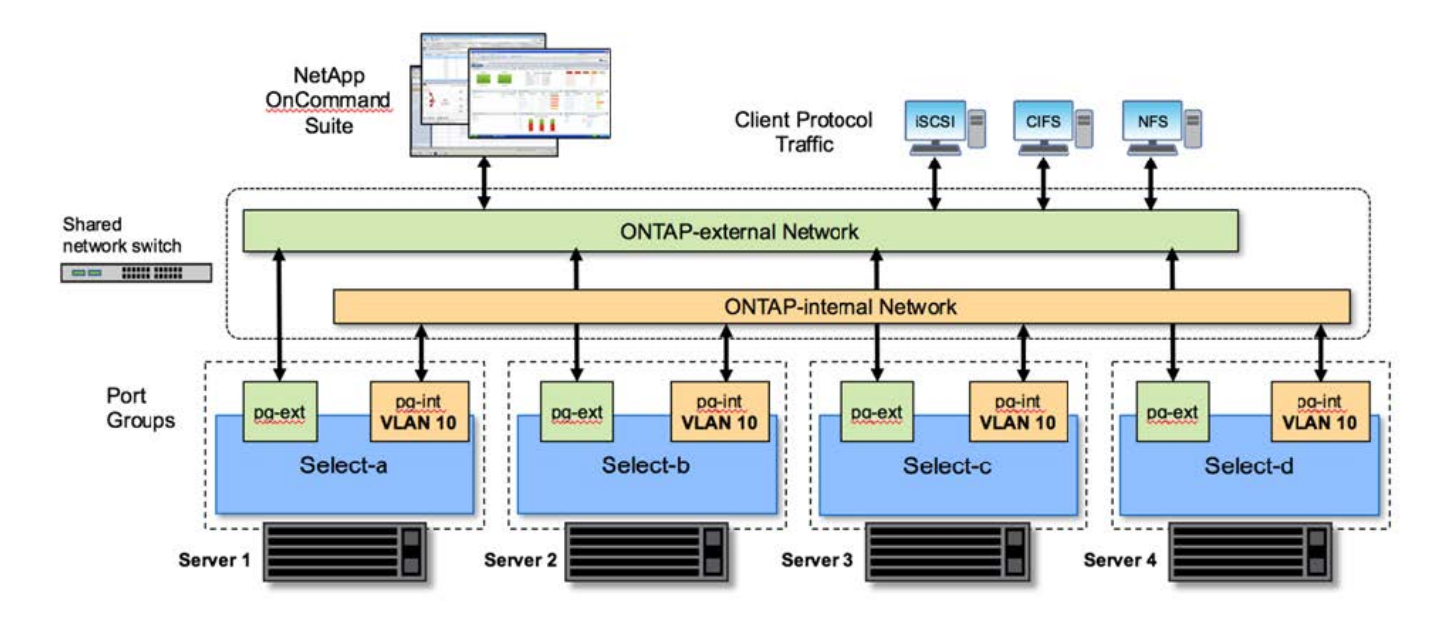

每个 ONTAP Select VM 都包含七个虚拟网络适配器,这些适配器作为一组七个网络端口 (e0a 到 e0g )提供 给 ONTAP 。虽然 ONTAP 将这些适配器视为物理 NIC ,但它们实际上是虚拟的,并通过虚拟化网络层映射到 一组物理接口。因此,每个托管服务器不需要六个物理网络端口。

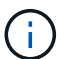

不支持向 ONTAP Select VM 添加虚拟网络适配器。

这些端口经过预配置,可提供以下服务:

- e0a , e0b 和 e0g 。管理和数据 LIF
- e0c , e0d 。集群网络 LIF
- e0e 。RSM
- e0f。HA interconnect

端口 e0a , e0b 和 e0g 位于外部网络上。虽然端口 e0c 到 e0f 执行多种不同的功能,但它们共同构成内部 Select 网络。在制定网络设计决策时,应将这些端口放置在一个第 2 层网络上。无需在不同网络之间分隔这些 虚拟适配器。

下图显示了这些端口与底层物理适配器之间的关系,其中显示了 ESX 虚拟机管理程序上的一个 ONTAP Select 集群节点。

• 多节点 ONTAP Select 集群中单个节点的网络配置 \*

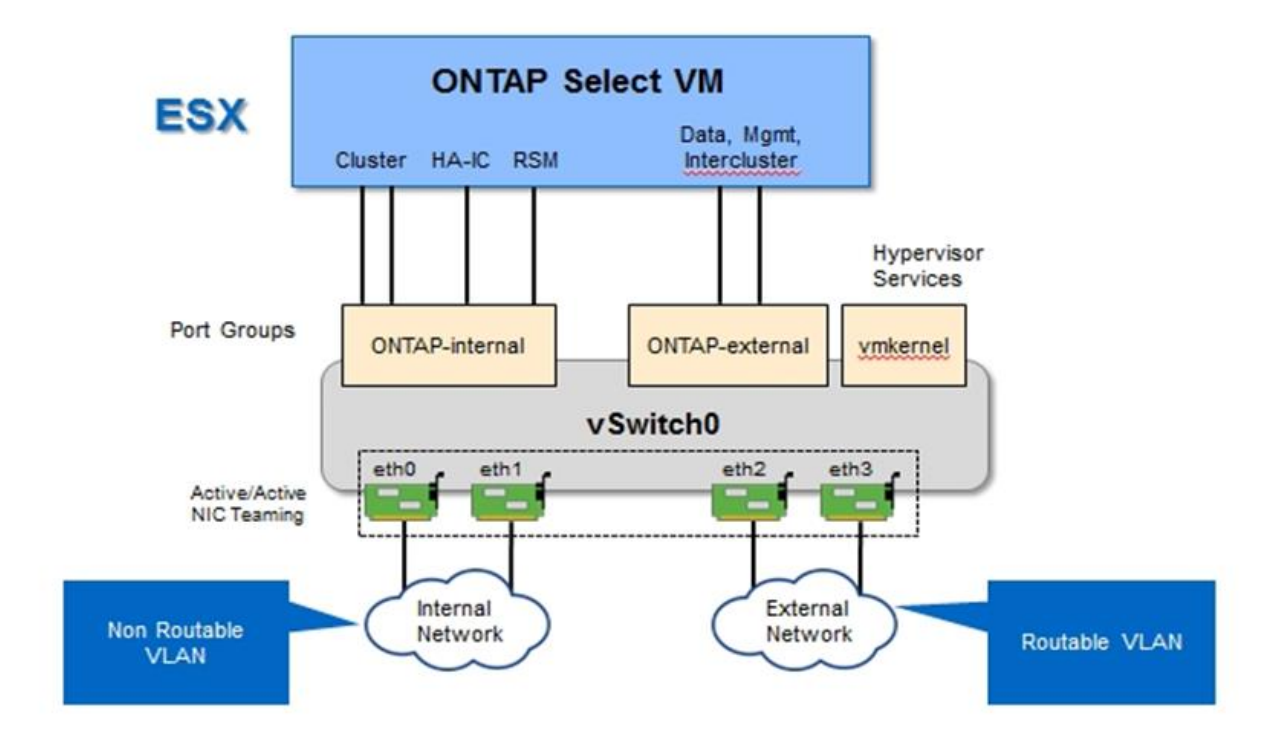

在不同物理 NIC 之间隔离内部和外部流量可防止因对网络资源的访问不足而导致系统出现延迟。此外,通过 NIC 绑定进行聚合可确保单个网络适配器出现故障不会阻止 ONTAP Select 集群节点访问相应的网络。

请注意,外部网络端口组和内部网络端口组均以对称方式包含所有四个 NIC 适配器。外部网络端口组中的活动 端口是内部网络中的备用端口。相反,内部网络端口组中的活动端口是外部网络端口组中的备用端口。

**LIF** 分配

随着 IP 空间的推出, ONTAP 端口角色已弃用。与 FAS 阵列一样, ONTAP Select 集群也包含默认 IP 空间和 集群 IP 空间。通过将网络端口 e0a , e0b 和 e0g 置于默认 IP 空间中,将端口 e0c 和 e0d 置于集群 IP 空间中 ,这些端口实际上已与托管不属于的 LIF 隔离。ONTAP Select 集群中的其余端口将通过自动分配提供内部服务 的接口来使用。它们不会像 RSM 和 HA 互连接口那样通过 ONTAP shell 公开。

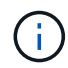

并非所有 LIF 都可通过 ONTAP 命令 Shell 查看。HA 互连和 RSM 接口在 ONTAP 中隐藏,并在 内部用于提供各自的服务。

以下各节将详细介绍网络端口和 LIF 。

管理和数据生命周期**(e0a**、**e0b**和**e0g)**

ONTAP 端口 e0a , e0b 和 e0g 会委派为传输以下类型流量的 LIF 的候选端口:

- SAN/NAS 协议流量( CIFS , NFS 和 iSCSI )
- 集群,节点和 SVM 管理流量

• 集群间流量( SnapMirror 和 SnapVault )

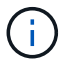

集群和节点管理 LIF 会在 ONTAP Select 集群设置期间自动创建。其余 LIF 可在部署后创建。

集群网络 **LIF** ( **e0c** , **e0d** )

ONTAP 端口 e0c 和 e0d 已委派为集群接口的主端口。在每个 ONTAP Select 集群节点中, ONTAP 设置期间会 使用链路本地 IP 地址( 169.254.x.x )自动生成两个集群接口。

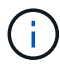

不能为这些接口分配静态 IP 地址,也不应创建其他集群接口。

集群网络流量必须流经低延迟的非路由第 2 层网络。由于集群吞吐量和延迟要求, ONTAP Select 集群的物理位 置应接近(例如多件包,单个数据中心)。不支持通过在 WAN 或远距离的地理位置之间分隔 HA 节点来构建四 节点,六节点或八节点延伸型集群配置。支持使用调解器的延伸型双节点配置。

有关详细信息,请参见一节 ["](#page-35-0)[双](#page-35-0)[节点](#page-35-0)[延伸](#page-35-0)[型](#page-35-0) [HA](#page-35-0) [\(](#page-35-0) [MetroCluster SDS](#page-35-0) [\)](#page-35-0)[最佳实践](#page-35-0)["](#page-35-0)。

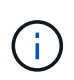

为了确保集群网络流量的最大吞吐量,此网络端口配置为使用巨型帧( 7500 到 9000 MTU )。 要使集群正常运行,请验证是否已在向 ONTAP Select 集群节点提供内部网络服务的所有上游虚 拟和物理交换机上启用巨型帧。

**RAID SyncMirror** 流量( **e0e** )

使用网络端口 e0e 上的内部网络接口在 HA 配对节点之间同步复制块。此功能会使用集群设置期间由 ONTAP 配 置的网络接口自动执行,不需要管理员进行任何配置。

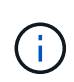

端口 e0e 由 ONTAP 预留用于内部复制流量。因此,端口和托管 LIF 在 ONTAP 命令行界面或 System Manager 中均不可见。此接口已配置为使用自动生成的链路本地 IP 地址,不支持重新分 配备用 IP 地址。此网络端口需要使用巨型帧( 7500 到 9000 MTU )。

**HA** 互连( **e0f** )

NetApp FAS 阵列使用专用硬件在 ONTAP 集群中的 HA 对之间传递信息。但是,软件定义的环境往往没有这种 类型的设备可用(例如 InfiniBand 或 iWARP 设备),因此需要使用备用解决方案 。尽管考虑了多种可能性,但 对互连传输提出的 ONTAP 要求要求要求在软件中模拟此功能。因此,在 ONTAP Select 集群中, HA 互连的功 能(传统上由硬件提供)已通过以太网作为传输机制设计到操作系统中。

每个 ONTAP Select 节点都配置有一个 HA 互连端口 e0f 。此端口托管 HA 互连网络接口,该接口负责两项主要 功能:

- 在 HA 对之间镜像 NVRAM 的内容
- 在 HA 对之间发送 / 接收 HA 状态信息和网络检测信号消息

HA 互连流量通过在以太网数据包中对远程直接内存访问( RDMA )帧进行分层来使用单个网络接口通过此网 络端口进行传输。

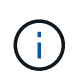

以类似于 RSM 端口 (e0e) 的方式,用户既不能通过 ONTAP 命令行界面也不能通过 System Manager 看到物理端口和托管网络接口。因此,无法修改此接口的 IP 地址,也无法更改端口的 状态。此网络端口需要使用巨型帧( 7500 到 9000 MTU )。

# **ONTAP Select** 内部和外部网络

ONTAP Select 内部和外部网络的特征。

## **ONTAP Select** 内部网络

内部 ONTAP Select 网络仅存在于产品的多节点变体中,负责为 ONTAP Select 集群提供集群通信, HA 互连和 同步复制服务。此网络包括以下端口和接口:

- \* e0c , e0d.\* 托管集群网络 LIF
- 托管 RSM LIF 的 \* e0e.\*
- 托管 HA 互连 LIF 的 \* e0f.\*

此网络的吞吐量和延迟对于确定 ONTAP Select 集群的性能和故障恢复能力至关重要。为了确保集群安全并确保 系统接口与其他网络流量分开,需要进行网络隔离。因此,此网络必须由 ONTAP Select 集群独占使用。

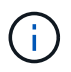

不支持对 Select 集群流量以外的流量使用 Select 内部网络,例如应用程序或管理流量。ONTAP 内部 VLAN 上不能存在其他 VM 或主机。

遍历内部网络的网络数据包必须位于一个专用的 VLAN 标记第 2 层网络上。可通过完成以下任务之一来完成此 操作:

- 将带有 VLAN 标记的端口组分配给内部虚拟 NIC ( e0c 到 e0f )( VST 模式)
- ・使用上游交换机提供的原生 VLAN ,其中原生 VLAN 不用于任何其他流量(分配一个没有 VLAN ID 的端口 组, 即 EST 模式)

在所有情况下,内部网络流量的 VLAN 标记都是在 ONTAP Select VM 之外进行的。

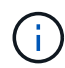

仅支持 ESX 标准和分布式 vSwitch 。不支持其他虚拟交换机或 ESX 主机之间的直接连接。内部 网络必须完全打开;不支持 NAT 或防火墙。

在 ONTAP Select 集群中,内部流量和外部流量使用称为端口组的虚拟第 2 层网络对象进行分隔。正确分配这些 端口组的 vSwitch 非常重要,尤其是对于负责提供集群, HA 互连和镜像复制服务的内部网络而言。如果这些网 络端口的网络带宽不足,则发生原因 性能可能会下降,甚至会影响集群节点的稳定性。因此,四节点,六节点 和八节点集群要求内部 ONTAP Select 网络使用 10 Gb 连接;不支持 1 Gb NIC 。但是,可以对外部网络进行权 衡,因为限制传入 ONTAP Select 集群的数据流不会影响其可靠运行的能力。

双节点集群可以使用四个 1 Gb 端口传输内部流量,也可以使用一个 10 Gb 端口,而不是四节点集群所需的两个 10 Gb 端口。如果环境中的条件使服务器无法安装四个 10 Gb NIC 卡,则可将两个 10 Gb NIC 卡用于内部网络 ,并将两个 1 Gb NIC 用于外部 ONTAP 网络。

#### 内部网络验证和故障排除

可以使用网络连接检查程序功能验证多节点集群中的内部网络。可以从运行的Deploy命令行界面调用此功能 network connectivity-check start 命令:

运行以下命令以查看测试的输出:

此工具仅适用于对多节点 Select 集群中的内部网络进行故障排除。不应使用此工具对单节点集群(包括 vNAS 配置), ONTAP Deploy 到 ONTAP Select 连接或客户端连接问题进行故障排除。

集群创建向导( ONTAP Deploy GUI 的一部分)包含内部网络检查程序,作为创建多节点集群期间可用的可选 步骤。鉴于内部网络在多节点集群中发挥的重要作用,将此步骤加入集群创建工作流可提高集群创建操作的成功 率。

从 ONTAP Deploy 2.10 开始,内部网络使用的 MTU 大小可以设置为 7 , 500 到 9 , 000 之间。此外,还可以 使用网络连接检查程序测试介于 7 , 500 和 9 , 000 之间的 MTU 大小。默认 MTU 值设置为虚拟网络交换机 的值。如果环境中存在 VXLAN 等网络覆盖,则必须将此默认值替换为较小的值。

#### **ONTAP Select** 外部网络

ONTAP Select 外部网络负责集群的所有出站通信,因此,无论是单节点配置还是多节点配置都存在。尽管此网 络没有对内部网络严格定义的吞吐量要求,但管理员应注意不要在客户端和 ONTAP VM 之间创建网络瓶颈,因 为性能问题可能会被错误地描述为 ONTAP Select 问题。

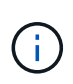

可以采用与内部流量类似的方式在 vSwitch 层( VST )和外部交换机层( EST )标记外部流 量。此外, ONTAP Select VM 本身也可以在一个称为 VGT 的过程中对外部流量进行标记。请参 见一节 ["](#page-140-0)[数据和管理](#page-140-0)[流量](#page-140-0)[隔](#page-140-0)[离](#page-140-0)["](#page-140-0) 了解更多详细信息。

下表重点介绍了 ONTAP Select 内部网络与外部网络之间的主要区别。

#### • 内部网络马外部网络快速参考 \*

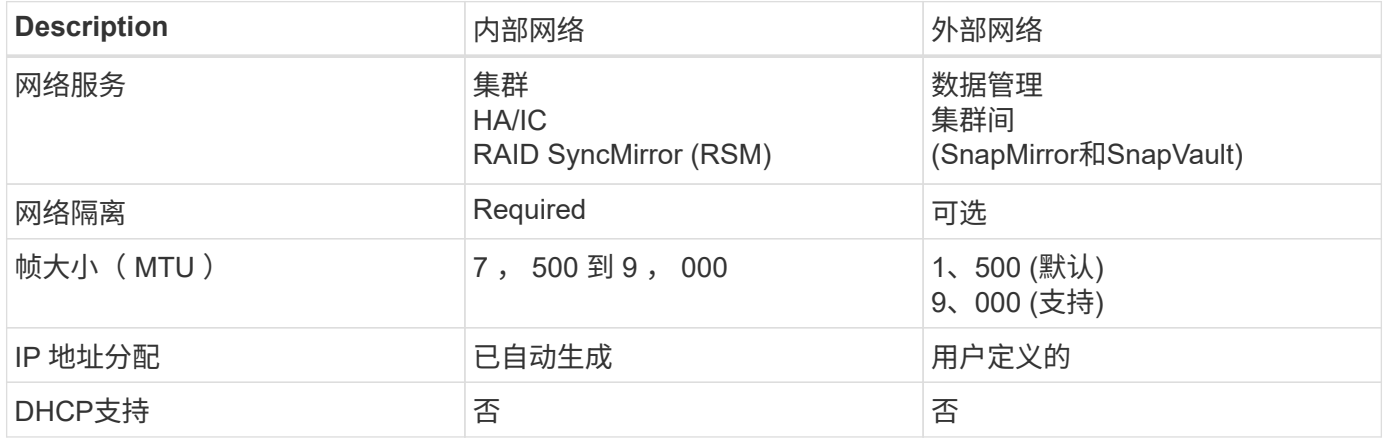

#### **NIC** 绑定

为了确保内部和外部网络具有提供高性能和容错能力所需的带宽和故障恢复能力特性,建议使用物理网络适配器 绑定。支持使用单个 10 Gb 链路的双节点集群配置。但是, NetApp 建议的最佳实践是在 ONTAP Select 集群 的内部和外部网络上使用 NIC 绑定。

#### **MAC** 地址生成

分配给所有 ONTAP Select 网络端口的 MAC 地址由随附的部署实用程序自动生成。该实用程序使用 NetApp 专 用于平台的组织唯一标识符( Organizationally Unique Identifier , OUI ),以确保与 FAS 系统不存在冲突。然 后,此地址的副本将存储在 ONTAP Select 安装虚拟机( ONTAP Deploy )的内部数据库中,以防止在将来的

节点部署期间意外重新分配。管理员不应修改为网络端口分配的 MAC 地址。

## 支持的网络配置

选择最佳硬件并配置网络以优化性能和故障恢复能力。

服务器供应商深知客户有不同的需求和选择至关重要。因此,在购买物理服务器时,在做出网络连接决策时,可 以选择多种方式。大多数商用系统都提供各种 NIC 选项,可提供单端口和多端口选项,其速度和吞吐量各不相 同。这包括在VMware ESX中支持25 Gb/秒和40 Gb/秒NIC适配器。

由于 ONTAP Select VM 的性能与底层硬件的特性直接相关,因此,通过选择速度更高的 NIC 来增加 VM 的吞吐 量可提高集群性能并改善整体用户体验。可以使用四个 10 Gb NIC 或两个高速 NIC ( 25/40 Gb/ 秒)来实现高 性能网络布局。此外,还支持许多其他配置。对于双节点集群,支持 4 个 1 Gb 端口或 1 个 10 Gb 端口。对于 单节点集群,支持 2 个 1 Gb 端口。

### 网络最低配置和建议配置

根据集群大小、可以使用多种受支持的以太网配置。

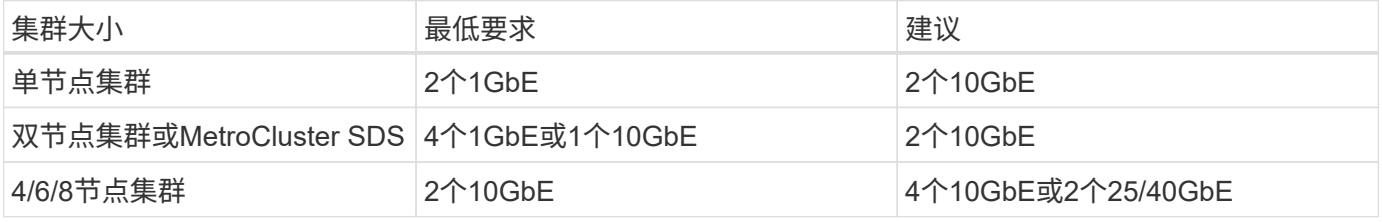

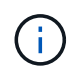

不支持在正在运行的集群中的单链路拓扑和多链路拓扑之间进行转换、因为可能需要在每个拓扑 所需的不同NIC绑定配置之间进行转换。

使用多个物理交换机进行网络配置

如果有足够的硬件可用、NetApp建议使用下图所示的多交换机配置、因为这样可以增强保护、防止物理交换机 出现故障。

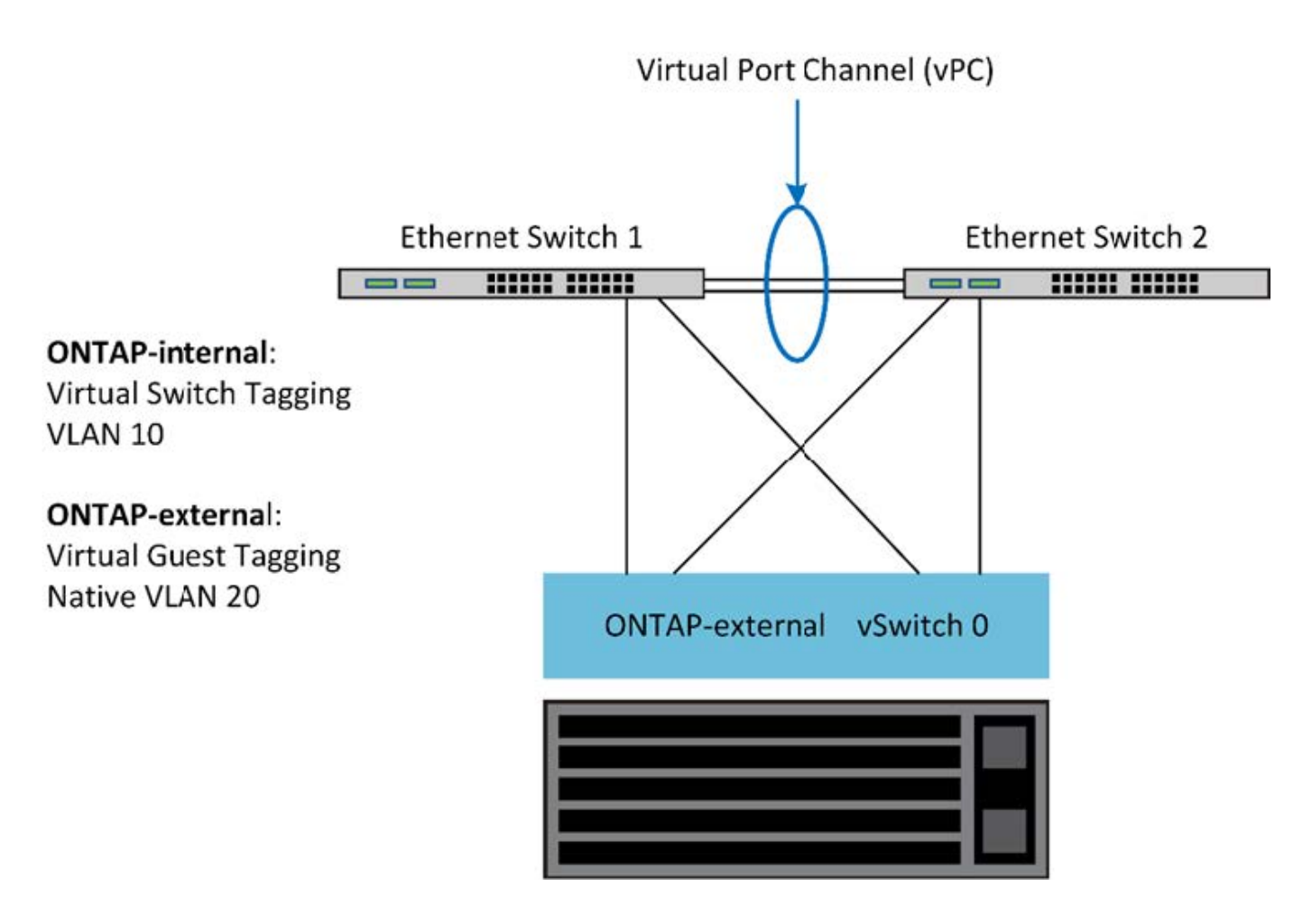

# **VMware vSphere vSwitch**配置

双 NIC 和四 NIC 配置的 ONTAP Select vSwitch 配置和负载平衡策略。

ONTAP Select 支持使用标准 vSwitch 配置和分布式 vSwitch 配置。分布式 vSwitch 支持链路聚合构造( LACP )。链路聚合是一种常见的网络构造,用于在多个物理适配器之间聚合带宽。LACP 是一种与供应商无关的标准 ,可为网络端点提供开放式协议,将物理网络端口组捆绑到一个逻辑通道中。ONTAP Select 可以与配置为链路 聚合组( LAG )的端口组配合使用。但是, NetApp 建议使用各个物理端口作为简单上行链路(中继)端口, 以避免使用 LAG 配置。在这些情况下,标准和分布式 vSwitch 的最佳实践是相同的。

本节介绍双 NIC 和四 NIC 配置中应使用的 vSwitch 配置和负载平衡策略。

在配置 ONTAP Select 要使用的端口组时,应遵循以下最佳实践;端口组级别的负载平衡策略是基于源虚拟端口 ID 的路由。VMware 建议在连接到 ESXi 主机的交换机端口上将 STP 设置为 PortFast 。

所有 vSwitch 配置都要求至少将两个物理网络适配器捆绑到一个 NIC 组中。ONTAP Select 支持双节点集群使用 一个 10 Gb 链路。但是, NetApp 的最佳实践是通过 NIC 聚合确保硬件冗余。

在 vSphere 服务器上, NIC 组是一种聚合构造,用于将多个物理网络适配器捆绑到一个逻辑通道中,从而可以 在所有成员端口之间共享网络负载。请务必记住,在没有物理交换机支持的情况下,可以创建 NIC 组。负载平 衡和故障转移策略可以直接应用于 NIC 组,而 NIC 组不知道上游交换机配置。在这种情况下,策略仅应用于出 站流量。

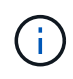

ONTAP Select 不支持静态端口通道。分布式 vSwitch 支持启用了 LACP 的通道,但使用 LACP LAG 可能会导致 LAG 成员之间的负载分布不均匀。

对于单节点集群, ONTAP Deploy 会将 ONTAP Select VM 配置为对外部网络使用端口组,并对集群和节点管理 流量使用相同的端口组或(可选)不同的端口组。对于单节点集群,可以将所需数量的物理端口作为活动适配器 添加到外部端口组中。

对于多节点集群, ONTAP Deploy 会将每个 ONTAP Select VM 配置为对内部网络使用一个或两个端口组,而对 外部网络单独使用一个或两个端口组。集群和节点管理流量可以使用与外部流量相同的端口组,也可以使用单独 的端口组。集群和节点管理流量不能与内部流量共享同一端口组。

标准或分布式 **vSwitch** 以及每个节点四个物理端口

可以为多节点集群中的每个节点分配四个端口组。每个端口组都有一个活动物理端口和三个备用物理端口,如下 图所示。

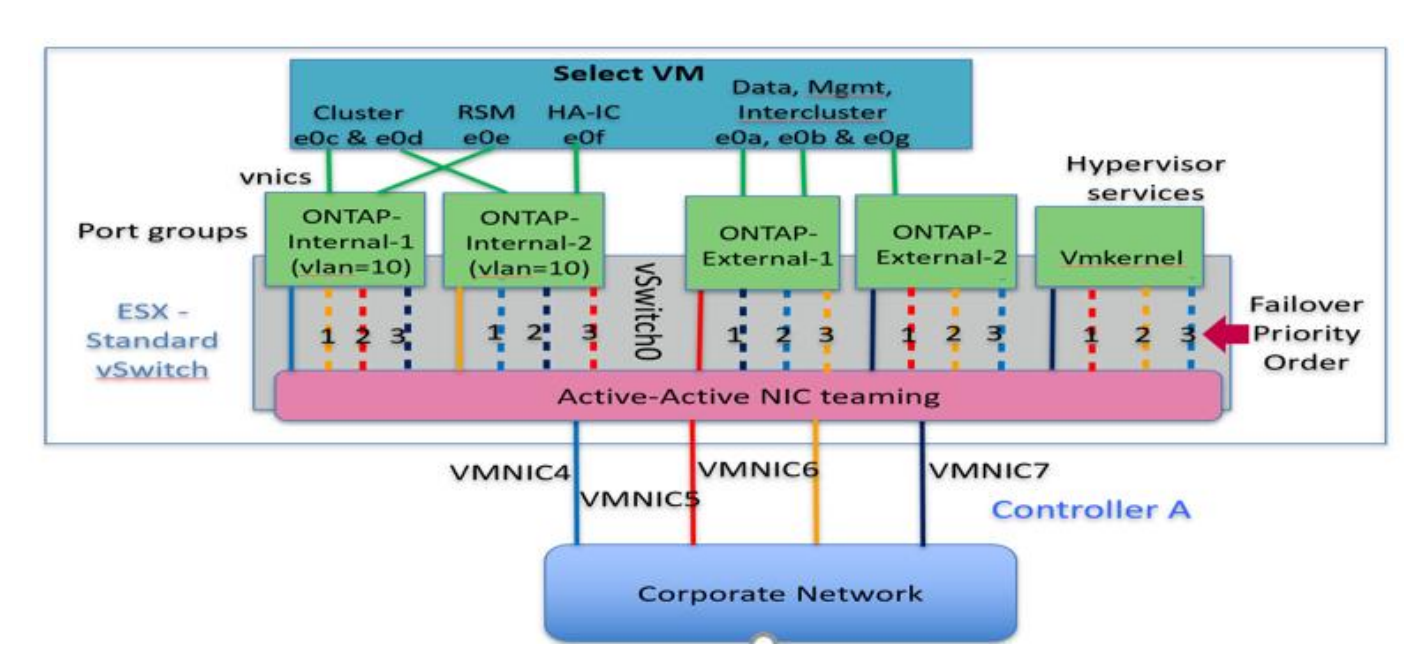

每个节点具有四个物理端口的 \* vSwitch \*

端口在备用列表中的顺序非常重要。下表提供了四个端口组之间的物理端口分布示例。

• 网络最低配置和建议配置 \*

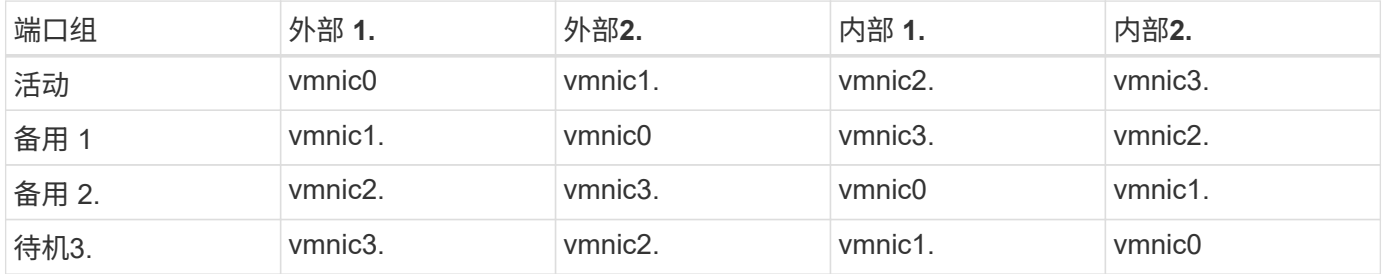

下图显示了 vCenter GUI ( ONTAP 外部和 ONTAP 外部端口 2 )中外部网络端口组的配置。请注意,活动适配 器来自不同的网卡。在此设置中, vmnic 4 和 vmnic 5 是同一物理 NIC 上的双端口,而 vmnic 6 和 vminc 7 是 同一个 NIC 上的类似双端口(本示例不使用 vnmic 0 到 3 )。备用适配器的顺序提供了一个分层故障转移,内 部网络中的端口也是最后一个。备用列表中的内部端口顺序在两个外部端口组之间进行类似的交换。

• 第 1 部分: ONTAP Select 外部端口组配置 \*

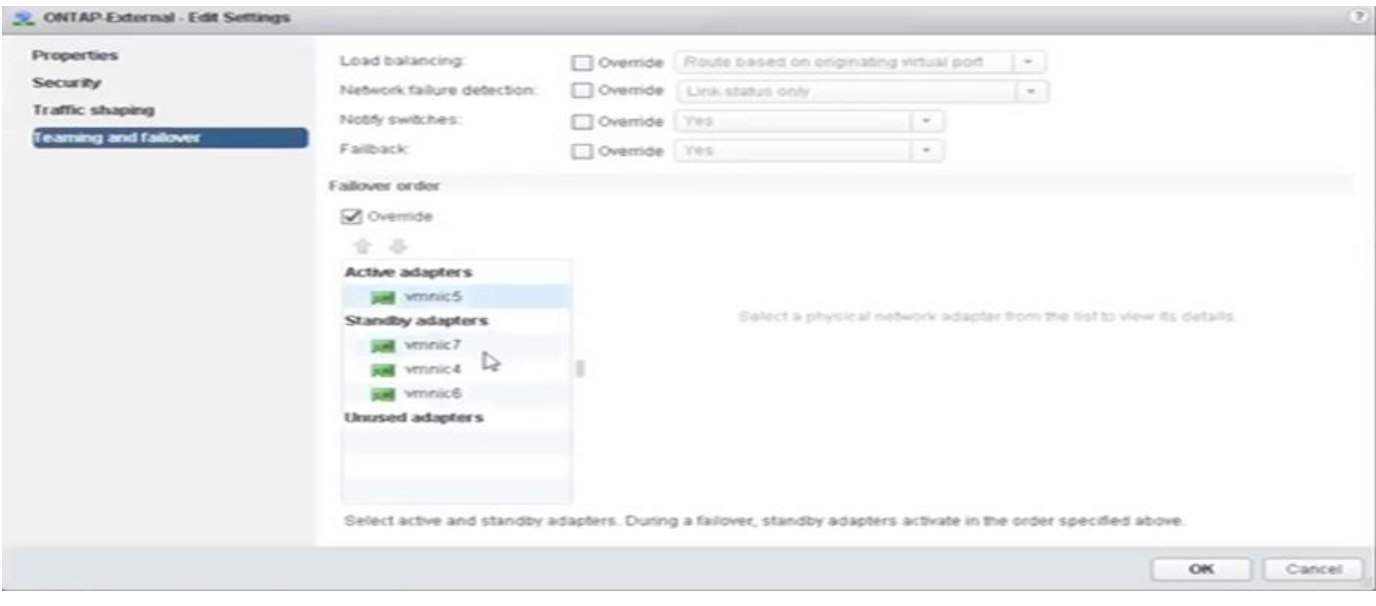

# 第**2**部分:**ONTAP Select**外部端口组配置

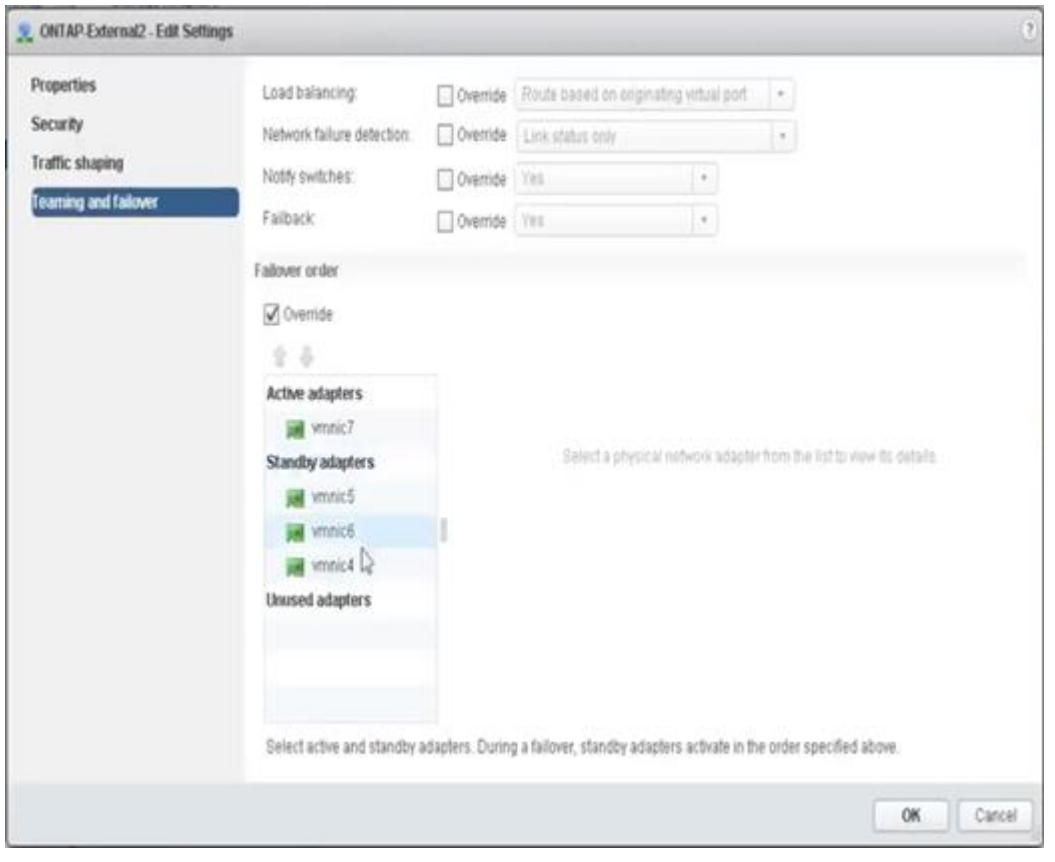

为便于阅读,分配如下:

| ONTAP 外部                    | ontap-External2.            |
|-----------------------------|-----------------------------|
| 活动适配器: vmnic5.              | 活动适配器: vmnic7.              |
| 备用适配器: vmnic7、vmnic4、vmnic6 | 备用适配器: vmnic5、vmnic6、vmnic4 |

下图显示了内部网络端口组 (ONTAP 内部和 ONTAP 内部 2) 的配置。请注意, 活动适配器来自不同的网卡。

在此设置中, vmnic 4 和 vmnic 5 是同一物理 ASIC 上的双端口,而 vmnic 6 和 vmnic 7 则是同一个 ASIC 上 的类似双端口。备用适配器的顺序提供了一个分层故障转移,外部网络中的端口也是最后一个。备用列表中外部 端口的顺序在两个内部端口组之间进行类似的交换。

• 第 1 部分: ONTAP Select 内部端口组配置 \*

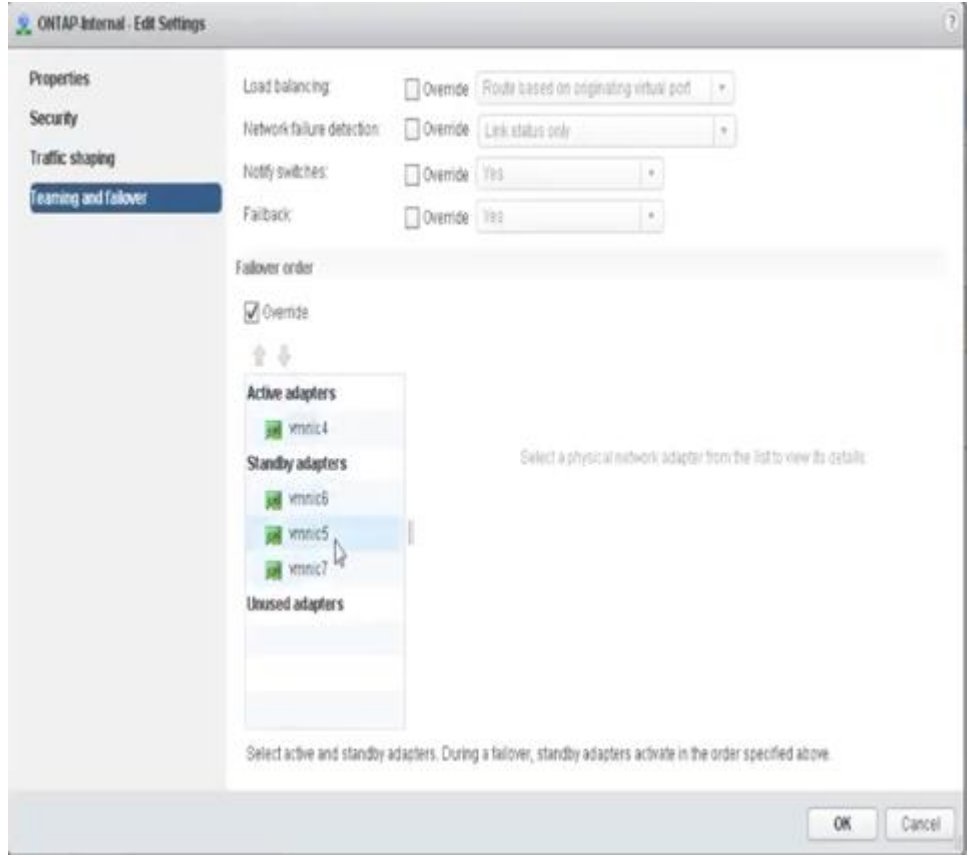

• 第 2 部分: ONTAP Select 内部端口组 \*

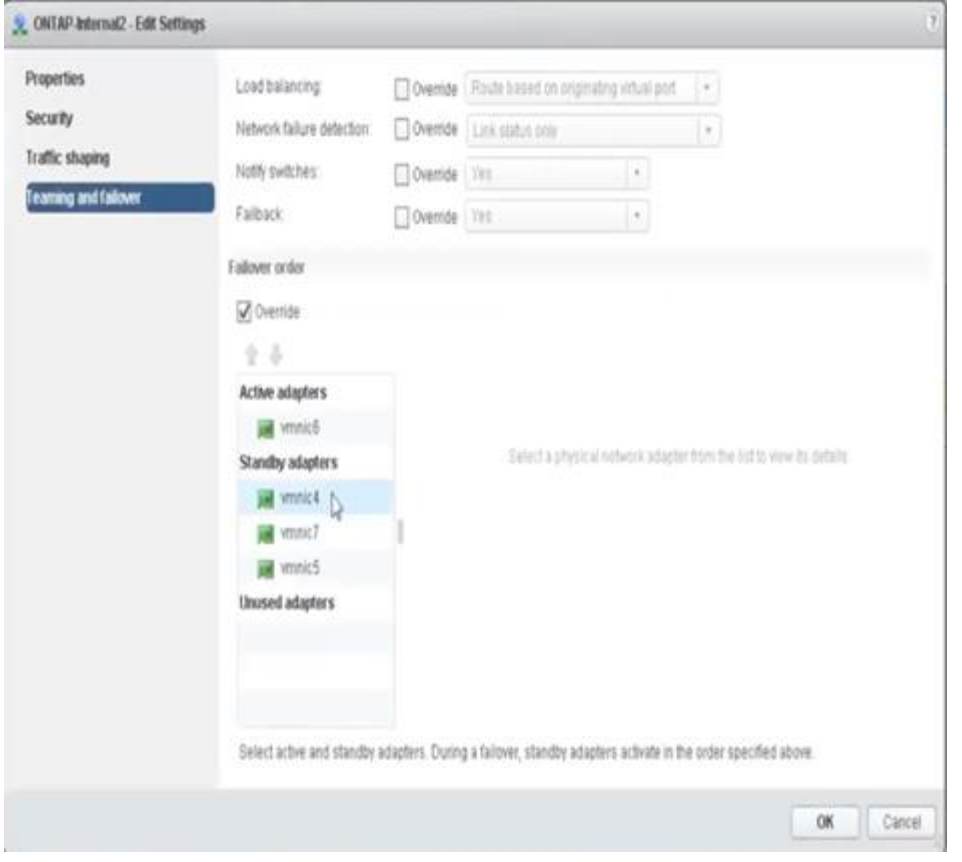

为便于阅读,分配如下:

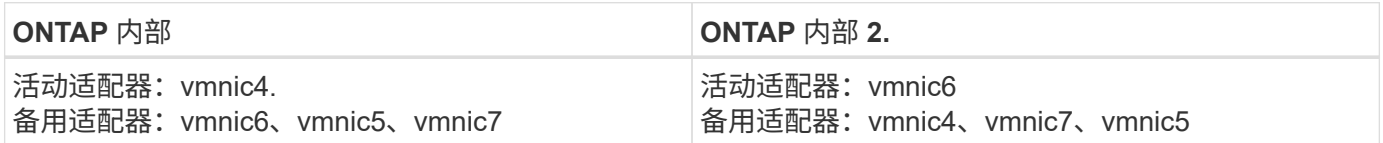

标准或分布式 **vSwitch** 以及每个节点两个物理端口

使用两个高速( 25/40 Gb ) NIC 时,建议的端口组配置在概念上与使用四个 10 Gb 适配器的配置非常相似。 即使仅使用两个物理适配器,也应使用四个端口组。端口组分配如下:

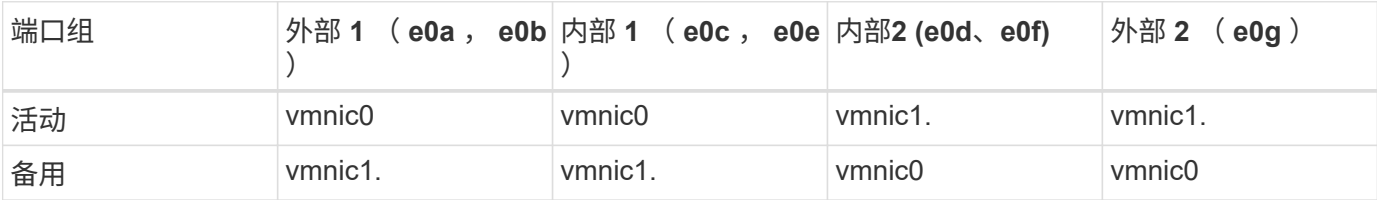

• 每个节点具有两个高速 ( 25/40 Gb ) 物理端口的 vSwitch \*

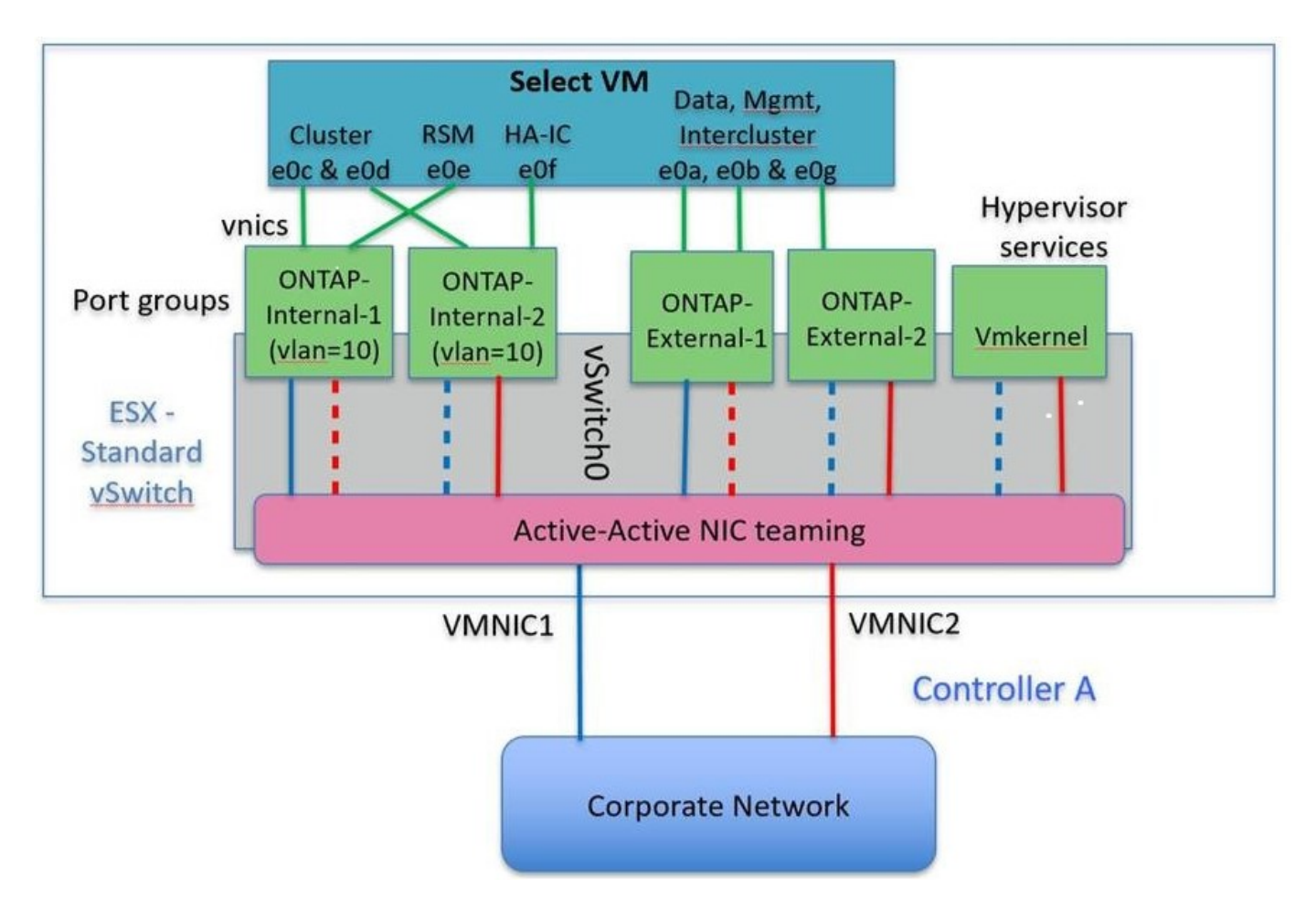

使用两个物理端口 ( 10 Gb 或更少) 时, 每个端口组应配置一个活动适配器和一个备用适配器, 使其彼此相 对。内部网络仅适用于多节点 ONTAP Select 集群。对于单节点集群,可以将这两个适配器配置为外部端口组中 的活动适配器。

以下示例显示了 vSwitch 的配置以及负责处理多节点 ONTAP Select 集群的内部和外部通信服务的两个端口组。 如果网络发生中断,外部网络可以使用内部网络 vmnic ,因为内部网络 vmnic 属于此端口组并配置为备用模 式。外部网络的情况正好相反。在两个端口组之间交替使用活动和备用 vmnic 对于在网络中断期间正确地对 ONTAP Select VM 进行故障转移至关重要。

每个节点具有两个物理端口( 10 Gb 或更少)的 \* vSwitch \*

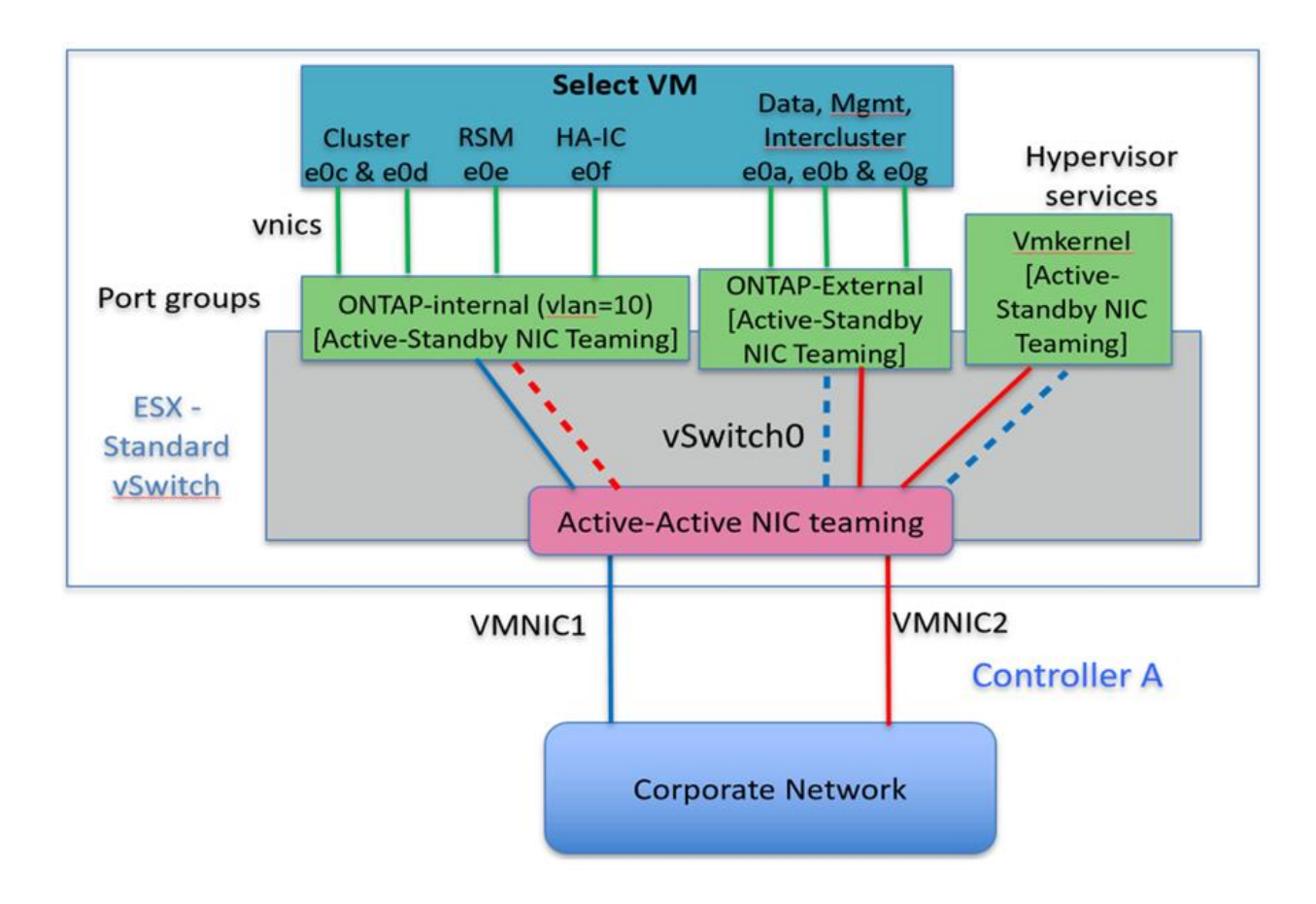

## 采用 **LACP** 的分布式 **vSwitch**

在配置中使用分布式 vSwitch 时,可以使用 LACP (尽管这不是最佳实践)来简化网络配置。唯一受支持的 LACP 配置要求所有 vmnic 都位于一个 LAG 中。上行链路物理交换机在通道中的所有端口上必须支持介于 7 , 500 到 9 , 000 之间的 MTU 大小。内部和外部 ONTAP Select 网络应在端口组级别隔离。内部网络应使用不可 路由(隔离)的 VLAN 。外部网络可以使用 VST , EST 或 VGT 。

以下示例显示了使用 LACP 的分布式 vSwitch 配置。

使用 LACP\* 时的 \* LAG 属性

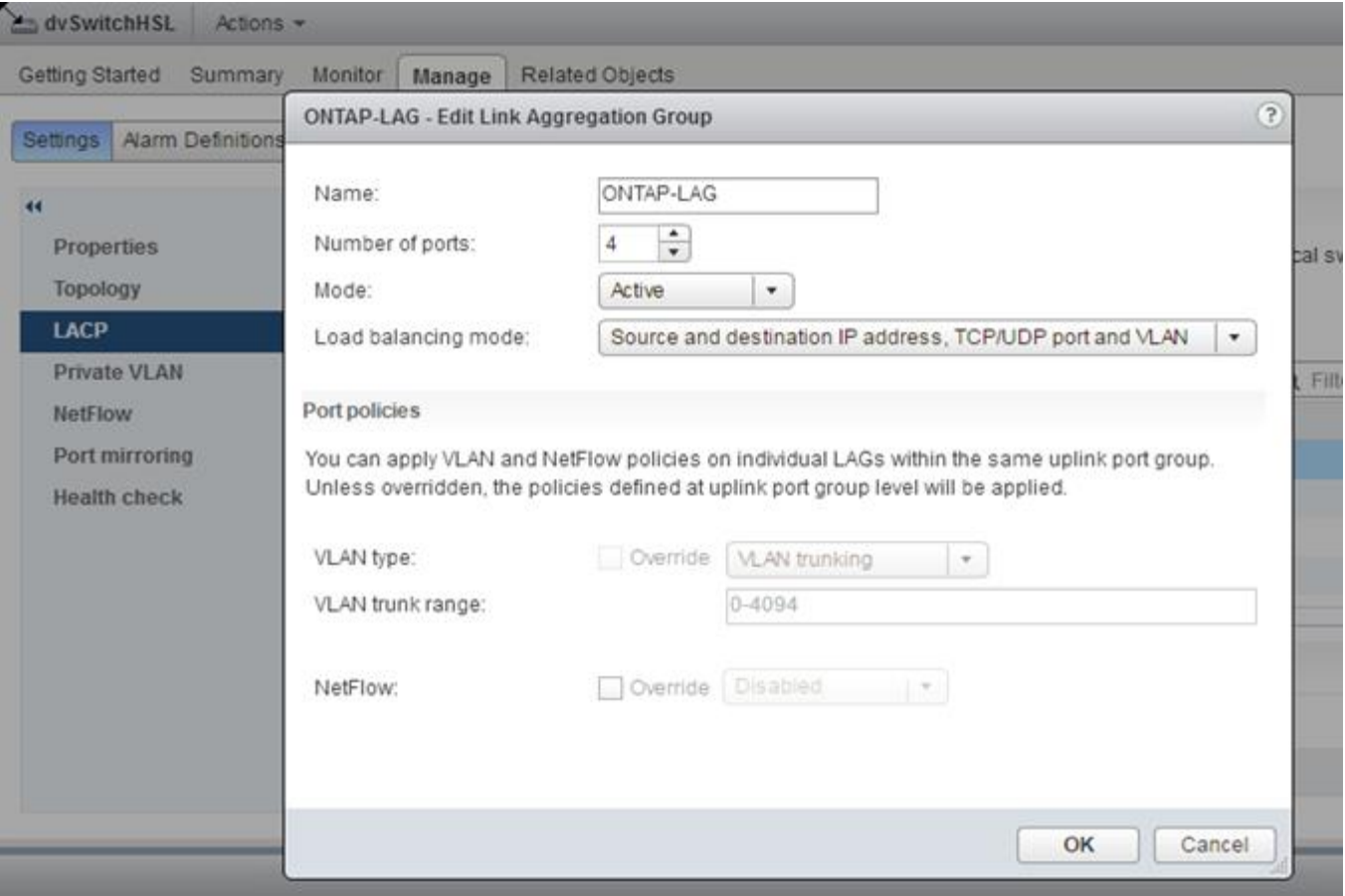

• 使用已启用 LACP 的分布式 vSwitch 的外部端口组配置 \*

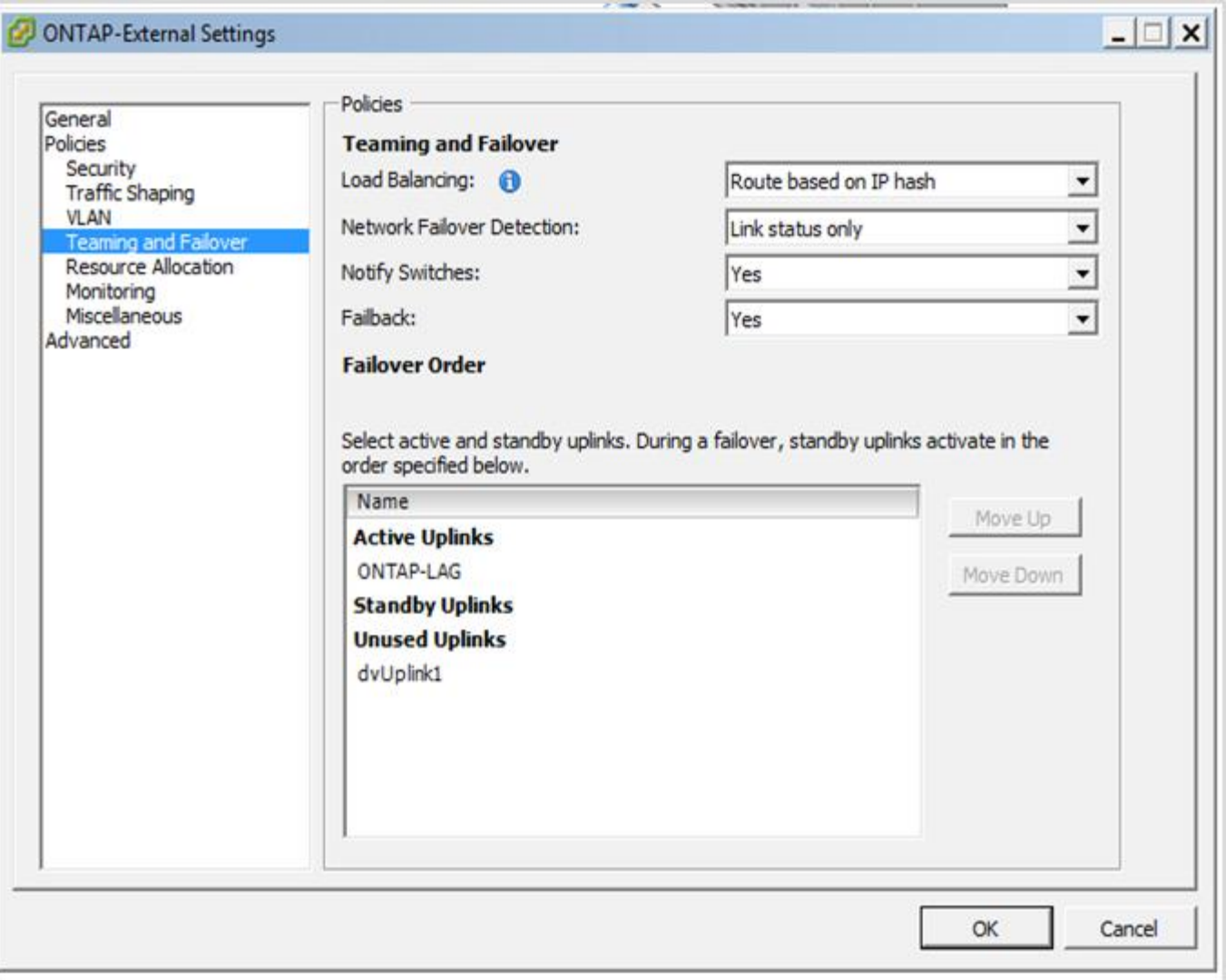

• 使用启用了 LACP 的分布式 vSwitch 的内部端口组配置 \*

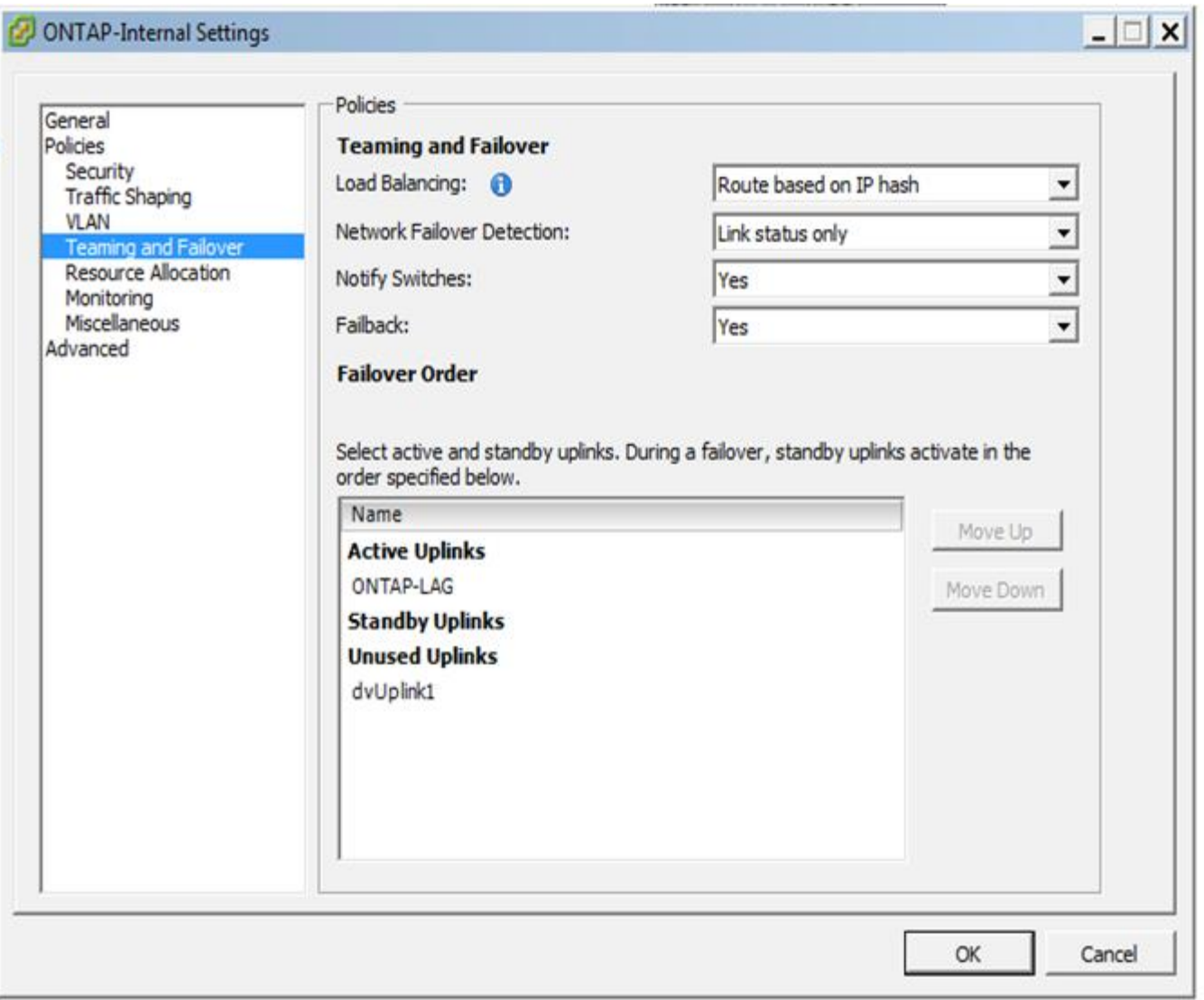

 $(i)$ 

LACP 要求您将上游交换机端口配置为端口通道。在分布式 vSwitch 上启用此功能之前,请确保 已正确配置启用了 LACP 的端口通道。

# 物理交换机配置

基于单交换机和多交换机环境的上游物理交换机配置详细信息。

在决定从虚拟交换机层到物理交换机的连接时,应仔细考虑。内部集群流量与外部数据服务的隔离应通过第 2 层 VLAN 提供的隔离扩展到上游物理网络层。

物理交换机端口应配置为中继端口。ONTAP Select 外部流量可以通过以下两种方式之一在多个第 2 层网络之间 进行分隔。一种方法是,将 ONTAP VLAN 标记的虚拟端口与一个端口组结合使用。另一种方法是,在 VST 模 式下将单独的端口组分配给管理端口 e0a 。您还必须根据 ONTAP Select 版本以及单节点或多节点配置为 e0b 和 e0c/e0g 分配数据端口。如果外部流量在多个第 2 层网络之间隔离,则上行链路物理交换机端口应在其允许 的 VLAN 列表中包含这些 VLAN 。

ONTAP Select 内部网络流量使用使用使用链路本地 IP 地址定义的虚拟接口进行。由于这些 IP 地址不可路由, 因此集群节点之间的内部流量必须流经一个第 2 层网络。不支持 ONTAP Select 集群节点之间的路由跃点。

## 共享物理交换机

下图显示了多节点 ONTAP Select 集群中的一个节点可能使用的交换机配置。在此示例中,托管内部和外部网络 端口组的 vSwitch 使用的物理 NIC 连接到同一个上游交换机。交换机流量使用不同 VLAN 中的广播域保持隔 离。

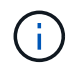

对于 ONTAP Select 内部网络,在端口组级别进行标记。虽然以下示例对外部网络使用 VGT , 但 该端口组同时支持 VGT 和 VST 。

• 使用共享物理交换机的网络配置 \*

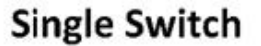

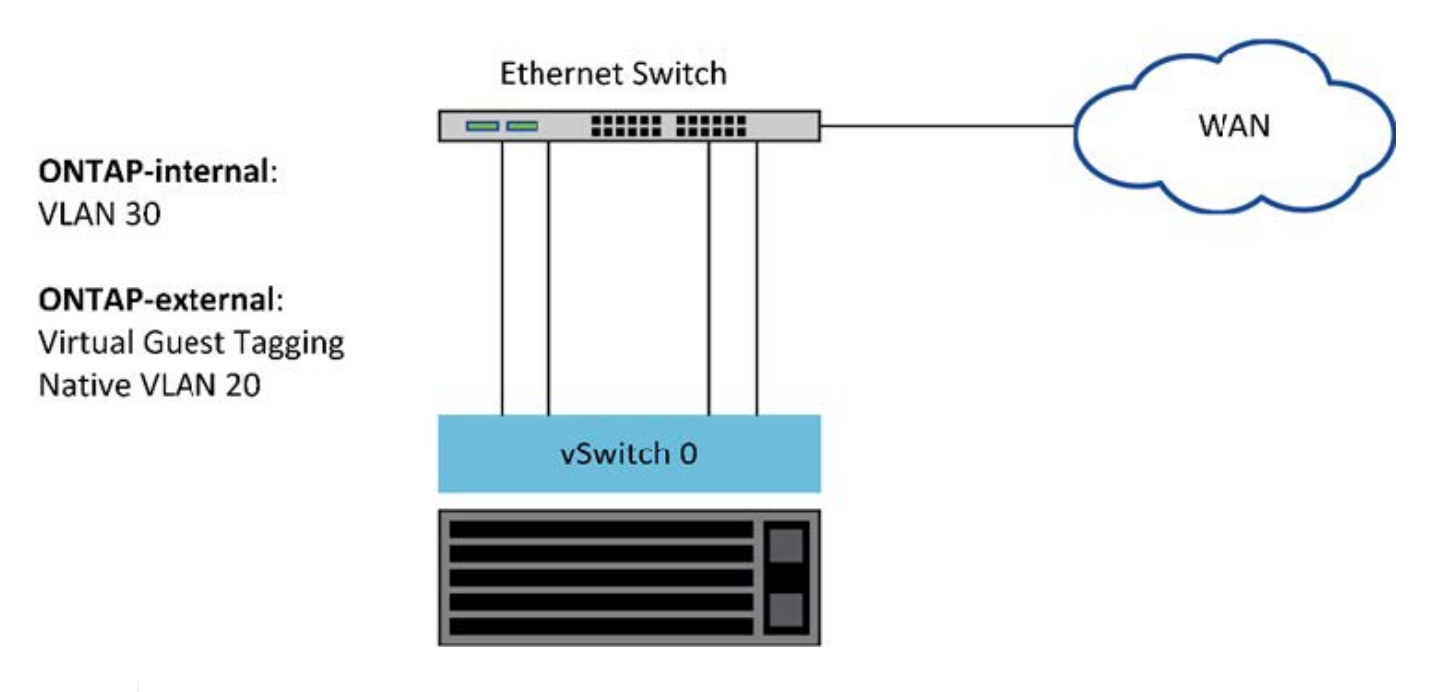

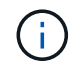

在此配置中,共享交换机将成为单点故障。如果可能,应使用多个交换机来防止物理硬件故障导 致集群网络中断。

## 多个物理交换机

需要冗余时,应使用多个物理网络交换机。下图显示了一个多节点 ONTAP Select 集群中的一个节点所使用的建 议配置。内部端口组和外部端口组中的 NIC 均通过缆线连接到不同的物理交换机,从而保护用户免受单个硬件 交换机故障的影响。交换机之间配置了虚拟端口通道,以防止出现生成树问题。

• 使用多个物理交换机的网络配置 \*

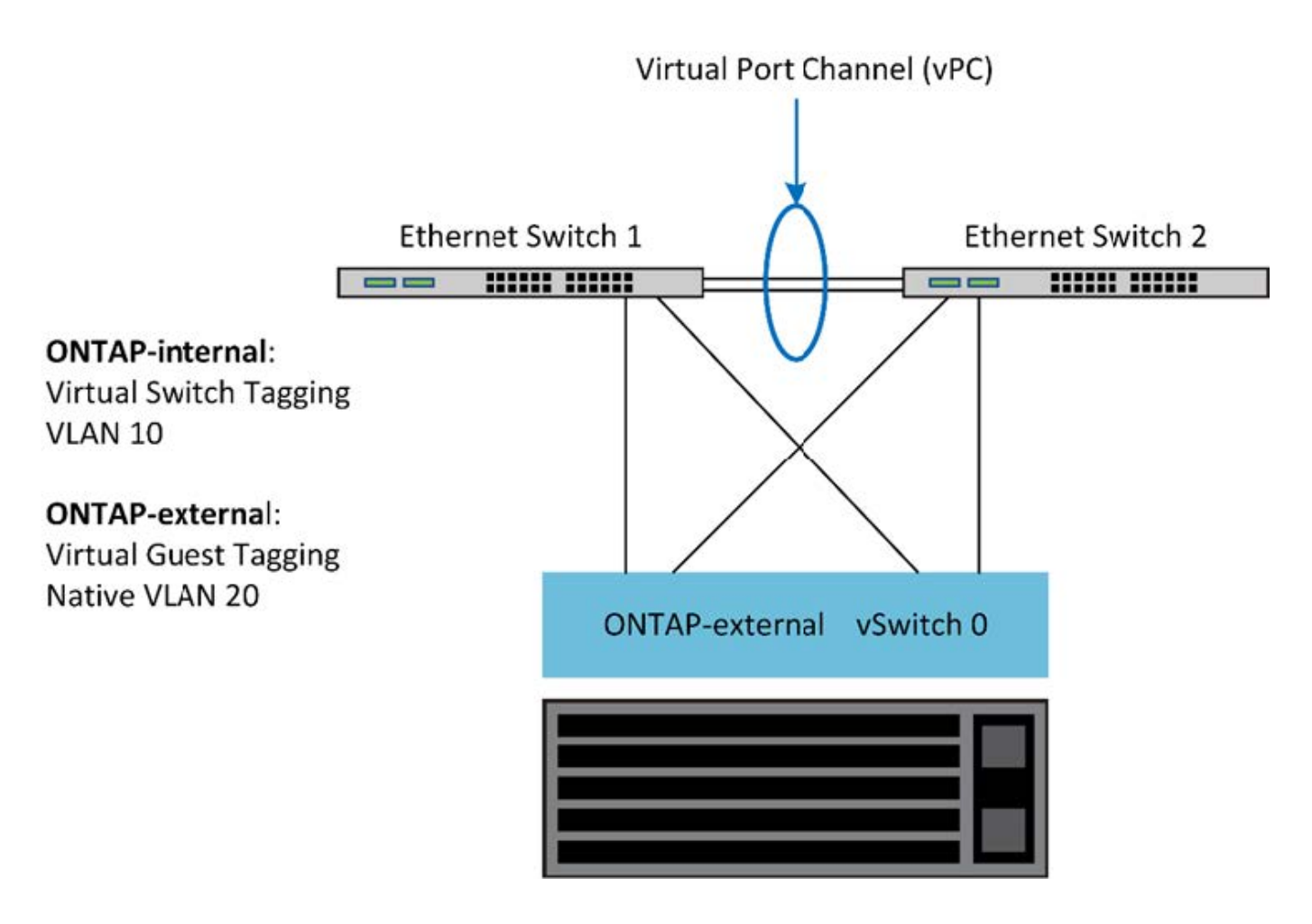

<span id="page-140-0"></span>数据和管理流量隔离

将数据流量和管理流量隔离到单独的第 2 层网络中。

ONTAP Select 外部网络流量是指数据( CIFS , NFS 和 iSCSI ),管理和复制( SnapMirror )流量。在 ONTAP 集群中,每种流量都使用一个单独的逻辑接口,该接口必须托管在虚拟网络端口上。在 ONTAP Select 的多节点配置中,这些端口指定为端口 e0a 和 e0b/e0g 。在单节点配置中,这些端口指定为 e0a 和 e0b/e0c , 而其余端口则保留用于内部集群服务。

NetApp 建议将数据流量和管理流量隔离到单独的第 2 层网络中。在 ONTAP Select 环境中,可以使用 VLAN 标 记来完成此操作。为此,可以将一个带 VLAN 标记的端口组分配给网络适配器 1 (端口 e0a ),用于管理流 量。然后,您可以为端口 e0b 和 e0c (单节点集群)以及 e0b 和 e0g (多节点集群)分配一个单独的端口组以 传输数据流量。

如果本文档前面所述的 VST 解决方案 还不够,则可能需要将数据和管理 LIF 同时托管在同一个虚拟端口上。要 执行此操作,请使用一个称为 VGT 的过程, VM 将在该过程中执行 VLAN 标记。

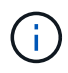

使用 ONTAP Deploy 实用程序时,无法通过 VGT 实现数据和管理网络隔离。此过程必须在集群 设置完成后执行。

使用 VGT 和双节点集群时,还需要注意其他事项。在双节点集群配置中,在 ONTAP 完全可用之前,使用节点 管理 IP 地址与调解器建立连接。因此,映射到节点管理 LIF (端口 e0a )的端口组仅支持 EST 和 VST 标记。 此外,如果管理流量和数据流量使用同一端口组,则整个双节点集群仅支持 EST/VST 。

VST 和 VGT 这两种配置选项均受支持。下图显示了第一种方案 VST ,其中流量通过分配的端口组在 vSwitch

层进行标记。在此配置中,集群和节点管理 LIF 会分配给 ONTAP 端口 e0a ,并通过分配的端口组使用 VLAN ID 10 进行标记。数据 LIF 会分配给端口 e0b 以及 e0c 或 e0g , 并使用第二个端口组为其分配 VLAN ID 20 。 集群端口使用第三个端口组,并且位于 VLAN ID 30 上。

• 使用 VST\* 进行数据和管理隔离

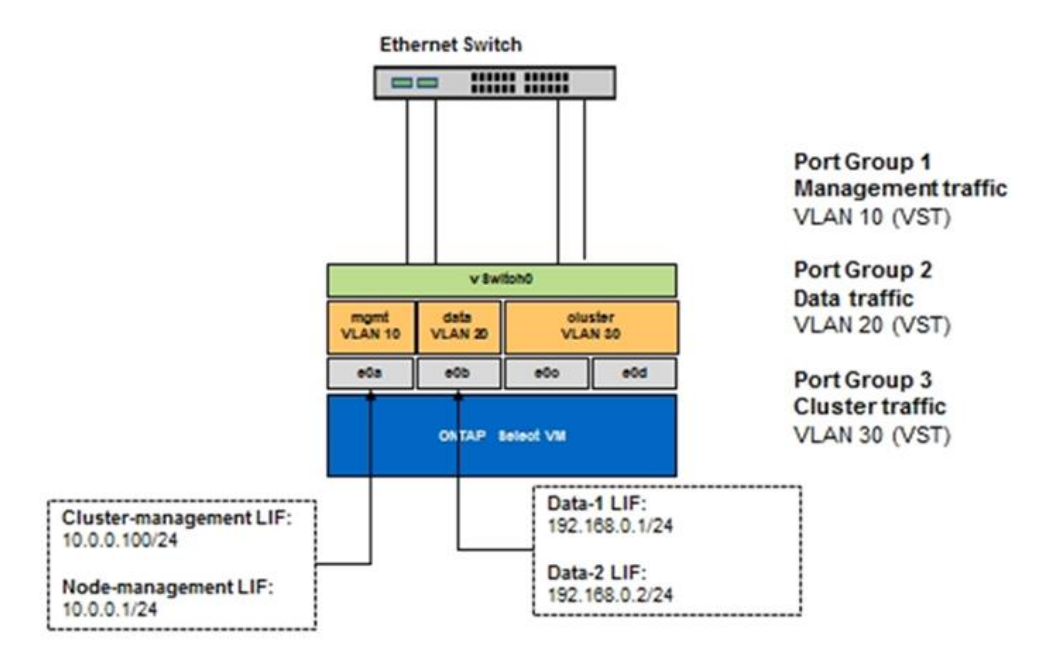

下图显示了第二种方案 VGT ,在这种情况下, ONTAP VM 会使用放置在不同广播域中的 VLAN 端口对流量进 行标记。在此示例中,虚拟端口 e0a-10/e0b-10/ ( e0c 或 e0g ) -10 和 e0a-20/e0b-20 位于 VM 端口 e0a 和 e0b 的顶部。此配置允许直接在 ONTAP 中执行网络标记,而不是在 vSwitch 层执行。管理和数据 LIF 放置在这 些虚拟端口上,从而可以在一个 VM 端口中进一步细分第 2 层。集群 VLAN ( VLAN ID 30 )仍会在端口组上 进行标记。

- 注: \*
- 使用多个 IP 空间时,这种配置方式尤其有用。如果需要进一步进行逻辑隔离和多租户,请将 VLAN 端口分 组到单独的自定义 IP 空间中。
- 要支持 VGT , ESXi/ESX 主机网络适配器必须连接到物理交换机上的中继端口。连接到虚拟交换机的端口 组必须将其 VLAN ID 设置为 4095 ,才能在端口组上启用中继。
- 使用 VGT 实现数据和管理分离 \*

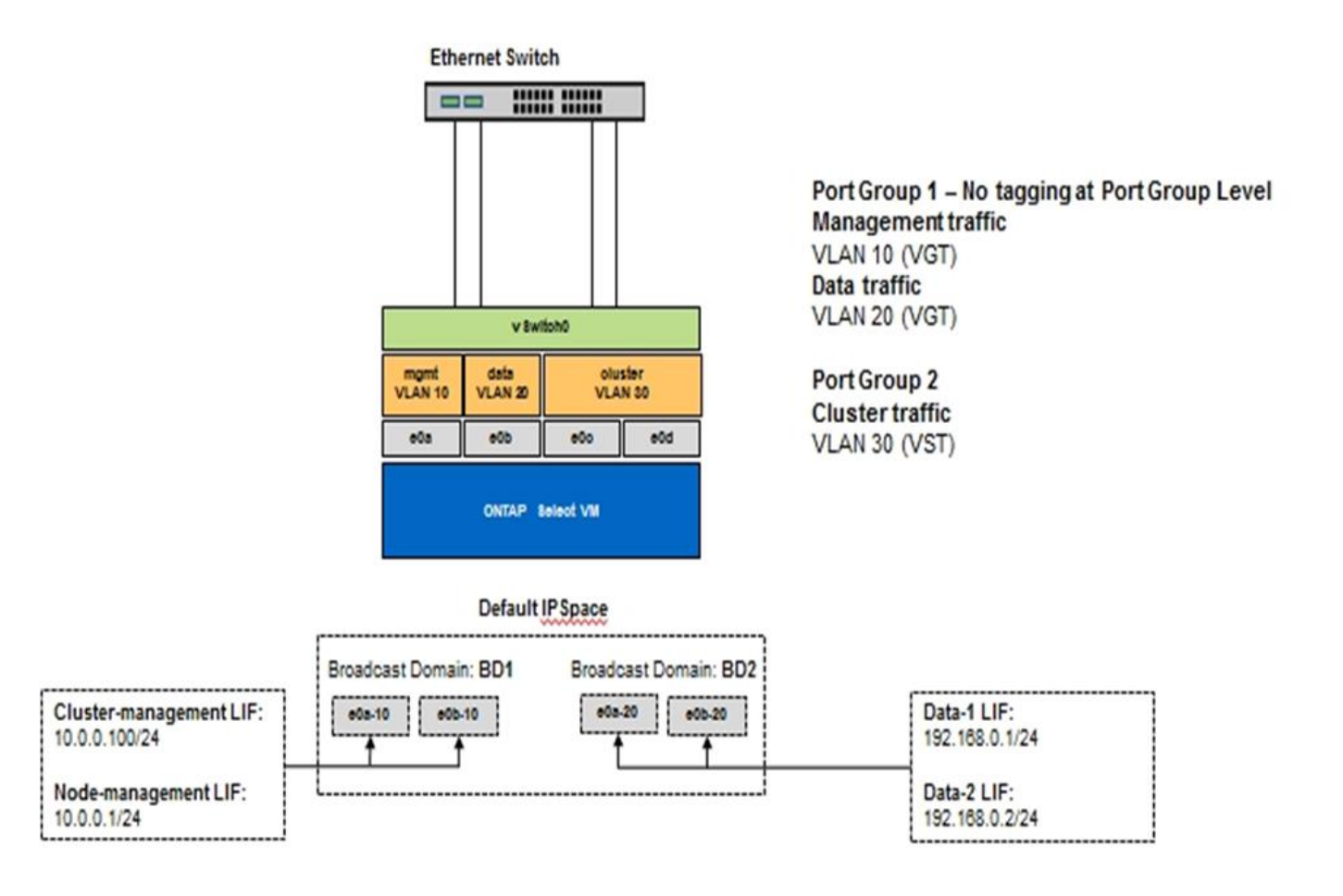

# 高可用性架构

# 高可用性配置

发现高可用性选项,为您的环境选择最佳的 HA 配置。

尽管客户开始将应用程序工作负载从企业级存储设备迁移到在商用硬件上运行的基于软件的解决方案,但对故障 恢复能力和容错的期望和需求并未改变。提供零恢复点目标( RPO )的 HA 解决方案 可保护客户免受因基础架 构堆栈中任何组件出现故障而导致的数据丢失的影响。

SDS 市场的很大一部分是基于无共享存储的概念构建的,软件复制可通过在不同存储孤岛之间存储多个用户数 据副本来提供数据故障恢复能力。ONTAP Select 在此前提下构建,可使用 ONTAP 提供的同步复制功能( RAID SyncMirror )在集群中存储一份额外的用户数据副本。此问题发生在 HA 对的上下文中。每个 HA 对都会 存储两个用户数据副本:一个位于本地节点提供的存储上,一个位于 HA 配对节点提供的存储上。在 ONTAP Select 集群中, HA 和同步复制绑定在一起,两者的功能不能分离或单独使用。因此,同步复制功能仅在多节点 产品中可用。

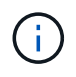

在 ONTAP Select 集群中,同步复制功能是 HA 实施的一项功能,而不是异步 SnapMirror 或 SnapVault 复制引擎的替代功能。同步复制不能独立于 HA 使用。

ONTAP Select HA 部署模式有两种: 多节点集群 (四个, 六个或八个节点)和双节点集群。双节点 ONTAP Select 集群的突出特点是使用外部调解器服务来解决脑裂问题。ONTAP Deploy 虚拟机用作其配置的所有双节点 HA 对的默认调解器。

下图显示了这两种架构。

• 具有远程调解器并使用本地连接存储的双节点 ONTAP Select 集群 \*

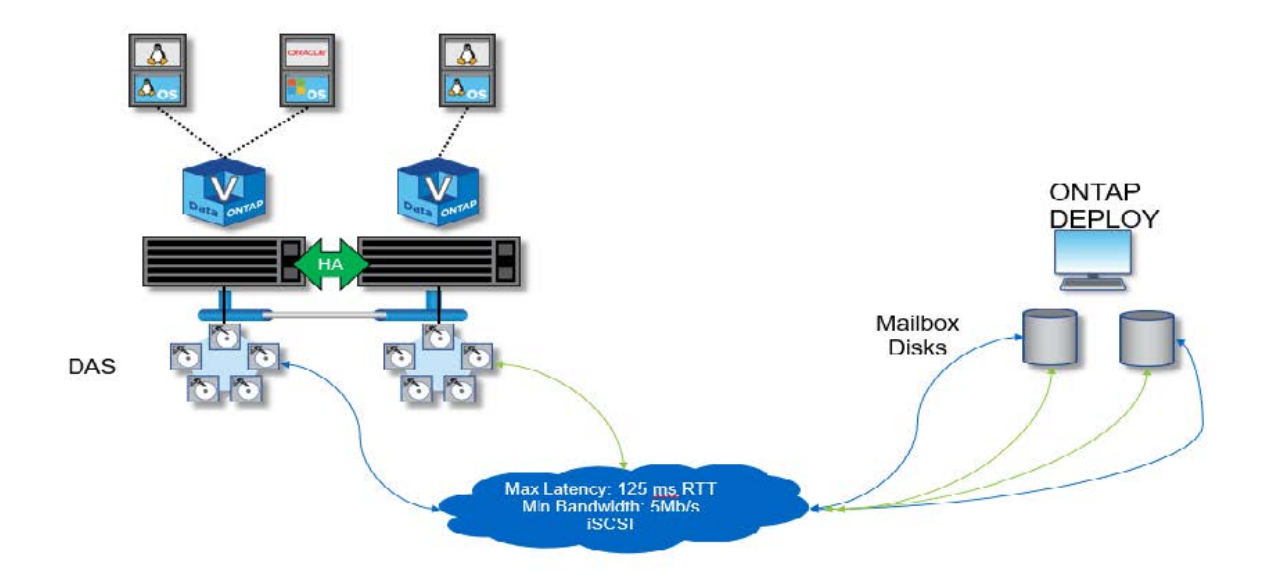

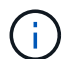

双节点 ONTAP Select 集群由一个 HA 对和一个调解器组成。在 HA 对中, 每个集群节点上的数 据聚合都会进行同步镜像,如果发生故障转移,则不会丢失任何数据。

• 使用本地连接存储的四节点 ONTAP Select 集群 \*

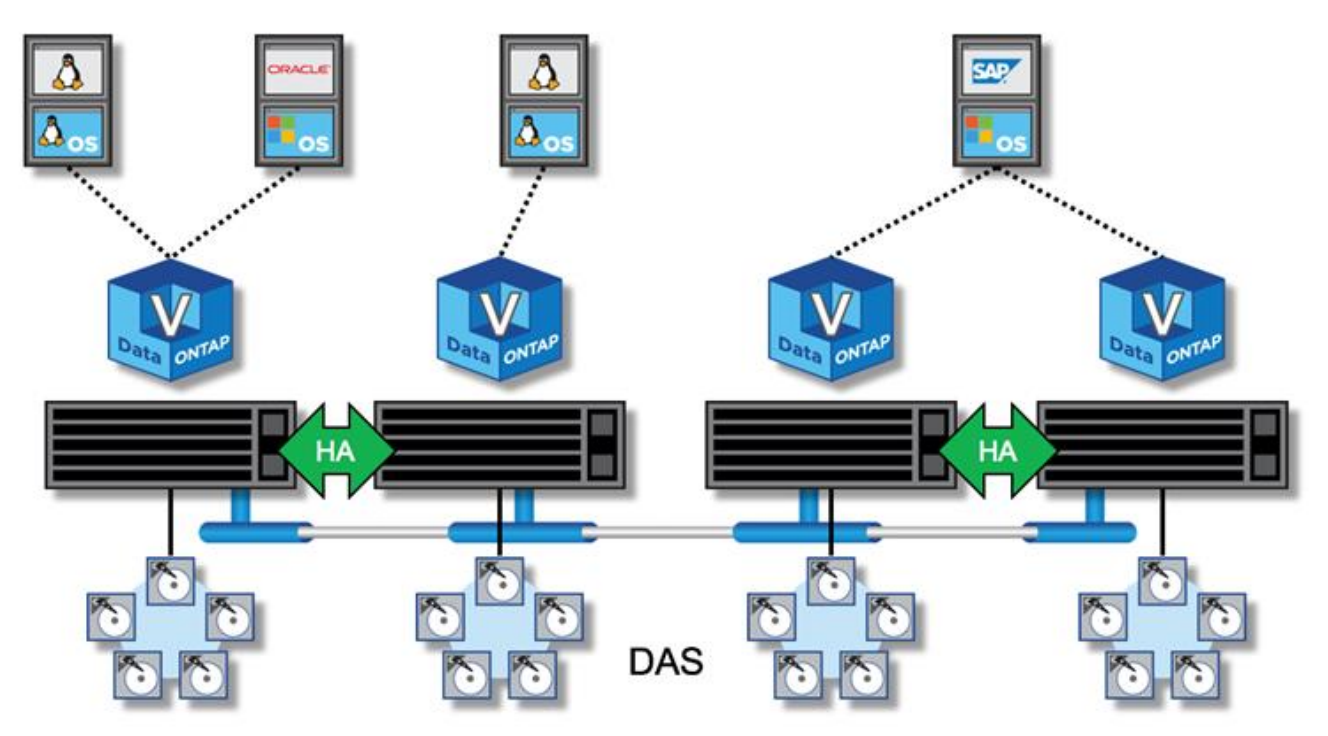

- 四节点 ONTAP Select 集群由两个 HA 对组成。六节点和八节点集群分别由三个和四个 HA 对组成。在每个 HA 对中,每个集群节点上的数据聚合都会进行同步镜像,如果发生故障转移,则不会丢失任何数据。
- 使用 DAS 存储时,一个物理服务器上只能存在一个 ONTAP Select 实例。ONTAP Select 需要对系统的本地 RAID 控制器进行非共享访问,并可用于管理本地连接的磁盘,如果没有与存储的物理连接,则无法实现这 一点。
#### 双节点 **HA** 与多节点 **HA**

与 FAS 阵列不同, HA 对中的 ONTAP Select 节点仅通过 IP 网络进行通信。这意味着 IP 网络是单点故障( SPOF ),防止网络分区和脑裂情形成为设计的一个重要方面。多节点集群可以承受单节点故障,因为三个或更 多正常运行的节点可以建立集群仲裁。双节点集群依靠 ONTAP Deploy 虚拟机托管的调解器服务来实现相同的 结果。

ONTAP Select 节点和 ONTAP Deploy 调解器服务之间的检测信号网络流量极少,并且具有故障恢复能力,因此 ONTAP Deploy 虚拟机可以托管在与 ONTAP Select 双节点集群不同的数据中心中。

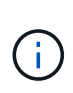

当充当双节点集群的调解器时, ONTAP Deploy 虚拟机将成为该集群不可或缺的一部分。如果调 解器服务不可用,则双节点集群将继续提供数据,但 ONTAP Select 集群的存储故障转移功能将 被禁用。因此, ONTAP Deploy 调解器服务必须与 HA 对中的每个 ONTAP Select 节点保持持续 通信。要使集群仲裁正常运行,至少需要 5 Mbps 的带宽和 125 毫秒的最大往返时间 ( RTT ) 延 迟。

如果充当调解器的 ONTAP Deploy 虚拟机暂时或可能永久不可用,则可以使用二级 ONTAP Deploy 虚拟机来还 原双节点集群仲裁。这会导致新的 ONTAP Deploy 虚拟机无法管理 ONTAP Select 节点,但它已成功参与集群 仲裁算法。ONTAP Select 节点与 ONTAP Deploy 虚拟机之间的通信可通过使用基于 IPv4 的 iSCSI 协议来实 现。ONTAP Select 节点管理 IP 地址为启动程序, ONTAP Deploy VM IP 地址为目标。因此,在创建双节点集 群时,节点管理 IP 地址不能支持 IPv6 地址。在创建双节点集群时,系统会自动创建 ONTAP Deploy 托管邮箱 磁盘,并将其屏蔽到正确的 ONTAP Select 节点管理 IP 地址。整个配置会在设置期间自动执行,无需执行进一 步的管理操作。创建集群的 ONTAP Deploy 实例是该集群的默认调解器。

如果必须更改原始调解器位置,则需要执行管理操作。即使原始 ONTAP Deploy 虚拟机丢失,也可以恢复集群 仲裁。但是, NetApp 建议您在实例化每个双节点集群后备份 ONTAP Deploy 数据库。

双节点 **HA** 与双节点延伸型 **HA** ( **MetroCluster SDS** )

可以将双节点主动 / 主动 HA 集群延伸到更远的距离,并可能将每个节点放置在不同的数据中心中。双节点集群 与双节点延伸型集群(也称为 MetroCluster SDS )之间的唯一区别是节点之间的网络连接距离。

双节点集群定义为一个集群,其中两个节点位于同一数据中心,距离 300 米。通常,两个节点都具有指向同一 网络交换机或一组交换机间链路( ISL ) 网络交换机的上行链路。

双节点 MetroCluster SDS 的定义是一个集群,其节点(不同的机房,不同的建筑物和不同的数据中心)物理隔 离超过 300 米。此外,每个节点的上行链路连接都连接到不同的网络交换机。MetroCluster SDS 不需要专用硬 件。但是,环境应遵守延迟 (RTT 最长为 5 毫秒,抖动最大为 5 毫秒,总共为 10 毫秒)和物理距离 (最长为 10 公里)的要求。

MetroCluster SDS是一项高级功能、需要高级版许可证或高级尊享版许可证。高级版许可证支持创建中小型 VM 以及 HDD 和 SSD 介质。高级XL许可证还支持创建NVMe驱动器。

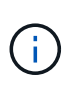

本地连接存储 (DAS) 和共享存储 ( vNAS ) 均支持 MetroCluster SDS 。请注意, 由于 ONTAP Select VM 和共享存储之间的网络, vNAS 配置的固有延迟通常较高。MetroCluster SDS 配置必须在节点之间提供最长 10 毫秒的延迟,包括共享存储延迟。换言之,仅测量 Select VM 之间的延迟是不够的,因为对于这些配置,共享存储延迟并不可忽略。

## **HA RSM** 和镜像聚合

使用 RAID SyncMirror (RSM), 镜像聚合和写入路径防止数据丢失。

ONTAP HA 模式基于 HA 配对节点的概念构建。ONTAP Select 可通过使用 ONTAP 中的 RAID SyncMirror ( RSM )功能在集群节点之间复制数据块,从而将此架构扩展到非共享商用服务器环境中,从而为分布在 HA 对 中的用户数据提供两个副本。

具有调解器的双节点集群可以跨越两个数据中心。有关详细信息,请参见一节 ["](#page-35-0)[双](#page-35-0)[节点](#page-35-0)[延伸](#page-35-0)[型](#page-35-0) [HA](#page-35-0) [\(](#page-35-0) [MetroCluster SDS](#page-35-0) [\)](#page-35-0) [最佳实践](#page-35-0)["](#page-35-0)。

镜像聚合

一个 ONTAP Select 集群由两到八个节点组成。每个 HA 对包含两个用户数据副本,这些副本通过 IP 网络在节 点之间同步镜像。此镜像对用户是透明的,它是数据聚合的一个属性,在数据聚合创建过程中会自动配置。

必须镜像 ONTAP Select 集群中的所有聚合,以便在发生节点故障转移时提供数据,并避免发生硬件故障时出现 SPOF 。ONTAP Select 集群中的聚合使用 HA 对中每个节点提供的虚拟磁盘构建,并使用以下磁盘:

- 一组本地磁盘 (由当前 ONTAP Select 节点提供)
- 一组镜像磁盘(由当前节点的 HA 配对节点提供)

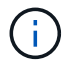

用于构建镜像聚合的本地磁盘和镜像磁盘的大小必须相同。这些聚合称为丛 0 和丛 1 (分别表示 本地和远程镜像对)。实际丛编号在您的安装中可能有所不同。

这种方法与标准 ONTAP 集群的工作方式有着根本的不同。此适用场景 将对 ONTAP Select 集群中的所有根磁 盘和数据磁盘执行。聚合同时包含数据的本地副本和镜像副本。因此,包含 N 个虚拟磁盘的聚合可提供相当于 N/2 个磁盘的唯一存储,因为第二个数据副本驻留在其自身的唯一磁盘上。

下图显示了四节点 ONTAP Select 集群中的一个 HA 对。此集群中只有一个聚合(测试), 该聚合使用两个 HA 配对节点的存储。此数据聚合由两组虚拟磁盘组成:一组本地磁盘,由 ONTAP Select 所属集群节点(丛 0 )提 供;另一组远程磁盘,由故障转移配对节点(丛 1 )提供。

丛 0 是存放所有本地磁盘的分段。丛 1 是用于存放镜像磁盘或负责存储用户数据第二个复制副本的磁盘的存储 分段。拥有聚合的节点将磁盘分配给 Plex 0 ,而该节点的 HA 配对节点将磁盘分配给 Plex 1 。

在下图中,存在一个包含两个磁盘的镜像聚合。此聚合的内容会在我们的两个集群节点之间进行镜像,并将本地 磁盘 NET-1.1 置于 Plex 0 分段中,而将远程磁盘 NET-2.1 置于 Plex 1 分段中。在此示例中,聚合测试由左侧 的集群节点拥有,并使用本地磁盘 NET-1.1 和 HA 配对镜像磁盘 NET-2.1 。

• ONTAP Select 镜像聚合 \*

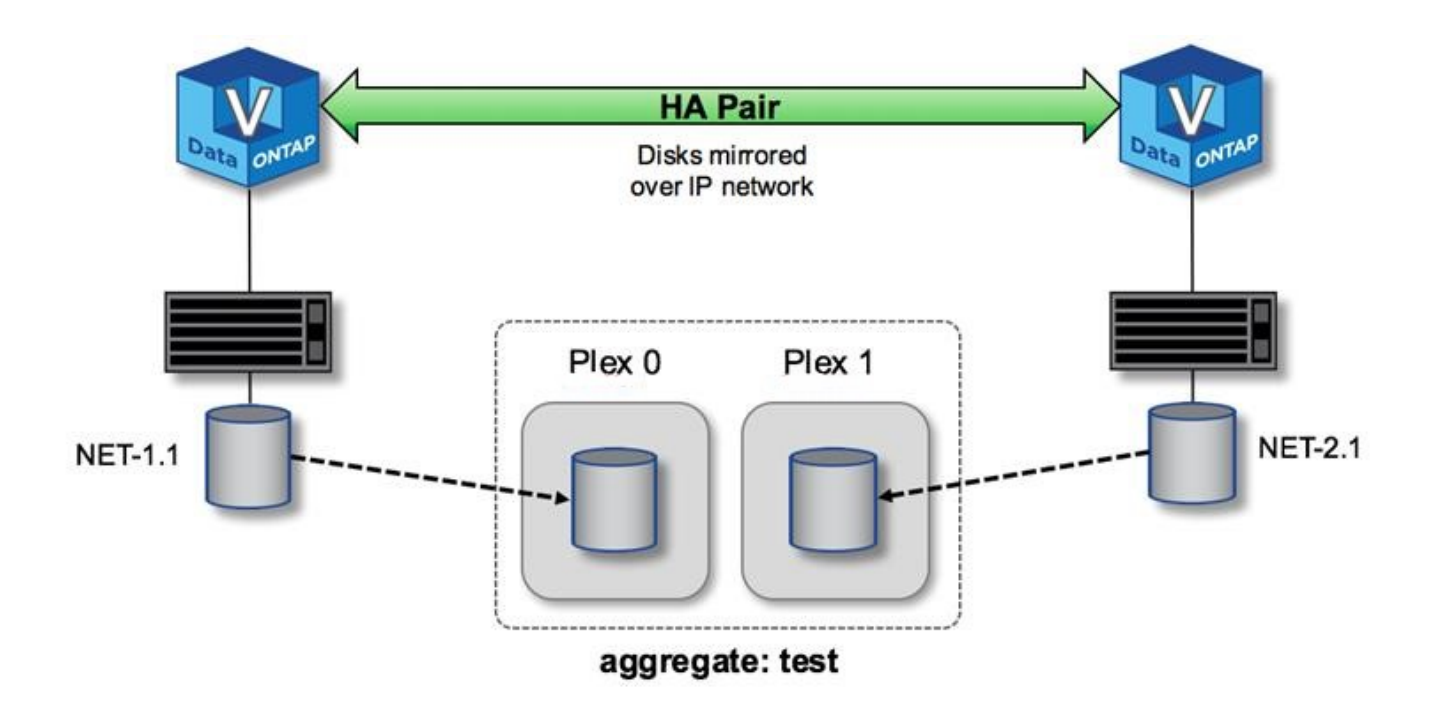

部署 ONTAP Select 集群后,系统上的所有虚拟磁盘都会自动分配给正确的丛,无需用户在磁盘 分配方面执行额外步骤。这样可以防止意外将磁盘分配给不正确的丛,并提供最佳的镜像磁盘配 置。

## 写入路径

G)

在集群节点之间同步镜像数据块以及在发生系统故障时不丢失数据的要求会对传入写入在通过 ONTAP Select 集 群传播时所采用的路径产生重大影响。此过程包括两个阶段:

- 确认
- 转存

对目标卷的写入会通过数据 LIF 进行,并提交到 ONTAP Select 节点的系统磁盘上的虚拟化 NVRAM 分区,然 后再确认回客户端。在 HA 配置中,还会执行另一个步骤,因为这些 NVRAM 写入操作会在被确认之前立即镜 像到目标卷所有者的 HA 配对节点。如果原始节点出现硬件故障,此过程可确保 HA 配对节点上的文件系统一致 性。

将写入提交到 NVRAM 后, ONTAP 会定期将此分区的内容移动到相应的虚拟磁盘,此过程称为转存。此过程仅 在目标卷所属的集群节点上发生一次,而不会在 HA 配对节点上发生。

下图显示了传入写入请求到 ONTAP Select 节点的写入路径。

• ONTAP Select 写入路径工作流 \*

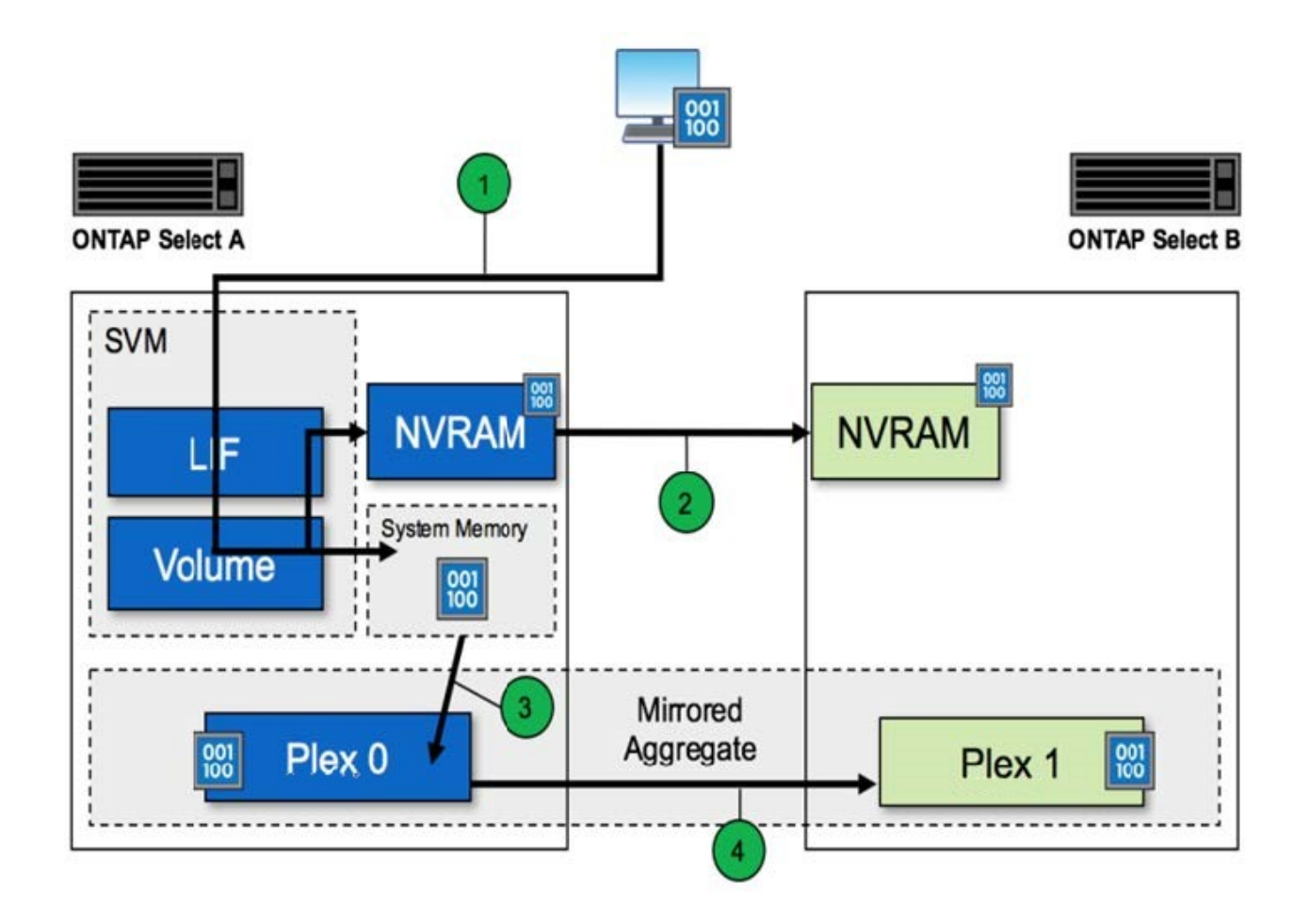

传入写入确认包括以下步骤:

- 写入操作通过 ONTAP Select 节点 A 拥有的逻辑接口进入系统
- 写入将提交到节点 A 的 NVRAM 并镜像到 HA 配对节点 B
- 在两个 HA 节点上都存在 I/O 请求后,该请求将确认回客户端。

ONTAP Select 从 NVRAM 转存到数据聚合 ( ONTAP CP ) 包括以下步骤:

- 写入将从虚拟 NVRAM 转存到虚拟数据聚合。
- 镜像引擎将块同步复制到两个丛。

## **HA** 其他详细信息

HA 磁盘检测信号, HA 邮箱, HA 检测信号, HA 故障转移和交还用于增强数据保护。

#### 磁盘检测信号

尽管 ONTAP Select HA 架构利用了传统 FAS 阵列使用的许多代码路径,但仍存在一些例外情况。其中一个例外 情况是实施基于磁盘的检测信号,这是一种非基于网络的通信方法,集群节点使用此方法来防止网络隔离导致脑 裂行为。脑裂情形是集群分区的结果,通常是由网络故障引起的,其中每一方都认为另一方已关闭并尝试接管集 群资源。

企业级 HA 实施必须妥善处理此类情形。ONTAP 通过基于磁盘的自定义检测方法来实现这一点。这是 HA 邮箱

的作业, HA 邮箱位于物理存储上,集群节点使用此位置传递检测信号消息。这有助于集群确定连接,从而在 发生故障转移时定义仲裁。

在使用共享存储 HA 架构的 FAS 阵列上, ONTAP 通过以下方式解决脑裂问题:

- SCSI 永久性预留
- 永久性 HA 元数据
- 通过 HA 互连发送的 HA 状态

但是,在 ONTAP Select 集群的无共享架构中,节点只能看到自己的本地存储,而不能看到 HA 配对节点的本地 存储。因此,如果网络分区将 HA 对的每一侧隔离,则无法使用上述确定集群仲裁和故障转移行为的方法。

尽管无法使用现有的脑裂检测和避免方法,但仍然需要一种调解方法,一种可满足无共享环境限制的方 法。ONTAP Select 进一步扩展了现有的邮箱基础架构,使其可以在发生网络分区时充当调解方法。由于共享存 储不可用,因此可以通过 NAS 访问邮箱磁盘来完成调解。这些磁盘使用 iSCSI 协议分布在整个集群中,包括双 节点集群中的调解器。因此,集群节点可以根据对这些磁盘的访问来做出智能故障转移决策。如果某个节点可以 访问其 HA 配对节点以外其他节点的邮箱磁盘,则该节点可能已启动且运行状况良好。

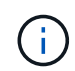

解决集群仲裁和脑裂问题的邮箱架构和基于磁盘的检测信号方法是多节点 ONTAP Select 变体需 要四个单独节点或一个双节点集群调解器的原因。

## **HA** 邮箱发布

HA 邮箱架构使用消息发布模式。集群节点会定期向集群中的所有其他邮箱磁盘(包括调解器)发布消息,指出 节点已启动且正在运行。在运行状况良好的集群中的任意时间点,集群节点上的单个邮箱磁盘会从所有其他集群 节点发布消息。

连接到每个 Select 集群节点的虚拟磁盘专用于共享邮箱访问。此磁盘称为调解器邮箱磁盘,因为其主要功能是 在发生节点故障或网络分区时充当集群调解的方法。此邮箱磁盘包含每个集群节点的分区,并由其他 Select 集 群节点通过 iSCSI 网络挂载。这些节点会定期将运行状况发布到邮箱磁盘的相应分区。使用分布在整个集群中 的可通过网络访问的邮箱磁盘,您可以通过可访问性表推断节点运行状况。例如,集群节点 A 和 B 可以发布到 集群节点 D 的邮箱,但不能发布到节点 C 的邮箱此外,集群节点 D 无法发布到节点 C 的邮箱,因此节点 C 可 能已关闭或与网络隔离,应接管。

#### **HA** 检测信号

与 NetApp FAS 平台一样, ONTAP Select 会定期通过 HA 互连发送 HA 检测信号消息。在 ONTAP Select 集群 中,此操作通过 HA 配对节点之间的 TCP/IP 网络连接来执行。此外,基于磁盘的检测信号消息会传递到所有 HA 邮箱磁盘,包括调解器邮箱磁盘。这些消息每隔几秒传递一次,并定期进行读回。通过发送和接收这些消息 的频率, ONTAP Select 集群可以在大约 15 秒内检测 HA 故障事件,这与 FAS 平台上提供的窗口相同。如果不 再读取检测信号消息,则会触发故障转移事件。

下图显示了从单个 ONTAP Select 集群节点节点节点 C 的角度通过 HA 互连和调解器磁盘发送和接收检测信号 消息的过程

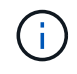

网络检测信号通过 HA 互连发送到 HA 配对节点 D ,而磁盘检测信号则在所有集群节点 A , B , C 和 D 上使用邮箱磁盘

四节点集群中的 \* HA 检测信号:稳定状态 \*

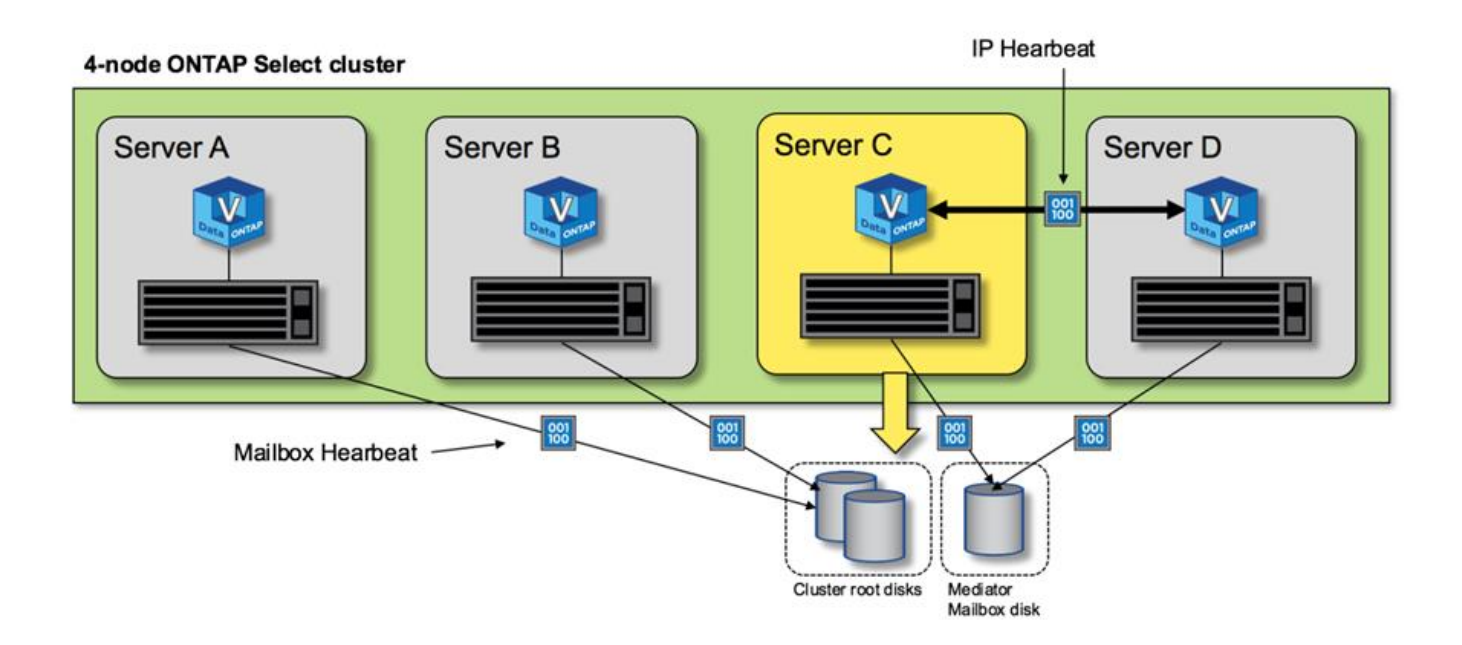

## **HA** 故障转移和交还

在故障转移操作期间,运行正常的节点会使用其 HA 配对节点的本地数据副本为其对等节点提供数据。客户端 I/O 可以无中断继续,但必须先复制此数据的更改,然后才能进行交还。请注意, ONTAP Select 不支持强制交 还,因为这会导致存储在正常运行的节点上的更改丢失。

重新启动的节点重新加入集群时,将自动触发同步回滚操作。同步回滚所需的时间取决于多个因素。这些因素包 括必须复制的更改数,节点之间的网络延迟以及每个节点上磁盘子系统的速度。同步返回所需的时间可能会超过 10 分钟的自动交还窗口。在这种情况下,需要在同步回滚后手动交还。可以使用以下命令监控同步恢复的进度 :

storage aggregate status -r -aggregate <aggregate name>

## 性能

性能

性能因硬件配置而异。

由于底层硬件和配置的特征, ONTAP Select 集群的性能可能会有很大差异。特定硬件配置是影响特定ONTAP Select 实例性能的最大因素。以下是影响特定 ONTAP Select 实例性能的一些因素:

- \* 核心频率 \* 。一般来说,最好使用较高的频率。
- \* 单插槽与多插槽 \* 。ONTAP Select 不使用多插槽功能,但支持多插槽配置所需的虚拟机管理程序开销会在 整体性能方面造成一定程度的偏差。
- \* RAID 卡配置和关联的虚拟机管理程序驱动程序 \* 。虚拟机管理程序提供的默认驱动程序可能需要替换为硬 件供应商驱动程序。
- \* RAID 组中的驱动器类型和驱动器数量 \* 。
- \* 虚拟机管理程序版本和修补程序级别 \* 。

## 性能:高级**HA**直连**SSD**存储

参考平台的性能信息。

参考平台

ONTAP Select (高级版XL)硬件(每个节点)

- Fujitsu PRIMERGY RX2540 M4 :
	- 2.6 GHz 的 Intel ( R ) Xeon ( R ) Gold 6142b CPU
	- 32 个物理核心( 16 个 2 插槽), 64 个逻辑核心
	- 256 GB RAM
	- 每个主机的驱动器数: 24 个 960 GB SSD
	- ESX 6.5U1

客户端硬件

• 5 个 NFSv3 IBM 3550m4 客户端

## 配置信息

- 软件 RAID 1 x 9 + 2 RAID-DP ( 11 个驱动器)
- 22+1 RAID-5 ( ONTAP 中的 RAID-0 ) /RAID 缓存 NVRAM
- 未使用存储效率功能(数据压缩,重复数据删除, Snapshot 副本, SnapMirror 等)

下表列出了根据使用软件RAID和硬件RAID的高可用性(HA) ONTAP Select 节点对上的读/写工作负载测量的吞吐 量。性能测量是使用 SIO 负载生成工具进行的。

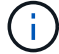

这些性能数据基于ONTAP Select 9.6。

\*使用软件RAID和硬件RAID\*的直连存储(DAS) SSD上单个节点(四节点中型实例的一部分) ONTAP Select 集群 的性能结果

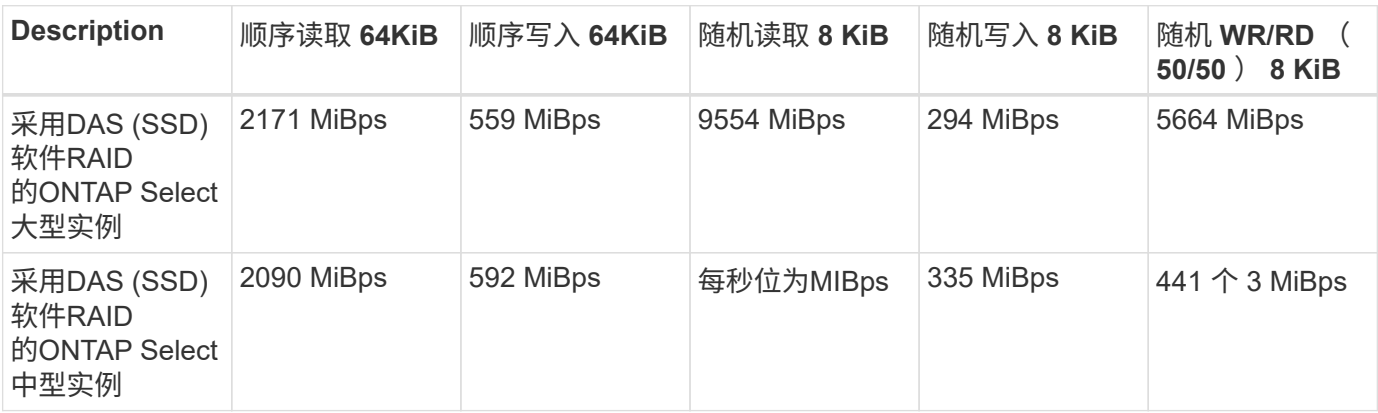

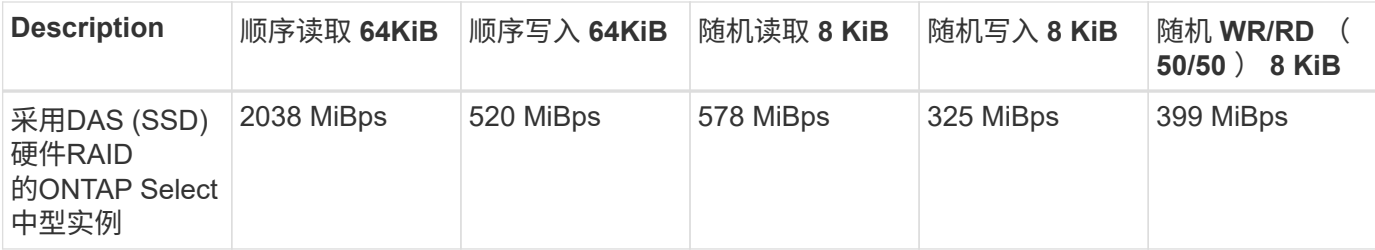

**64K** 顺序读取

详细信息:

- 已启用 SIO 直接 I/O
- 2 个节点
- 每个节点 2 个数据 NIC
- •每个节点 1 个数据聚合(2 TB 硬件 RAID),(8 TB 软件 RAID)
- 64 个 SIO 进程, 每个进程 1 个线程
- 每个节点 32 个卷
- 每个进程 1 个文件;每个进程的文件大小为 12000 MB

**64K** 顺序写入

详细信息:

- 已启用 SIO 直接 I/O
- 2 个节点
- 每个节点2个数据网络接口卡(NIC)
- 每个节点 1 个数据聚合 ( 2 TB 硬件 RAID ), ( 4 TB 软件 RAID )
- 128个SIO进程、每个进程1个线程
- 每个节点的卷数:32 (硬件RAID)、16 (软件RAID)
- 每个进程 1 个文件;每个进程的文件大小为 30720 MB

**8 K** 随机读取

详细信息:

- 已启用 SIO 直接 I/O
- 2 个节点
- 每个节点2个数据NIC
- •每个节点 1 个数据聚合(2 TB 硬件 RAID),(4 TB 软件 RAID)
- 64 个 SIO 进程, 每个进程 8 个线程
- 每个节点的卷数: 32
- 每个进程 1 个文件;每个进程的文件大小为 12228MB

**8 K** 随机写入

## 详细信息:

- 已启用 SIO 直接 I/O
- 2 个节点
- 每个节点2个数据NIC
- 每个节点 1 个数据聚合 ( 2 TB 硬件 RAID ), ( 4 TB 软件 RAID )
- 64 个 SIO 进程, 每个进程 8 个线程
- 每个节点的卷数:32
- 每个进程 1 个文件;每个进程的文件大小为 8192 MB

**8 K** 随机 **50%** 写入 **50%** 读取

详细信息:

- 已启用 SIO 直接 I/O
- 2 个节点
- 每个节点2个数据NIC
- 每个节点 1 个数据聚合 ( 2 TB 硬件 RAID ) , ( 4 TB 软件 RAID )
- 每个进程 64 个 SIO 进程 208 个线程
- 每个节点的卷数:32
- 每个进程 1 个文件;每个进程的文件大小为 12228MB

# 与 **vCenter** 集成

# 入门

## **Deploy vCenter** 插件概述

适用于 ONTAP Select Deploy 的 VMware vCenter 插件专为在 VMware 环境中工作的 ONTAP Select 管理员而设计。它可以替代原生 Deploy 用户界面。

## 随 **Deploy** 打包

Deploy vCenter 插件随 Deploy 管理实用程序打包在一起。在使用 Deploy 用户界面将此插件安装到 vCenter 服 务器后,您可以通过 vSphere Web 界面访问此插件。

## 与 **VMware** 集成

对于许多企业而言, VMware vCenter 是一个用于管理虚拟化数据中心和云资源的中央平台。由于 Deploy 插件 与 vCenter 紧密集成,因此管理员可以在 ONTAP Select 和 vCenter 域之间快速移动, 以利用各种资源之间的关 系。

## **Deploy vCenter** 插件提供的功能

安装 Deploy vCenter 插件后,可通过 vSphere 在 \* 全局清单列表 \* 窗格中使用两个主要选项。

## **ONTAP Select** 集群

ONTAP Select 集群选项大致相当于原生 Deploy Web 用户界面中的 \* 集群 \* 选项卡。它提供下表所述的功能。

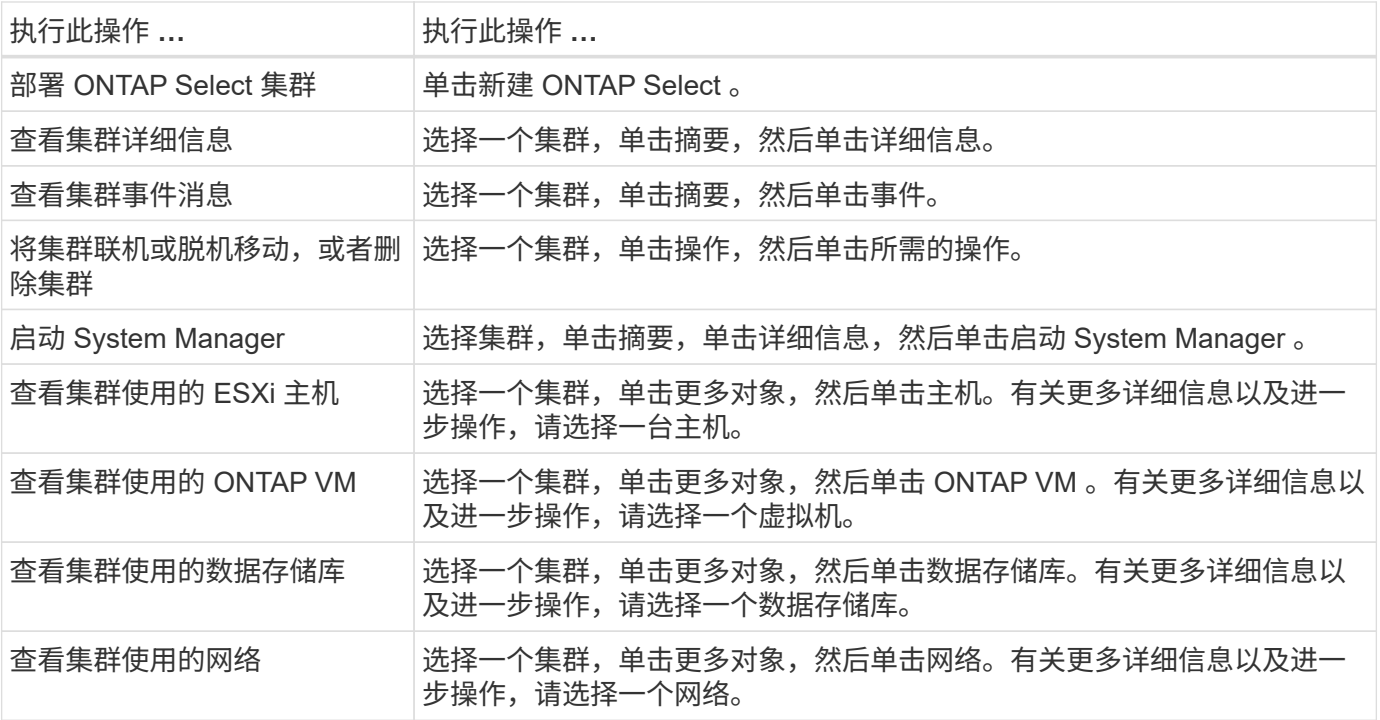

ONTAP Select Deploy 选项大致相当于原生 Deploy Web 用户界面中的 \* 虚拟机管理程序主机 \* 和 \* 管理 \* 选项 卡。它可通过页面顶部的三个选项卡提供功能,如下表所述。

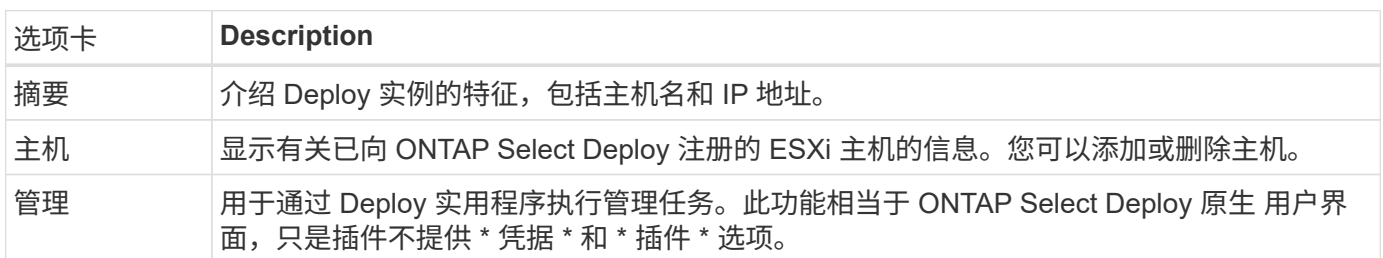

## 将**vCenter**插件与本机**Deploy**用户界面进行比较

通过 vSphere 提供的 vCenter 插件功能相当于原生 Deploy 用户界面。但是,插件不提供一些功能,这些功能仅 在 Deploy 用户界面中可用。

#### 管理**vCenter**插件

您不能使用 vCenter 插件安装,更新,删除或验证 vCenter 插件。您必须通过原生 Deploy 用户界面执行这些管 理任务。

#### 管理**vCenter**凭据

在安装 vCenter 插件之前,您必须添加必要的 vCenter 凭据,以便使用原生 Deploy 用户界面进行部署。

**ONTAP Select** 集群必须由同一个 **vCenter Server** 控制

您只能部署和支持由安装此插件的单个 vCenter 服务器管理的 ONTAP Select 集群。您不能使用此插件访问由其 他 vCenter 服务器管理的 ONTAP Select 集群或在独立 ESXi 或 KVM 主机上运行的集群。

## 插件架构

Deploy vCenter 插件与 ONTAP Select Deploy 和 VMware vCenter 紧密集成。可通过两种 路径使用 vSphere 界面通过此插件访问 Deploy 管理实用程序。

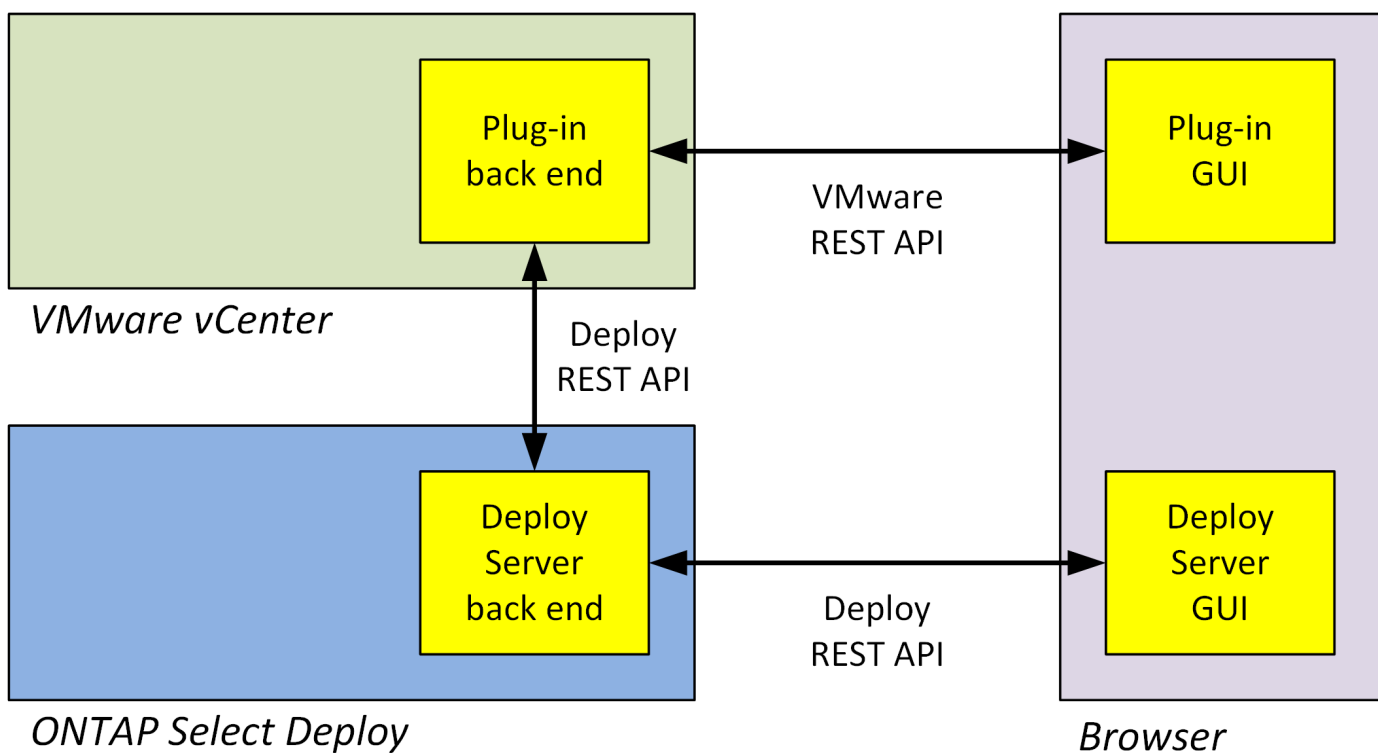

**Browser** 

## 规划使用**Deploy vCenter**插件

在安装和使用 Deploy vCenter 插件之前,您应做好准备以确保成功。

## 软件要求

您应考虑下表所述的几个软件要求。

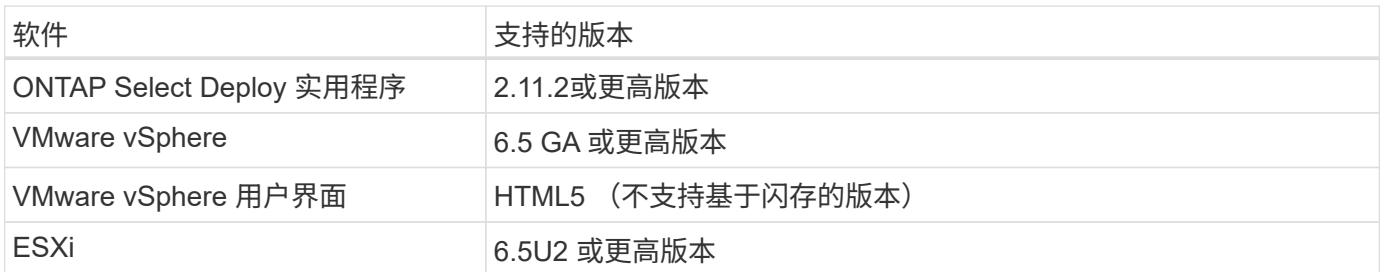

集群大小限制

下表介绍了与集群大小相关的一些限制,您应考虑这些限制。

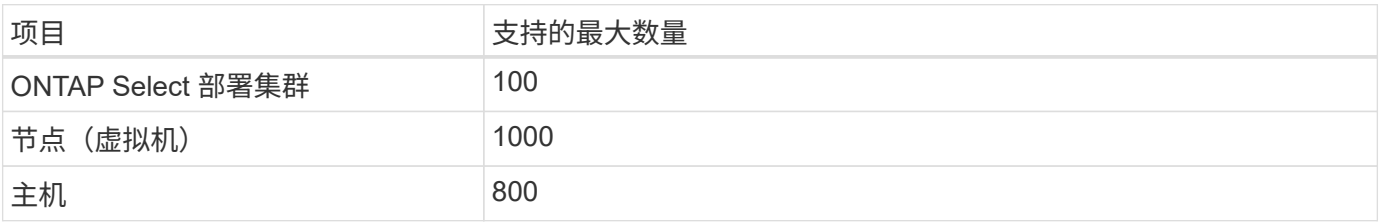

## **vCenter** 用户帐户的 **RBAC** 特权

管理和访问此插件需要多种不同的 vCenter 特权。这些权限对应于以下三个类别中的操作:

- 通过 Deploy 管理插件:
	- 安装
	- 升级
	- 删除
- 通过 vSphere 客户端访问此插件
- 验证用户通过 vSphere 对插件的访问权限

请参见 ["](#page-156-0)[准](#page-156-0)[备](#page-156-0) [vCenter Server](#page-156-0) [帐户](#page-156-0)["](#page-156-0) 有关详细信息 …

## **AutoSupport** 限制

Deploy vCenter 插件可在 Deploy 管理实用程序(包括插件 URL )中提供最低使用量信息。但是, AutoSupport 中包含一个已安装插件的表,可通过 AutoSupport 查看器显示这些插件。

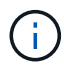

您不能使用 Deploy 插件通过 vSphere Web Client 下载 AutoSupport 软件包。您必须使用原生 Deploy 界面下载 AutoSupport 软件包。

## 其他限制

在安装和使用 Deploy vCenter 插件之前, 还应考虑其他一些限制:

- 每个 vCenter 插件实例仅支持一个 vCenter 服务器。
- 不支持在链接模式下配置的 vCenter 服务器。
- vSphere 中的 Deploy 插件图形用户界面仅显示由同一 vCenter Server 管理的 ONTAP Select 虚拟机的集 群。不包括在独立 ESXi 和 KVM 主机上运行的 ONTAP Select 集群。

# 管理此插件

## <span id="page-156-0"></span>开始之前

在安装和管理 Deploy vCenter 插件之前,您需要执行以下几项操作。

## 确定是使用**Deploy Web**用户界面还是命令行界面

在大多数情况下、Deploy Web用户界面是管理vCenter插件时最方便的选项、此选项在本操作步骤中进行了介 绍。但是,您也可以使用 Deploy 命令行界面管理此插件。有关详细信息,请在 Deploy 命令行界面提示符处键 入以下命令:

- deploy plugin ? (子命令包括: install、remove、show和update)
- deploy plugin-packages show

## 所有管理任务通用的准备工作

无论执行何种管理任务,您都必须执行几个步骤。常见准备工作包括:

- 阅读 " 开始熟悉 Deploy vCenter 插件 " 一节。
- 确保 ONTAP Select Deploy 管理实用程序已安装并正在运行。 有关详细信息、请参见VMware的安装和集群部署文档。
- 获取帐户凭据:
	- 部署管理员帐户
	- vCenter Server 帐户
- 确保 Deploy 实用程序可以通过网络访问 vCenter 服务器上的端口 443 。

根据管理任务的不同,可能需要进行其他准备。

#### 准备**vCenter Server**帐户

在安装和使用Deploy插件之前、您必须使用创建vCenter帐户 所需权限。您可以创建具有所有必要权限的单个帐户、也可以创建 多个帐户、每个帐户具有一个权限。为简单起见、以下示例将分发 三个不同角色之间的vCenter特权、然后可以将这些特权分配给这三个角色 相应帐户。

#### 验证最终用户对插件的访问权限

您需要一个帐户来验证通过 vSphere 对插件的访问权限。此帐户必须具有以下 vCenter 权限: sessions.validate.session 。在 vCenter 中创建帐户后,您必须将其定义到 Deploy 管理实用程序中。在 Deploy Web 用户界面中,单击 Administration 选项卡,然后单击 Credentials 以提供 vCenter Server 位置和凭据。

此帐户的使用方式如下:

- 命名的 vCenter Server 将在插件注册对话框窗口中用作安装目标。
- 安装此插件后, Deploy 会使用此帐户来验证 vSphere 用户访问此插件的请求。

#### 管理此插件

在 Deploy Web 用户界面中,您可以安装此插件,然后升级或删除它。每次执行其中一项管理操作时,系统都会 在弹出窗口中提示您输入 vCenter 帐户。每个管理操作都通过一个单独的 vCenter 权限进行控制。

要安装,升级和删除此插件,您必须分配以下权限:

#### • 扩展

- 注册扩展
- 更新扩展
- 取消注册扩展

您可以创建一个具有全部三个特权的角色和帐户,也可以根据需要在多个帐户之间划分这些特权。

访问此插件

最终用户可以通过 vSphere 访问此插件。您必须为要使用此插件的帐户分配以下权限:

- NetApp
	- ONTAP Select 部署
		- 管理员

## 安装**Deploy vCenter**插件

Deploy vCenter 插件与 ONTAP Select Deploy 管理实用程序捆绑在一起。您可以使用 ONTAP Select Deploy Web 用户界面在 vCenter 服务器上安装和注册此插件。

## 开始之前

- 请查看 ["](#page-156-0)[开始之前](#page-156-0)["](#page-156-0)。
- 定义要使用以下权限部署的 vCenter 帐户: sessions.validate.session 。
- 拥有具有以下权限的 vCenter 帐户的凭据:
	- 扩展
		- 注册扩展

## 关于此任务

假定已将 vCenter 管理服务器添加到 Deploy 中。如果尚未添加 vCenter Server ,请参见 ["](#page-73-0)[添加](#page-73-0)[管理](#page-73-0)[服务器](#page-73-0)[帐户](#page-73-0)" 有关详细信息 …

## 步骤

- 1. 使用管理员帐户登录到 Deploy 实用程序 Web 用户界面。
- 2. 单击页面顶部的 \* 管理 \* 选项卡, 然后单击左侧窗格中的 \* 管理服务器 \* 。
- 3. 选择目标管理服务器,然后单击 然后单击 \* 注册为插件 \* 。
- 4. 提供 vCenter 凭据并选择插件版本。
- 5. 单击 \* 注册 \* 。

## 通过**vSphere**访问**vCenter**插件

您可以通过 vSphere Web Client 访问 Deploy vCenter 插件。

## 开始之前

必须安装 vCenter 插件。此外,您在登录到 vSphere 时使用的 vCenter 帐户必须具有以下权限:

- NetApp
	- ONTAP Select 部署
		- 管理员

## 步骤

1. 如果您已登录,请注销 vSphere Web Client 。

2. 使用 vSphere Web Client 登录到 vCenter , 选择 HTML5 并接受 SSL 证书。

注销然后重新登录将刷新 vCenter 配置信息。

3. 单击 \* 全局清单列表 \* 。

结果

左侧窗格中提供了 \* ONTAP Select Clusters\* 和 \* ONTAP Select Deploy \* 选项。如果未显示它们,您应先注销 ,然后重新登录。

## 验证并删除**Deploy vCenter**插件

您可以使用 ONTAP Select Deploy Web 用户界面从 vCenter 服务器升级或删除 Deploy 插 件。您还可以验证是否仍安装此插件。

开始之前

- 请查看 ["](#page-156-0)[开始之前](#page-156-0)["](#page-156-0)。
- 应安装并注册 VMware vCenter 插件。
- vCenter 管理员帐户必须具有以下 vCenter 权限:
	- 扩展
		- 更新扩展
		- 取消注册扩展
- 步骤
- 1. 使用管理员帐户登录到 Deploy 实用程序。
- 2. 单击页面顶部的 \* 管理 \* 选项卡,然后单击左侧窗格中的 \* 管理服务器 \* 。
- 3. 选择目标管理服务器,然后单击:也可以选择的选项:
	- a. \* 验证插件 \*
	- b. \* 注销插件 \*
- 4. 如果出现提示,请提供 vCenter 凭据。

## 完成后

如果删除此插件,则必须执行以下任务之一才能从 vCenter Server 中完成此插件的删除:

- 重新启动 vCenter Server
- 手动从 vCenter 服务器中删除此插件

# 从 **vCenter** 中手动删除 **Deploy** 插件

您可以从 vCenter Server 中手动删除 Deploy 插件。

## 开始之前

您应始终先使用 VMware 受管对象浏览器 (MOB) 删除此插件, 然后再从 vCenter Server 中的 vSphere 目录 中删除此插件。

在多种情况下,您必须手动删除此插件:

- 已使用 Deploy 实用程序原生 用户界面删除此插件,但无法重新启动 vCenter 服务器。
- 已停用 Deploy 实用程序,但未删除此插件。

## 使用**VMware MOB**删除此插件

MOB 是一个 VMware 应用程序,可用于查看和管理 VMware vCenter 服务器上的对象。您可以使用 MOB 删除 Deploy vCenter 插件。

## 步骤

1. 使用浏览器访问 vCenter 服务器上的 MOB 并登录:

https://<FQDN\_or\_IP-address>/mob

- 2. 单击 \* 内容 \*, 然后单击 \* 扩展管理器 \*。
- 3. 根据全名确认要删除的扩展名是否存在:

com.netapp.selectdeploy

- 4. 单击 \* 注销扩展 \* 。
- 5. 键入扩展名的名称,然后单击 \* InvokeMethod\* 。
- 结果

此插件将从扩展名列表中删除。

## 从**vSphere UI**文件夹中删除此插件

您应检查 vCenter 服务器上的 vSphere UI 目录, 如果找到 Deploy 插件, 则应将其删除。

开始之前

您必须具有 vCenter Server 上根帐户的密码。您应使用 vSphere MOB 删除此插件。

## 步骤

1. 使用 SSH 访问 vCenter Server 并登录:

ssh root@<FQDN or IP-address>

- 2. 键入 **shell** 并按 \* Enter \* 启动 Bash shell 。
- 3. 导航到 vsphere-client-serenity vSphere UI服务的目录:

cd /etc/vmware/vsphere-ui/vc-packages/vsphere-client-serenity

4. 确定表单是否有目录 com.netapp.selectdeploy 必须删除的项:

ls -al

5. 停止 HTML5 vsphere-UI Web 客户端:

service-control --stop vsphere-ui

6. 删除包含 UI 扩展的目录:

rm -rf com.netapp.selectdeploy-1.0.0

7. 重新启动 HTML5 vsphere-UI Web 客户端:

service-control --start vsphere-ui

## 完成后

重新启动 Deploy 插件并使其可用可能需要几分钟时间。

## 从**vSphere**客户端文件夹中删除此插件

您应检查 vCenter 服务器上的 vSphere Client 目录,如果找到 Deploy 插件,则应将其删除。虽然 Deploy 插件 不使用闪存,但最佳做法是在删除插件操作步骤 时检查此目录。

开始之前

您必须具有 vCenter Server 上根帐户的密码。您应使用 vSphere MOB 删除此插件,并从 vSphere UI 目录中删 除此插件。

#### 步骤

1. 使用 SSH 访问 vCenter Server 并登录:

ssh root@<FQDN or IP-address>

- 2. 键入 **shell** 并按 \* Enter \* 启动 Bash shell 。
- 3. 导航到 vsphere-client-serenity vSphere Client服务的目录:

cd /etc/vmware/vsphere-client/vc-packages/vsphere-client-serenity

4. 确定表单是否有目录 com.netapp.selectdeploy 必须删除的项:

ls -al

5. 停止 HTML5 vsphere-UI Web 客户端:

service-control --stop vsphere-client

6. 删除包含客户端扩展的目录:

rm -rf com.netapp.selectdeploy-1.0.0

7. 重新启动 HTML5 vsphere-UI Web 客户端:

```
service-control --start vsphere-client
```
## 完成后

重新启动 Deploy 插件并使其可用可能需要几分钟时间。

# 部署 **ONTAP Select** 集群

您可以通过 vSphere Web 用户界面使用 Deploy vCenter 插件来部署 ONTAP Select 集 群。

开始之前

在部署 ONTAP Select 集群之前,您应准备使用 Deploy vCenter 插件。

适合各种规模的集群的常见准备工作

无论集群大小如何,您都需要执行以下几个步骤:

- 请阅读\_Getting started\_部分以熟悉Deploy vCenter插件。
- 确保 ONTAP Select Deploy 管理实用程序已安装并正在运行。
- 安装 Deploy vCenter 插件。
- 准备要运行 ONTAP Select 集群的虚拟机管理程序主机。
- 为集群中的一个或多个节点获取所需的存储许可证文件。
- 获取以下帐户的凭据:
	- 部署管理员帐户
	- 有权访问此插件的 vCenter 帐户
- 如果需要,请在 Windows 证书管理器上以 " 可信根证书颁发机构 " 的身份安装 Deploy SSL 证书。
- 确保 Deploy 实用程序可以通过网络访问 vCenter Server 上的端口 443 。

多节点集群的其他准备工作

除了常见准备工作之外,在部署多节点集群之前,您还应熟悉 Deploy 网络检查程序。

## 添加虚拟机管理程序主机

您可以将虚拟机管理程序主机添加到 Deploy 实用程序中,以便在部署集群之前运行 ONTAP Select 节点。如果 需要,您可以在集群创建对话框中添加主机。

## 开始之前

您应查看部署 ONTAP Select 集群的准备情况。

## 关于此任务

您可以根据集群大小添加一个或多个主机。

#### 步骤

- 1. 使用浏览器通过 vSphere HTML5 登录到 vCenter Server 。
- 2. 在工具栏中,单击 \* 菜单 \*,然后单击 \* 全局清单列表 \*。
- 3. 在左侧窗格中,单击 \* ONTAP Select Deploy \* ,然后单击 \* 主机 \* 选项卡。
- 4. 单击右侧的 \* 添加 \* 。
- 5. 提供主机的主机名或 IP 地址,然后单击 \* 添加 \* 或 \* 添加并退出 \* 。

## 创建单节点集群

您可以通过 vSphere Web Client 使用 VMware vCenter 插件来部署由单个节点组成的 ONTAP Select 集群。

#### 开始之前

您应查看准备部署 ONTAP Select 集群和添加虚拟机管理程序主机。您可以在创建集群之前或在创建单节点集群 过程中添加要运行 ONTAP Select 节点的主机。

## 步骤

- 1. 使用浏览器通过 vSphere HTML5 登录到 vCenter Server 。
- 2. 单击顶部的 \* 菜单 \*, 然后单击 \* 全局清单列表 \*。
- 3. 单击左侧窗格中的 \* ONTAP Select Clusters\* ,然后单击 \* 新建 ONTAP Select \* 。

如果您之前未接受 SSL 证书,请单击警告消息中的 IP 链接并接受此证书。然后,返回到您的 vCenter 页面 并单击警告消息中的链接以重新加载此页面。

- 4. 在 \* 新建 ONTAP Select 集群 \* 页面上, 输入集群详细信息并单击 \* 完成 \* 。
- 5. 在 \* 节点设置 \* 部分中, 提供配置并选择许可证。

如果需要,您可以更改默认节点名称并上传新许可证。

6. 在 \* 虚拟机管理程序和网络 \* 部分中,选择实例类型,主机和网络。

您可以根据需要添加主机。节点的许可证必须满足或超过实例类型。

7. 在 \* 存储 \* 部分中,选择存储容量和存储池。

使用高级许可证时,您可以选择启用软件 RAID 。

8. 单击 \* 完成 \* 并查看集群的配置。

您可以根据需要在每个部分中单击编辑来更改配置。

- 9. 单击 \* 下一步 \* 。
- 10. 提供 ONTAP 管理员密码并单击 \* 创建集群 \* 以开始集群创建过程, 然后单击确认弹出窗口中的 \* 确定 \* 。 创建集群可能需要长达 30 分钟的时间。

11. 刷新页面并选择新集群,然后单击 \* 摘要 \* 和 \* 详细信息 \* 以监控多步集群创建过程。

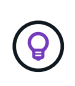

如果集群创建操作已启动,但无法完成,则不会注册您定义的 ONTAP 管理密码。在这种情 况下、您可以使用密码访问ONTAP Select集群的管理界面 changeme123 使用 admin 帐 户。

完成后

- 确认已启用 ONTAP Select AutoSupport 功能。
- 备份 ONTAP Select Deploy 配置数据。

## 创建多节点集群

您可以通过 vSphere Web Client 使用 VMware vCenter 插件来部署由多个节点组成的 ONTAP Select 集群。

开始之前

您应查看准备部署 ONTAP Select 集群和添加虚拟机管理程序主机。您可以在创建集群之前或在创建多节点集群 过程中添加要运行 ONTAP Select 节点的主机。

## 关于此任务

ONTAP Select 多节点集群包含偶数个节点。节点始终以 HA 对的形式加入。

步骤

- 1. 使用浏览器通过 vSphere HTML5 登录到 vCenter Server 。
- 2. 单击顶部的 \* 菜单 \*, 然后单击 \* 全局清单列表 \*。
- 3. 单击左侧窗格中的 \* ONTAP Select Clusters\*, 然后单击 \* 新建 ONTAP Select \*

如果您之前未接受 SSL 证书,请单击警告消息中的 IP 链接并接受此证书。然后,返回到您的 vCenter 页面 并单击警告消息中的链接以重新加载此页面。

4. 在 \* 新建 ONTAP Select 集群 \* 页面上, 输入集群详细信息并单击 \* 完成 \* 。

除非您有理由设置集群 MTU 大小,否则应接受默认值并允许 Deploy 根据需要进行任何调整。

5. 在 \* 节点设置 \* 部分中,为 HA 对中的两个节点提供配置并选择许可证。

您可以根据需要更改默认节点名称并上传新许可证。

6. 在 \* 虚拟机管理程序和网络 \* 部分中, 选择每个节点的实例类型, 主机和网络。

您可以根据需要添加主机。您必须选择三个网络。内部网络不能与管理网络或数据网络相同。节点的许可证 必须满足或超过实例类型。

7. 在 \* 存储 \* 部分中, 选择存储容量和存储池。

使用高级许可证时,您可以选择启用软件 RAID 。

- 8. 如果集群有四个或更多节点,则必须按照与第一个 HA 对相同的步骤配置其他 HA 对中的节点。
- 9. 单击 \* 完成 \* 并查看集群的配置。

您可以根据需要在每个部分中单击 \* 编辑 \* 来更改配置。

- 10. (可选)运行网络连接检查程序以测试内部集群网络上节点之间的连接。
- 11. 单击 \* 下一步 \* 。
- 12. 提供 ONTAP 管理员密码并单击 \* 创建集群 \* 以开始集群创建过程, 然后单击确认弹出窗口中的 \* 确定 \* 。

创建集群可能需要长达 30 分钟的时间。

13. 刷新页面并选择新集群,然后单击 \* 摘要 \* 和 \* 详细信息 \* 以监控多步集群创建过程。

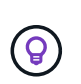

如果集群创建操作已启动,但无法完成,则不会注册您定义的 ONTAP 管理密码。在这种情 况下、您可以使用密码访问ONTAP Select集群的管理界面 changeme123 使用 admin 帐 户。

完成后

- 确认已启用 ONTAP Select AutoSupport 功能。
- 备份 ONTAP Select Deploy 配置数据。

# 部署插件和 **vCenter** 集成

Deploy 插件与 vCenter Server 紧密集成。由于这种集成,您可以轻松地在 Deploy 实用程 序和 vCenter Server 管理的资源之间导航。下面提供了这种集成的几个示例。

## 分配给 **ONTAP Select** 集群的 **VMware** 资源

ONTAP Select 集群作为一组或多个节点在 VMware 上运行。每个节点都是一个位于不同 ESXi 主机上的专用虚 拟机。ONTAP Select 集群与以下 VMware 资源关联:

- 主机
- ONTAP VM
- 数据存储库
- 网络

可以通过多种方法查看特定 ONTAP Select 集群使用的 VMware 资源。

## 通过此插件查看集群的**VMware**资源

您可以通过 Deploy 插件查看分配给 ONTAP Select 集群的 VMware 资源。

步骤

- 1. 使用浏览器通过 vSphere HTML5 登录到 vCenter Server 。
- 2. 单击 \* 全局清单列表 \* 窗格中的 \* ONTAP Select Clusters\* 。
- 3. 单击右侧列表中的所需集群。
- 4. 单击 \* 更多对象 \* 选项卡, 然后在页面顶部选择所需的资源类别。

5. 选择一个特定的 VMware 资源以显示追加信息 。

## 通过**ESXi**虚拟机查看**ONTAP Select**集群

您可以通过访问 VMware 虚拟机来查看 ONTAP Select 集群和关联的集群资源。

#### 步骤

- 1. 使用浏览器通过 vSphere HTML5 登录到 vCenter Server 。
- 2. 单击顶部的 \* 菜单 \*, 然后单击 \* 虚拟机和模板 \*。
- 3. 从左侧列表中选择所需虚拟机。
- 4. 单击 \* 更多对象 \* 选项卡以查看虚拟机中运行的 ONTAP Select 集群。
- 5. 要杳看与集群关联的整个 VMware 资源集合,请单击 ONTAP Select 集群,然后单击 \* 更多对象 \* 选项卡。

## 在**ESXi**主机上创建单节点集群

您可以通过 vSphere 界面选择 ESXi 虚拟机管理程序主机,并部署 ONTAP Select 单节点集群。

#### 步骤

- 1. 使用浏览器通过 vSphere HTML5 登录到 vCenter Server 。
- 2. 单击顶部的 \* 菜单 \*, 然后单击 \* 主机和集群 \*。
- 3. 右键单击左侧所需的虚拟机管理程序主机,选择 \* ONTAP Select \* ,然后单击 \* 新建 ONTAP Select \* 。
- 4. 按照中的步骤完成部署过程 ["](#page-63-0)[部署](#page-63-0) [ONTAP Select](#page-63-0) [集群](#page-63-0)["](#page-63-0)。

## 管理

## 诊断和支持

在管理 ONTAP Select 过程中,您可以执行多项相关的诊断和支持任务。

显示系统设置

您可以通过 vCenter 插件查看 Deploy 管理实用程序的基本设置。

#### 步骤

- 1. 单击 \* 全局清单列表 \* 窗格中的 \* ONTAP Select Deploy \* 。
- 2. 单击 \* 管理 \* 选项卡。
- 3. 展开 \* 系统 \* 选项, 然后单击 \* 设置 \* 。
- 4. 根据需要更新系统配置,然后单击 \* 保存 \* 。

#### 显示事件消息

Deploy 管理实用程序包含一个事件日志记录工具,可提供有关系统活动的信息。您可以通过 Deploy 插件查看事 件日志的内容来调试任何问题,也可以在支持人员要求时查看这些内容。

关于此任务

您可以根据以下几个特征筛选事件消息列表:

- 类别
- Type
- 级别
- 实例

#### 步骤

- 1. 单击 \* 全局清单列表 \* 窗格中的 \* ONTAP Select Deploy \* 。
- 2. 单击 \* 管理 \* 选项卡。
- 3. 展开 \* 事件 \* 选项, 然后单击 \* 部署 \* 。
- 4. 或者,也可以单击筛选并创建一个筛选器来限制显示的事件消息。

## 启用**AutoSupport**

AutoSupport 是 NetApp 用于支持 ONTAP Select 的主要故障排除工具。您可以根据需要启用或禁用 AutoSupport 功能。

#### 关于此任务

部署新集群后,您应确保已启用 AutoSupport 。只能在必要时禁用 AutoSupport 。如果禁用 AutoSupport ,则 仍会收集数据,但不会将其传输到 NetApp 。

#### 步骤

- 1. 单击 \* 全局清单列表 \* 窗格中的 \* ONTAP Select Deploy \* 。
- 2. 单击 \* 管理 \* 选项卡。
- 3. 展开 \* AutoSupport 配置 \* 选项,然后单击 \* 配置 \*
- 4. 根据需要启用或禁用 AutoSupport 。

## 生成**AutoSupport**软件包

Deploy vCenter 插件可以生成 AutoSupport 软件包。您应生成软件包以调试问题,或者在支持人员要求时生成 软件包。

## 关于此任务

您可以生成以下 AutoSupport 软件包:

- 部署日志 ONTAP Select Deploy实用程序创建的日志文件
- 故障排除 有关虚拟机管理程序主机和ONTAP Select节点的故障排除和调试信息
- 性能 有关虚拟机管理程序主机和ONTAP Select节点的性能信息
- 1. 单击 \* 全局清单列表 \* 窗格中的 \* ONTAP Select Deploy \* 。
- 2. 单击 \* 管理 \* 选项卡。
- 3. 展开 \* AutoSupport \* 选项,然后单击 \* 生成 \* 。
- 4. 选择类型并为软件包提供问题描述 或提供案例编号,然后单击 \* 生成 AutoSupport \* 。
- 5. 在左侧窗格中,单击 \* AutoSupport \* 下的 \* 历史记录 \* 并找到软件包。

您可以根据需要单击 \* 刷新 \* 。

#### 完成后

您可以使用原生 Deploy 实用程序用户界面将 AutoSupport 软件包下载到您的工作站。您不能使用 Deploy vCenter 插件下载此软件包。

## 确认网络连接

您可以浏览和显示网络的几个方面。

#### 确认网络连接

您可以测试内部集群网络上两个或多个 ONTAP Select 节点之间的网络连接。通常,您应在部署多节点集群之前 运行此测试,以检测可能发生原因 导致操作失败的问题。您也可以在部署集群并使其联机后运行连接测试。

关于此任务

每次启动测试时,系统都会在后台创建一个新进程,并为其分配一个唯一的运行标识符。一次只能有一个运行处 于活动状态。

此测试始终以快速模式运行,可执行基本的无中断测试。执行 ping 测试,同时测试网络 MTU 大小和 vSwitch  $\circ$ 

#### 步骤

- 1. 单击 \* 全局清单列表 \* 窗格中的 \* ONTAP Select Deploy \* 。
- 2. 单击 \* 管理 \* 选项卡。
- 3. 展开 \* 网络 \* 选项, 然后单击 \* 连接检查程序 \* 。
- 4. 单击 \* 运行新功能 \* 开始测试。
- 5. 或者,也可以单击 \* 筛选 \* 并创建一个筛选器来限制显示的测试详细信息。

#### 查看调解器服务的状态

每个 ONTAP Select 双节点集群都由调解器服务监控,该服务可帮助管理节点共享的 HA 功能。您可以查看 Deploy 管理实用程序中定义的每个双节点集群的调解器服务状态。

关于此任务

您可以查看每个调解器的配置,包括:

- 当前状态
- 两个 ONTAP Select 节点

#### • 存储 HA 控制信息的 iSCSI 目标

#### 步骤

- 1. 单击 \* 全局清单列表 \* 窗格中的 \* ONTAP Select Deploy \* 。
- 2. 单击 \* 管理 \* 选项卡。
- 3. 展开 \* 调解器 \* 选项, 然后单击 \* 状态 \* 。

4. 或者,也可以单击 \* 筛选 \* 并创建一个筛选器,以自定义调解器服务所监控的双节点集群的视图。

## **ONTAP Select** 集群

您可以执行多项相关任务来管理 ONTAP Select 集群。

#### 将**ONTAP Select**集群置于脱机和联机状态

创建集群后,您可以根据需要将其状态更改为脱机或联机。

#### 步骤

1. 单击 \* 全局清单列表 \* 窗格中的 \* ONTAP Select Clusters\* 。

- 2. 右键单击所需集群以显示可用的操作。
- 3. 根据需要单击 \* 脱机 \* 或 \* 联机 \* ,然后单击 \* 是 \* 确认请求。

#### 删除**ONTAP Select**集群

您可以删除不再需要的 ONTAP Select 集群。

开始之前

集群必须处于脱机状态。

#### 步骤

- 1. 单击 \* 全局清单列表 \* 窗格中的 \* ONTAP Select Clusters\* 。
- 2. 右键单击所需集群以显示可用的操作。
- 3. 单击 \* 删除集群 \* 并单击 \* 是 \* 确认请求。

如果删除选项不可用,则表示集群未处于脱机状态。

## **ONTAP Select** 许可证

在管理 ONTAP Select 许可证过程中,您可以执行多项相关任务。

管理许可证

您可以根据需要添加,编辑和删除 ONTAP Select 容量层许可证。

#### 步骤

1. 单击 \* 全局清单列表 \* 窗格中的 \* ONTAP Select Deploy \* 。

- 2. 单击 \* 管理 \* 选项卡。
- 3. 展开 \* 许可证 \* 选项,然后单击 \* 容量层 \* 或 \* 容量池 \* 以选择许可证类型。

此时将显示当前许可证以及任何问题。

- 4. 或者, 也可以单击 \* 筛选 \* 并创建一个筛选器来限制显示的许可证。
- 5. 执行所需任务:
	- a. 要添加许可证,请单击 \* + 添加 \* ,单击 \* 上传许可证 \* ,然后选择一个许可证文件。
	- b. 要删除现有许可证,请单击许可证右侧的垃圾桶图标。

## 故障排除

在为 Deploy vCenter 插件提供支持时,您应了解可用的故障排除技术和常见错误。

## 安装,卸载和更新错误

如果在安装,卸载或更新操作步骤 期间发生错误, API 将返回一条错误消息,此消息由用于启动操作步骤 的 Deploy 界面( Web 用户界面或命令行界面)显示。

#### 常见错误包括:

- 凭据错误(用户名或密码)
- 为安装指定的插件无效或缺失
- vCenter Server 脱机或无法访问

对于追加信息 ,请检查以下日志:

- 部署服务器日志
- vCenter Server 日志

## **vCenter** 中的插件错误

如果在与 vCenter 的会话期间发生错误,则会显示一条错误消息。常见错误包括:

- 无法从 Deploy 服务器加载 vCenter 中的嵌入式内容,因为浏览器不接受 Deploy 服务器的 SSL 证书。
- 对于尝试访问 Deploy vCenter 插件的 vCenter 用户, Deploy 服务器无法授权其会话 ID 。会话超时。
- 权限不足,无法访问 Deploy vCenter 插件。
- Deploy 服务器脱机或无法访问。

有关追加信息 的错误,请查看以下日志:

- vCenter Server 日志
- 部署服务器日志

# 利用空闲实现自动化

概念

## **REST Web** 服务基础

表述性状态传输 ( Representational State Transfer , REST ) 是一种用于创建分布式 Web 应用程序的模式。在设计 Web 服务 API 时,它会建立一组技术和最佳实践,用于公 开基于服务器的资源并管理其状态。它使用主流协议和标准为部署和管理 ONTAP Select 集群提供了灵活的基础。

架构和传统限制

而其余内容则由 Roy Fielding 博士正式阐述 ["Dissertation"](https://www.ics.uci.edu/~fielding/pubs/dissertation/top.htm) 2000 年在 UC Irvine 大会上。它通过一组限制来定义 架构模式,这些限制共同改进了基于 Web 的应用程序和底层协议。这些限制会根据使用无状态通信协议的客户 端 / 服务器架构建立 RESTful Web 服务应用程序。

资源和状态表示

资源是基于 Web 的系统的基本组件。创建 REST Web 服务应用程序时,早期设计任务包括:

- 识别系统或基于服务器的资源 每个系统都使用和维护资源。资源可以是文件,业务事务,流程或管理实体。在设计基于 REST Web 服务 的应用程序时,首先要完成的任务之一是识别资源。
- 资源状态和关联状态操作的定义 资源始终处于数量有限的状态之一。必须明确定义状态以及用于影响状态更改的关联操作。

客户端和服务器之间会交换消息,以便根据通用 CRUD (创建,读取,更新和删除)模式访问和更改资源的状 态。

#### **URI** 端点

必须使用定义明确的寻址方案定义和提供每个 REST 资源。资源所在的端点和标识的端点使用统一资源标识符 ( Uniform Resource Identifier , URI )。URI 提供了一个通用框架,用于为网络中的每个资源创建唯一名称。 统一资源定位器( Uniform Resource Locator , URL )是一种用于 Web 服务的 URI 类型,用于标识和访问资 源。资源通常以类似于文件目录的分层结构公开。

#### **HTTP**消息

超文本传输协议( HTTP )是 Web 服务客户端和服务器用来交换有关资源的请求和响应消息的协议。在设计 Web 服务应用程序时, HTTP 动词(例如 GET 和 POST )会映射到资源以及相应的状态管理操作。

HTTP 为无状态。因此,要在一个事务下关联一组相关请求和响应,追加信息 必须包含在请求 / 响应数据流附带 的 HTTP 标头中。

#### **JSON** 格式化

虽然信息可以通过多种方式在客户端和服务器之间进行结构化和传输,但最常用的选项(以及 Deploy REST API 中使用的选项)是 JavaScript 对象表示法( JSON )。JSON 是一种行业标准,用于以纯文本形式表示简

## 如何访问 **Deploy API**

由于 REST Web 服务具有固有的灵活性,因此可以通过多种不同的方式访问 ONTAP Select Deploy API 。

## **Deploy** 实用程序原生 用户界面

访问 API 的主要方式是通过 ONTAP Select Deploy Web 用户界面。浏览器调用 API 并根据用户界面的设计重新 格式化数据。您还可以通过 Deploy 实用程序命令行界面访问此 API 。

## **ONTAP Select Deploy** 联机文档页面

使用浏览器时, ONTAP Select Deploy 联机文档页面提供了一个备用访问点。除了提供直接执行单个 API 调用 的方法之外,此页面还包括 API 的详细问题描述 ,包括每个调用的输入参数和其他选项。API 调用分为多个不 同的功能区域或类别。

## 自定义程序

您可以使用多种不同的编程语言和工具访问 Deploy API 。常见选项包括 Python , Java 和 CURL 。使用 API 的程序,脚本或工具充当 REST Web 服务客户端。通过使用编程语言,您可以更好地了解 API ,并有机会自动 执行 ONTAP Select 部署。

## 部署 **API** 版本控制

ONTAP Select Deploy 附带的 REST API 分配有一个版本号。API 版本号与 Deploy 版本 号无关。您应了解您的 Deploy 版本附带的 API 版本,以及此版本可能会对您使用此 API 产生何种影响。

当前版本的 Deploy 管理实用程序包括 REST API 版本 3 。Deploy 实用程序的以往版本包括以下 API 版本:

部署 **2.8** 及更高版本

ONTAP Select Deploy 2.8 及所有更高版本均包含 REST API 版本 3 。

部署 **2.7.2** 及更早版本

ONTAP Select Deploy 2.7.2 及所有早期版本均包含 REST API 版本 2 。

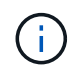

REST API 版本 2 和 3 不兼容。如果从包含 API 版本 2 的早期版本升级到 Deploy 2.8 或更高版 本,则必须更新直接访问此 API 的任何现有代码以及使用命令行界面的任何脚本。

## 基本操作特征

虽然 REST 建立了一组通用的技术和最佳实践,但每个 API 的详细信息可能因设计选择而 异。在使用 ONTAP Select Deploy API 之前,您应了解 API 的详细信息和操作特征。

#### 虚拟机管理程序主机与 **ONTAP Select** 节点

虚拟机管理程序 host\_ 是托管 ONTAP Select 虚拟机的核心硬件平台。在虚拟机管理程序主机上部署 ONTAP Select 虚拟机并使其处于活动 ONTAP Select 状态时,该虚拟机将被视为 vp 节点 。在 Deploy REST API 版 本 3 中,主机和节点对象是独立的。这样就可以建立一对多关系,其中一个或多个 ONTAP Select 节点可以在同 一虚拟机管理程序主机上运行。

#### 对象标识符

创建每个资源实例或对象时,系统会为其分配一个唯一标识符。这些标识符在 ONTAP Select Deploy 的特定实 例中具有全局唯一性。发出创建新对象实例的API调用后、关联的ID值将返回到中的调用方 location HTTP响 应的标题。在引用资源实例时,您可以提取此标识符并在后续调用中使用它。

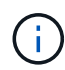

对象标识符的内容和内部结构可以随时更改。仅当引用关联对象时,才应根据需要在适用的 API 调用上使用标识符。

#### 请求标识符

每个成功的 API 请求都会分配一个唯一标识符。此标识符将在中返回 request-id 关联HTTP响应的标头。您 可以使用请求标识符来统称单个特定 API 请求响应事务的活动。例如,您可以根据请求 ID 检索事务的所有事件 消息。

#### 同步和异步调用

服务器执行从客户端收到的 HTTP 请求的主要方式有两种:

- 同步
	- 服务器立即执行请求、并使用状态代码200、201或204进行响应。
- 异步

服务器接受请求并使用状态代码202进行响应。这表示服务器已接受客户端请求并启动后台任务来完成此请 求。最终成功或失败不会立即出现,必须通过其他 API 调用来确定。

确认已完成长时间运行的作业

通常、任何可能需要很长时间才能完成的操作都会使用异步处理 服务器上的后台任务。通过Deploy REST API、每个后台任务都由锚定 作业对象、用于跟踪任务并提供当前状态等信息。作业对象, 创建后台任务后、HTTP响应将返回其唯一标识符。

您可以直接查询作业对象以确定关联 API 调用的成功或失败。 有关追加信息 ,请参见 *asynchronous processing using the Job objection* 。

除了使用作业对象之外、还可以通过其他方法确定的成功或失败 请求,包括:

- 事件消息 您可以使用随原始响应返回的请求ID检索与特定API调用关联的所有事件消息。事件消息通常包含成功或失 败的指示,在调试错误情况时也很有用。
- 资源状态 有几个资源保持状态或状态值、您可以查询这些状态或值来间接确定请求的成功或失败。

安全性

Deploy API 使用以下安全技术:

• 传输层安全性 通过网络在Deploy服务器和客户端之间发送的所有流量都会通过TLS进行加密。不支持在未加密的通道上使 用 HTTP 协议。支持 TLS 1.2 版。

• HTTP身份验证 基本身份验证用于每个API事务。每个请求都会添加一个 HTTP 标头,其中包含 base64 字符串中的用户名 和密码。

## 请求和响应 **API** 事务

每次 Deploy API 调用都会作为 HTTP 请求执行给 Deploy 虚拟机, 此请求会向客户端生成 关联的响应。此请求 / 响应对被视为 API 事务。在使用 Deploy API 之前,您应熟悉可用于 控制请求的输入变量以及响应输出的内容。

控制 **API** 请求的输入变量

您可以控制如何通过 HTTP 请求中设置的参数处理 API 调用。

请求标题

您必须在 HTTP 请求中包含多个标头,包括:

- 内容类型 如果请求正文包括JSON、则必须将此标头设置为application/json。
- 接受 如果响应正文将包括JSON、则必须将此标题设置为application/json。

```
• 授权
必须使用base64字符串编码的用户名和密码设置基本身份验证。
```
请求正文

请求正文的内容因具体调用而异。HTTP 请求正文包含以下内容之一:

- 包含输入变量(例如新集群的名称)的 JSON 对象
- 空

筛选对象

发出使用 GET 的 API 调用时,您可以根据任何属性限制或筛选返回的对象。例如,您可以指定一个要匹配的精 确值:

<field>=<query value>

除了精确匹配之外,还有其他运算符可用于返回一组值范围内的对象。ONTAP Select 支持如下所示的筛选运算 符。

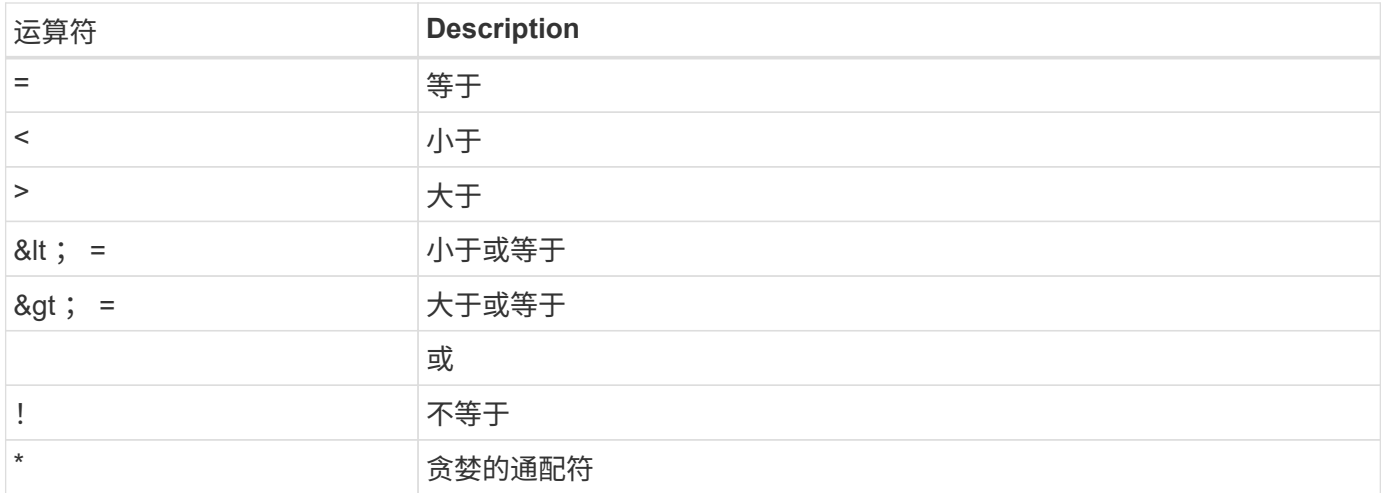

您还可以在查询中使用 null 关键字或其否定(! null )来根据是否设置了特定字段返回一组对象。

选择对象字段

默认情况下,使用 GET 发出 API 调用时,仅返回唯一标识一个或多个对象的属性。这组最小的字段可用作每个 对象的密钥,并因对象类型而异。您可以通过以下方式使用 fields query 参数选择其他对象属性:

- 低成本字段 指定 fields=\* 检索本地服务器内存中维护的对象字段或只需少量处理即可访问的对象字段。
- 昂贵的字段 指定 fields=\*\* 检索所有对象字段、包括需要额外服务器处理才能访问的对象字段。
- 自定义字段选择 使用 … fields=FIELDNAME 以指定所需的确切字段。请求多个字段时,必须使用逗号分隔值,不能包含 空格。

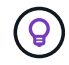

作为最佳实践,您应始终确定所需的特定字段。您只能在需要时检索一组廉价或昂贵的字段。成 本低且昂贵的分类由 NetApp 根据内部性能分析确定。给定字段的分类可以随时更改。

对输出集中的对象进行排序

资源收集中的记录将按对象定义的默认顺序返回。您可以使用order\_by查询参数以及字段名称和排序方向更改顺 序、如下所示: order\_by=<field name> asc|desc

例如,您可以按降序对类型字段排序,然后按升序对 ID 排序: order by=type desc, id asc

如果包含多个参数,则必须使用逗号分隔各个字段。

分页

使用 GET 发出 API 调用以访问同一类型的对象集合时,默认情况下会返回所有匹配的对象。如果需要,您可以 在请求中使用 max\_records 查询参数限制返回的记录数。例如: max\_records=20

如果需要,您可以将此参数与其他查询参数结合使用,以缩小结果集的范围。例如、以下命令最多返回在指定时

time⇒ 2019-04-04T15:41:29.140265Z&max\_records=10

您可以通过问题描述 发送多个请求来分页查看事件(或任何对象类型)。后续的每个 API 调用应根据最后一个 结果集中的最新事件使用一个新的时间值。

#### 解释 **API** 响应

每个 API 请求都会生成对客户端的响应。您可以检查响应以确定 是否成功并根据需要检索其他数据。

#### **HTTP** 状态代码

下面介绍了 Deploy REST API 使用的 HTTP 状态代码。

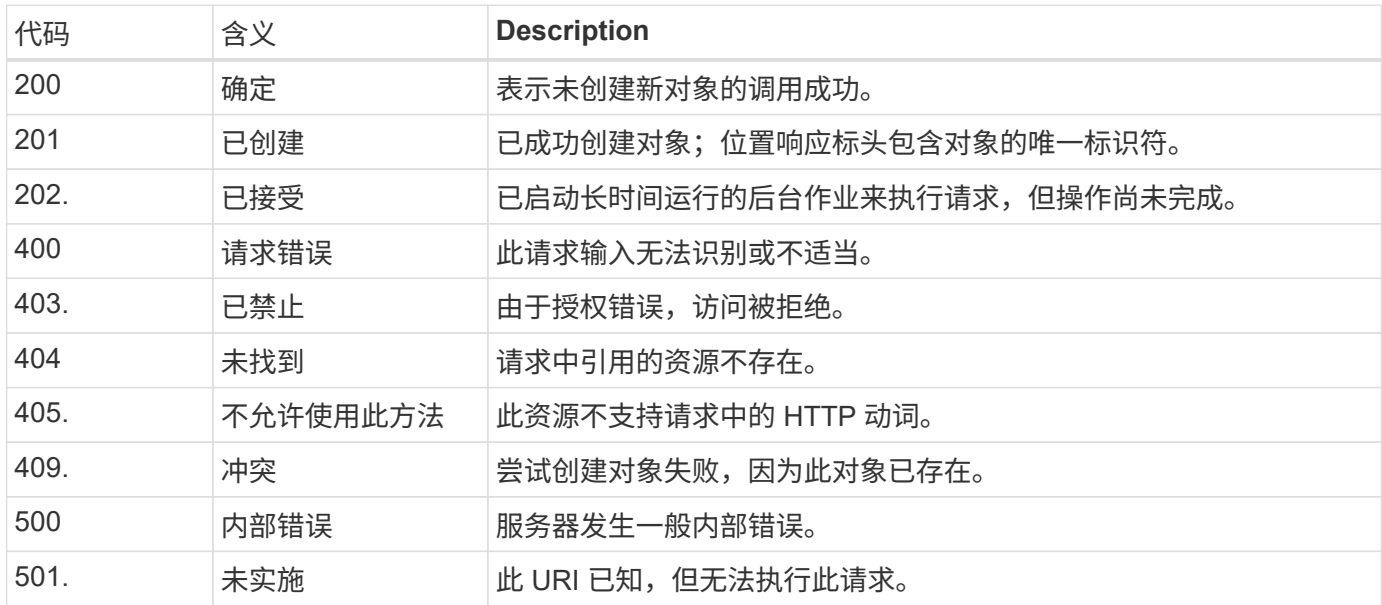

响应标头

Deploy 服务器生成的 HTTP 响应包含多个标头,其中包括:

- 请求ID 每个成功的API请求都会分配一个唯一的请求标识符。
- location 创建对象时、位置标头包含新对象的完整URL、其中包括唯一对象标识符。

响应正文

与 API 请求关联的响应内容因对象,处理类型以及请求的成功或失败而异。响应正文将在 JSON 中呈现。

- 单个对象 可以根据请求返回一个对象并显示一组字段。例如,您可以使用 GET 使用唯一标识符检索集群的选定属 性。
- 多个对象 可以从一个资源收集返回多个对象。在所有情况下、都会使用一致的格式 num\_records 指示包含对象实例 数组的记录和记录的数量。例如,您可以检索特定集群中定义的所有节点。

• 作业对象

如果异步处理 API 调用,则会返回作业对象,用于将后台任务固定。例如,用于部署集群的 POST 请求会 异步处理并返回作业对象。

• 错误对象

如果发生错误,则始终返回 Error 对象。例如,在尝试创建名称已存在的集群时,您将收到错误消息。

• 空

在某些情况下、不会返回任何数据、并且响应正文为空。例如,使用 delete 删除现有主机后,响应正文为 空。

## 使用作业对象进行异步处理

某些 Deploy API 调用(尤其是创建或修改资源的调用)可能需要比其他调用更长的时间才 能完成。ONTAP Select Deploy 会异步处理这些长时间运行的请求。

## 使用作业对象描述的异步请求

发出异步运行的 API 调用后, HTTP 响应代码 202 表示此请求已成功验证并被接受,但尚未完成。此请求将作 为后台任务进行处理,在对客户端进行初始 HTTP 响应后,此任务将继续运行。响应包括作业对象锁定请求, 包括其唯一标识符。

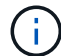

您应参阅 ONTAP Select Deploy 联机文档页面以确定哪些 API 调用异步运行。

## 查询与**API**请求关联的作业对象

HTTP 响应中返回的作业对象包含多个属性。您可以查询 state 属性以确定请求是否成功完成。作业对象可以处 于以下状态之一:

- 已排队
- 正在运行
- success
- 失败

在轮询作业对象以检测任务的终端状态时,可以使用两种方法: 成功或失败:

- 标准轮询请求 当前作业状态将立即返回
- 长时间轮询请求 只有在发生以下情况之一时、才会返回作业状态:
	- 状态的更改日期比轮询请求提供的日期时间值更晚
	- 超时值已过期( 1 到 120 秒)

标准轮询和长轮询使用相同的 API 调用来查询作业对象。但是、长轮询请求包含两个查询参数: poll timeout 和 last modified。

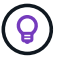

您应始终使用长轮询来减少 Deploy 虚拟机上的工作负载。

## 用于发出异步请求的常规操作步骤

您可以使用以下高级操作步骤完成异步 API 调用。

- 1. 问题描述异步 API 调用。
- 2. 接收表示已成功接受请求的 HTTP 响应 202 。
- 3. 从响应正文中提取作业对象的标识符。
- 4. 在环路中, 在每个周期中执行以下操作:
	- a. 获取具有长时间轮询请求的作业的当前状态
	- b. 如果作业处于非终端状态(已排队,正在运行),请重新执行环路。
- 5. 当作业达到终端状态(成功,失败)时停止。

# 使用浏览器访问

在使用浏览器访问 **API** 之前

在使用 Deploy 联机文档页面之前,您应注意以下几点。

部署计划

如果要在执行特定部署或管理任务时调用问题描述 API , 则应考虑创建部署计划。这些计划可以是正式的或非 正式的,通常包含您的目标和要使用的 API 调用。有关详细信息,请参见使用 Deploy REST API 的工作流流 程。

**JSON** 示例和参数定义

每个 API 调用都会在文档页面上使用一致的格式进行说明。其中包括实施说明,查询参数和 HTTP 状态代码。 此外,您还可以显示 API 请求和响应所使用的 JSON 的详细信息,如下所示:

• 示例值

如果在API调用上单击\_expl示范 值\_、则会显示此调用的典型JSON结构。您可以根据需要修改此示例并将 其用作请求的输入。

• 型号 如果单击\_Model\_、则会显示JSON参数的完整列表、其中每个参数都有一个问题描述。

## 发出 **API** 调用时的注意事项

使用 Deploy 文档页面执行的所有 API 操作均为实时操作。请注意,不要错误地创建,更新或删除配置或其他数 据。

## 访问**Deploy**文档页面

您必须访问 ONTAP Select Deploy 联机文档页面才能显示 API 文档, 并手动对 API 调用 执行问题描述 。

开始之前

您必须具备以下条件:

- ONTAP Select Deploy 虚拟机的 IP 地址或域名
- 管理员的用户名和密码

#### 步骤

1. 在浏览器中键入 URL 并按 \* 输入 \* :

https://<ip\_address>/api/ui

2. 使用管理员用户名和密码登录。

结果

此时将显示 Deploy 文档网页,页面底部将按类别组织调用。

## 了解并执行**API**调用

所有 API 调用的详细信息均采用通用格式记录并显示在 ONTAP Select Deploy 联机文档网 页上。通过了解单个 API 调用,您可以访问和解释所有 API 调用的详细信息。

开始之前

您必须登录到 ONTAP Select Deploy 联机文档网页。您必须具有创建集群时为 ONTAP Select 集群分配的唯一 标识符。

关于此任务

您可以使用 ONTAP Select 集群的唯一标识符检索描述该集群的配置信息。在此示例中,将返回归类为 " 低成本 " 的所有字段。但是,作为最佳实践,您应仅请求所需的特定字段。

步骤

1. 在主页上,滚动到底部,然后单击 \* 集群 \* 。

2. 单击 \*获取 /clusters/ { cluster\_id } \* 可显示用于返回 ONTAP Select 集群信息的 API 调用的详细信息。

# 工作流进程

在使用 **API** 工作流之前

您应准备好查看和使用工作流流程。

了解工作流中使用的**API**调用

ONTAP Select 联机文档页面包含每个 REST API 调用的详细信息。工作流示例中使用的每个 API 调用都仅包含 在文档页面上查找此调用所需的信息,而不是在此处重复这些详细信息。找到特定 API 调用后,您可以查看该 调用的完整详细信息,包括输入参数,输出格式, HTTP 状态代码和请求处理类型。

工作流中的每个 API 调用都包含以下信息,以帮助您在文档页面上查找此调用:

• 类别

API 调用会在文档页面上按功能相关的区域或类别进行组织。要查找特定的 API 调用,请滚动到页面底部, 然后单击相应的 API 类别。
• HTTP动词

HTTP 动词用于标识对资源执行的操作。每个 API 调用都通过一个 HTTP 动词来执行。

• 路径

路径用于确定在执行调用时操作适用场景所使用的特定资源。路径字符串会附加到核心 URL 中,以形成用 于标识资源的完整 URL 。

#### 构建一个**URL**以直接访问**REST API**

除了 ONTAP Select 文档页面之外,您还可以直接通过 Python 等编程语言访问 Deploy REST API 。在这种情 况下,核心 URL 与访问联机文档页面时使用的 URL 稍有不同。直接访问 API 时,必须将 /API 附加到域和端口 字符串。例如:

http://deploy.mycompany.com/api

# 工作流1:在**ESXi**上创建单节点评估集群

您可以在 vCenter 管理的 VMware ESXi 主机上部署单节点 ONTAP Select 集群。此时将 使用评估版许可证创建集群。

集群创建工作流在以下情况下有所不同:

- ESXi 主机不受 vCenter (独立主机)管理
- 集群中使用多个节点或主机
- 集群使用已购买的许可证部署在生产环境中
- 使用的是KVM虚拟机管理程序、而不是VMware ESXi

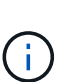

- 从ONTAP Select 9.10.1开始、您无法再在KVM虚拟机管理程序上部署新集群。
- 从ONTAP Select 9.11.1开始、除了脱机和删除功能之外、现有KVM集群和主机不再具有 所有易管理性功能。

#### **1.** 注册 **vCenter Server** 凭据

在部署到由 vCenter Server 管理的 ESXi 主机时,您必须在注册主机之前添加凭据。然后, Deploy 管理实用程 序可以使用凭据向 vCenter 进行身份验证。

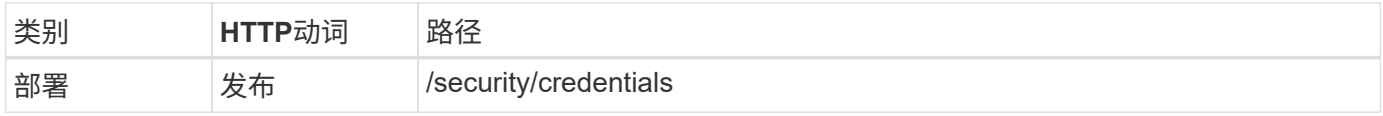

卷曲

```
curl -iX POST -H 'Content-Type: application/json' -u admin:<password> -k
-d @step01 'https://10.21.191.150/api/security/credentials'
```
**JSON** 输入(步骤 **01** )

```
{
    "hostname": "vcenter.company-demo.com",
    "type": "vcenter",
    "username": "misteradmin@vsphere.local",
    "password": "mypassword"
}
```
#### 处理类型

异步

#### 输出

- 位置响应标头中的凭据 ID
- 作业对象

#### **2.** 注册虚拟机管理程序主机

您必须添加一个虚拟机管理程序主机,其中包含 ONTAP Select 节点的虚拟机将在其中运行。

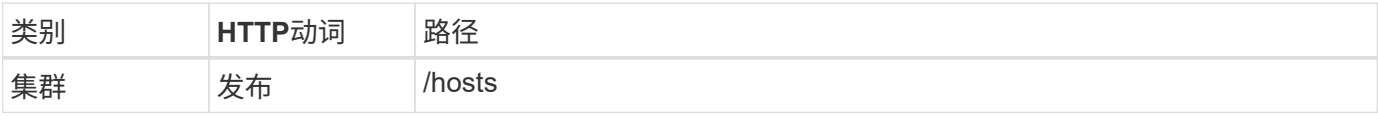

#### 卷曲

```
curl -iX POST -H 'Content-Type: application/json' -u admin:<password> -k
-d @step02 'https://10.21.191.150/api/hosts'
```
#### **JSON** 输入(第 **02** 步)

```
{
   "hosts": [
      {
        "hypervisor_type": "ESX",
      "management server": "vcenter.company-demo.com",
        "name": "esx1.company-demo.com"
      }
 \lceil}
```
处理类型

异步

输出

• 位置响应标头中的主机 ID

• 作业对象

#### **3.** 创建集群

创建 ONTAP Select 集群时,系统会注册基本集群配置,并且 Deploy 会自动生成节点名称。

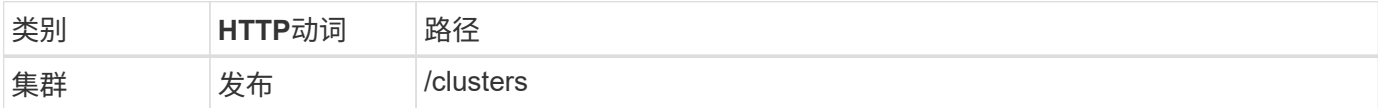

卷曲

对于单节点集群,查询参数 node\_count 应设置为 1 。

```
curl -iX POST -H 'Content-Type: application/json' -u admin:<password> -k
-d @step03 'https://10.21.191.150/api/clusters? node count=1'
```
#### **JSON** 输入(第 **03** 步)

```
{
    "name": "my_cluster"
}
```
#### 处理类型

同步

#### 输出

• 位置响应标头中的集群 ID

#### **4.** 配置集群

在配置集群时,必须提供多个属性。

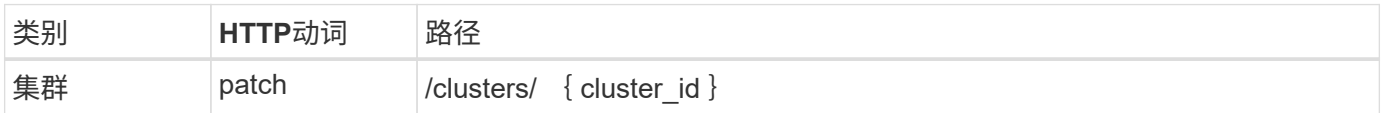

卷曲

您必须提供集群 ID 。

```
curl -iX PATCH -H 'Content-Type: application/json' -u admin:<password> -k
-d @step04 'https://10.21.191.150/api/clusters/CLUSTERID'
```
**JSON** 输入(第 **04** 步)

```
{
 "dns_info": {
      "domains": ["lab1.company-demo.com"],
    "dns ips": ["10.206.80.135", "10.206.80.136"]
      },
    "ontap_image_version": "9.5",
      "gateway": "10.206.80.1",
      "ip": "10.206.80.115",
      "netmask": "255.255.255.192",
      "ntp_servers": {"10.206.80.183"}
}
```
#### 处理类型

同步

#### 输出

无

#### **5.** 检索节点名称

Deploy 管理实用程序会在创建集群时自动生成节点标识符和名称。在配置节点之前,必须检索分配的 ID 。

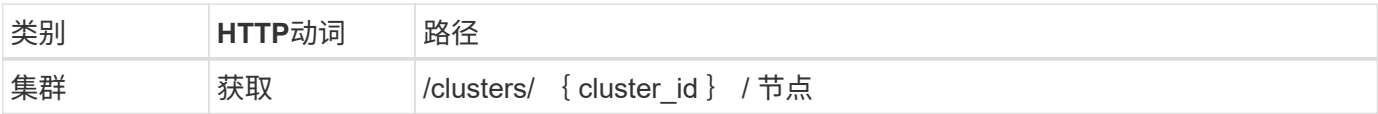

#### 卷曲

您必须提供集群 ID 。

```
curl -iX GET -u admin: < password> -k
'https://10.21.191.150/api/clusters/CLUSTERID/nodes?fields=id,name'
```
#### 处理类型

同步

输出

• 每个阵列都会记录一个节点,该节点使用唯一的 ID 和名称

# **6.** 配置节点

您必须为节点提供基本配置,这是用于配置节点的三个 API 调用中的第一个。

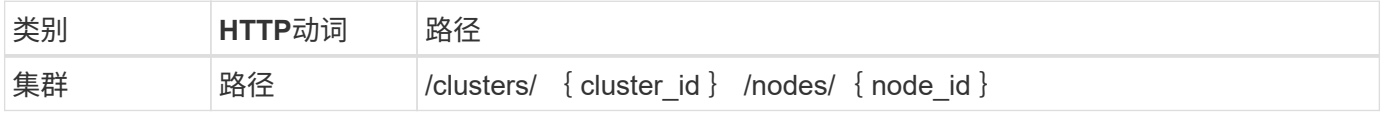

您必须提供集群 ID 和节点 ID 。

curl -iX PATCH -H 'Content-Type: application/json' -u admin:<password> -k -d @step06 'https://10.21.191.150/api/clusters/CLUSTERID/nodes/NODEID'

#### **JSON** 输入(第 **06** 步)

您必须提供要运行 ONTAP Select 节点的主机 ID 。

```
{
    "host": {
     "id": "HOSTID"
     },
  "instance type": "small",
    "ip": "10.206.80.101",
    "passthrough_disks": false
}
```
#### 处理类型

同步

### 输出

无

#### **7.** 检索节点网络

您必须确定单节点集群中的节点使用的数据和管理网络。内部网络不用于单节点集群。

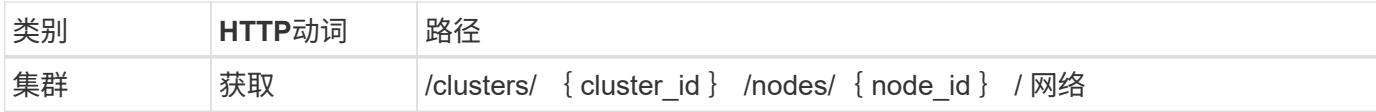

#### 卷曲

您必须提供集群 ID 和节点 ID 。

```
curl -iX GET -u admin:<password> -k 'https://10.21.191.150/api/
clusters/CLUSTERID/nodes/NODEID/networks?fields=id,purpose'
```
#### 处理类型

同步

输出

• 由两个记录组成的数组,每个记录分别描述节点的单个网络,包括唯一 ID 和用途

#### **8.** 配置节点网络

#### 您必须配置数据和管理网络。内部网络不用于单节点集群。

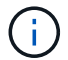

对以下 API 调用执行问题描述 两次,每个网络一次。

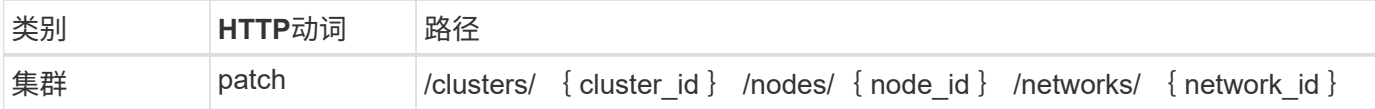

卷曲

您必须提供集群 ID ,节点 ID 和网络 ID 。

```
curl -iX PATCH -H 'Content-Type: application/json' -u admin:<password> -k
-d @step08 'https://10.21.191.150/api/clusters/
CLUSTERID/nodes/NODEID/networks/NETWORKID'
```
#### **JSON** 输入(第 **08** 步)

您需要提供网络名称。

```
{
  "name": "sDOT Network"
}
```
#### 处理类型

同步

#### 输出

无

**9.** 配置节点存储池

配置节点的最后一步是连接存储池。您可以通过 vSphere Web Client 或 Deploy REST API (可选)确定可用存 储池。

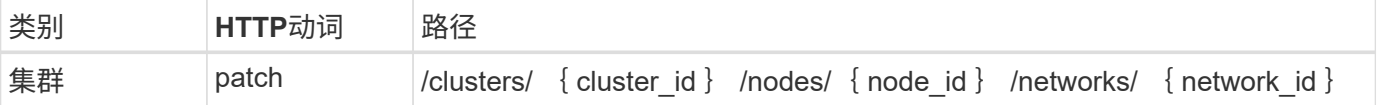

#### 卷曲

您必须提供集群 ID ,节点 ID 和网络 ID 。

curl -iX PATCH -H 'Content-Type: application/json' -u admin:<password> -k -d @step09 'https://10.21.191.150/api/clusters/ CLUSTERID/nodes/NODEID'

**JSON** 输入(第 **09** 步)

池容量为 2 TB 。

```
{
     "pool_array": [
     \left\{ \begin{array}{c} \end{array} \right\}"name": "sDOT-01",
            "capacity": 2147483648000
        }
     ]
}
```
#### 处理类型

同步

#### 输出

无

#### 部署集群

配置集群和节点后,您可以部署集群。

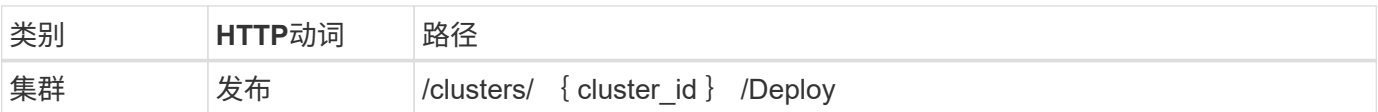

卷曲

您必须提供集群 ID 。

curl -iX POST -H 'Content-Type: application/json' -u admin:<password> -k -d @step10 'https://10.21.191.150/api/clusters/CLUSTERID/deploy'

# **JSON** 输入(第 **10** 步)

您必须提供 ONTAP 管理员帐户的密码。

```
{
    "ontap_credentials": {
     "password": "mypassword"
    }
}
```
#### 处理类型

异步

输出

• 作业对象

# 使用 **Python** 访问

# 在使用 **Python** 访问 **API** 之前

在运行示例 Python 脚本之前,您必须准备好环境。

在运行 Python 脚本之前,您必须确保已正确配置环境:

- 必须安装最新适用版本的 Python2 。 这些示例代码已使用 Python2 进行了测试。它们还应可移植到 Python3 ,但尚未经过兼容性测试。
- 必须安装请求和 urllib3 库。 您可以根据环境需要使用 pip 或其他 Python 管理工具。
- 运行脚本的客户端工作站必须能够通过网络访问 ONTAP Select Deploy 虚拟机。

此外,您还必须具有以下信息:

- Deploy 虚拟机的 IP 地址
- Deploy 管理员帐户的用户名和密码

# 了解**Python**脚本

您可以使用示例 Python 脚本执行多种不同的任务。在实时 Deploy 实例中使用这些脚本之 前,您应先了解这些脚本。

通用设计特征

这些脚本的设计具有以下常见特征:

- 在客户端计算机上从命令行界面执行 您可以从任何已正确配置的客户端计算机运行Python脚本。有关详细信息,请参见 \_ 开始之前 \_ 。
- 接受CLI输入参数 每个脚本都通过CLI中的输入参数进行控制。
- 读取输入文件 每个脚本都会根据其用途读取输入文件。创建或删除集群时,必须提供 JSON 配置文件。添加节点许可证时 ,必须提供有效的许可证文件。
- 使用通用支持模块 通用支持模块\_Deploy\_requests.py\_包含一个类。它会导入并由每个脚本使用。

创建集群

您可以使用 cluster.py 脚本创建 ONTAP Select 集群。根据 CLI 参数和 JSON 输入文件的内容, 您可以按如下所 示将脚本修改到部署环境:

G

- 从ONTAP Select 9.10.1开始、您无法再在KVM虚拟机管理程序上部署新集群。
- 从ONTAP Select 9.11.1开始、除了脱机和删除功能之外、现有KVM集群和主机不再具有所有 易管理性功能。
- 虚拟机管理程序 您可以将部署到ESXi或KVM (具体取决于Deploy版本)。部署到 ESXi 时,虚拟机管理程序可以由 vCenter 进 行管理,也可以是独立主机。
- 集群大小 您可以部署单节点或多节点集群。
- 评估版或生产版许可证 您可以使用评估版或已购买许可证部署集群以用于生产环境。

此脚本的 CLI 输入参数包括:

- Deploy 服务器的主机名或 IP 地址
- 管理员用户帐户的密码
- JSON 配置文件的名称
- 消息输出的详细标志

添加节点许可证

如果选择部署生产集群,则必须使用脚本 *add\_license.py* 为每个节点添加一个许可证。您可以在部署集群之前 或之后添加许可证。

此脚本的 CLI 输入参数包括:

- Deploy 服务器的主机名或 IP 地址
- 管理员用户帐户的密码
- 许可证文件的名称
- 具有添加许可证权限的 ONTAP 用户名
- ONTAP 用户的密码

#### 删除集群

您可以使用脚本 *delete\_cluster.py* 删除现有 ONTAP Select 集群。

此脚本的 CLI 输入参数包括:

- Deploy 服务器的主机名或 IP 地址
- 管理员用户帐户的密码
- JSON 配置文件的名称

# **Python** 代码示例

# 用于创建集群的脚本

您可以使用以下脚本根据脚本和 JSON 输入文件中定义的参数创建集群。

```
#!/usr/bin/env python
##-----------------
#
# File: cluster.py
#
# (C) Copyright 2019 NetApp, Inc.
#
# This sample code is provided AS IS, with no support or warranties of
# any kind, including but not limited for warranties of merchantability
# or fitness of any kind, expressed or implied. Permission to use,
# reproduce, modify and create derivatives of the sample code is granted
# solely for the purpose of researching, designing, developing and
# testing a software application product for use with NetApp products,
# provided that the above copyright notice appears in all copies and
# that the software application product is distributed pursuant to terms
# no less restrictive than those set forth herein.
#
##--------------------------------------------------------------------
import traceback
import argparse
import json
import logging
from deploy_requests import DeployRequests
def add_vcenter_credentials(deploy, config):
      """ Add credentials for the vcenter if present in the config """
    log_debug_trace()
      vcenter = config.get('vcenter', None)
    if vcenter and not deploy.resource exists('/security/credentials',
                                                 'hostname', vcenter
['hostname']):
        log_info("Registering vcenter {} credentials".format(vcenter
['hostname']))
          data = {k: vcenter[k] for k in ['hostname', 'username',
'password']}
```

```
  data['type'] = "vcenter"
          deploy.post('/security/credentials', data)
def add_standalone_host_credentials(deploy, config):
      """ Add credentials for standalone hosts if present in the config.
          Does nothing if the host credential already exists on the Deploy.
      """
    log_debug_trace()
      hosts = config.get('hosts', [])
      for host in hosts:
          # The presense of the 'password' will be used only for standalone
hosts.
          # If this host is managed by a vcenter, it should not have a host
'password' in the json.
        if 'password' in host and not deploy.resource exists
('/security/credentials',
                                                                     'hostname',
host['name']):
             log_info("Registering host {} credentials".format(host[
'name']))
               data = {'hostname': host['name'], 'type': 'host',
                        'username': host['username'], 'password': host
['password']}
               deploy.post('/security/credentials', data)
def register_unkown_hosts(deploy, config):
      ''' Registers all hosts with the deploy server.
          The host details are read from the cluster config json file.
          This method will skip any hosts that are already registered.
          This method will exit the script if no hosts are found in the
config.
    \mathbf{I}^{\prime} , \mathbf{I}^{\prime} , \mathbf{I}^{\prime}log debug trace()
    data = {\texttt{"hosts":} []}  if 'hosts' not in config or not config['hosts']:
        log and exit("The cluster config requires at least 1 entry in the
'hosts' list got {}".format(config))
      missing_host_cnt = 0
      for host in config['hosts']:
        if not deploy.resource exists('/hosts', 'name', host['name']):
```

```
missing host cnt += 1host config = {"name": host['name'], "hypervisor type": host
['type']}
            if 'mgmt server' in host:
                host_config["management_server"] = host['mgmt_server']
                   log_info(
                    "Registering from vcenter {mgmt server}".format(**
host))
              if 'password' in host and 'user' in host:
                host config['credential'] = {
                       "password": host['password'], "username": host[
'user']}
            log_info("Registering {type} host {name}".format(**host))
            data["hosts"].append(host config)
      # only post /hosts if some missing hosts were found
    if missing host cnt:
        deploy.post('/hosts', data, wait for job=True)
def add_cluster_attributes(deploy, config):
      ''' POST a new cluster with all needed attribute values.
        Returns the cluster id of the new config
    \mathbf{r} , \mathbf{r} , \mathbf{r}log_debug_trace()
    cluster config = config['cluster']cluster id = deploy.find resource('/clusters', 'name', cluster config
['name'])
    if not cluster id:
        log info("Creating cluster config named {name}".format(
**cluster config))
          # Filter to only the valid attributes, ignores anything else in
the json
          data = {k: cluster_config[k] for k in [
            'name', 'ip', 'gateway', 'netmask', 'ontap image version',
'dns_info', 'ntp_servers']}
        num nodes = len(config['nodes'])
        log info("Cluster properties: {}".format(data))
        resp = deploy.post('/v3/clusters?node count={}'.format(num nodes),
```

```
data)
          cluster_id = resp.headers.get('Location').split('/')[-1]
      return cluster_id
def get_node_ids(deploy, cluster_id):
      ''' Get the the ids of the nodes in a cluster. Returns a list of
node_ids.'''
    log debug trace()
      response = deploy.get('/clusters/{}/nodes'.format(cluster_id))
    node ids = [node['id'] for node in response.json().get('records')]
      return node_ids
def add_node_attributes(deploy, cluster_id, node_id, node):
      ''' Set all the needed properties on a node '''
    log_debug_trace()
    log_info("Adding node '{}' properties".format(node_id))
      data = {k: node[k] for k in ['ip', 'serial_number', 'instance_type',
                                  'is storage efficiency enabled'] if k in
node}
      # Optional: Set a serial_number
      if 'license' in node:
          data['license'] = {'id': node['license']}
      # Assign the host
    host id = deploy.find resource('/hosts', 'name', node['host name'])
      if not host_id:
        log and exit("Host names must match in the 'hosts' array, and the
nodes.host_name property")
    data['host'] = \{ 'id': host id \}# Set the correct raid type
    is hw raid = not node['storage'].get('disks') # The presence of a
list of disks indicates sw_raid
    data['passthrough disks'] = not is hw raid
      # Optionally set a custom node name
      if 'name' in node:
        data['name'] = node['name']log info("Node properties: {}".format(data))
```

```
  deploy.patch('/clusters/{}/nodes/{}'.format(cluster_id, node_id),
data)
def add_node_networks(deploy, cluster_id, node_id, node):
      ''' Set the network information for a node '''
    log_debug_trace()
    log_info("Adding node '{}' network properties".format(node_id))
    num_nodes = deploy.get_num_records('/clusters/{}/nodes'.format
(cluster_id))
      for network in node['networks']:
          # single node clusters do not use the 'internal' network
        if num nodes == 1 and network['purpose'] == 'internal':  continue
          # Deduce the network id given the purpose for each entry
          network_id = deploy.find_resource(
'/clusters/{}/nodes/{}/networks'.format(cluster_id, node_id),
                                              'purpose', network['purpose'])
        data = { "name": network['name'] }  if 'vlan' in network and network['vlan']:
              data['vlan_id'] = network['vlan']
          deploy.patch('/clusters/{}/nodes/{}/networks/{}'.format(
cluster id, node id, network id), data)
def add_node_storage(deploy, cluster_id, node_id, node):
      ''' Set all the storage information on a node '''
    log_debug_trace()
    log_info("Adding node '{}' storage properties".format(node_id))
    log_info("Node_storage: {}".format(node['storage']['pools']))
    data = \{ 'pool array': node['storage'] [ 'pools'] \} # use all the jsonproperties
      deploy.post(
          '/clusters/{}/nodes/{}/storage/pools'.format(cluster_id, node_id),
data)
      if 'disks' in node['storage'] and node['storage']['disks']:
          data = {'disks': node['storage']['disks']}
          deploy.post(
```

```
  '/clusters/{}/nodes/{}/storage/disks'.format(cluster_id,
node_id), data)
def create_cluster_config(deploy, config):
      ''' Construct a cluster config in the deploy server using the input
json data '''
    log debug trace()
    cluster id = add cluster attributes(deploy, config)
    node ids = get node ids (deploy, cluster id)
      node_configs = config['nodes']
    for node id, node config in zip(node ids, node configs):
        add node attributes(deploy, cluster id, node id, node config)
        add node networks(deploy, cluster id, node id, node config)
        add node storage(deploy, cluster id, node id, node config)
      return cluster_id
def deploy_cluster(deploy, cluster_id, config):
      ''' Deploy the cluster config to create the ONTAP Select VMs. '''
    log_debug_trace()
    log info("Deploying cluster: {}".format(cluster id))
      data = {'ontap_credential': {'password': config['cluster'
]['ontap_admin_password']}}
      deploy.post('/clusters/{}/deploy?inhibit_rollback=true'.format
(cluster_id),
                data, wait for job=True)
def log_debug_trace():
    stack = traceback.extract stack()
      parent_function = stack[-2][2]
    logging.getLogger('deploy').debug('Calling %s()' % parent function)
def log_info(msg):
      logging.getLogger('deploy').info(msg)
def log_and_exit(msg):
      logging.getLogger('deploy').error(msg)
      exit(1)
```

```
def configure_logging(verbose):
    FORMAT = \sqrt{8} (asctime)-15s: \frac{8}{2} (levelname)s: \frac{8}{2} (name)s: \frac{8}{2} (message)s'
      if verbose:
          logging.basicConfig(level=logging.DEBUG, format=FORMAT)
      else:
          logging.basicConfig(level=logging.INFO, format=FORMAT)
          logging.getLogger('requests.packages.urllib3.connectionpool'
).setLevel(
              logging.WARNING)
def main(args):
      configure_logging(args.verbose)
      deploy = DeployRequests(args.deploy, args.password)
      with open(args.config_file) as json_data:
        config = json.load(json data)add vcenter credentials(deploy, config)
        add standalone host credentials(deploy, config)
        register unkown hosts(deploy, config)
        cluster_id = create_cluster_config(deploy, config)
        deploy cluster(deploy, cluster id, config)
def parseArgs():
      parser = argparse.ArgumentParser(description='Uses the ONTAP Select
Deploy API to construct and deploy a cluster.')
    parser.add argument('-d', '--deploy', help='Hostname or IP address of
Deploy server')
    parser.add argument('-p', '--password', help='Admin password of Deploy
server')
    parser.add argument('-c', '--config file', help='Filename of the
cluster config')
    parser.add argument('-v', '--verbose', help='Display extra debugging
messages for seeing exact API calls and responses',
                           action='store_true', default=False)
      return parser.parse_args()
if name == ' main ':
      args = parseArgs()
```
# 用于创建集群的脚本的 **JSON**

在使用 Python 代码示例创建或删除 ONTAP Select 集群时,必须提供一个 JSON 文件作 为脚本的输入。您可以根据部署计划复制和修改相应的 JSON 示例。

**ESXi** 上的单节点集群

```
{
    "hosts": [
     {
        "password": "mypassword1",
        "name": "host-1234",
        "type": "ESX",
        "username": "admin"
     }
   ],
    "cluster": {
    "dns_info": {
        "domains": ["lab1.company-demo.com", "lab2.company-demo.com",
          "lab3.company-demo.com", "lab4.company-demo.com"
        \cdot"dns ips": ["10.206.80.135", "10.206.80.136"]
        },
      "ontap_image_version": "9.7",
        "gateway": "10.206.80.1",
        "ip": "10.206.80.115",
        "name": "mycluster",
      "ntp servers": ["10.206.80.183", "10.206.80.142"],
      "ontap_admin_password": "mypassword2",
        "netmask": "255.255.254.0"
   },
    "nodes": [
      {
      "serial number": "3200000nn",
        "ip": "10.206.80.114",
      "name": "node-1",
        "networks": [
\{  "name": "ontap-external",
            "purpose": "mgmt",
```

```
  "vlan": 1234
          },
\{  "name": "ontap-external",
            "purpose": "data",
            "vlan": null
          },
\{  "name": "ontap-internal",
            "purpose": "internal",
            "vlan": null
         }
      \frac{1}{2},
      "host name": "host-1234",
      "is storage efficiency enabled": false,
      "instance type": "small",
        "storage": {
          "disk": [],
          "pools": [
\{  "name": "storage-pool-1",
              "capacity": 4802666790125
  }
          ]
        }
      }
    ]
}
```
## 使用 **vCenter** 的 **ESXi** 上的单节点集群

```
{
    "hosts": [
      {
         "name":"host-1234",
        "type":"ESX",
         "mgmt_server":"vcenter-1234"
     }
  \frac{1}{\sqrt{2}}  "cluster": {
    "dns info": {"domains": ["lab1.company-demo.com", "lab2.company-
demo.com",
         "lab3.company-demo.com", "lab4.company-demo.com"
       \frac{1}{2},
```

```
"dns ips": ["10.206.80.135","10.206.80.136"]
    },
 "ontap_image_version":"9.7",
   "gateway":"10.206.80.1",
   "ip":"10.206.80.115",
   "name":"mycluster",
 "ntp servers": ["10.206.80.183", "10.206.80.142"],
 "ontap_admin_password":"mypassword2",
   "netmask":"255.255.254.0"
   },
   "vcenter": {
      "password":"mypassword2",
      "hostname":"vcenter-1234",
     "username":"selectadmin"
    },
    "nodes": [
      {
      "serial number": "3200000nn",
        "ip":"10.206.80.114",
        "name":"node-1",
        "networks": [
          {
            "name":"ONTAP-Management",
            "purpose":"mgmt",
            "vlan":null
          },
\{  "name": "ONTAP-External",
           "purpose":"data",
           "vlan":null
          },
\{  "name": "ONTAP-Internal",
            "purpose":"internal",
            "vlan":null
          }
        ],
      "host name": "host-1234",
      "is storage efficiency enabled": false,
      "instance type": "small",
        "storage": {
          "disk":[],
```

```
  "pools": [
\{"name": "storage-pool-1",
             "capacity":5685190380748
  }
         ]
  }
     }
   ]
}
```
## **KVM** 上的单节点集群

 $\left(\begin{smallmatrix} 1 \ 1 \end{smallmatrix}\right)$ 

- 从ONTAP Select 9.10.1开始、您无法再在KVM虚拟机管理程序上部署新集群。
- 从ONTAP Select 9.11.1开始、除了脱机和删除功能之外、现有KVM集群和主机不再具有所有 易管理性功能。

```
{
    "hosts": [
      {
        "password": "mypassword1",
        "name":"host-1234",
        "type":"KVM",
        "username":"root"
     }
  \frac{1}{2},
    "cluster": {
    "dns info": {
        "domains": ["lab1.company-demo.com", "lab2.company-demo.com",
          "lab3.company-demo.com", "lab4.company-demo.com"
      \frac{1}{2},
      "dns ips": ["10.206.80.135", "10.206.80.136"]
      },
    "ontap_image_version": "9.7",
      "gateway":"10.206.80.1",
      "ip":"10.206.80.115",
      "name":"CBF4ED97",
    "ntp servers": ["10.206.80.183", "10.206.80.142"],
    "ontap_admin_password": "mypassword2",
      "netmask":"255.255.254.0"
    },
    "nodes": [
```

```
  "serial_number":"3200000nn",
        "ip":"10.206.80.115",
      "name": "node-1",
        "networks": [
\{  "name": "ontap-external",
            "purpose": "mgmt",
           "vlan":1234
          },
\{  "name": "ontap-external",
           "purpose": "data",
           "vlan": null
          },
\{  "name": "ontap-internal",
           "purpose": "internal",
           "vlan": null
         }
        ],
      "host name": "host-1234",
      "is storage efficiency enabled": false,
      "instance type": "small",
        "storage": {
          "disk": [],
          "pools": [
\{"name": "storage-pool-1",
              "capacity": 4802666790125
  }
          ]
  }
      }
   ]
}
```
# 用于添加节点许可证的脚本

{

您可以使用以下脚本为 ONTAP Select 节点添加许可证。

```
#!/usr/bin/env python
##--------------------------------------------------------------------
#
```

```
# File: add_license.py
#
# (C) Copyright 2019 NetApp, Inc.
#
# This sample code is provided AS IS, with no support or warranties of
# any kind, including but not limited for warranties of merchantability
# or fitness of any kind, expressed or implied. Permission to use,
# reproduce, modify and create derivatives of the sample code is granted
# solely for the purpose of researching, designing, developing and
# testing a software application product for use with NetApp products,
# provided that the above copyright notice appears in all copies and
# that the software application product is distributed pursuant to terms
# no less restrictive than those set forth herein.
#
##--------------------------------------------------------------------
import argparse
import logging
import json
from deploy_requests import DeployRequests
def post_new_license(deploy, license_filename):
    log_info('Posting a new license: {}'.format(license_filename))
      # Stream the file as multipart/form-data
      deploy.post('/licensing/licenses', data={},
                files={'license file': open(license filename, 'rb')})
      # Alternative if the NLF license data is converted to a string.
    # with open(license filename, 'rb') as f:
    # nlf data = f.read()
      # r = deploy.post('/licensing/licenses', data={},
                         files={'license file': (license filename,
nlf data) })
def put_license(deploy, serial_number, data, files):
    log info('Adding license for serial number: {}'.format(serial number))
      deploy.put('/licensing/licenses/{}'.format(serial_number), data=data,
files=files)
def put_used_license(deploy, serial_number, license_filename,
ontap username, ontap password):
```

```
  ''' If the license is used by an 'online' cluster, a username/password
must be given. '''
      data = {'ontap_username': ontap_username, 'ontap_password':
ontap_password}
    files = {'license file': open(license filename, 'rb')}
    put license(deploy, serial number, data, files)
def put_free_license(deploy, serial_number, license_filename):
    data = \{\}files = {'license file': open(license filename, 'rb')}
    put license(deploy, serial number, data, files)
def get_serial_number_from_license(license_filename):
      ''' Read the NLF file to extract the serial number '''
      with open(license_filename) as f:
        data = json.load(f)  statusResp = data.get('statusResp', {})
          serialNumber = statusResp.get('serialNumber')
          if not serialNumber:
            log and exit("The license file seems to be missing the
serialNumber")
          return serialNumber
def log_info(msg):
      logging.getLogger('deploy').info(msg)
def log_and_exit(msg):
      logging.getLogger('deploy').error(msg)
      exit(1)
def configure_logging():
    FORMAT = \sqrt{8} (asctime)-15s: \frac{8}{2} (levelname)s: \frac{8}{2} (name)s: \frac{8}{2} (message)s'
      logging.basicConfig(level=logging.INFO, format=FORMAT)
      logging.getLogger('requests.packages.urllib3.connectionpool').
setLevel(logging.WARNING)
```

```
def main(args):
      configure_logging()
    serial number = get serial number from license(args.license)
      deploy = DeployRequests(args.deploy, args.password)
      # First check if there is already a license resource for this serial-
number
    if deploy.find resource('/licensing/licenses', 'id', serial number):
          # If the license already exists in the Deploy server, determine if
its used
        if deploy.find resource('/clusters', 'nodes.serial number',
serial number):
              # In this case, requires ONTAP creds to push the license to
the node
            if args.ontap username and args.ontap password:
                put used license(deploy, serial number, args.license,
                                  args.ontap username, args.ontap password)
              else:
                  print("ERROR: The serial number for this license is in
use. Please provide ONTAP credentials.")
          else:
              # License exists, but its not used
            put free license(deploy, serial number, args.license)
      else:
          # No license exists, so register a new one as an available license
for later use
        post new license(deploy, args.license)
def parseArgs():
      parser = argparse.ArgumentParser(description='Uses the ONTAP Select
Deploy API to add or update a new or used NLF license file.')
    parser.add argument('-d', '--deploy', required=True, type=str, help
='Hostname or IP address of ONTAP Select Deploy')
    parser.add argument('-p', '--password', required=True, type=str, help
='Admin password of Deploy server')
    parser.add argument('-l', '--license', required=True, type=str, help
='Filename of the NLF license data')
    parser.add argument('-u', '--ontap username', type=str,
                          help='ONTAP Select username with privelege to add
the license. Only provide if the license is used by a Node.')
    parser.add argument('-o', '--ontap password', type=str,
                          help='ONTAP Select password for the
```

```
ontap username. Required only if ontap username is given.')
      return parser.parse_args()
if name == ' main ':
      args = parseArgs()
```

```
  main(args)
```
用于删除集群的脚本

您可以使用以下命令行界面脚本删除现有集群。

```
#!/usr/bin/env python
##---------------
#
# File: delete cluster.py
#
# (C) Copyright 2019 NetApp, Inc.
#
# This sample code is provided AS IS, with no support or warranties of
# any kind, including but not limited for warranties of merchantability
# or fitness of any kind, expressed or implied. Permission to use,
# reproduce, modify and create derivatives of the sample code is granted
# solely for the purpose of researching, designing, developing and
# testing a software application product for use with NetApp products,
# provided that the above copyright notice appears in all copies and
# that the software application product is distributed pursuant to terms
# no less restrictive than those set forth herein.
#
##--------------------------------------------------------------------
import argparse
import json
import logging
from deploy_requests import DeployRequests
def find cluster(deploy, cluster name):
      return deploy.find_resource('/clusters', 'name', cluster_name)
def offline_cluster(deploy, cluster_id):
      # Test that the cluster is online, otherwise do nothing
      response = deploy.get('/clusters/{}?fields=state'.format(cluster_id))
    cluster data = response.json() ['record']
    if cluster data['state'] == 'powered on':
```

```
log info("Found the cluster to be online, modifying it to be
powered_off.")
          deploy.patch('/clusters/{}'.format(cluster_id), {'availability':
'powered_off'}, True)
def delete_cluster(deploy, cluster_id):
    log info("Deleting the cluster({}).".format(cluster id))
      deploy.delete('/clusters/{}'.format(cluster_id), True)
      pass
def log_info(msg):
      logging.getLogger('deploy').info(msg)
def configure_logging():
    FORMAT = \sqrt{8} (asctime) -15s: \frac{8}{2} (levelname) s: \frac{8}{2} (name) s: \frac{8}{2} (message) s'
      logging.basicConfig(level=logging.INFO, format=FORMAT)
      logging.getLogger('requests.packages.urllib3.connectionpool').
setLevel(logging.WARNING)
def main(args):
      configure_logging()
      deploy = DeployRequests(args.deploy, args.password)
    with open(args.config file) as json data:
        config = json.load(json data)cluster id = find cluster(deploy, config['cluster']['name'])
        log info("Found the cluster {} with id: {}.".format(config
['cluster']['name'], cluster id))
        offline cluster(deploy, cluster id)
        delete cluster(deploy, cluster id)
def parseArgs():
      parser = argparse.ArgumentParser(description='Uses the ONTAP Select
Deploy API to delete a cluster')
    parser.add argument('-d', '--deploy', required=True, type=str, help
='Hostname or IP address of Deploy server')
    parser.add argument('-p', '--password', required=True, type=str, help
='Admin password of Deploy server')
```

```
parser.add argument('-c', '--config file', required=True, type=str,
help='Filename of the cluster json config')
      return parser.parse_args()
if name == ' main ':  args = parseArgs()
     main(args)
```
# 通用支持模块

所有 Python 脚本都在一个模块中使用一个通用 Python 类。

```
#!/usr/bin/env python
##--------------------------------------------------------------------
#
# File: deploy requests.py
#
# (C) Copyright 2019 NetApp, Inc.
#
# This sample code is provided AS IS, with no support or warranties of
# any kind, including but not limited for warranties of merchantability
# or fitness of any kind, expressed or implied. Permission to use,
# reproduce, modify and create derivatives of the sample code is granted
# solely for the purpose of researching, designing, developing and
# testing a software application product for use with NetApp products,
# provided that the above copyright notice appears in all copies and
# that the software application product is distributed pursuant to terms
# no less restrictive than those set forth herein.
#
##--------------------------------------------------------------------
import json
import logging
import requests
requests.packages.urllib3.disable_warnings()
class DeployRequests(object):
    \mathbf{T} \in \mathbf{T} \times \mathbf{T}  Wrapper class for requests that simplifies the ONTAP Select Deploy
      path creation and header manipulations for simpler code.
    \mathbf{r}^{\top}\mathbf{r}^{\top}\mathbf{r}  def __init__(self, ip, admin_password):
        self.base_url = 'https://\{\}/api'.format(ip)
```

```
self.auth = ('admin', admin' password)  self.headers = {'Accept': 'application/json'}
          self.logger = logging.getLogger('deploy')
     def post(self, path, data, files=None, wait_for_job=False):
          if files:
              self.logger.debug('POST FILES:')
              response = requests.post(self.base_url + path,
                                        auth=self.auth, verify=False,
                                        files=files)
          else:
              self.logger.debug('POST DATA: %s', data)
            response = requests.post(self.base url + path,
                                        auth=self.auth, verify=False,
                                        json=data,
                                        headers=self.headers)
        self.logger.debug('HEADERS: %s\nBODY: %s', self.filter headers
(response), response.text)
        self.exit on errors(response)
        if wait for job and response.status code == 202:
            self.wait for job(response.json())
          return response
     def patch(self, path, data, wait_for_job=False):
          self.logger.debug('PATCH DATA: %s', data)
          response = requests.patch(self.base_url + path,
                                     auth=self.auth, verify=False,
                                     json=data,
                                     headers=self.headers)
        self.logger.debug('HEADERS: %s\nBODY: %s', self.filter headers
(response), response.text)
        self.exit on errors(response)
        if wait for job and response.status code == 202:
            self.wait for job(response.json())
          return response
     def put(self, path, data, files=None, wait_for_job=False):
          if files:
              print('PUT FILES: {}'.format(data))
            response = requests.put(self.base url + path,
                                       auth=self.auth, verify=False,
                                       data=data,
                                       files=files)
```

```
  else:
              self.logger.debug('PUT DATA:')
            response = requests.put(self.base url + path,
                                        auth=self.auth, verify=False,
                                        json=data,
                                        headers=self.headers)
        self.logger.debug('HEADERS: %s\nBODY: %s', self.filter headers
(response), response.text)
        self.exit on errors(response)
        if wait for job and response.status code == 202:
            self.wait for job(response.json())
          return response
      def get(self, path):
          """ Get a resource object from the specified path """
        response = requests.get(self.base url + path, auth=self.auth,
verify=False)
        self.logger.debug('HEADERS: %s\nBODY: %s', self.filter headers
(response), response.text)
        self.exit on errors(response)
          return response
      def delete(self, path, wait_for_job=False):
          """ Delete's a resource from the specified path """
          response = requests.delete(self.base_url + path, auth=self.auth,
verify=False)
        self.logger.debug('HEADERS: %s\nBODY: %s', self.filter headers
(response), response.text)
        self.exit on errors(response)
        if wait for job and response.status code == 202:
            self.wait for job(response.json())
          return response
      def find_resource(self, path, name, value):
          ''' Returns the 'id' of the resource if it exists, otherwise None
\mathbf{r}  resource = None
          response = self.get('{path}?{field}={value}'.format(
                               path=path, field=name, value=value))
        if response.status code == 200 and response.json().get
('num records') \geq 1:
              resource = response.json().get('records')[0].get('id')
          return resource
```

```
  def get_num_records(self, path, query=None):
          ''' Returns the number of records found in a container, or None on
error '''
          resource = None
          query_opt = '?{}'.format(query) if query else ''
          response = self.get('{path}{query}'.format(path=path, query
=query_opt))
          if response.status_code == 200 :
              return response.json().get('num_records')
          return None
      def resource_exists(self, path, name, value):
        return self.find resource(path, name, value) is not None
      def wait_for_job(self, response, poll_timeout=120):
        last modified = response['job']['last modified']
          job_id = response['job']['id']
          self.logger.info('Event: ' + response['job']['message'])
          while True:
              response = self.get('/jobs/{}?fields=state,message&'
                                 'poll timeout={}&last modified=>={}'
.format(
                                      job id, poll timeout, last modified))
            job body = response.json().get('record', {})
              # Show interesting message updates
            message = job body.get('message', '')self.logger.info('Event: ' + message)
              # Refresh the last modified time for the poll loop
            last modified = job body.get('last modified')
              # Look for the final states
            state = job body.get('state', 'unknown')
              if state in ['success', 'failure']:
                  if state == 'failure':
                       self.logger.error('FAILED background job.\nJOB: %s',
job_body)
                      exit(1) # End the script if a failure occurs
                  break
      def exit_on_errors(self, response):
          if response.status_code >= 400:
```

```
self.logger.error('FAILED request to URL: %s\nHEADERS: %s
\nRESPONSE BODY: %s',
                                 response.request.url,
                               self.filter headers(response),
                                 response.text)
        response.raise for status() # Displays the response error, and
exits the script
      @staticmethod
      def filter_headers(response):
          ''' Returns a filtered set of the response headers '''
          return {key: response.headers[key] for key in ['Location',
'request-id'] if key in response.headers}
```
# 用于调整集群节点大小的脚本

您可以使用以下脚本调整 ONTAP Select 集群中节点的大小。

```
#!/usr/bin/env python
##--------------------------------------------------------------------
#
# File: resize nodes.py
#
# (C) Copyright 2019 NetApp, Inc.
#
# This sample code is provided AS IS, with no support or warranties of
# any kind, including but not limited for warranties of merchantability
# or fitness of any kind, expressed or implied. Permission to use,
# reproduce, modify and create derivatives of the sample code is granted
# solely for the purpose of researching, designing, developing and
# testing a software application product for use with NetApp products,
# provided that the above copyright notice appears in all copies and
# that the software application product is distributed pursuant to terms
# no less restrictive than those set forth herein.
#
##--------------------------------------------------------------------
import argparse
import logging
import sys
from deploy_requests import DeployRequests
def _parse_args():
```

```
  """ Parses the arguments provided on the command line when executing
this
          script and returns the resulting namespace. If all required
arguments
          are not provided, an error message indicating the mismatch is
printed and
         the script will exit.
    "" "" ""
      parser = argparse.ArgumentParser(description=(
          'Uses the ONTAP Select Deploy API to resize the nodes in the
cluster.'
         ' For example, you might have a small (4 CPU, 16GB RAM per node) 2
node'
          ' cluster and wish to resize the cluster to medium (8 CPU, 64GB
RAM per'
         ' node). This script will take in the cluster details and then
perform'
         ' the operation and wait for it to complete.'
      ))
    parser.add argument('--deploy', required=True, help=(
          'Hostname or IP of the ONTAP Select Deploy VM.'
      ))
    parser.add argument('--deploy-password', required=True, help=(
          'The password for the ONTAP Select Deploy admin user.'
      ))
      parser.add_argument('--cluster', required=True, help=(
          'Hostname or IP of the cluster management interface.'
      ))
      parser.add_argument('--instance-type', required=True, help=(
         'The desired instance size of the nodes after the operation is
complete.'
      ))
      parser.add_argument('--ontap-password', required=True, help=(
          'The password for the ONTAP administrative user account.'
      ))
    parser.add argument('--ontap-username', default='admin', help=(
          'The username for the ONTAP administrative user account. Default:
admin.'
      ))
    parser.add argument('--nodes', nargs='+', metavar='NODE_NAME', help=(
          'A space separated list of node names for which the resize
operation'
          ' should be performed. The default is to apply the resize to all
nodes in'
          ' the cluster. If a list of nodes is provided, it must be provided
```

```
in HA'
         ' pairs. That is, in a 4 node cluster, nodes 1 and 2 (partners)
must be'
         ' resized in the same operation.'
      ))
      return parser.parse_args()
def _get_cluster(deploy, parsed_args):
      """ Locate the cluster using the arguments provided """
    cluster id = deploy.find resource('/clusters', 'ip', parsed args
.cluster)
    if not cluster id:
          return None
      return deploy.get('/clusters/%s?fields=nodes' % cluster_id).json
()['record']
def _get_request_body(parsed_args, cluster):
      """ Build the request body """
    changes = {'admin password': parsed args.ontap password}
      # if provided, use the list of nodes given, else use all the nodes in
the cluster
     nodes = [node for node in cluster['nodes']]
      if parsed_args.nodes:
          nodes = [node for node in nodes if node['name'] in parsed_args
.nodes]
      changes['nodes'] = [
          {'instance_type': parsed_args.instance_type, 'id': node['id']} for
node in nodes]
      return changes
def main():
      """ Set up the resize operation by gathering the necessary data and
then send
          the request to the ONTAP Select Deploy server.
    "''''"''"  logging.basicConfig(
          format='[%(asctime)s] [%(levelname)5s] %(message)s', level=
logging.INFO,)
```

```
  logging.getLogger('requests.packages.urllib3').setLevel(logging
.WARNING)
      parsed_args = _parse_args()
      deploy = DeployRequests(parsed_args.deploy, parsed_args
.deploy password)
      cluster = _get_cluster(deploy, parsed_args)
      if not cluster:
          deploy.logger.error(
              'Unable to find a cluster with a management IP of %s' %
parsed_args.cluster)
          return 1
    changes = get request body(parsed args, cluster)
      deploy.patch('/clusters/%s' % cluster['id'], changes, wait_for_job
=True)
if name == ' main ':
      sys.exit(main())
```
# 利用 **Ansible** 实现 **ONTAP Select** 部署自动化

使用 Ansible 角色和攻略手册自动执行 ONTAP Select 部署。

Ansible 角色是一个标准化文件结构中的任务,模板,处理程序和变量的逻辑集合。使用这些角色促进,重复使 用和模块化可独立使用的功能。在要执行的攻略手册中包括角色以及要运行这些角色的主机列表。安装 Ansible ,更新必要的模块并了解攻略手册后,您可以从 NetApp GitHub 下载 ONTAP Select ( OTS )角色,创建并运 行您自己的攻略手册来部署 ONTAP Select 集群。

# 角色

ONTAP Select 可使用两个角色:

# **na\_ots\_deploy**

此角色会将 ONTAP Select Deploy 的安装文件下载到 vCenter 或 ESXi 主机上。然后,它会创建并运行 Deploy VM 。

此角色使用以下输入值:

- vCenter 或 ESXi 主机凭据
- 部署 VM 创建,包括以下信息:
	- IP 地址
	- 主机名
	- 登录
	- Password
	- 数据存储库
	- 网络
- OVA 文件的本地路径

在运行攻略手册(包括角色)之前,请确保安装文件可用。

 $(i)$ 提供这些输入值的最简单方法是使用 Yml 格式的全局变量文件。在攻略手册中传递此 Yml 文件。

该角色具有一个任务,用于将 Deploy OVA 文件导入到主机,创建虚拟机并运行该虚拟机。您可以从 NetApp Ansible GitHub 访问并下载此角色,网址为: ["na\\_ots\\_deploy"](https://github.com/netapp-automation/na_ots_deploy)

## **na\_ots\_cluster**

此角色使用 ONTAP Select Deploy API 创建和部署 ONTAP Select 集群。它假定已创建 Deploy VM ,并且该 VM 已手动启动并正在运行,或者使用 \* 角色 na\_ots\_deploy\* 。此外,此角色还假定 Select 主机已正确配置 ONTAP Select 集群所需的网络和存储。

此角色使用 vCenter 或 ESXi 凭据的输入值,并使用 Deploy VM 凭据来访问 API 以及创建 ONTAP Select 集群 和节点 VM 所需的所有相关信息。

此角色将执行以下任务:

- 添加( vCenter 或 ESXi )主机凭据
- 获取并注册主机 ID
- 验证内部网络(对于多节点集群)
- 正在创建集群
- 配置节点
- 配置网络和存储池
- 部署集群

因此,此角色将在集群虚拟机启动并运行且 ONTAP Select 集群完全部署的情况下完成。您可以从 NetApp Ansible GitHub 访问并下载此角色,网址为: ["na\\_ots\\_cluster"](https://github.com/NetApp-Automation/na_ots_cluster)

# 示例攻略手册

以下是一个称为这两个 ONTAP Select 角色的示例攻略手册。请注意,输入变量在 Yml 文件中定义,并通过 "vars\_files" 传递。您可以在每个角色的 README 文件中找到更多详细信息。
```
—
– name: Create ONTAP Select deploy from OVA (ESXi)
vars files:
– vars_deploy.yml # All Variables
– vars_deploy_pwd.yml # host_password &
deploy_password
hosts: "{{ target vcenter or esxi host }}" # Entry in Ansible 'hosts'
file
gather facts: false
connection: 'local'
roles:
– na_ots_deploy
– name: Create ONTAP Select Cluster
vars files:
- vars_cluster_test.yml
– vars_cluster_pwd.yml
hosts: "localhost"
gather facts: false
roles:
– na_ots_cluster
```
使用上述角色创建并运行 ONTAP Select 集群后,您可以利用丰富的 ONTAP Ansible 角色集进一步自动执行 ONTAP 特性和功能。可以访问可用的 ONTAP 角色 ["](https://github.com/NetApp/ansible)[此](https://github.com/NetApp/ansible)[处](https://github.com/NetApp/ansible)["](https://github.com/NetApp/ansible)。总之, ONTAP Select Ansible 角色以及 ONTAP 角 色可以让您完全自动化端到端工作流,以便使用 ONTAP Select 管理存储。

# 使用命令行界面

## 使用**SSH**登录到**Deploy**

您需要使用 SSH 登录到 Deploy 管理 Shell 。登录后,您可以使用问题描述 命令行界面命 令创建 ONTAP Select 集群并执行相关的管理过程。

开始之前

您必须具有 Deploy 管理员 ( admin ) 帐户的当前密码。如果您是首次登录并使用 vCenter 安装 Deploy 虚拟机 ,则应使用安装期间设置的密码。

## 步骤

- 1. 使用 Deploy 虚拟机的管理员帐户和管理 IP 地址登录; 例如:
	- ssh admin@<10.235.82.22>

2. 如果这是首次登录,而您未使用 vCenter 提供的向导安装 Deploy ,请在出现提示时提供以下配置信息:

- 管理员帐户的新密码(必需)
- 公司名称(必填)
- 代理 URL (可选)
- 3. 键入 \* ? \* 并按 \* Enter \* 以显示可用管理 Shell 命令的列表。

## 使用命令行界面部署**ONTAP Select**集群

您可以使用 ONTAP Select Deploy 管理实用程序提供的命令行界面创建单节点或多节点 ONTAP Select 集群。

## 开始之前

在 ESXi 上创建 ONTAP Select 集群之前,您应了解所需的准备工作。

## 准备将存储连接到**ONTAP Select**节点

如果使用本地硬件 RAID 控制器,则必须在每个节点上为系统数据以及根聚合和数据聚合至少创建一个存储池。 在配置 ONTAP Select 节点时,您必须连接存储池。

如果使用软件 RAID ,则必须为系统数据创建存储池,并确保 SSD 驱动器可用于根聚合和数据聚合。在配置 ONTAP Select 节点时,您必须连接存储池和磁盘。

## 可用的 **ONTAP Select** 版本

Deploy 管理实用程序包含一个版本的 ONTAP Select 。如果要使用早期版本的 ONTAP Select 部署集群,则必 须先将 ONTAP Select 映像添加到 Deploy 实例中。请参见 ["](#page-234-0)[添加](#page-234-0)[要部署的](#page-234-0)[ONTAP Select](#page-234-0)[映像](#page-234-0)["](#page-234-0) 有关详细信息 …

## 为生产部署授予**ONTAP Select**许可证

在生产环境中部署 ONTAP Select 集群之前,您必须购买存储容量许可证并下载关联的许可证文件。您可以使用 *capacity* 第层 *\_* 型号在每个节点上为存储授予许可,也可以使用 *\_capacity pool* 型号为共享池授予许可。

## 上传并注册许可证文件

获取具有存储容量的许可证文件后,必须将包含许可证的文件上传到 Deploy 虚拟机并进行注册。

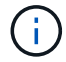

如果您部署的集群仅用于评估,则可以跳过此步骤。

## 开始之前

您必须具有管理员用户帐户的密码。

### 步骤

1. 在本地工作站上的命令 Shell 中,使用 sftp 实用程序将许可证文件上传到 Deploy 虚拟机。

示例

```
sftp admin@10.234.81.101 (provide password when prompted)
put NLF-320000nnn.txt
exit
```
- 2. 使用 SSH 使用管理员帐户登录到 Deploy 实用程序命令行界面。
- 3. 注册许可证:

license add -file-name FILENAME

## 根据提示提供管理员帐户密码。

4. 显示系统中的许可证以确认已正确添加此许可证:

license show

## 添加**ESXi**虚拟机管理程序主机

您必须注册要运行 ONTAP Select 节点的每个虚拟机管理程序主机。在此过程中, Deploy 管理实用程序会向管 理主机的 vCenter Server 进行身份验证,或者直接向 ESXi 独立主机进行身份验证。

### 关于此任务

在注册由 vCenter 管理的主机之前,您必须为 vCenter Server 添加一个管理服务器帐户。如果主机不受 vCenter 管理,则可以在注册主机时提供主机凭据。您应使用此操作步骤 添加每个主机。

### 步骤

1. 使用管理员帐户使用 SSH 登录到 Deploy 实用程序命令行界面。

2. 如果主机由 vCenter Server 管理,请添加 vCenter 帐户凭据:

credential add -hostname <FQDN|IP> -type vcenter -username VCENTER\_USERNAME

示例

credential add -hostname vc.select.company-demo.com -type vcenter -username administrator@vsphere.local

## 3. 注册主机:

- 注册不受vCenter管理的独立主机: host register -name <FQDN|IP> -hypervisor-type ESX -username ESX\_USERNAME
- 注册vCenter管理的主机: host register -name <FQDN|IP> -hypervisor-type ESX -mgmt-server <FQDN|IP>

示例

host register -name 10.234.81.14 -hypervisor-type ESX -mgmt-server vc.select.company-demo.com

## 4. 显示主机的状态并确认其已验证。

host show -name <FQDN|IP> -detailed

示例

host show -name 10.234.81.14 -detailed

## 创建和配置 **ONTAP Select** 集群

您必须创建并配置 ONTAP Select 集群。配置集群后,您可以配置各个节点。

### 开始之前

您必须确定集群包含的节点数,并具有关联的配置信息。

## 关于此任务

创建 ONTAP Select 集群时, Deploy 实用程序会根据您提供的集群名称和节点数自动生成节点名称。此外, Deploy 还会生成唯一的节点标识符。

### 步骤

- 1. 使用管理员帐户使用 SSH 登录到 Deploy 实用程序命令行界面。
- 2. 创建集群:

cluster create -name CLUSTERNAME -node-count NODES

```
示例
```
cluster create -name test-cluster -node-count 1

## 3. 配置集群:

```
cluster modify -name CLUSTERNAME -mgmt-ip IP_ADDRESS -netmask NETMASK -gateway
IP_ADDRESS -dns-servers <FQDN|IP>_LIST -dns-domains DOMAIN_LIST
```
示例

```
cluster modify -name test-cluster -mgmt-ip 10.234.81.20 -netmask
255.255.255.192
-gateway 10.234.81.1 -dns-servers 10.221.220.10 -dnsdomains
select.company-demo.com
```
## 4. 显示集群的配置和状态:

cluster show -name CLUSTERNAME -detailed

## 配置**ONTAP Select**节点

您必须配置 ONTAP Select 集群中的每个节点。

开始之前

您必须具有节点的配置信息。应在 Deploy 实用程序中上传并安装容量层许可证文件。

关于此任务

您应使用此操作步骤 配置每个节点。在此示例中,将为节点应用容量层许可证。

#### 步骤

- 1. 使用管理员帐户使用 SSH 登录到 Deploy 实用程序命令行界面。
- 2. 确定分配给集群节点的名称:

node show -cluster-name CLUSTERNAME

### 3. 选择节点并执行基本配置:

node modify -name NODENAME -cluster-name CLUSTERNAME -host-name <FQDN|IP> -license-serial-number NUMBER -instance-type TYPE -passthrough-disks false

示例

```
node modify -name test-cluster-01 -cluster-name test-cluster -host-name
10.234.81.14
-license-serial-number 320000nnnn -instance-type small -passthrough
-disks false
```
节点的 RAID 配置使用 \_passthrough-disks\_参数 指示。如果使用的是本地硬件 RAID 控制器,则此值必须 为 false 。如果使用的是软件 RAID ,则此值必须为 true 。

ONTAP Select 节点使用容量层许可证。

4. 显示主机上可用的网络配置:

host network show -host-name <FQDN|IP> -detailed

示例

host network show -host-name 10.234.81.14 -detailed

#### 5. 执行节点的网络配置:

node modify -name NODENAME -cluster-name CLUSTERNAME -mgmt-ip IP -management -networks NETWORK NAME -data-networks NETWORK NAME -internal-network NETWORK\_NAME

部署单节点集群时,您不需要内部网络,应删除 -internal-network 。

示例

```
node modify -name test-cluster-01 -cluster-name test-cluster -mgmt-ip
10.234.81.21
-management-networks sDOT Network -data-networks sDOT Network
```
## 6. 显示节点的配置:

```
node show -name NODENAME -cluster-name CLUSTERNAME -detailed
```
示例

node show -name test-cluster-01 -cluster-name test-cluster -detailed

## 将存储连接到**ONTAP Select**节点

您必须配置ONTAP Select 集群中每个节点使用的存储。必须始终为每个节点至少分配一个存储池。使用软 件RAID时、还必须为每个节点至少分配一个磁盘驱动器。

开始之前

您必须使用VMware vSphere创建存储池。如果您使用的是软件RAID、则还需要至少一个可用磁盘驱动器。

关于此任务

使用本地硬件RAID控制器时、需要执行步骤1到4。使用软件RAID时、您需要执行步骤1到步骤6。

步骤

1. 使用管理员帐户凭据使用SSH登录到Deploy实用程序命令行界面。

2. 显示主机上可用的存储池:

host storage pool show -host-name <FQDN|IP>

示例

host storage pool show -host-name 10.234.81.14

您也可以通过 VMware vSphere 获取可用存储池。

3. 将可用存储池连接到 ONTAP Select 节点:

node storage pool attach -name POOLNAME -cluster-name CLUSTERNAME -node-name NODENAME -capacity-limit LIMIT

如果包含 -capacity-limit 参数,请将此值指定为 GB 或 TB 。

示例

node storage pool attach -name sDOT-02 -cluster-name test-cluster node-name test-cluster-01 -capacity-limit 500GB

4. 显示连接到节点的存储池:

node storage pool show -cluster-name CLUSTERNAME -node-name NODENAME

示例

node storage pool show -cluster-name test-cluster -node-name testcluster-01

## 5. 如果您使用的是软件RAID、请连接可用驱动器:

node storage disk attach -node-name NODENAME -cluster-name CLUSTERNAME -disks LIST\_OF\_DRIVES

示例

node storage disk attach -node-name NVME\_SN-01 -cluster-name NVME\_SN -disks 0000:66:00.0 0000:67:00.0 0000:68:00.0

## 6. 如果您使用的是软件RAID、请显示连接到节点的磁盘:

node storage disk show -node-name NODENAME -cluster-name CLUSTERNAME

示例

node storage disk show -node-name sdot-smicro-009a -cluster-name NVME

## 部署 **ONTAP Select** 集群

配置集群和节点后,您可以部署集群。

开始之前

在部署多节点集群之前,您应运行网络连接检查程序以确认内部网络上各个集群节点之间的连接。

步骤

1. 使用管理员帐户使用 SSH 登录到 Deploy 实用程序命令行界面。

2. 部署 ONTAP Select 集群:

cluster deploy -name CLUSTERNAME

示例

cluster deploy -name test-cluster

出现提示时,提供要用于 ONTAP 管理员帐户的密码。

3. 显示集群的状态以确定集群何时成功部署:

cluster show -name CLUSTERNAME

完成后

您应备份 ONTAP Select Deploy 配置数据。

## 安全性

在确保 ONTAP Select 部署安全的过程中,您可以执行多项相关任务。

## 更改**Deploy**管理员密码

您可以根据需要使用命令行界面更改 Deploy 虚拟机管理员帐户的密码。

## 步骤

- 1. 使用管理员帐户登录到 Deploy 实用程序命令行界面。
- 2. 更改密码:

password modify

3. 根据您的环境情况对所有提示进行响应。

## 确认**ONTAP Select**节点之间的网络连接

您可以测试内部集群网络上两个或多个 ONTAP Select 节点之间的网络连接。通常,您可 以在部署多节点集群之前运行此测试,以检测可能发生原因 导致操作失败的问题。

开始之前

必须配置测试中包含的所有 ONTAP Select 节点并打开其电源。

关于此任务

每次启动测试时,系统都会在后台创建一个新的进程运行,并为其分配一个唯一的运行标识符。一次只能有一个 运行处于活动状态。

此测试有两种模式可控制其运行:

• 快速

此模式会执行基本的无中断测试。执行 ping 测试,同时测试网络 MTU 大小和 vSwitch 。

• 扩展

此模式会对所有冗余网络路径执行更全面的测试。如果在活动 ONTAP Select 集群上运行此命令,则可能会 影响集群的性能。

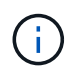

建议在创建多节点集群之前始终执行快速测试。成功完成快速测试后,您可以根据生产要求选择 执行扩展测试。

## 步骤

- 1. 使用管理员帐户登录到 Deploy 实用程序命令行界面。
- 2. 显示当前运行的网络连接检查程序,并验证是否没有处于活动状态的运行:

network connectivity-check show

3. 启动网络连接检查程序,并在命令输出中记下运行标识符:

network connectivity-check start -host-names HOSTNAMES -vswitch-type VSWITCH\_TYPE-mode MODE

示例

```
network connectivity-check start -host-names 10.234.81.14
10.234.81.15 -vswitch-type StandardVSwitch -mode quick
```
4. 根据运行标识符监控网络连接检查程序的进度:

```
network connectivity-check show -run-id RUN_ID
```
完成后

网络连接检查程序通常会通过删除添加到 ONTAP 内部端口组的任何临时端口和 IP 地址来进行清理。但是、如 果连接检查程序无法删除临时端口、则必须使用选项重新运行命令行界面命令来执行手动清理操作 -mode cleanup。如果不从 ONTAP 内部端口组中删除临时端口,则可能无法成功创建 ONTAP Select 虚拟机。

## **ONTAP Select** 集群

您可以执行多项相关任务来管理 ONTAP Select 集群。

## 删除**ONTAP Select**集群

您可以使用命令行界面删除不再需要的 ONTAP Select 集群。

关于此任务

集群必须处于脱机状态。

## 步骤

- 1. 使用管理员帐户登录到 Deploy 虚拟机命令行界面。
- 2. 显示集群状态: cluster show -name CLUSTERNAME
- 3. 如果集群未脱机、请将其置于脱机状态: cluster offline -name CLUSTERNAME
- 4. 确认集群处于脱机状态后、请删除此集群: cluster delete -name CLUSTERNAME

## 节点和主机

## 将**VMware ESXi**升级到**7.0**或更高版本

如果您在VMware ESXi上运行ONTAP Select、则可以将ESXi软件从受支持的早期版本升 级到ESXi 7.0或更高版本。在升级之前,您应了解此过程并选择相应的升级操作步骤 。

开始之前

在托管ONTAP Select集群的虚拟机管理程序上升级ESXi软件之前、您应先执行此操作 准备并选择适合您环境的升级操作步骤。

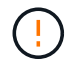

如果选择升级到 VMware ESXi 6.5 ,则应升级到 ESXi U2 (内部版本 8294253 )或更高版本。 使用 ESXi 6.5 U1 可能会因已知 VMware 错误而导致虚拟机出现故障。

## 熟悉如何升级**VMware ESXi**

VMware 介绍并支持升级 ESXi 软件的过程。使用 ONTAP Select 时,虚拟机管理程序升级过程属于更大的操作 步骤 升级过程。有关详细信息、请参见VMware文档。

选择升级操作步骤

有多种升级过程可供选择。您应根据以下条件选择适用的操作步骤 :

- ONTAP Select集群大小 支持单节点和多节点集群。
- 使用ONTAP Select Deploy 可以使用Deploy实用程序进行升级、也可以不使用Deploy实用程序进行升级。

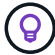

您应选择使用 Deploy 管理实用程序的升级操作步骤 。

使用 Deploy 管理实用程序执行 ESXi 升级是一个更普遍且更具弹性的选项。但是,在某些情况下,可能会出现 Deploy 不可用或无法使用的情况。例如、早期版本的ONTAP Select和Deploy管理实用程序不支持升级到ESXi 7.0。

如果您使用的是这些早期版本并尝试升级,则 ONTAP Select 虚拟机可能会处于无法启动的状态。在这种情况下 ,您必须选择不使用 Deploy 的升级操作步骤 。请参见 ["1172198"](https://mysupport.netapp.com/site/bugs-online/product/ONTAPSELECT/BURT/1172198) 有关详细信息 ...

#### 升级**Deploy**管理实用程序

在使用 Deploy 实用程序升级操作步骤 之前,您可能需要升级 Deploy 实例。通常,您应升级到最新版本的 Deploy 。Deploy 实用程序必须支持您正在使用的 ONTAP Select 版本。有关详细信息,请参见 ONTAP Select 发行说明。

更新操作步骤 完成后

如果您选择使用 Deploy 实用程序的升级操作步骤 ,则应在所有节点升级后使用 Deploy 执行集群刷新操作。有 关详细信息,请参见刷新 Deploy 集群配置。

### 使用**Deploy**升级单节点集群

您可以在操作步骤 中使用 Deploy 管理实用程序来升级托管 ONTAP Select 单节点集群的 VMware ESXi 虚拟机 管理程序。

步骤

- 1. 使用管理员帐户使用 SSH 登录到 Deploy 实用程序命令行界面。
- 2. 将节点移至脱机状态。

示例 node stop --cluster-name <CLUSTERNAME> --node-name <NODENAME>

3. 使用VMware提供的操作步骤将运行ONTAP Select的虚拟机管理程序主机升级到ESXi 7.0或更高版本。

4. 将节点移至联机状态。

示例

node start --cluster-name <CLUSTERNAME> --node-name <NODENAME>

5. 节点启动后,验证集群是否运行正常。

示例

ESX-1N::> cluster show Node Health Eligibility --------------------- ------- ----------- sdot-d200-011d true true

完成后

您应使用 Deploy 管理实用程序执行集群刷新操作。

使用**Deploy**升级多节点集群

您可以在操作步骤 中使用 Deploy 管理实用程序来升级托管 ONTAP Select 多节点集群的 VMware ESXi 虚拟机 管理程序。

关于此任务

您必须对集群中的每个节点执行此升级操作步骤 ,一次一个节点。如果集群包含四个或更多节点,则应先按顺 序升级每个 HA 对中的节点,然后再继续执行下一个 HA 对。

步骤

1. 使用管理员帐户使用 SSH 登录到 Deploy 实用程序命令行界面。

2. 将节点移至脱机状态。

示例

node stop --cluster-name <CLUSTERNAME> --node-name <NODENAME>

3. 使用VMware提供的操作步骤将运行ONTAP Select的虚拟机管理程序主机升级到ESXi 7.0或更高版本。

有关详细信息,请参见准备升级 VMware ESXi 。

4. 将节点移至联机状态。

示例

node start --cluster-name <CLUSTERNAME> --node-name <NODENAME>

5. 节点启动后, 验证是否已启用存储故障转移且集群运行状况良好。

示例

ESX-2N\_I2\_N11N12::> storage failover show Takeover Node Partner Possible State Description -------------- -------------- -------- -------------------------- sdot-d200-011d sdot-d200-012d true Connected to sdot-d200-012d sdot-d200-012d sdot-d200-011d true Connected to sdot-d200-011d 2 entries were displayed. ESX-2N\_I2\_N11N12::> cluster show Node Health Eligibility --------------------- ------- ----------- sdot-d200-011d true true sdot-d200-012d true true 2 entries were displayed.

## 完成后

您必须对 ONTAP Select 集群中使用的每个主机执行升级操作步骤 。升级所有 ESXi 主机后,您应使用 Deploy 管理实用程序执行集群刷新操作。

## 无需**Deploy**即可升级单节点集群

您可以升级托管 ONTAP Select 单节点集群的 VMware ESXi 虚拟机管理程序,而无需使用 Deploy 管理实用程 序。

步骤

- 1. 登录到 ONTAP 命令行界面并暂停节点。
- 2. 使用 VMware vSphere 确认 ONTAP Select 虚拟机已关闭。
- 3. 使用VMware提供的操作步骤将运行ONTAP Select的虚拟机管理程序主机升级到ESXi 7.0或更高版本。

有关详细信息,请参见准备升级 VMware ESXi 。

- 4. 使用 VMware vSphere 访问 vCenter 并执行以下操作:
	- a. 向 ONTAP Select 虚拟机添加软盘驱动器。
	- b. 启动 ONTAP Select 虚拟机。
	- c. 使用管理员帐户使用 SSH 登录到 ONTAP 命令行界面。
- 5. 节点启动后,验证集群是否运行正常。

示例

```
ESX-1N::> cluster show
Node Health Eligibility
--------------------- ------- ------------
sdot-d200-011d true true
```
完成后

您应使用 Deploy 管理实用程序执行集群刷新操作。

## 不使用**Deploy**升级多节点集群

您可以升级托管 ONTAP Select 多节点集群的 VMware ESXi 虚拟机管理程序,而无需使用 Deploy 管理实用程 序。

## 关于此任务

您必须对集群中的每个节点执行此升级操作步骤 ,一次一个节点。如果集群包含四个或更多节点,则应先按顺 序升级每个 HA 对中的节点,然后再继续执行下一个 HA 对。

## 步骤

- 1. 登录到 ONTAP 命令行界面并暂停节点。
- 2. 使用 VMware vSphere 确认 ONTAP Select 虚拟机已关闭。
- 3. 使用VMware提供的操作步骤将运行ONTAP Select的虚拟机管理程序主机升级到ESXi 7.0或更高版本。
- 4. 使用 VMware vSphere 访问 vCenter 并执行以下操作:
	- a. 向 ONTAP Select 虚拟机添加软盘驱动器。
	- b. 启动 ONTAP Select 虚拟机。
	- c. 使用管理员帐户使用 SSH 登录到 ONTAP 命令行界面。
- 5. 节点启动后,验证是否已启用存储故障转移且集群运行状况良好。

示例

```
ESX-2N_I2_N11N12::> storage failover show
Takeover
Node Partner Possible State Description
-------------- -------------- -------- ---------------------------
sdot-d200-011d sdot-d200-012d true Connected to sdot-d200-012d
sdot-d200-012d sdot-d200-011d true Connected to sdot-d200-011d
2 entries were displayed.
ESX-2N_I2_N11N12::> cluster show
Node Health Eligibility
--------------------- ------- ------------
sdot-d200-011d true true
sdot-d200-012d true true
2 entries were displayed.
```
## 完成后

您必须对 ONTAP Select 集群中使用的每个主机执行升级操作步骤 。

## 修改主机管理服务器

## 您可以使用 host modify 用于使用此ONTAP Select Deploy实例修改主机管理服务器的 命令。

## 语法

host modify [-help] [-foreground] -name *name* -mgmt-server *management\_server* [ username *username*]

## 所需参数

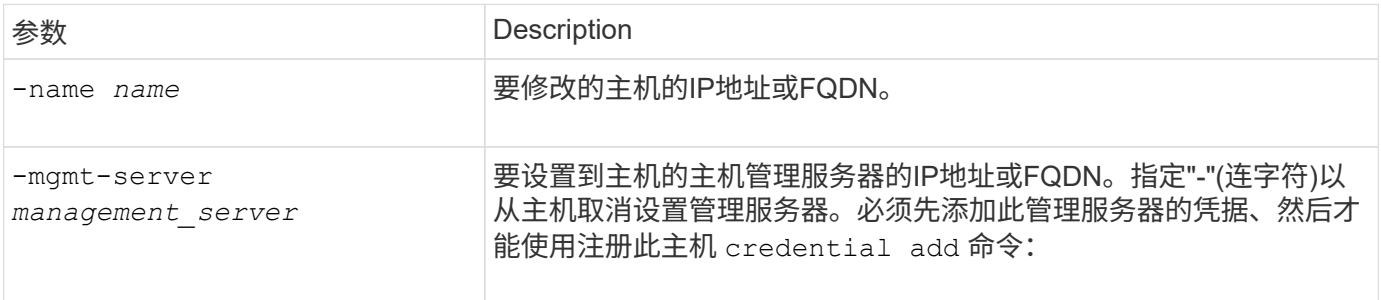

## 可选参数

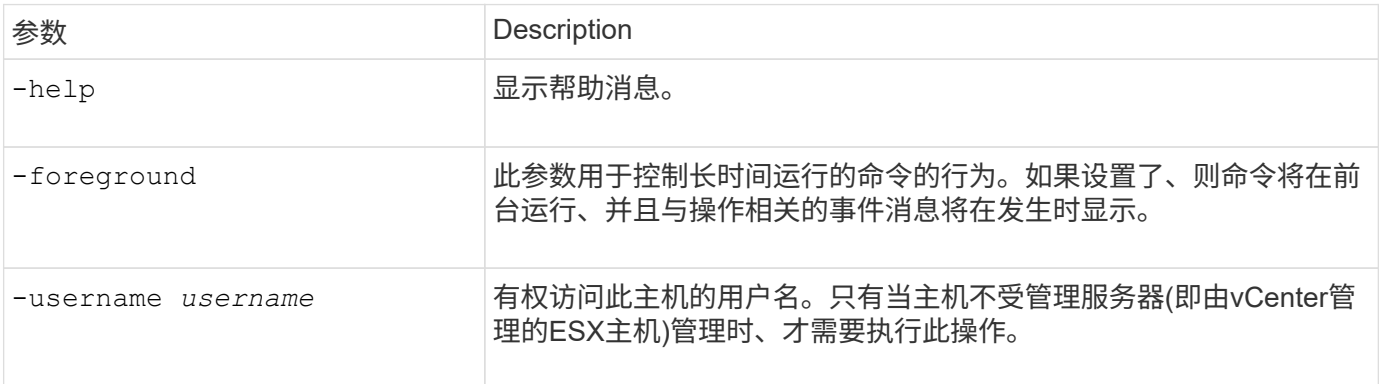

## **Deploy** 实用程序

## 升级 **Deploy** 实例

您可以使用命令行界面原位升级现有的 Deploy 实用程序虚拟机。

## 开始之前

确保在升级期间未使用 Deploy 执行任何其他任务。有关升级 Deploy 实用程序的信息和限制,请参见最新发行 说明。

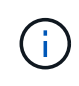

如果您安装了旧版ONTAP Select Deploy管理实用程序实例、则应升级到当前版本。ONTAP Select节点和ONTAP Select Deploy组件会单独升级。请参见 ["](#page-70-0)[升级](#page-70-0)[ONTAP Select](#page-70-0)[节点](#page-70-0)["](#page-70-0) 了解更多 详细信息。

## 下载升级包

要开始升级过程,您必须从 NetApp 支持站点下载相应的 Deploy 虚拟机升级文件。升级软件包的格式为一个压 缩文件。

## 步骤

1. 使用 Web 浏览器访问 NetApp 支持站点, 然后单击 支持快速链接。

2. 单击 \* 首要任务 \* 下的 \* 下载软件 \* 并登录。

3. 单击 \* 查找您的产品 \* 。

4. 向下滚动并单击 \* ONTAP Select Deploy Upgrade\* 。

5. 选择所需版本的升级软件包。

6. 查看最终用户许可协议( EULA ),然后单击 \* 接受并继续 \* 。

7. 选择并下载相应的软件包,根据需要对环境中的所有提示做出响应。

#### 相关信息

["NetApp](https://mysupport.netapp.com) [支持](https://mysupport.netapp.com)["](https://mysupport.netapp.com)

将软件包上传到**Deploy**虚拟机

获取升级软件包后,您必须将此文件上传到 Deploy 虚拟机。

开始之前

您必须在本地工作站上提供升级文件。您还必须具有管理员用户帐户的密码。

关于此任务

此任务介绍了一种将文件上传到 Deploy 虚拟机的方法。可能还有其他更适合您的环境的选项。

#### 步骤

1. 在本地工作站上的命令Shell中、使用scp实用程序将映像文件上传到Deploy虚拟机。

示例

scp ONTAPdeploy2.12\_upgrade.tar.gz admin@10.228.162.221:/home/admin (provide password when prompted)

## 结果

升级文件存储在管理员用户的主目录中。

应用升级软件包

将升级文件上传到 Deploy 虚拟机后,您可以应用此升级。

开始之前

您必须知道此升级文件位于 Deploy 实用程序虚拟机上的哪个目录中。此外,请确保在执行升级期间不使用 Deploy 执行任何其他任务。

## 步骤

- 1. 使用管理员帐户使用 SSH 登录到 Deploy 实用程序命令行界面。
- 2. 使用适当的目录路径和文件名执行升级:

deploy upgrade -package-path FILEPATH

示例

deploy upgrade -package-path /home/admin/ONTAPdeploy2.12\_upgrade.tar.gz

完成后

升级操作步骤 完成后,系统会要求您为 Deploy 虚拟机配置创建备份。您还应清除浏览器缓存,以便能够查看新 创建的 Deploy 页面。

## <span id="page-232-0"></span>将**Deploy**实例迁移到新虚拟机

您可以使用命令行界面将 Deploy 管理实用程序的现有实例迁移到新虚拟机。

此操作步骤 基于使用原始虚拟机中的配置数据创建新虚拟机。新虚拟机和原始虚拟机必须运行相同版本的 Deploy 实用程序。您不能迁移到其他版本的 Deploy 实用程序。

## 备份**Deploy**配置数据

在迁移虚拟机时,您必须为 Deploy 配置数据创建一份备份。您还应在部署 ONTAP Select 集群后创建备份。数 据将保存到一个加密文件中,您可以将该文件下载到本地工作站。

开始之前

确保 Deploy 在备份操作期间未执行任何其他任务。

关于此任务

您创建的备份文件会捕获虚拟机中的所有配置数据。此数据介绍了部署环境的各个方面,包括 ONTAP Select 集 群。

步骤

- 1. 使用管理员帐户使用 SSH 登录到 Deploy 实用程序命令行界面。
- 2. 创建 Deploy 配置数据的备份,该数据存储在 Deploy 服务器的内部目录中:

deploy backup create

3. 根据提示提供备份密码。

备份文件将根据密码进行加密。

4. 显示系统中的可用备份:

deploy backup show -detailed

5. 根据 \* 已创建 \* 字段中的日期选择备份文件并记录 \* 下载 URL\* 值。

您可以通过 URL 访问备份文件。

6. 使用 Web 浏览器或 Curl 等实用程序,使用 URL 将备份文件下载到本地工作站。

安装**Deploy**虚拟机的新实例

您必须创建一个新的 Deploy 虚拟机实例,以便使用原始虚拟机中的配置数据进行更新。

开始之前

您必须熟悉用于在 VMware 环境中下载和部署 ONTAP Select Deploy 虚拟机的过程。

关于此任务

本任务将进行简要介绍。

步骤

- 1. 创建 Deploy 虚拟机的新实例:
	- a. 下载虚拟机映像。
	- b. 部署虚拟机并配置网络接口。
	- c. 使用 SSH 访问 Deploy 实用程序。

### 相关信息

["](#page-60-0)[安装](#page-60-0) [ONTAP Select Deploy"](#page-60-0)

将**Deploy**配置数据还原到新虚拟机

您必须将配置数据从原始 Deploy 实用程序虚拟机还原到新虚拟机。数据位于一个文件中,您必须从本地工作站 上传该文件。

开始之前

您必须具有先前备份中的配置数据。这些数据包含在一个文件中,并且必须在本地工作站上可用。

步骤

1. 在本地工作站上的命令 Shell 中,使用 sftp 实用程序将备份文件上传到 Deploy 虚拟机。

示例

```
sftp admin@10.234.81.101 (provide password when prompted)
put deploy backup 20190601162151.tar.qz
exit
```
- 2. 使用管理员帐户使用 SSH 登录到 Deploy 实用程序命令行界面。
- 3. 还原配置数据。

deploy backup restore -path PATHNAME -filename FILENAME

```
示例
```

```
deploy backup restore -path /home/admin -filename
deploy_backup_20180601162151.tar.gz
```
## <span id="page-234-0"></span>添加要部署的**ONTAP Select**映像

您可以将 ONTAP Select 映像添加到 Deploy 管理实用程序实例中。安装映像后,您可以在 部署 ONTAP Select 集群时使用它。

开始之前

总体而言,用于向 Deploy 实例添加 ONTAP Select 映像的过程包括四个步骤:

- 1. 正在下载安装映像
- 2. 将安装映像上传到 Deploy 虚拟机
- 3. 正在添加安装映像
- 4. 显示可用的安装映像

在将任何新的 ONTAP Select 映像添加到 Deploy 之前,您应先删除任何不需要的映像。

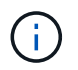

您只能添加版本早于 Deploy 实用程序实例附带的原始版本的 ONTAP Select 映像。不支持添加 从 NetApp 获得的更高版本的 ONTAP Select 。

### 下载安装映像

要开始向 Deploy 实用程序实例添加 ONTAP Select 映像的过程, 您必须从 NetApp 支持站点下载此安装映 像。ONTAP Select 安装映像的格式为一个压缩文件。

步骤

- 1. 使用 Web 浏览器访问 NetApp 支持站点,然后单击 支持快速链接。
- 2. 单击 \* 首要任务 \* 下的 \* 下载软件 \* 并登录到站点。
- 3. 单击 \* 查找您的产品 \* 。
- 4. 向下滚动并单击 \* ONTAP Select \* 。
- 5. 在 \* 其他可用 Select 软件 \* 下, 单击 \* 部署升级, 节点升级, 映像安装 \* 。
- 6. 选择所需版本的升级软件包。
- 7. 查看最终用户许可协议( EULA ),然后单击 \* 接受并继续 \* 。
- 8. 选择并下载相应的软件包, 根据需要对环境中的所有提示做出响应。

上传要部署的安装映像

获取 ONTAP Select 安装映像后,必须将此文件上传到 Deploy 虚拟机。

### 开始之前

您必须在本地工作站上提供安装映像文件。您还必须具有 Deploy 管理员用户帐户的密码。

关于此任务

此任务介绍了一种将文件上传到 Deploy 虚拟机的方法。可能还有其他更适合您的环境的选项。

步骤

1. 在本地工作站上的命令 Shell 中,将映像文件上传到 Deploy 虚拟机。

示例

scp image v 93 install esx.tgz admin@10.234.81.101:/home/admin (provide password when prompted)

示例

```
sftp admin@10.234.81.101 (provide password when prompted)
put image v 93 install esx.tgz
exit
```
## 结果

节点安装文件存储在管理员用户的主目录中。

添加安装映像

您可以将 ONTAP Select 安装映像添加到 Deploy 映像目录中,以便在部署新集群时可以使用该映像。

开始之前

您必须知道此安装映像文件位于 Deploy 实用程序虚拟机上的哪个目录中。假定文件位于管理员的主目录中。

步骤

- 1. 使用管理员 ( admin ) 帐户使用 SSH 登录到 Deploy 实用程序命令行界面。
- 2. 启动 Bash Shell :

shell bash

3. 将安装映像文件置于映像目录中。

示例

tar -xf image v 93 install esx.tgz -C /opt/netapp/images/

显示可用的安装映像

您可以显示部署新集群时可用的 ONTAP Select 映像。

### 步骤

1. 在 Deploy 实用程序虚拟机上访问联机文档网页, 并使用管理员 ( admin ) 帐户登录:

http://<FQDN|IP\_ADDRESS>/api/ui

使用 Deploy 虚拟机的域名或 IP 地址。

- 2. 导航到页面底部,单击 \* 部署 \*, 然后单击 \* 获取 /images \*。
- 3. 单击 \* 试用! \* 以显示可用的 ONTAP Select 映像。
- 4. 确认所需的映像可用。

## 从**Deploy**中删除**ONTAP Select**映像

您可以从 Deploy 管理实用程序实例中删除不再需要的 ONTAP Select 映像。

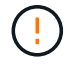

您不应删除集群正在使用的任何 ONTAP Select 映像。

关于此任务

您可以删除当前未由集群使用或计划在未来集群部署中使用的旧 ONTAP Select 映像。

## 步骤

- 1. 使用管理员( admin )帐户使用 SSH 登录到 Deploy 实用程序命令行界面。
- 2. 显示 Deploy 管理的集群并记录正在使用的 ONTAP 映像:

cluster show

记下每种情况下的版本号和虚拟机管理程序平台。

3. 启动 Bash Shell :

shell bash

4. 显示所有可用的 ONTAP Select 映像:

ls -lh /opt/netapp/images

5. 也可以删除 ESXi 映像。

示例

rm -r /opt/netapp/images/DataONTAPv-9.3RC1-vidconsole-esx.ova

6. 如果使用的版本早于ONTAP Select 9.10.1、则可以选择删除KVM映像。

示例

rm -r /opt/netapp/images/DataONTAPv-9.3RC1-serialconsole-kvm.raw.tar

## 恢复双节点集群的**Deploy**实用程序

如果 ONTAP Select Deploy 实用程序因某种原因失败或变得不可用,您将无法管理

ONTAP Select 节点和集群。此外,由于 Deploy 附带的调解器服务不可用,所有双节点 集群都将失去 HA 功能。如果发生不可恢复的故障,您必须恢复 Deploy 实用程序实例以还 原管理和 HA 功能。

## 开始之前

您应在尝试恢复 Deploy 实用程序实例之前做好准备,以确保成功。

## 所需技能和信息

您应熟悉几个管理过程并掌握所需的信息。

### 安装 **Deploy** 虚拟机

您必须能够在虚拟机管理程序环境中安装 ONTAP Select Deploy 实用程序的新实例。

### **ONTAP** 命令行界面

您必须能够登录到 ONTAP Select 集群的 ONTAP 命令行界面并使用 Shell 界面。

#### **Deploy** 实用程序配置备份的可用性

您必须确定是否已备份包含 ONTAP Select 双节点集群的失败 Deploy 实用程序实例中的配置数据。您的备份可 能不包含集群。

## 还原 **Deploy** 配置的备份

根据使用的恢复操作步骤 ,您应该能够还原 Deploy 配置数据的备份。

## 原始 **Deploy** 虚拟机的 **IP** 地址

您必须知道出现故障的原始 Deploy 实用程序虚拟机的 IP 地址。

### 存储容量许可

您必须确定使用的是容量池还是容量层许可。如果您使用容量池许可,则必须在恢复或还原 Deploy 实例后重新 安装每个容量池许可证。

#### 确定要使用的恢复操作步骤

您必须确定在恢复 ONTAP Select Deploy 实用程序实例时要使用的操作步骤 。您的决定取决于您是否已从包含 ONTAP Select 双节点集群的原始故障 Deploy 实用程序中备份配置数据。

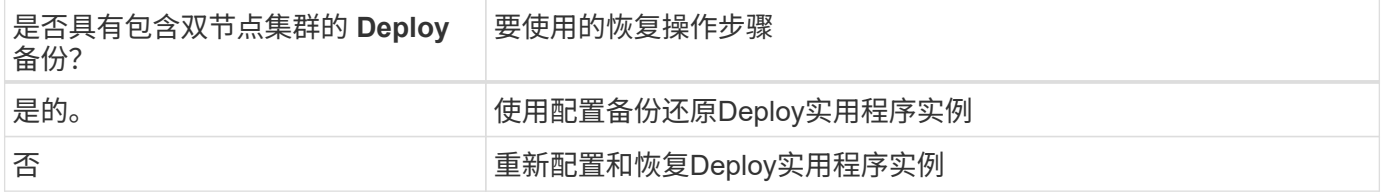

## 使用配置备份还原**Deploy**实用程序实例

如果您已为包含双节点集群的失败 Deploy 实用程序实例创建备份,则可以将配置数据还原到新的 Deploy 虚拟 机实例。然后,您必须对 ONTAP Select 集群中的两个节点执行额外配置来完成恢复。

#### 开始之前

您必须备份包含双节点集群的原始故障 Deploy 虚拟机中的配置数据。您必须能够登录到双节点集群的 ONTAP 命令行界面并知道两个节点的 ONTAP 名称。

关于此任务

由于您还原的配置备份包含双节点集群,因此会在新的 Deploy 实用程序虚拟机中重新创建调解器 iSCSI 目标和 邮箱。

## 步骤

- 1. 准备新的 ONTAP Select Deploy 实用程序实例:
	- a. 安装新的 Deploy 实用程序虚拟机。
	- b. 将 Deploy 配置从先前的备份还原到新虚拟机。

有关安装和还原过程的更多详细信息,请参见相关任务。

- 2. 登录到 ONTAP Select 双节点集群的 ONTAP 命令行界面。
- 3. 进入高级权限模式:

set adv

4. 如果新 Deploy 虚拟机的 IP 地址与原始 Deploy 虚拟机不同,则必须删除旧的调解器 iSCSI 目标并添加新目 标:

```
storage iscsi-initiator remove-target -node * -target-type mailbox
storage iscsi-initiator add-target -node <node1 name> -label mediator
-target-type mailbox -target-portal <ip address> -target-name <target>
storage iscsi-initiator add-target -node <node2 name> -label mediator
-target-type mailbox -target-portal <ip address> -target-name <target>
```
。 <ip\_address> 参数是新Deploy虚拟机的IP地址。

通过这些命令, ONTAP Select 节点可以发现新 Deploy 实用程序虚拟机上的邮箱磁盘。

5. 确定调解器磁盘的名称:

```
disk show -container-type mediator
```
6. 将邮箱磁盘分配给两个节点:

disk assign -disk <mediator-disk1-name> -owner <node1-name> disk assign -disk <mediator-disk2-name> -owner <node2-name>

## 7. 验证是否已启用存储故障转移:

storage failover show

## 完成后

如果使用容量池许可,则必须重新安装每个容量池许可证。有关其他详细信息,请参见 *Reinstalling a Capacity Pool license* 。

### 重新配置和恢复**Deploy**实用程序实例

如果您没有包含双节点集群的失败 Deploy 实用程序实例的备份,则必须在新的 Deploy 虚拟机中配置调解器 iSCSI 目标和邮箱。然后,您必须对 ONTAP Select 集群中的两个节点执行额外配置来完成恢复。

## 开始之前

您必须具有新 Deploy 实用程序实例的调解器目标名称。您必须能够登录到双节点集群的 ONTAP 命令行界面并 知道两个节点的 ONTAP 名称。

## 关于此任务

您可以选择将配置备份还原到新的 Deploy 虚拟机,即使该虚拟机不包含双节点集群也是如此。由于不会在还原 时重新创建双节点集群,因此您必须通过 Deploy 上的 ONTAP Select 联机文档网页将调解器 iSCSI 目标和邮箱 手动添加到新的 Deploy 实用程序实例中。您必须能够登录到双节点集群并知道这两个节点的 ONTAP 名称。

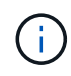

恢复操作步骤 的目标是将双节点集群还原到运行状况良好的状态,在此状态下可以执行正常的 HA 接管和交还操作。

## 步骤

- 1. 准备新的 ONTAP Select Deploy 实用程序实例:
	- a. 安装新的 Deploy 实用程序虚拟机。
	- b. 也可以将 Deploy 配置从先前的备份还原到新虚拟机。

如果还原先前的备份,则新的 Deploy 实例将不包含双节点集群。有关安装和还原过程的更多详细信息, 请参见 " 相关信息 " 部分。

- 2. 登录到 ONTAP Select 双节点集群的 ONTAP 命令行界面。
- 3. 进入高级特权模式:

set adv

4. 获取调解器 iSCSI 目标名称:

storage iscsi-initiator show -target-type mailbox

5. 在新的 Deploy 实用程序虚拟机上访问联机文档网页,然后使用管理员帐户登录:

http://<ip\_address>/api/ui

您必须使用 Deploy 虚拟机的 IP 地址。

- 6. 单击 \* 调解器 \* , 然后单击 \* 获取 /mediators \* 。
- 7. 单击 \* 试用! \* 可显示 Deploy 维护的调解器列表。

记下所需调解器实例的 ID 。

8. 单击 \* 调解器 \*, 然后单击 \* 发布 \*。

- 9. 为 mediate\_id 提供值。
- 10. 单击旁边的\*型号\* iscsi\_target 并填写名称值。

使用目标名称作为 iqn\_name 参数。

11. 单击 \* 试用! \* 以创建调解器 iSCSI 目标。

如果请求成功,您将收到 HTTP 状态代码 200 。

12. 如果新 Deploy 虚拟机的 IP 地址与原始 Deploy 虚拟机不同, 则必须使用 ONTAP 命令行界面删除旧调解器 iSCSI 目标并添加新目标:

```
storage iscsi-initiator remove-target -node * -target-type mailbox
storage iscsi-initiator add-target -node <node1 name> -label mediator
-target-type mailbox -target-portal <ip address> -target-name <target>
storage iscsi-initiator add-target -node <node2 name> -label mediator-
target-type mailbox -target-portal <ip_address> -target-name <target>
```
。 <ip\_address> 参数是新Deploy虚拟机的IP地址。

通过这些命令, ONTAP Select 节点可以发现新 Deploy 实用程序虚拟机上的邮箱磁盘。

1. 确定调解器磁盘的名称:

disk show -container-type mediator

2. 将邮箱磁盘分配给两个节点:

disk assign -disk <mediator-disk1-name> -owner <node1-name>

```
disk assign -disk <mediator-disk2-name> -owner <node2-name>
```
3. 验证是否已启用存储故障转移:

storage failover show

完成后

如果使用容量池许可,则必须重新安装每个容量池许可证。有关其他详细信息,请参见重新安装容量池许可证。

相关信息

- ["](#page-60-0)[安装](#page-60-0) [ONTAP Select Deploy"](#page-60-0)
- ["](#page-232-0)[将](#page-232-0)[Deploy](#page-232-0)[配置数据](#page-232-0)[还原](#page-232-0)[到新虚拟机](#page-232-0)["](#page-232-0)
- ["](#page-89-0)[重](#page-89-0)[新](#page-89-0)[安装容量池](#page-89-0)[许可证](#page-89-0)["](#page-89-0)

# 常见问题解答

您可以找到有关ONTAP Select 的常见问题解答。

- 从ONTAP Select 9.10.1开始、您无法再在KVM虚拟机管理程序上部署新集群。
- 从ONTAP Select 9.11.1开始、除了脱机和删除功能之外、现有KVM集群和主机不再具有所有 易管理性功能。

## 常规

 $(i)$ 

 $\left(\mathsf{i}\right)$ 

我们提供了几个常见问题和解答。

## **ONTAP Select Deploy**与**ONTAP Select** 有何区别?

ONTAP Select Deploy是用于创建ONTAP Select 集群的实用程序。目前、ONTAP Select Deploy是唯一可用于 创建生产集群的方法。ONTAP Select Deploy还可用于创建评估Select集群、以使客户端能够测试和记录生产部 署的实际步骤。ONTAP Select Deploy还可以使用适当的容量层许可证将评估集群转换为生产集群、该许可证具 有足够的容量来容纳评估期间占用的空间。

ONTAP Select Deploy是一个包含ONTAP Select 映像的虚拟机。在集群安装期间、ONTAP Select Deploy会执 行多项检查、以帮助确保满足ONTAP Select 的最低要求。ONTAP Select Deploy VM和Select集群可以单独升 级。

## 如何对使用 **ONTAP Select** 的性能问题描述 进行故障排除?

与 FAS 上的 ONTAP 一样,应使用 perfstat 实用程序收集性能数据。以下是一个命令示例:

```
perfstat8 –i N,m -t <sample time in minutes> --verbose --nodes=<filer IP>
--diag-passwd=abcxyz --mode="cluster-mode" > <name of output file>
```
## 如何访问**ONTAP Select Deploy**的**Swagger API**页面?

http://<Deploy-IP-Address/api/ui

API v3 版本与 API 的先前版本不向后兼容。上提供了一个新的API操作步骤 ["Field Portal"](https://library.netapp.com/ecm/ecm_download_file/ECMLP2845694)。

**ONTAP Select VM** 是否可以使用 **VMware** 或其他第三方快照进行备份?

否ONTAP Select VM 使用独立的永久性驱动器,这些驱动器不会包含在基于 VMware 的快照中。唯一支持 的ONTAP Select备份方法是SnapMirror或SnapVault。

对于本常见问题解答中未涉及的问题,我可以从何处获得澄清?

联系方式 xref:.[/"ng-ses-ontap-select@netapp.com"](mailto:ng-ses-ontap-select@netapp.com)。

## 许可证、安装、升级和还原

对于许可证、安装、升级和还原、有几个问题和答案。

## **ONTAP Select** 和**ONTAP Select Deploy**是否可以单独升级?

是的。ONTAP Select Deploy实用程序可以独立于ONTAP Select 集群进行升级。同样、Select集群也可以独立 于ONTAP Select Deploy实用程序进行升级。

**ONTAP Select** 是否可以使用与 **FAS** 集群相同的操作步骤 进行升级?

可以。虽然 ONTAP Select 升级二进制文件与 FAS 上的 ONTAP 升级二进制文件是单独下载的,但 Select 集群 的升级操作步骤 与 FAS 集群的升级完全相同。

## 是否可以使用与 **FAS** 集群相同的操作步骤 还原 **ONTAP Select** ?

可以, ONTAP Select 集群的还原操作步骤 与 FAS 集群的还原操作步骤 几乎相同。但是,存在一些差异:

- 只能还原已升级的 ONTAP Select 实例,并且只能还原到原始安装版本。即使 ONTAP Select 通常支持旧版 代码,新安装也无法还原到旧版代码。
- ・对于使用软件 RAID 的 ONTAP Select ( KVM )和 ONTAP Select ( ESX ),无法还原到不支持软件 RAID 的先前版本。此外,在 ESX 上新安装的 ONTAP Select 9.5 或更高版本会使用 VMXNET3 网络驱动程 序,并在可能的情况下使用 vNMVE 驱动程序。这些新安装无法还原到先前版本的 ONTAP Select 。
- 如果 ONTAP Select VM 也已升级到大型实例(使用高级 XL 许可证),则不支持还原到 9.6 之前的先前版 本,因为大型实例功能在早期版本中不可用。

**ONTAP MetroCluster SDS** 是否至少需要高级版许可证?

是的。

安装后是否可以更改**ONTAP Select Deploy**和**ONTAP Select** 集群和节点管理的**IP**地址?

ONTAP Select Deploy可通过GUI、CLI或REST API使用集群刷新操作来识别对以下ONTAP Select 集群属性所 做的更改:

- 网络配置( IP 地址, DNS , NTP ,网络掩码和网关)
- ONTAP Select 集群,节点名称和版本

此外,还可以识别以下 ONTAP Select VM 更改:

- ONTAP Select VM 名称和状态更改(例如联机或脱机)
- 主机网络名称和存储池名称更改

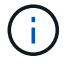

不支持更改ONTAP Select Deploy虚拟机的IP地址。

升级到ONTAP Select Deploy 2.6后、可以为已部署但尚未更改其原始配置的任何ONTAP Select 集群支持这些 更改。换言之、如果使用System Manager或vCenter更改了上述ONTAP Select 集群属性、则升级到ONTAP Select Deploy 2.6不会修复这些不一致问题。必须先回滚ONTAP Select 属性更改、ONTAP Select Deploy才能 将其唯一元数据添加到每个ONTAP Select VM。

## 存储

有关存储、有几个问题和答案。

单个**ONTAP Select Deploy**实例是否可以在**ESX**和**KVM**上创建集群?

是的。ONTAP Select Deploy可以安装在KVM或ESX上、并且这两种安装都可以在任一虚拟机管理程序上创

## **ESX** 上的 **ONTAP Select** 是否需要 **vCenter** ?

如果 ESX 主机获得了正确的许可,则无需由 vCenter Server 管理 ESX 主机。但是、如果主机由vCenter Server管理、则必须将ONTAP Select Deploy配置为使用该vCenter Server。也就是说、如果ESX主机由vCenter Server主动管理、则不能在ONTAP Select Deploy中将其配置为独立主机。请注意、由于vMotion或VMware HA 事件、ONTAP Select Deploy虚拟机依靠vCenter来跟踪ESXi主机之间的所有ONTAP Select VM迁移。

## 什么是软件 **RAID** ?

ONTAP Select 可以使用没有硬件RAID控制器的服务器。在这种情况下、RAID功能在软件中实施。使用软 件RAID时、SSD和NVMe驱动器均受支持。ONTAP Select 启动和核心磁盘仍必须位于虚拟化分区(存储池或数 据存储库)中。ONTAP Select 使用 RD2 (根 - 数据 - 数据分区)对 SSD 进行分区。因此, ONTAP Select 根 分区与数据聚合位于相同的物理磁盘轴上。但是,根聚合以及启动和核心虚拟化磁盘不计入容量许可证。

AFF/FAS 上提供的所有 RAID 方法也可供 ONTAP Select 使用。其中包括 RAID 4 , RAID DP 和 RAID-TEC 。SSD 的最小数量因所选 RAID 配置的类型而异。最佳实践要求至少存在一个备用磁盘。备用磁盘和奇偶校验 磁盘不计入容量许可证。

## 软件 **RAID** 与硬件 **RAID** 配置有何不同?

软件 RAID 是 ONTAP 软件堆栈中的一个层。软件 RAID 可提供更多的管理控制,因为物理驱动器已分区,并可 在 ONTAP Select VM 中用作原始磁盘。而对于硬件 RAID ,通常可以使用一个大型 LUN ,然后可以将其分割 出来以创建 ONTAP Select 中显示的 VMDISK 。软件 RAID 作为一个选项提供,可用于代替硬件 RAID 。

软件 RAID 的一些要求如下:

- 支持ESX和KVM (ONTAP Select 9.10.1之前的版本)
- 支持的物理磁盘大小: 200 GB 32 TB
- 仅在 DAS 配置上受支持
- 支持SSD或NVMe
- 需要高级版或高级版 XL ONTAP Select 许可证
- 硬件 RAID 控制器应不存在或已禁用,或者应在 SAS HBA 模式下运行
- 必须将基于专用 LUN 的 LVM 存储池或数据存储库用于系统磁盘:核心转储,启动 /NVRAM 和调解器。

适用于 **KVM** 的 **ONTAP Select** 是否支持多个 **NIC** 绑定?

在 KVM 上安装时,必须使用一个绑定和一个网桥。具有两个或四个物理端口的主机应将所有端口置于同一个绑 定中。

**ONTAP Select** 如何报告或警报虚拟机管理程序主机中发生故障的物理磁盘或 **NIC** ?**ONTAP Select** 是从虚拟机管理 程序检索此信息还是应在虚拟机管理程序级别设置监控?

使用硬件 RAID 控制器时, ONTAP Select 在很大程度上不了解底层服务器问题。如果服务器是根据我们的最佳 实践配置的,则应存在一定数量的冗余。我们建议使用 RAID 5/6 ,以避免驱动器出现故障。对于软件 RAID 配 置, ONTAP 负责发出有关磁盘故障的警报,如果有备用驱动器,则启动驱动器重建。

您应至少使用两个物理 NIC ,以避免网络层出现单点故障。NetApp 建议在数据,管理和内部端口组中配置 NIC 绑定和绑定,并在组或绑定中配置两个或更多上行链路。此类配置可确保在发生任何上行链路故障时,虚拟交换 机将流量从发生故障的上行链路移至 NIC 组中运行正常的上行链路。有关建议的网络配置的详细信息,请参见 ["](#page-35-0) [最佳实践](#page-35-0)[摘](#page-35-0)[要:网络连接](#page-35-0)["](#page-35-0)。

对于双节点或四节点集群,所有其他错误均由 ONTAP HA 处理。如果需要更换虚拟机管理程序服务器,并且需

要使用新服务器重新创建 ONTAP Select 集群,请联系 NetApp 技术支持。

## **ONTAP Select** 支持的最大数据存储库大小是多少?

包括 vSAN 在内的所有配置均支持每个 ONTAP Select 节点 400 TB 的存储。

如果在大于支持的最大大小的数据存储库上安装,则必须在产品设置期间使用容量上限。

### 如何增加 **ONTAP Select** 节点的容量?

ONTAP Select Deploy包含一个存储添加工作流、该工作流支持在ONTAP Select 节点上执行容量扩展操作。您 可以使用同一数据存储库中的空间(如果仍有可用空间)来扩展所管理的存储,也可以从单独的数据存储库中添 加空间。不支持在同一聚合中混合使用本地数据存储库和远程数据存储库。

存储添加还支持软件 RAID 。但是,对于软件 RAID ,必须向 ONTAP Select VM 添加更多物理驱动器。在这种 情况下,存储添加与管理 FAS 或 AFF 阵列类似。使用软件 RAID 向 ONTAP Select 节点添加存储时,必须考虑 RAID 组大小和驱动器大小。

## **ONTAP Select** 是否支持 **vSAN** 或外部阵列类型的数据存储库?

ONTAP Select Deploy和ONTAP Select for ESX支持使用vSAN或外部阵列类型的数据存储库配置ONTAP Select 单节点集群的存储池。

ONTAP Select Deploy和ONTAP Select for KVM支持在外部阵列上使用共享逻辑存储池类型配置ONTAP Select 单节点集群。存储池可以基于 iSCSI 或 FC/FCoE 。不支持其他类型的存储池。

支持共享存储上的多节点 HA 集群。

**ONTAP Select** 是否支持 **vSAN** 上的多节点集群或其他共享外部存储(包括某些 **HCI** 堆栈)?

ESX 和 KVM 均支持使用外部存储的多节点集群(多节点 vNAS )。不支持在同一集群中混用虚拟机管理程 序。共享存储上的 HA 架构仍意味着 HA 对中的每个节点都具有其配对数据的镜像副本。但是,与依赖 VMware HA 或 KVM 实时移动的单节点集群相比,多节点集群具有 ONTAP 无中断运行的优势。

虽然ONTAP Select Deploy增加了对同一主机上多个ONTAP Select VM的支持、但在创建集群期间、不允许这些 实例属于同一个ONTAP Select 集群。对于 ESX 环境, NetApp 建议创建 VM 反关联性规则,以便 VMware HA 不会尝试将多个 ONTAP Select VM 从同一个 ONTAP Select 集群迁移到一个 ESX 主机上。此外、如果ONTAP Select Deploy检测到ONTAP Select VM的管理(用户启动) vMotion或实时迁移导致违反我们的最佳实践、例如两 个ONTAP Select 节点最终位于同一物理主机上、 ONTAP Select Deploy会在Deploy图形用户界面和日志中发布 警报。ONTAP Select Deploy了解ONTAP Select VM位置的唯一方法是执行集群刷新操作、这是ONTAP Select Deploy管理员必须启动的手动操作。ONTAP Select Deploy中没有可启用主动监控的功能、只有通过Deploy图形 用户界面或日志才能看到警报。换言之,此警报无法转发到集中式监控基础架构。

## **ONTAP Select** 是否支持 **VMware** 的 **NSX VXLAN** ?

支持 NSX-V VXLAN 端口组。对于包括 ONTAP MetroCluster SDS 在内的多节点 HA ,请确保将内部网络 MTU 配置为 7500 到 8900 (而不是 9000 )之间,以满足 VXLAN 开销的要求。在集群部署期间、可以使用ONTAP Select Deploy配置内部网络MTU。

## **ONTAP Select** 是否支持 **KVM** 实时迁移?

在外部阵列存储池上运行的 ONTAP Select VM 支持 virsh 实时迁移。

## **vSAN AF** 是否需要 **ONTAP Select** 高级版?

不支持,无论外部阵列或 vSAN 配置是全闪存,都支持所有版本。

## 支持哪些 **vSAN FTT/FTM** 设置?

Select VM 会继承 vSAN 数据存储库存储策略, FTT/FTM 设置不受限制。但是,请注意,根据 FTT/FTM 设 置, ONTAP Select VM 大小可能会明显大于设置期间配置的容量。ONTAP Select 使用在设置期间创建的厚任 务即置零 VMDK 。为了避免影响使用同一共享数据存储库的其他 VM ,必须在数据存储库中提供足够的可用容 量,以容纳 Select 容量和 FTT/FTM 设置中得出的真正 Select VM 大小。

如果多个 **ONTAP Select** 节点属于不同的 **Select** 集群,它们是否可以在同一主机上运行?

只能在同一主机上为 vNAS 配置配置多个 ONTAP Select 节点,前提是这些节点不属于同一 ONTAP Select 集 群。DAS 配置不支持这一点,因为同一物理主机上的多个 ONTAP Select 节点将争用对 RAID 控制器的访问。

您是否可以让一个具有单个 **10GE** 端口的主机运行 **ONTAP Select** ?它是否可同时用于 **ESX** 和 **KVM** ?

您可以使用一个 10GE 端口连接到外部网络。但是, NetApp 建议您仅在受限的小型环境中使用此功能。ESX 和 KVM 均支持此功能。

要在 KVM 上执行实时迁移, 您还需要运行哪些进程?

您必须在参与实时迁移的每个主机上安装和运行开源 CLVM 和起搏器( pcs )组件。要访问每个主机上的相同 卷组,需要执行此操作。

## **vCenter**

对于VMware vCenter、有几个问题和答案。

**ONTAP Select Deploy**如何与**vCenter**进行通信以及应打开哪些防火墙端口?

ONTAP Select Deploy使用VMware VIX API与vCenter和/或ESX主机进行通信。VMware 文档指出,与 vCenter Server 或 ESX 主机的初始连接是使用 TCP 端口 443 上的 HTTPS/SOAP 完成的。此端口用于通过 TLS/SSL 实 现安全 HTTP 。其次,在 TCP 端口 902 的插槽上打开与 ESX 主机的连接。通过此连接的数据将使用 SSL 进行 加密。此外、ONTAP Select Deploy还会发出一个 PING 命令以验证是否有ESX主机在您指定的IP地址处响应。

ONTAP Select Deploy还必须能够按如下方式与ONTAP Select 节点和集群管理IP地址进行通信:

- Ping
- SSH (端口 22)
- SSL (端口443)

对于双节点集群、ONTAP Select Deploy托管集群邮箱。每个ONTAP Select 节点都必须能够通过iSCSI (端 口3260)访问ONTAP Select Deploy。

对于多节点集群,内部网络必须完全打开(无 NAT 或防火墙)。

要创建**ONTAP Select** 集群、**ONTAP Select Deploy**需要哪些**vCenter**权限?

此处提供了所需的 vCenter 权限列表: ["VMware vCenter](#page-32-0) [服务器](#page-32-0)["](#page-32-0)。

## 什么是 **vCenter Deploy** 插件?

可以将vCenter Server中的ONTAP Select Deploy功能与ONTAP Select Deploy插件集成在一起。请注意、此插 件不能替代ONTAP Select Deploy。而是在后台运行ONTAP Select Deploy、vCenter管理员可以使用此插件调 用大多数ONTAP Select Deploy功能。 某些ONTAP Select Deploy操作只能使用命令行界面进行。

## 有多少个**ONTAP Select Deploy VM**可以将其插件注册到一个**vCenter Server**?

只有一个ONTAP Select Deploy虚拟机可以将其插件注册到特定的vCenter服务器。

## **ONTAP Select Deploy vCenter**插件有何优势?

此插件允许 vCenter 管理员和 IT 通才使用 vCenter HTML5 图形用户界面创建 ONTAP Select 集群。请注意,不 支持 Flash vCenter GUI 。

此外、它还允许ONTAP Select Deploy使用vCenter RBAC进行身份验证。授予使用ONTAP Select Deploy插件 的vCenter权限的用户会将其vCenter帐户映射到ONTAP Select Deploy管理员用户。ONTAP Select Deploy会记 录每个操作的用户ID、以下文件可用作基本审核日志:

nginx\_access.log

## **HA** 和集群

对于HA对和集群、有几个问题和答案。

四节点,六节点或八节点集群与双节点 **ONTAP Select** 集群有何区别?

与主要使用ONTAP Select Deploy VM创建集群的四节点、六节点和八节点集群不同、双节点集群持续依 赖ONTAP Select Deploy VM进行HA仲裁。如果ONTAP Select Deploy虚拟机不可用、则故障转移服务将被禁 用。

## 什么是 **MetroCluster SDS** ?

MetroCluster SDS 是一种成本较低的同步复制选项,属于 NetApp 的 MetroCluster 业务连续性解决方案类别。 与 NetApp MetroCluster 在 FAS 混合闪存, AFF ,适用于云的 NetApp 私有存储和 NetApp FlexArray ® 技术 上推出的 NetApp 不同,它仅适用于 ONTAP Select 。

### **MetroCluster SDS** 与 **NetApp MetroCluster** 有何不同?

MetroCluster SDS 提供了同步复制解决方案, 并属于 NetApp MetroCluster 解决方案的范畴。但是, 主要区别 在于支持的距离(~10 公里与 300 公里)和连接类型(仅支持 IP 网络,而不是 FC 和 IP )。

### 双节点 **ONTAP Select** 集群与双节点 **ONTAP MetroCluster SDS** 有何区别?

双节点集群定义为一个集群,其中两个节点位于同一数据中心内,彼此相差 300 米以内。通常,两个节点都具 有指向同一网络交换机或一组通过交换机间链路连接的网络交换机的上行链路。

双节点 MetroCluster SDS 的定义是一个集群,其节点在物理上是分开的(不同的房间,不同的建筑物或不同的 数据中心),并且每个节点的上行链路连接都连接到不同的网络交换机。尽管 MetroCluster SDS 不需要专用硬 件,但环境应支持一组最低要求,即延迟( 5 毫秒 RTT 和 5 毫秒抖动,最大总时间为 10 毫秒)和物理距离( 10 公里)。

MetroCluster SDS 是一项高级功能,需要高级版或高级版 XL 许可证。高级版许可证支持创建中小型 VM 以及 HDD 和 SSD 介质。所有这些配置均受支持。

**ONTAP MetroCluster SDS** 是否需要本地存储( **DAS** )?

ONTAP MetroCluster SDS 支持所有类型的存储配置( DAS 和 vNAS )。

### **ONTAP MetroCluster SDS** 是否支持软件 **RAID** ?

可以。 KVM 和 ESX 上的 SSD 介质均支持软件 RAID 。

## **ONTAP MetroCluster SDS** 是否同时支持 **SSD** 和旋转介质?

可以,虽然需要高级许可证,但此许可证同时支持中小型 VM 以及 SSD 和旋转介质。

## **ONTAP MetroCluster SDS** 是否支持四节点和更大的集群大小?

不可以,只能将具有调解器的双节点集群配置为 MetroCluster SDS 。

## **ONTAP MetroCluster SDS** 有哪些要求?

这些要求如下:

- 三个数据中心(一个用于ONTAP Select Deploy调解器、一个用于每个节点)。
- 5 毫秒 RTT 和 5 毫秒抖动, ONTAP Select 节点之间的最大总时间为 10 毫秒,最大物理距离为 10 公里。
- ONTAP Select Deploy调解器与每个ONTAP Select 节点之间的RTT为125毫秒、最小带宽为5 Mbps。
- 高级版或高级版 XL 许可证。

## **ONTAP Select** 是否支持 **vMotion** 或 **VMware HA** ?

在 vSAN 数据存储库或外部阵列数据存储库(即 vNAS 部署)上运行的 ONTAP Select VM 支持 vMotion , DRS 和 VMware HA 功能。

## **ONTAP Select** 是否支持 **Storage vMotion** ?

所有配置均支持Storage vMotion、包括单节点和多节点ONTAP Select 集群以及ONTAP Select Deploy VM。可 以使用Storage vMotion在不同的VMFS版本(例如、从VMFS 5迁移到VMFS 6)之间迁移ONTAP Select 或ONTAP Select Deploy虚拟机、但不限于此使用情形。最佳做法是,在启动 Storage vMotion 操作之前关闭虚拟机。在存 储vMotion操作完成后、ONTAP Select Deploy必须对以下操作执行问题描述 :

cluster refresh

请注意,不支持在不同类型的数据存储库之间执行 Storage vMotion 操作。换言之,不支持在 NFS 类型的数据 存储库和 VMFS 数据存储库之间执行 Storage vMotion 操作。通常,不支持在外部数据存储库和 DAS 数据存储 库之间执行 Storage vMotion 操作。

**ONTAP Select** 节点之间的 **HA** 流量是否可以通过不同的 **vSwitch** 和 **/** 或隔离的物理端口以及 **/** 或在 **ESX** 主机之间使 用点对点 **IP** 缆线运行?

不支持这些配置。ONTAP Select 无法查看传输客户端流量的物理网络上行链路的状态。因此, ONTAP Select 依靠 HA 检测信号来确保客户端及其对等方可以同时访问虚拟机。如果物理连接丢失,则丢失 HA 检测信号会导 致自动故障转移到另一节点,这是所需的行为。

将 HA 流量隔离在单独的物理基础架构上可能会导致 Select VM 能够与其对等方进行通信,但无法与其客户端进 行通信。这样会阻止自动 HA 过程,并导致数据不可用,直到调用手动故障转移为止。

## 调解器服务

对于调解器服务、有几个问题和答案。

什么是调解器服务?

双节点集群持续依赖ONTAP Select Deploy虚拟机进行HA仲裁。参与双节点HA仲裁协商的ONTAP Select Deploy虚拟机将标记为调解器虚拟机。

## 调解器服务是否可以远程执行?

是的。ONTAP Select Deploy充当双节点HA对的调解器、支持高达500毫秒RTT的WAN延迟、并要求最小带宽 为5 Mbps。

## 调解器服务使用什么协议?

调解器流量为iSCSI、源自ONTAP Select 节点管理IP地址、并在ONTAP Select Deploy IP地址上终止。请注意 ,在使用双节点集群时,不能对 ONTAP Select 节点管理 IP 地址使用 IPv6 。

是否可以对多个双节点 **HA** 集群使用一个调解器服务?

是的。每个ONTAP Select Deploy VM都可用作最多100个双节点ONTAP Select 集群的通用调解器服务。

部署后是否可以更改调解器服务位置?

是的。可以使用另一个ONTAP Select Deploy VM来托管调解器服务。

**ONTAP Select** 是否支持使用(或不使用)调解器的延伸型集群?

延伸型 HA 部署模式仅支持具有调解器的双节点集群。

# 法律声明

法律声明提供对版权声明、商标、专利等的访问。

# 版权

<http://www.netapp.com/us/legal/copyright.aspx>

## 商标

NetApp 、 NetApp 徽标和 NetApp 商标页面上列出的标记是 NetApp 、 Inc. 的商标。其他公司和产品名称可能 是其各自所有者的商标。

<http://www.netapp.com/us/legal/netapptmlist.aspx>

# 专利

有关 NetApp 拥有的专利的最新列表,请访问:

<https://www.netapp.com/us/media/patents-page.pdf>

## 隐私政策

<https://www.netapp.com/us/legal/privacypolicy/index.aspx>

# 开放源代码

此声明文件提供了有关NetApp软件中使用的第三方版权和许可证的信息。

• ["ONTAP Select 9.13.1."](https://library.netapp.com/ecm/ecm_download_file/ECMLP2885796)

## 版权信息

版权所有 © 2024 NetApp, Inc.。保留所有权利。中国印刷。未经版权所有者事先书面许可,本文档中受版权保 护的任何部分不得以任何形式或通过任何手段(图片、电子或机械方式,包括影印、录音、录像或存储在电子检 索系统中)进行复制。

从受版权保护的 NetApp 资料派生的软件受以下许可和免责声明的约束:

本软件由 NetApp 按"原样"提供,不含任何明示或暗示担保,包括但不限于适销性以及针对特定用途的适用性的 隐含担保,特此声明不承担任何责任。在任何情况下,对于因使用本软件而以任何方式造成的任何直接性、间接 性、偶然性、特殊性、惩罚性或后果性损失(包括但不限于购买替代商品或服务;使用、数据或利润方面的损失 ;或者业务中断),无论原因如何以及基于何种责任理论,无论出于合同、严格责任或侵权行为(包括疏忽或其 他行为),NetApp 均不承担责任,即使已被告知存在上述损失的可能性。

NetApp 保留在不另行通知的情况下随时对本文档所述的任何产品进行更改的权利。除非 NetApp 以书面形式明 确同意,否则 NetApp 不承担因使用本文档所述产品而产生的任何责任或义务。使用或购买本产品不表示获得 NetApp 的任何专利权、商标权或任何其他知识产权许可。

本手册中描述的产品可能受一项或多项美国专利、外国专利或正在申请的专利的保护。

有限权利说明:政府使用、复制或公开本文档受 DFARS 252.227-7013(2014 年 2 月)和 FAR 52.227-19 (2007 年 12 月)中"技术数据权利 — 非商用"条款第 (b)(3) 条规定的限制条件的约束。

本文档中所含数据与商业产品和/或商业服务(定义见 FAR 2.101)相关,属于 NetApp, Inc. 的专有信息。根据 本协议提供的所有 NetApp 技术数据和计算机软件具有商业性质,并完全由私人出资开发。 美国政府对这些数 据的使用权具有非排他性、全球性、受限且不可撤销的许可,该许可既不可转让,也不可再许可,但仅限在与交 付数据所依据的美国政府合同有关且受合同支持的情况下使用。除本文档规定的情形外,未经 NetApp, Inc. 事先 书面批准,不得使用、披露、复制、修改、操作或显示这些数据。美国政府对国防部的授权仅限于 DFARS 的第 252.227-7015(b)(2014 年 2 月)条款中明确的权利。

商标信息

NetApp、NetApp 标识和 <http://www.netapp.com/TM> 上所列的商标是 NetApp, Inc. 的商标。其他公司和产品名 称可能是其各自所有者的商标。